#### **BAB I PENDAHULUAN**

#### **A. Latar Belakang**

Semakin berkembang pesat dan dibutuhkan teknologi ini sangat penting untuk perkembangan dunia teknologi yang dapat memberikan dampak baik positif maupun negatif. Perkembangan dan pemanfaatan teknologi informasi terutama dalam pemanfaatan teknologi komputer untuk pengolahan data juga menjadi perhatian di perusahaan besar. Berbagai kegiatan perusahaan bisa dikembangkan menjadi sistem yang kinerjanya menggunakan perangkat komputer, seperti pengolahan data penjualan barang, pembelian barang dari vendor, serta pengelolaan data barang di gudang. Suatu perusahaan atau instansi yang memanfaatkan Web dan aplikasi *Mobile* menjadi teknologi sebagai pengolahan data tersebut ke masyarakat luas ataupun hanya kepada pegawai sebuah perusahaan.

Internet merupakan media untuk menyajikan informasi dan komunikasi yang bersifat global dan tidak memandang ruang dan waktu. Aplikasi Mobile atau *Mobile Apps* merupakan aplikasi sebuah perangkat lunak yang dalam pengoprasiannya dapat berjalan di perangkat *Mobile* (*Smartphone*, Tablet, iPod, dan lain – lain), dan memiliki sistem operasi yang mendukung perangkat lunak secara *stand alone*. *Website* merupakan kumpulan halaman web yang saling terhubung dan file - filenya saling terkait. Web terdiri dari page atau halaman dan kumpulan halaman yang dinamakan *homepage*. *Homepage* berada pada posisi teratas, dengan halaman – halaman terkait berada di bawahnya. Biasanya setiap halaman dibawah *homepage* disebut *child page*, yang berisi *hyperlink* ke halaman lain dalam web.

*Point of Sales* (*PoS*) atau yang biasa kita sebut sebagai system kasir merupakan sebuah program khusus yang digunakan untuk efisiensi dalam

1

mengenai penjualan produk kepada konsumen. Selain itu manfaat lain dari *point of sales* (*PoS*) untuk membantu bisnis atau perusahaan dalam memonitoring semua transaksi yang terjadi. Dari jumlah ketersediaan barang sampai pada penghasilan yang diperoleh, sehingga dapat dipantau secara mudah, langsung, dan aman. Karena terlalu banyak yang membutuhkan aplikasi *Point of Sales,* maka CV. Gama Putras Santosa memberikan proyek membuat aplikasi berbasis *website*.

CV. Gama Putras Santosa merupakan suatu perusahaan yang bergerak dalam perdagangan umum. Perusahaan ini aktif sebagai mitra pemerintah dalam bidang pengadaan barang dan jasa yang dilakukan melalui tender (LPSE). CV. Gama Putras Santosa fokus pada usaha dalam bidang perangkat lunak. Kegiatan utamanya adalah sebagai konsultan IT, pembuatan software untuk kebutuhan tertentu dan mengembangkan aplikasi untuk kebutuhan masyarakat luas.

### **B. Personel Yang Terlibat**

Perancangan sistem aplikasi *website* dan *Mobile* seharusnya melibatkan beberapa personel yang terlibat, sebagai berikut:

- 1. Ketua & Bendahara (1 orang)
- 2. Sekretaris (1 orang)
- 3. *Marketing* & Analis (2 orang)
- 4. *Programmer* (3 orang)

#### **C. Proses Mendapatkan Proyek**

Proses dalam mendapatkan proyek dengan cara menghubungi Dosen Pembimbing. Tim tugas proyek membutuhkan klien dan kemudian menghubungi Dosen yang bernama Bapak Bambang Robiin. Pada tanggal 22 Maret 2020 salah satu tim tugas proyek kami yang memiliki jobdes sebagai analis segera menghubungi Bapak Bambang untuk memastikan apakah ada

proyek, dan proyek apa yang akan dikerjakan. Bapak bambang memberitahukan proyek yang bernama *Point of Sales(PoS)* yang berbasis android dan web.

Tim segera berdiskusi untuk menentukan pengambilan proyek dari Bapak Bambang. Pada tanggal itu juga analisis memberitahukan kepada Bapak bambang bahwa Tim mengambil proyek dari beliau. Akhirnya, pada tanggal 23 Maret 2020 Bapak bambang sepakat proyek *POS* dikerjakan oleh Tim Kelompok.

## **D. Deskripsi Perencanaan Proyek**

Berdasarkan wawancara yang telah dilakukan, *PoS* yang akan dibuat lebih difokuskan secara umum pada aspek kasir seperti fitur *login,* fitur registrasi, fitur item produk, fitur menu keuangan, fitur menu struk, fitur menu, fitur transaksi, fitur input data karyawan, dan fitur *logout*.

#### **BAB II GAMBARAN INSTANSI**

#### **A. Gambaran Umum**

#### **1. Sejarah Instansi**

Berdiri sejak tahun 2011 atas inisiasi dari Bapak Bambang Robi'in bersama dengan Ari hadiyanto untuk membuat suatu perusahaan yang bergerak dalam perdangangan umum dengan nama Gama Putra Santosa. Pada tanggal 28 mei telah resmi tercatat dengan akte notaris no.17 oleh notaris Siti Asmaul Khusnah, S.H. Perusahaan CV. Gama Putra Santosa saat tersusun atas persero comanditer yaitu Nur Saputro Hadi dan Persero pengurus sebagai Direktur yaitu Ari Hadianto.

Fokus utama sebagai penyedia barang dan jasa untuk perdagangan umum. Kagiatan utamanya adalah pengadaan barang dan jasa untuk peralatan laboratorium, peralatan pemilu, barang cetakan, periklanan dan multimedia, penyedia aplikasi perangkat lunak, dan jasa konsultan perangkat lunak.

Sejak saat itu CV. Gama Putra Santosa telah aktif sebagai mitra pemerintah dalam bidang pengadaan barang dan jasa yang dilakukan melalui tender (LPSE).

Pada tahun 2015, CV. Gama Putra Santosa lebih fokus pada usaha dalam bidang perangkat lunak. Kegiatan utamanya adalah sebagai konsultan IT, Pembuatan software untuk kebutuhan tertentu, dan mengebangkan aplikasi untuk kebutuhan masyarakat luas.

Pada tahun 2016, perusahaan mulai mengembangkan apliaksi yang berjalan pada perangkat mobile dengan nama developer yaitu Sahabat Studio. Sejauh ini telah banyak dibuat dan dikembangkan

4

software baik berdasarkan pesanan kebutuhan tertentu atau produksi mandiri untuk kepentingan masyarakat luas.

## **2. Visi Misi**

Visi :

- Menjadi Perusahaan IT yang Dinamis dan Edukatif

### Misi :

- Menyediakan lapangan pekerjaan
- Menyediakan Wadah belajar dan mengembangkan ilmu untuk kebutuhan industri
- Mengembangkan Produk Produk inovatif edukatif

### **3. Alamat dan Kontak Instansi**

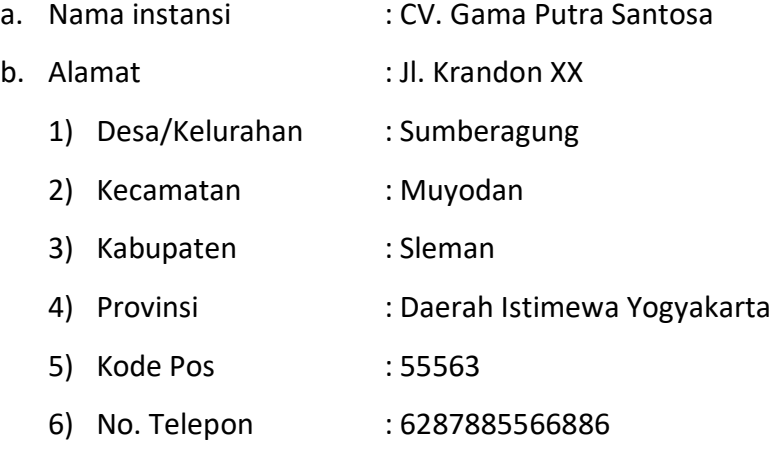

## **B. Struktur Organisasi**

CV. Gama Putra Santosa merupakan perusahaan sembako di daerah Balikpapan, Kalimantan Timur. Perusahaan ini dipimpin oleh Thoha Anwar dan dibantu oleh asisten dan beberapa karyawan lainnya. Struktur organisasi perusahaan merupakan salah satu faktor yang menjadi penentu keberhasilan perusahaan dalam mencapai tujuan yang telah ditetapkan. Struktur organisasi menggambarkan hubungan, wewenang dan tanggung jawab setiap tingkatan yang ada dalam organisasi tersebut untuk melaksanakan kegiatannya kearah tercapainya tujuan perusahaan. Struktur organisasi pada umumnya disusun dengan tujuan untuk mendapatkan sistem kerjasama yang baik antara pihak perusahaan. Struktur organisasi ini berfungsi untuk memperjelas pembagian wewenang, tanggung jawab dan penempatan pegawai sesuai dengan keahlian masing-masing.

CV. Gama Putra Santosa terdiri dari beberapa divisi kerja, yaitu :

- a) *Owner* (Pimpinan Usaha) bertugas mengawasi dan mengelola perusahaan
- b) Manajer (Penanggung jawab) bertugas mengawasi dan mengelola jalannya proses bisnis
- c) *Marketing* (Pemasaran) bertugas memasarkan barang yang sudah tersedia di gudang
- d) Karyawan (bagian gudang) bertugas merapikan barang masuk, mempersiapkan dan mengemas barang yang akan dipasarkan
- e) Kurir (pengantaran) bertugas mengantarkan barang ke lokasi toko/pemesan

Untuk lebih jelasnya, kedudukan tugas dan fungsi dapat dilihat dari struktur organisasi CV. Gama Putra Santosa pada Gambar 2.1.

6

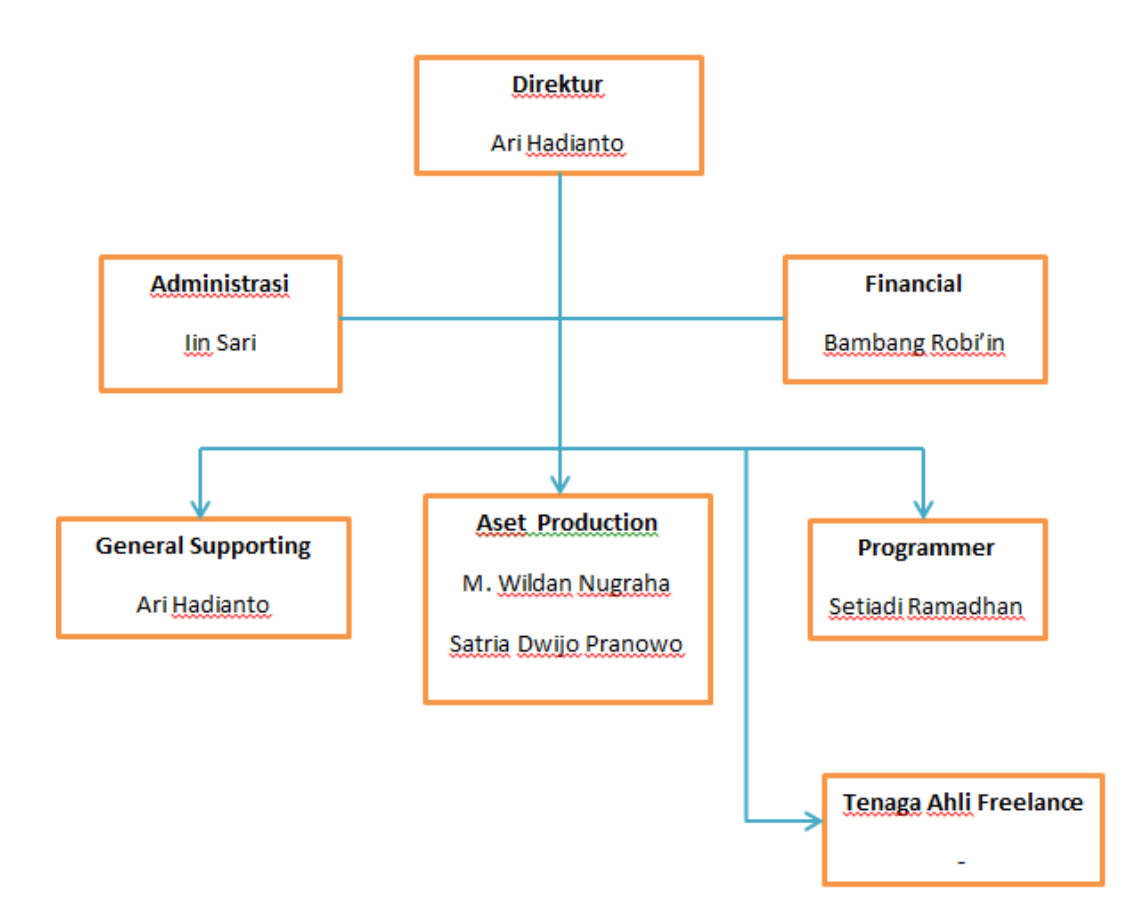

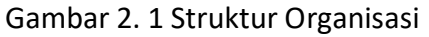

Pada CV. Gama Putra Santosa terdiri dari 1 pimpinan usaha dan 11 pegawai yang bekerja sesuai dengan bidangnya, yaitu :

- 1) Pimpinan Usaha : Ari Hadianto
- 2) Finansial : Bambang Robi'in
- 3) Administrasi : Iin Sari
- 4) Programer : Setiadi Ramadhan
- 5) General Supporting : Eko Santoso
- 6) Asset Production : M. Wildan Nugraha
	- Satria Dwijo Pranowo

## **C. Sumber Daya Manusia dan Sumber Daya Fisik lainnya**

Sumber daya manusia (SDM) adalah kemampuan individu yang bekerja pada suatu organisasi atau perusahaan untuk melaksanakan tugas dan diberikan tanggung jawab pada bidang tertentu berdasarkan keahlian dan pengalaman yang cukup memadai.

CV. Gama Putra Santosa memiliki 7 orang pegawai yang bekerja sesuai dengan bidangnya, yaitu:

- 1) *Owner /Direktur*(Pimpinan usaha)
- 2) Finansial
- 3) *Administrasi*
- 4) *Programer*
- 5) *Assert Production*
- 6) *General Supporting*

Adapun sumber daya fisik lainnya yang berguna untuk membantu pengelolaan data pada CV. Gama Putra Santosa, sebagai berikut:

1) Material (Bahan)

Software pembuat aplikasi

2) Mesin

Pada CV. Gama Putra Santosa menggunakan alat berupa komputer, laptop, printer dan internet untuk memudahkan atau membantu perusahaan dalam pengelolaan perusahaan, agar waktu yang digunakan lebih efektif dan efisien.

### **D. Gambaran Sistem pada Instansi/Klien**

Gambaran sistem pada CV. Gama Putra Santosa yaitu, Usahanya berjualan software dan digital edukasi, Mitra(yang membuat aplikasi) akan membuat aplikasi dan dijual kepada CV.Gama Putra Santosa kemudian akan dijual ke toko-toko yang membutuhkan. Berdasarkan proses bisnis yang ada pada *CV. Gama Putra Santosa* saat ini, alur bisnis yang terjadi adalah :

- 1) Mitra membuat aplikasi sesuai pesanan Pemilik
- 2) Setelah mitra selesai membuat aplikasinya, pemilik akan menjual ke tokotoko yang membutuhkan aplikasi tersebut.

## **BAB III RENCANA MTP**

# **A. Rancangan Pembagian Tugas**

Tim proyek yang terlibat dalam pembuatan aplikasi *point of sales* mempunyai 7 anggota dengan masing – masing jabatan, sebagai berikut :

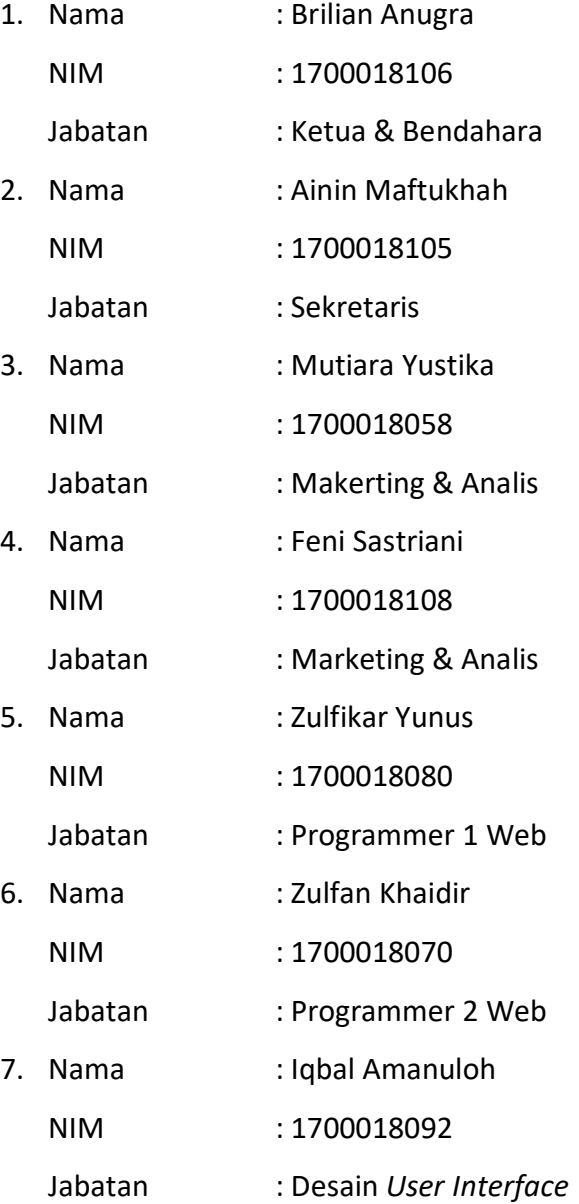

# **B. Perancangan Sistem**

1. Analisis Kebutuhan

Proses analisis kebutuhan yang dilakukan pertama kali adalah pengumpulan data dengan metode wawancara secara online dengan klien CV. Gama Putra Santosa. Wawancara dilakukan dengan proses tanya jawab antara penelitian dan klien. Dengan begitu proses bisnis, kebutuhan funsional, dan non-fungsional, dan *Usecase* didapatkan melalui wawancara.

## 2. Kebutuhan Fungsional dan Non-Fungsional

Kebutuhan fungsional merupakan kebutuhan berisi proses - proses apa saja atau layanan apa saja yang nantinya harus di sediakan oleh sistem, mencakup bagaimana sistem harus bereaksi pada input tertentu dan bagaimana perilaku sistem pada situasi tertentu. Berikut kebutuhan fungsional pada aplikasi *point of sales* :

- a) Kasir dapat menginputkan tentang data data produk
- b) Kasir dapat menghitung data produk
- c) Kasir mampu menampilkan data produk
- d) Kasir dapat menginputkan data karyawan baru
- e) Kasir dapat menampilkan data semua karyawan
- f) Kasir dapat menginputkan *username* dan *password*
- g) Kasir dapat melihat data transaksi
- h) Kasir dapat menginputkan laporan penjualan
- i) Pemilik toko dapat melihat data produk
- j) Pemilik toko dapat melihat data karyawan
- k) Sistem mampu melakukan login
- l) Sistem dapat melakukan transaksi
- m) Sistem dapat melakukan penjumlahan
- n) Sistem dapat menampilkan total barang yang dibeli

Kebutuhan non-fungsional merupakan menentukan atribut atau kualitas secara keseluruhan dari suatu sistem. Kebutuhan non-fungsional menempatkan batasan pada produk yang sedang dikembangkan, proses pengembangannya, dan menentukan batasan – batasan eksternal yang harus dipenuhi oleh produk. Berikut kebutuhan non-fungsional pada aplikasi *Point of Sales*:

- a) Aplikasi harus beroperasi terus menurus selama 24 jam tanpa henti karena aplikasi ini akan digunakan untuk proses administrasi dan transaksi sebuah toko.
- b) Aplikasi harus dibangun dengan kehandalan setinggi mungkin. Kegagalan yang dapat ditoleransi kurang lebih 10%. Dengan kehandalan yang tinggi diharapkan aplikasi ini dapat digunakan dengan baik pada saat dibutuhkan. Kehandalan yang dimiliki aplikasi ini juga kan bergantung pada beberapa hal eksternal seperti kehandalan jaringan yang digunakan untuk akses internet dan kehandalan daya listrik yang digunakan.
- c) Aplikasi ini harus memiliki ergonomi dan kenyamanan dipakai yang tinggi bagi *user*. Aplikasi akan dibangun dengan antarmuka user yang mudah dimengerti, konsisten dan mudah dioperasikan sehingga tidak membingungkan.
- d) Hanya bisa dijalankan pada *platform* android
- *e)* Menggunakan memori database dari *server*
- f) Setiap proses mampu penekanan tombol, harus mampu diproses dalam 3 detik.
- g) Penyimpanan data di *cloud* menggunakan *password* secara *real time*.
- h) *Password* hanya dapat dilihat oleh *user*.
- i) Pada aplikasi ini media bahasa yang digunakan ialah bahasa Indonesia.
- 3. Use Case Diagram

*Usecase diagram* digunakan untuk menggambarkan proses yang dapat dilakukan oleh *end-user*. Diagram *usecase* tidak menjelaskan secara detail tentang penggunaan *usecase*, namun hanya memberi gambaran singkat hubungan antara *usecase*, *admin,* dan sistem. Gambar 3.2 merupakan *Usecase Diagram Point of Sales*.

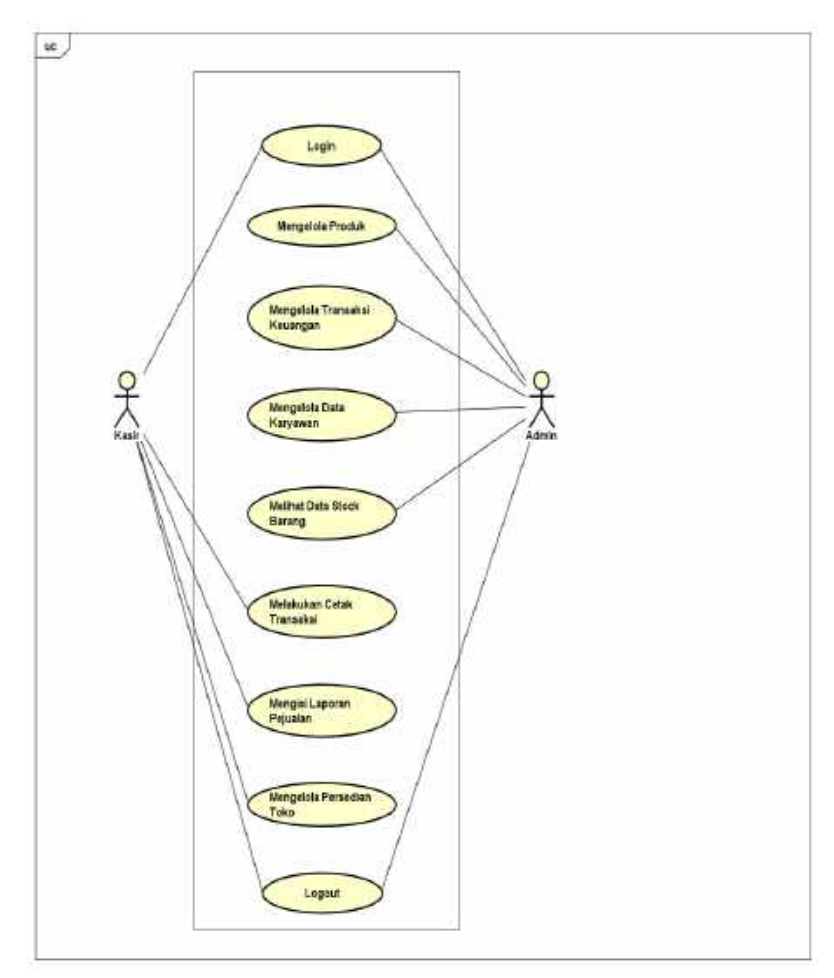

Gambar 3. 1. Usecase Diagram Point of Sales

Berdasarkan pada Gambar 3.2 *usecase diagram point of sales,*  terdapat 2 user yaitu kasir dan pemilik toko, user tersebut dapat melakukan aktivitas sebagai berikut:

- a) Kasir dapat melakukan aktivitas *login* dan *logout*.
- b) Kasir dapat melakukan cetak transaksi.
- c) Kasir dapat mengisi laporan penjualan.
- d) Kasir dapat mengelola persediaan toko.
- e) Pemilik toko dapat melakukan aktivitas *login* dan *logout*.
- f) Pemilik toko dapat mengelola produk.
- g) Pemilik toko dapat mengelola transaksi keuangan.
- h) Pemilik toko dapat mengelola data karyawan.
- i) Pemilik toko dapat melihat data stok barang.

## 4. *Activity Diagram*

*Activity Diagram* menggambarkan berbagai alir aktivitas sistem bukan apa yang dilakukan actor, jadi aktivitas yang dapat dilakukan oleh sistem. *Activity diagram* menggambarkan berbagai alir aktivitas dalam sistem yang sedang dirancang, bagaimana masing – masing alir berawal, keputusan yang mungkin terjadi, dan bagaimana mereka berakhir. *Activity diagram* juga dapat menggambarkan proses paralel yang mungkin terjadi pada beberapa eksekusi. Gambar 3.3 merupakan *activity diagram* dari *Point of Sales*.

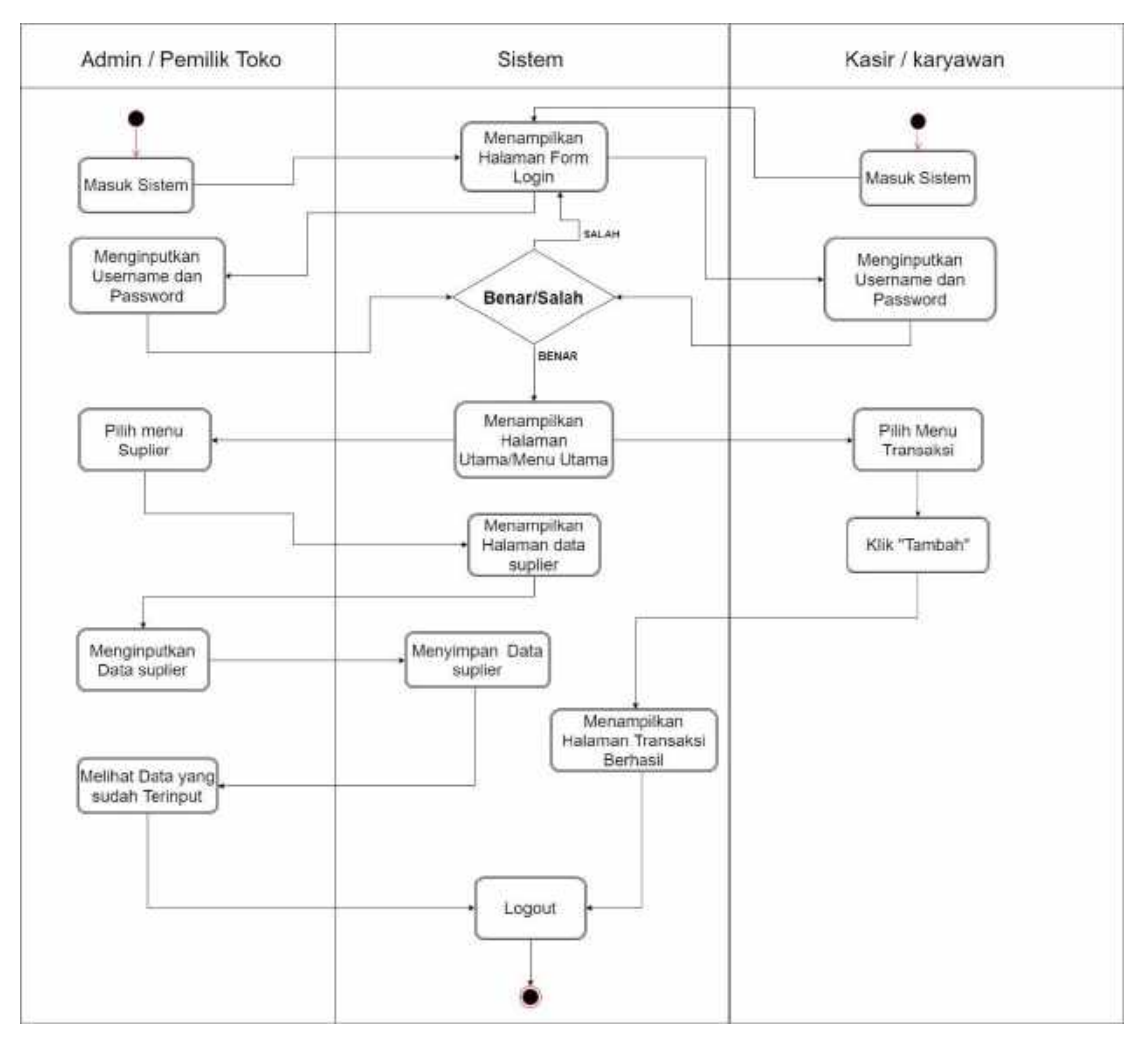

Gambar 3. 2 Activity Diagram Point of Sales

Berdasarkan Gambar 3.3 *activity diagram Point of Sales* diatas dapat dijelaskan sebagai berikut:

- a) Proses 1, merupakan proses masuk ke sistem.
- b) Proses 2, merupakan proses menampilkan halaman *form login*.
- c) Proses 3, merupakan proses menginputkan *username* dan *password*.
- d) Proses 4, merupakan proses pengecekan *username* dan *password*.
- e) Proses 5, merupakan proses menampilkan halaman utama.
- f) Proses 6, merupakan proses memilih menu suplier/barang/stok/transaksi untuk admin/pemilik toko.
- g) Proses 7, merupakan proses menampilkan halaman suplier/barang/stok/transaksi.
- h) Proses 8, merupakan proses menginputkan data suplier/barang/stok/transaksi.
- i) Proses 9, merupakan proses penyimpanan data suplier/barang/stok/transaksi.
- j) Proses 10, merupakan proses melihat data yang sudah terinput.
- k) Proses 11, merupakan proses mengekspor data kedalam bentuk microsoft excell
- l) Proses 12, merupakan proses memilih menu menu transaksi
- m) Proses 13, merupakan proses menginputkan data transaksi
- n) Proses 14, merupakan proses menampilkan halaman data transaksi.
- o) Proses 15, merupakan proses mengekspor data kedalam bentuk microsoft excell
- p) Proses 16, merupakan proses *logout* dari sistem.
- 5. ERD (Entity Relationship Diagram)

*ERD* digunakan untuk memodelkan struktur data dan hubungan antar data yang ada pada database pada aplikasi *backend* yang nantinya data yang tersimpan dalam database akan parsing ke aplikasi *frontend*. Gambar 3.4 merupakan ERD *Point Of Sales*.

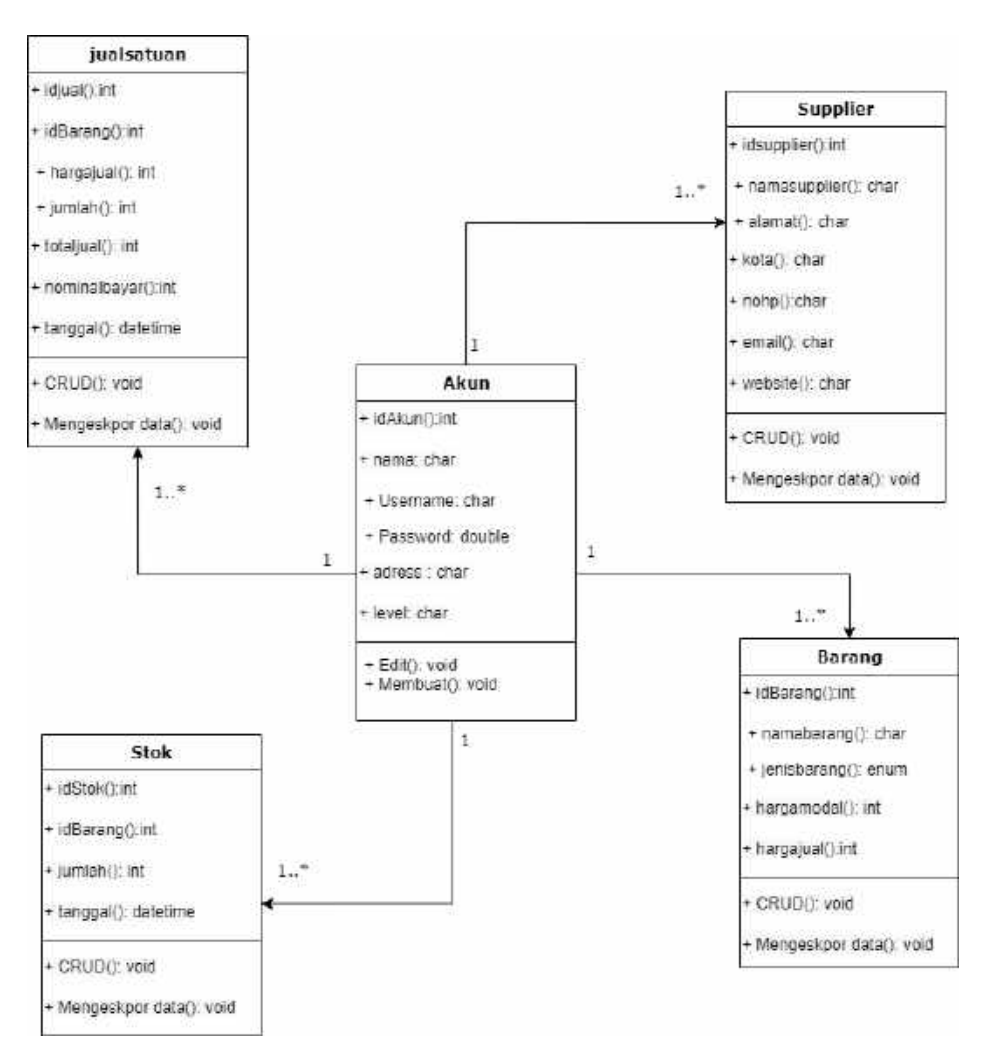

Gambar 3. 3 ERD Point of Sales

Berdasarkan Gambar 3.4 ERD *point of sales* diatas dapat dijelaskan sebagai berikut :

- a) Table Akun berelasi dengan tabel supplier berarti bahwa setiap user hanya memiliki satu akun dan dapat ditambah atau lebih data didalamnya. ditambahkan satu atau lebih data yang akan di proses didalamnya.
- b) Relasi akun dan supplier, menggunakan relasi asosiasi karena akun (pemilik toko) akan bertindak sebagai actor yang akan menambahkan data supplier
- c) Relasi akun dan barang, menggunakan relasi asosiasi karena akun (pemilik toko dan kasir) akan bertindak sebagai actor yang akan menambahkan data barang
- d) Relasi akun dan stok, menggunakan relasi asosiasi karena (pemilik toko dan kasir) akan bertindak sebagai actor yang akan menambahkan data stok
- e) Relasi akun dan data jualsatuan, menggunakan relasi asosiasi karena (pemilik toko dan kasir) akan bertindak sebagai actor yang akan mengelola data transaksi.
- 6. Rancangan Aplikasi/*User Interface*

*User Interface* digunakan untuk menghubungkan antara pengguna dengan sistem operasi sehingga *computer* dapat dioperasikan. Tampilan *user interface* sebagai berikut:

- a) *User Interface Website*
	- 1) Halaman Home

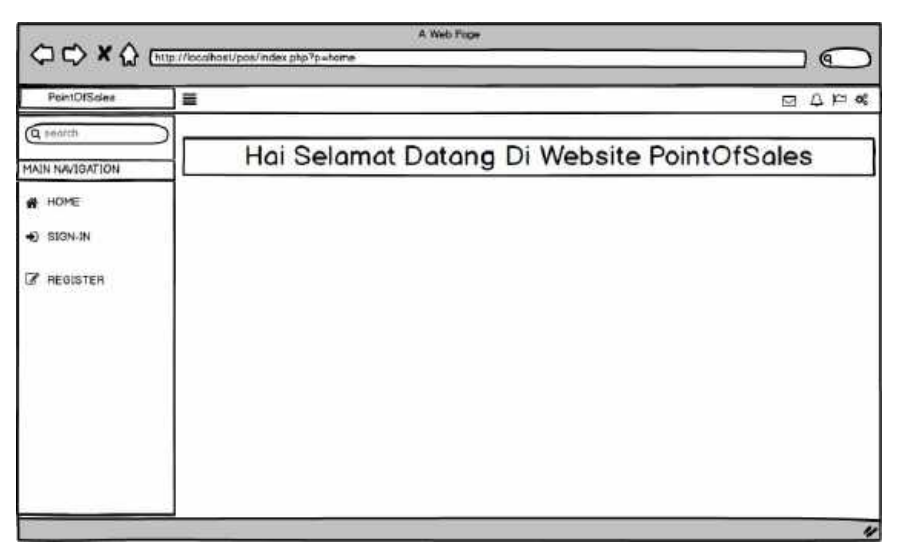

Gambar 3. 4 Halaman Home

Pada Gambar 3.5 di atas merupakan rangcangan halaman home halaman pertama kali saat masuk ke aplikasi *Point Of Sales*.

2) Halaman Sign-in

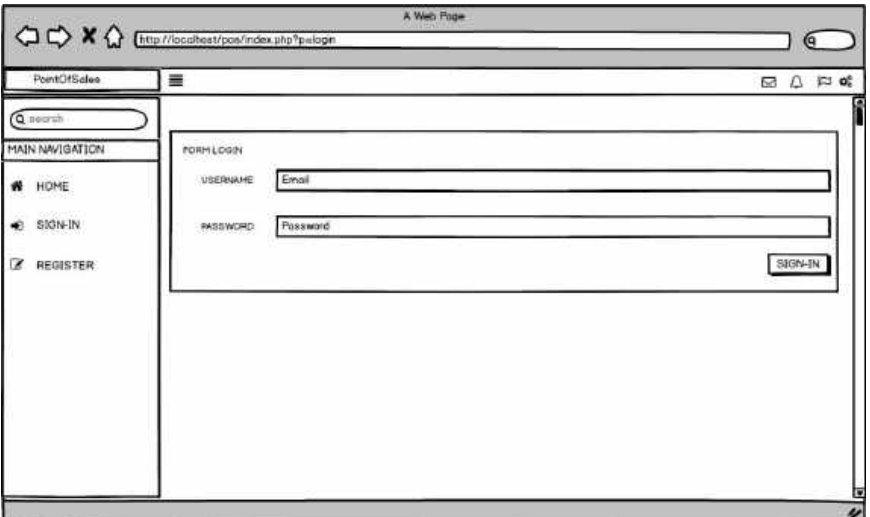

Gambar 3. 5 Halaman Sing-in

Pada Gambar 3.6 di atas merupakan halaman *login* yang berisikan form *username* dan *password* untuk mengakses aplikasi *point of sales*.

# 3) Halaman Register

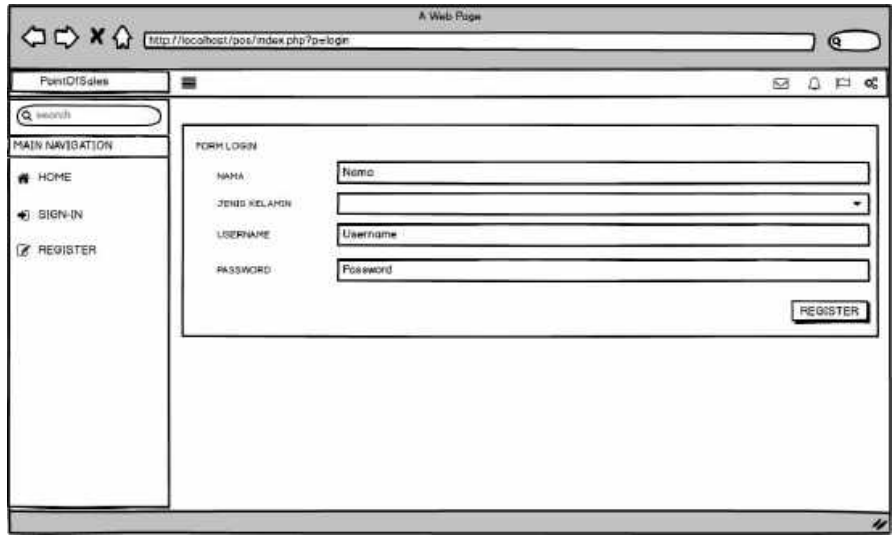

Gambar 3. 6 Halaman Register

Pada Gambar 3.7 di atas merupakan halaman *registrasi* yang berisikan form nama, jenis kelamin, *username,* dan *password* untuk mendapatkan akun yang bisa mengakses kedalam aplikasi *Point Of Sales*.

4) Halaman Tambah Barang

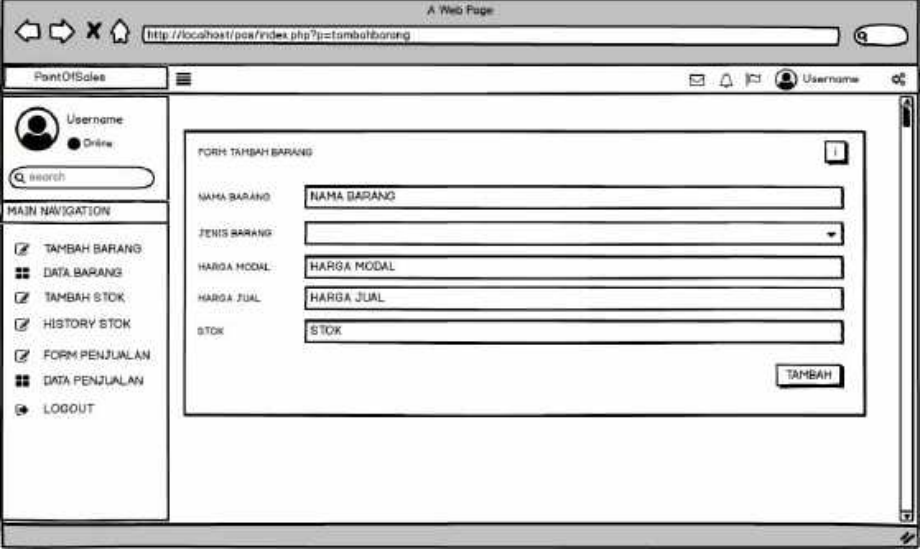

Gambar 3. 7 Halaman Tambah Barang

Pada Gambar 3.8 di atas merupakan halaman tambah barang yang berisikan form nama barang, jenis barang, harga modal, harga jualan, dan stock.

5) Halaman Data Barang

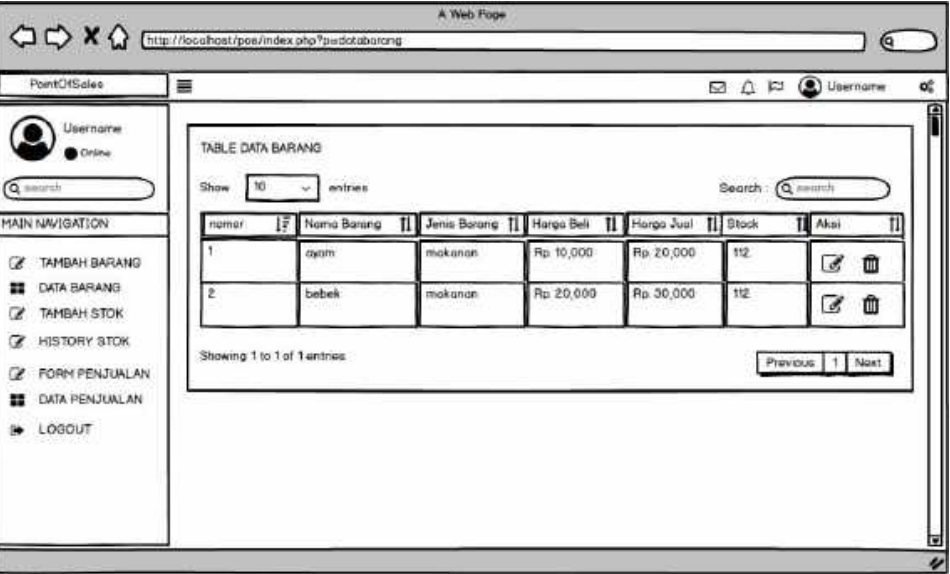

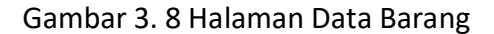

Pada Gambar 3.9 di atas merupakan halaman data barang yang berisikan tabel produk nomor, nama barang, jenis barang, harga beli, harga jual, stock dan aksi.

6) Halaman Tambah Stock

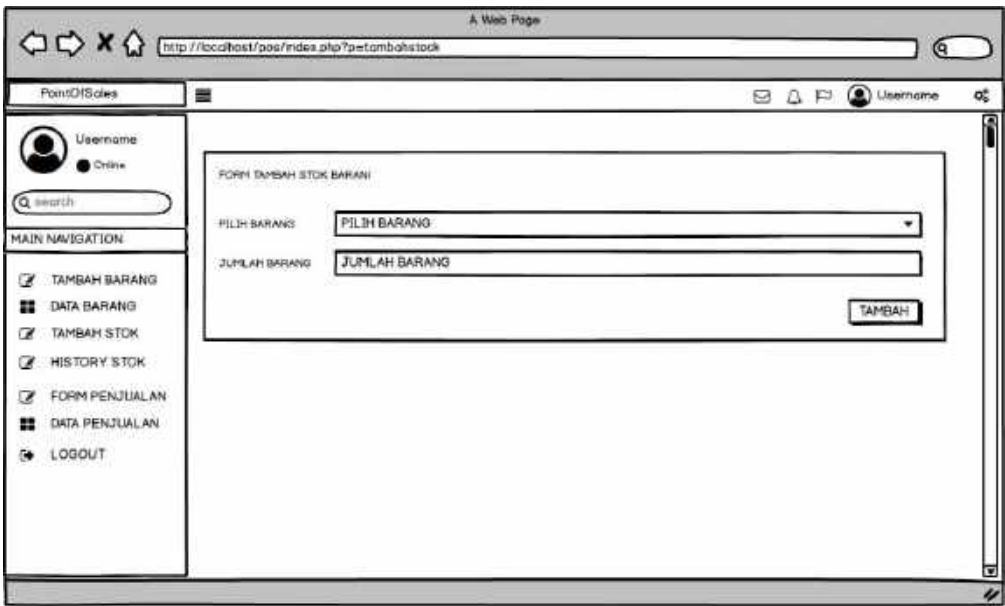

Gambar 3. 9 Halaman Tambah Stock

Pada Gambar 3.10 di atas merupakan halaman tambah produk yang berisikan form pilih barang dan jumlah barang.

7) Halaman Histori Stock

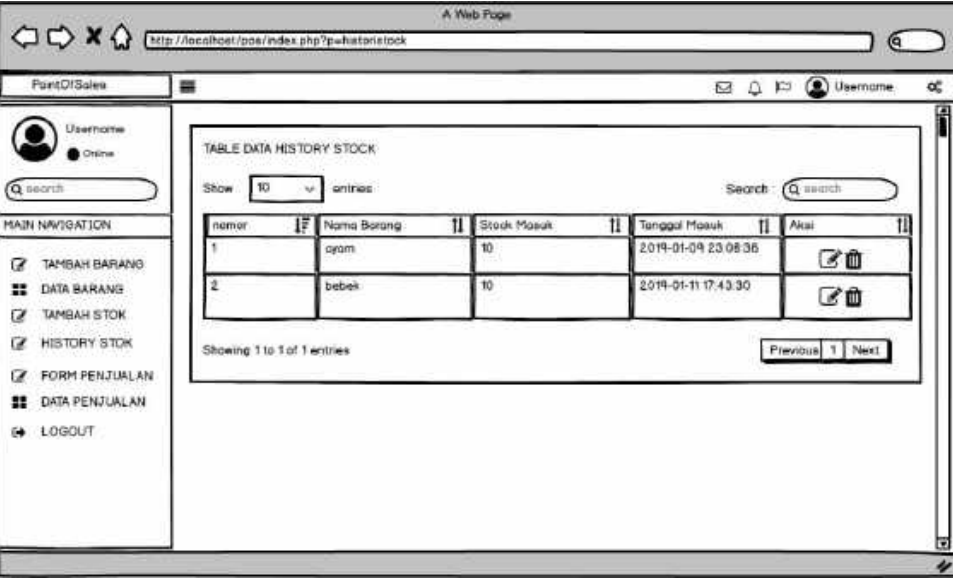

Gambar 3. 10 Halaman Histori Stock

Pada Gambar 3.11 di atas merupakan halaman histori stock, terdapat tabel histori yang berisikan nomor, nama barang, stock masuk, tanggal masuk, dan aksi.

8) Halaman Form Penjualan

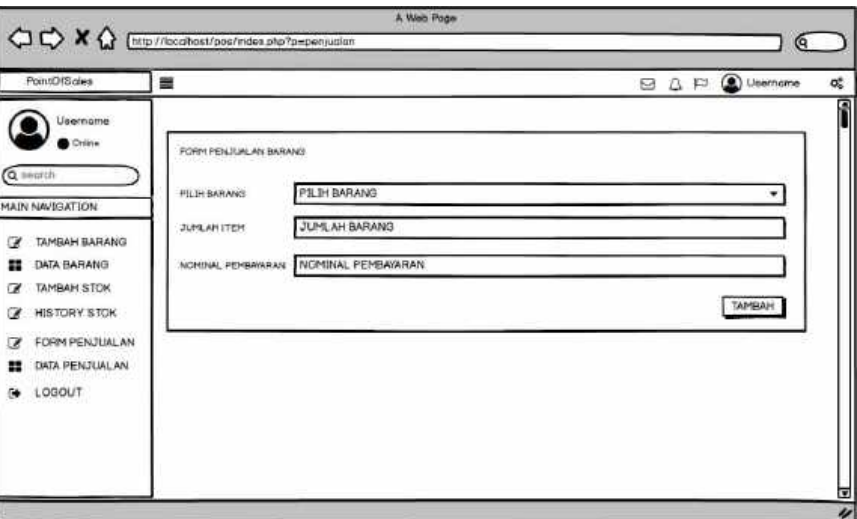

Gambar 3. 11 Halaman Form Penjualan

Pada Gambar 3.12 di atas merupakan halaman form penjualan barang, berisikan form pilih barang, jumlah barang, dan nominal pembayaran.

## 9) Halaman Data Penjualan

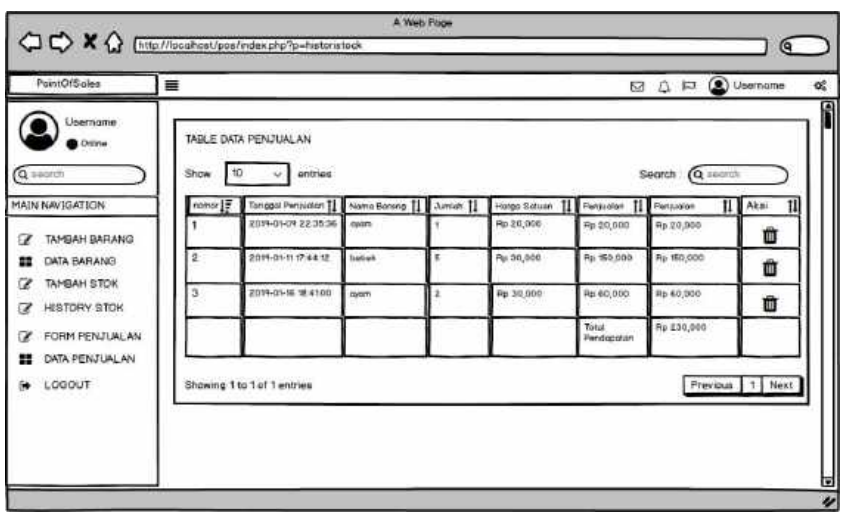

Gambar 3. 12 Halaman Data Penjualan

Pada Gambar 3.13 di atas merupakan halaman data penjualan, terdapat tabel data yang berisikan nomor, tanggal penjualan, nama barang, jumlah, harga satuan, penjualan, penjualan dan aksi.

- b) *User Interface Mobile* (Android)
	- 1) Halaman On Boarding

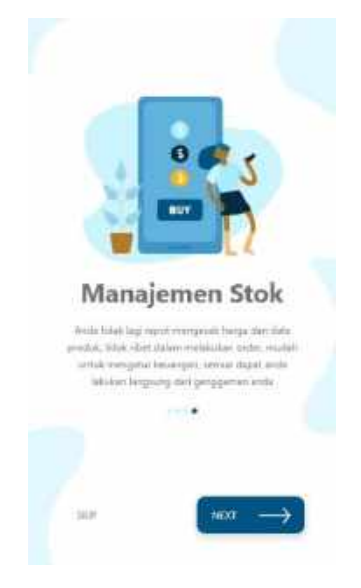

Gambar 3. 13 Halaman On Boarding

Pada Gambar 3.14 di atas merupakan rangcangan halaman *on boarding* halaman pertama kali saat masuk ke aplikasi, yang berisikan keterangan aplikasi *Point Of Sales*.

2) Halaman Registrasi

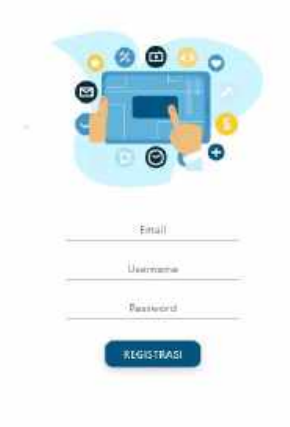

Gambar 3. 14 Halaman Registrasi

Pada Gambar 3.15 di atas merupakan halaman *registrasi* yang berisikan logo kemudian terdapat form Email, *Username,* dan *Password* untuk mendapatkan akun yang bisa mengakses kedalam aplikasi *Point of Sales*.

# 3) Halaman Login

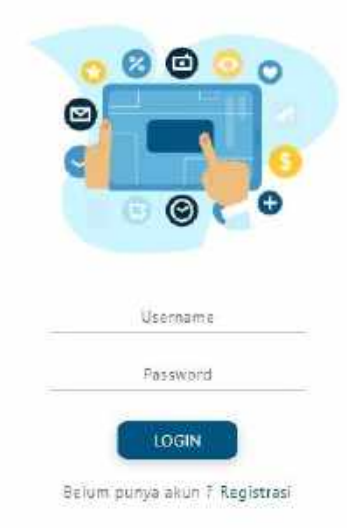

## Gambar 3. 15 Halaman Login

Pada Gambar 3.16 di atas merupakan halaman *login* yang berisikan logo, kemudian terdapat form *username* dan *password* untuk mengakses aplikasi *point of sales*.

# 4) Halaman Setting profil

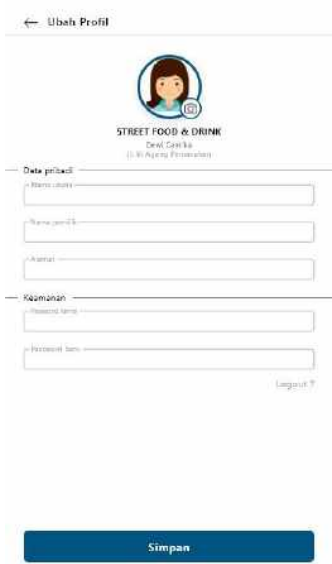

Gambar 3. 16 Halaman Setting Profil

Pada Gambar 3.17 di atas merupakan halaman *setting* profil dimana pengguna bisa melakukan pengubahan pada data diri dan keamanan *password*.

5) Halaman Menu Utama

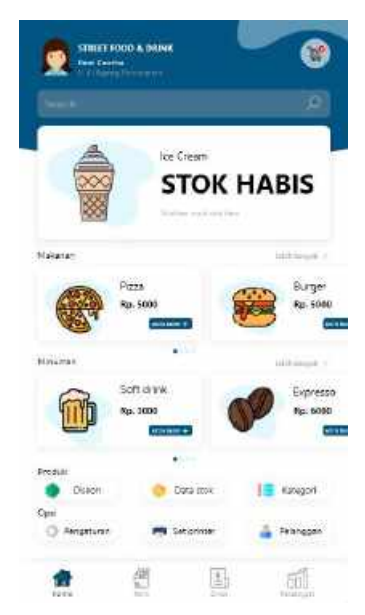

Gambar 3. 17 Halaman Menu Utama

Pada Gambar 3.18 di atas merupakan halaman menu utama yang berisikan produk makanan, minuman, produk, dan *opsi*.

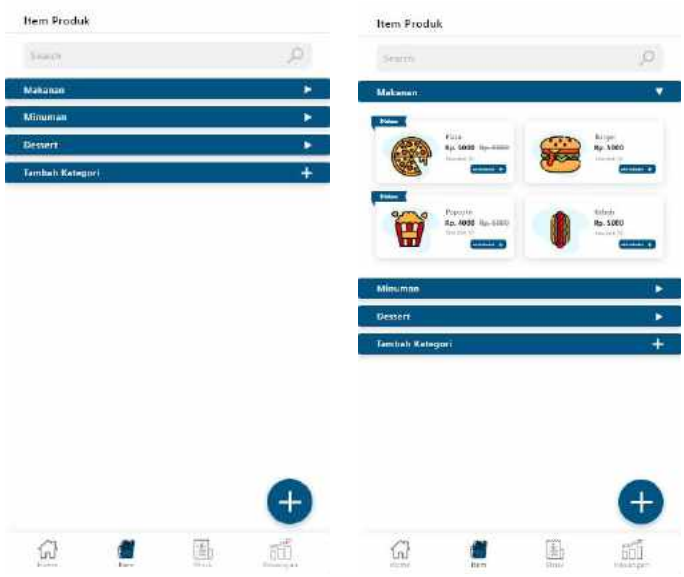

## 6) Halaman Menu Item Produk

Gambar 3. 18 Halaman Menu Item Produk

Pada Gambar 3.19 di atas merupakan halaman menu item produk, terdapat beberpa fitur seperti makanan, minuman, diskon, dan tambah kategori.

## 7) Halaman Tambah Item

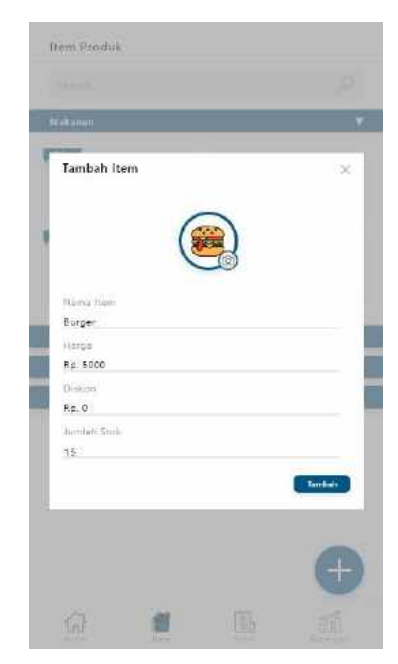

Gambar 3. 19 Halaman Tambah Item

Pada Gambar 3.20 di atas merupakan halaman tambah item, yang berisikan foto item dan kemudian terdapat form nama item, harga, diskon, dan jumlah stock.

8) Halaman Menu Data Keuangan

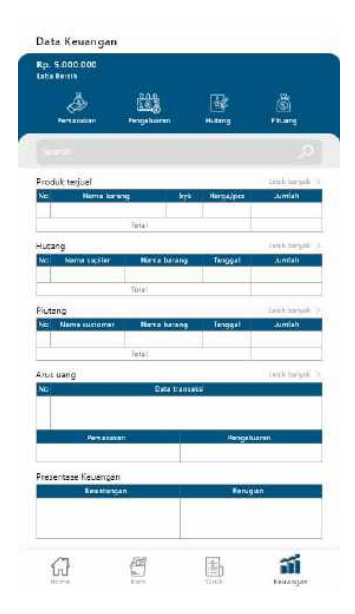

Gambar 3. 20 Halaman Menu Data Keuangan

Pada Gambar 3.21 di atas merupakan halaman menu data keuangan, terdapat tabel produk terjual, tabel hutang, tabel piutang, tabel arus uang, dan tabel presentase keuangan.

9) Halaman Menu Tambah Data Hutang

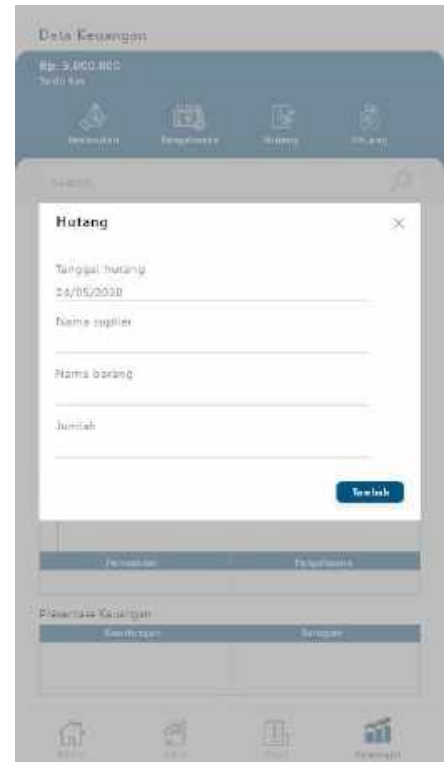

Gambar 3. 21 Halaman Tambah Data Hutang

Pada Gambar 3.22 di atas merupakan halaman tambah data hutang, berisikan form tanggal hutang, nama supplier, nama barang, dan jumlah.

# 10) Halaman Tambah Data Pemasukan

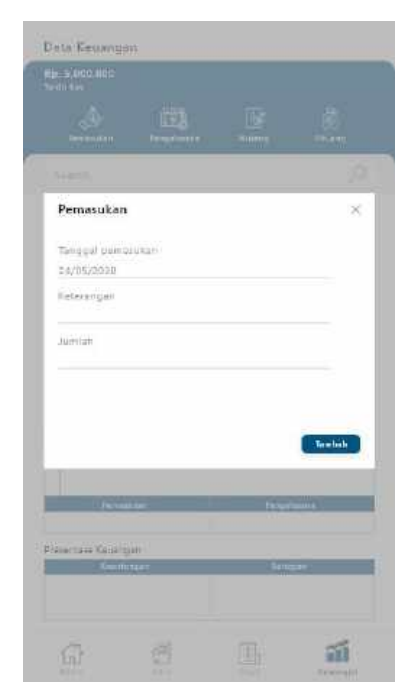

Gambar 3. 22 Halaman Tambah Data Pemasukan

Pada Gambar 3.23 di atas merupakan halaman tambah data pemasukan, berisikan form tanggal pemasukan, keterangan, dan jumlah.

11) Halaman Menu Struk

| <b>Riverget Transaker</b> |                                        |
|---------------------------|----------------------------------------|
|                           |                                        |
| <b>Naise, 33 April</b>    | <b>Ra. 83.000</b>                      |
| 图 mail                    | 49.95                                  |
| in the                    | $\frac{1}{2}$ in the limit $\geq$      |
| <b>El Drive</b>           | $\frac{m}{2}$ (i.m.).                  |
| Selece 31 April           | 84.8                                   |
| <b>Express</b>            | $\frac{4\pi}{3} \frac{4\pi \pi}{16}$ ) |
| <b>E</b> See              | $\sim 1000$                            |
|                           | Total and keeping).                    |
|                           |                                        |
|                           |                                        |
| ē<br>W.                   | 胡                                      |

Gambar 3. 23 Halaman Menu Struk

Pada Gambar 3.24 di atas merupakan halaman menu struk, yang berisikan riwayat – riwayat dari transaksi yang sudah dilakukan.

12) Halaman Detail Transaksi

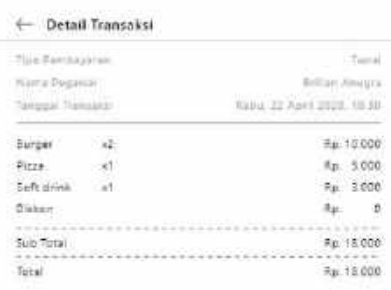

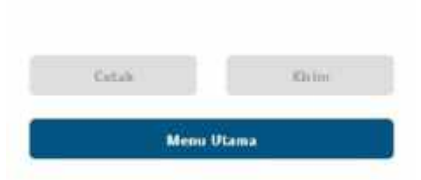

Gambar 3. 24 Halaman Detail Transaksi

Pada Gambar 3.25 di atas merupakan halaman detail transaksi, yang berisikan keterangan dari transaksi seperti tipe pembayaran, nama pegawai, tanggal transaksi, nama makanan dan minuman yang dipesan, diskon, sub total dan total.

## 13) Halaman Data Karyawan

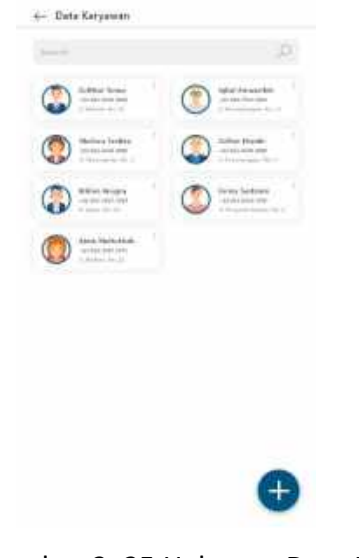

Gambar 3. 25 Halaman Data Karyawan Pada Gambar 3.26 di atas merupakan halaman data karyawan, yang berisikan pencarian dan data – data karyawan.

# 14) Halaman Tambah Karyawan

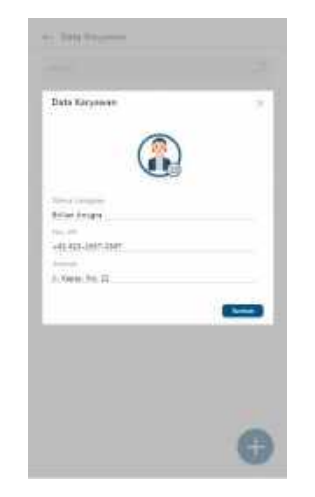

Gambar 3. 26 Halaman Tambah Kayawan

Pada Gambar 3.27 di atas merupakan halaman tambah karyawan, yang berisikan foto karyawan kemudian terdapat form nama lengkap karyawan, No. HP, dan alamat.

## 15) Halaman Transaksi

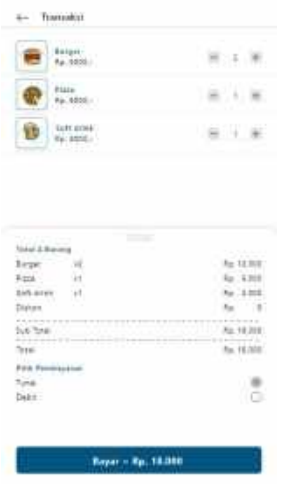

Gambar 3. 27 Halaman Transaksi

Pada Gambar 3.28 di atas merupakan halaman transaksi, yang berisikan makanan, minuman, jumlah, diskon, sub total, total, dan metode pembayaran.

16) Halaman Transaksi Berhasil

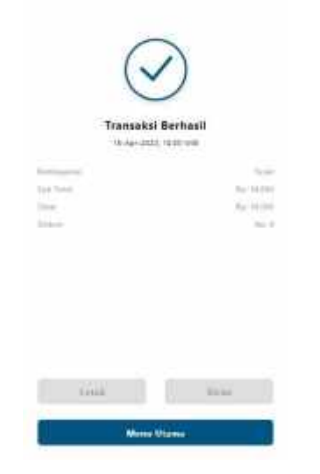

Gambar 3. 28 Halaman Transaksi Berhasil

Pada Gambar 3.29 di atas merupakan halaman transaksi berhasil, yang berisi pemberitahuan transaksi berhasil dan kasir bisa melakukan pencetakan transaksi sebagai bukti.

### **C. Kesepakatan Proyek**

Tim Mnajeman Tugas Proyek ini terbentuk pada tanggal 19 September 2019, yang beranggotakan 7 orang, pada tanggal tersebut dilakukan rapat pertama yang membahas pembagian jobdes. Adapun hasil pembagian jobdes dalam proyek ini, sebagai berikut:

- 1. Ketua Proyek : Brilian Anugra
- 2. Sekretaris : Ainin Maftukhah
- 3. Bendahara : Brilian Anugra
- 4. Marketing & Analis : Mutiara Yustika
- 5. Marketing & Analis : Feni Sastriani
- 6. *Programmer* 1 Web : Zulfikar Yunus
- 7. *Programmer Mobile* : Zulfan Khaidir
- 8. *Programmer* 2 Web : Iqbal Amanulloh

Rapat kedua dilaksanakan pada tanggal 22 Maret 2020 yang membahas topik yang akan diambil oleh tim proyek, dari hasil diskusi maka diputuskan fokus yang diambil adalah *Point Of Sales*, kemudian dilanjutkan dengan pembuatan proposal pengajuan.

Setelah proposal pengajuan telah selesai dibuat, ketua mulai memberikan arahan yang harus dilakukan oleh anggotanya sesuai dengan jobdes yang telah di setujui.

Rapat selanjutnya diadakan pada tanggal 13 Mei 2020 tim kami menghubungi pihak dari CV. Gama Putra Santosa yaitu salah satu staff IT CV. Gama Putra Santosa kota Yogyakarta, kami membahas soal aplikasi yang akan dibuat. Mulai dari tampilan, data yang akan ditampilkan dan siapa saja yang akan menggunakan aplikasi ini. Kami memperlihatkan contoh aplikasi dari *Play Store* kepada staff CV. Gama Putra Santosa. Kemudian staff CV. Gama Putra Santosa pun memberikan sedikit masukkan aplikasi yang diminta akan seperti apa. Setalah staff dari CV. Gama Putra Santosa memberikan

contoh halaman yang mereka inginkan maka kami pun membuat sebuah perjanjian tertulis yang telah disepakati kedua belah pihak di atas matrai.

Pada rapat selanjutnya diadakan untuk membahas progress pembuatan aplikasi yang sedang dikerjakan oleh Programmer.

# **D. Rencana Jadwal Pelaksanaan Proyek**

Berikut ini merupakan rancangan jadwal pelaksanaan proyek dengan skala mingguan.
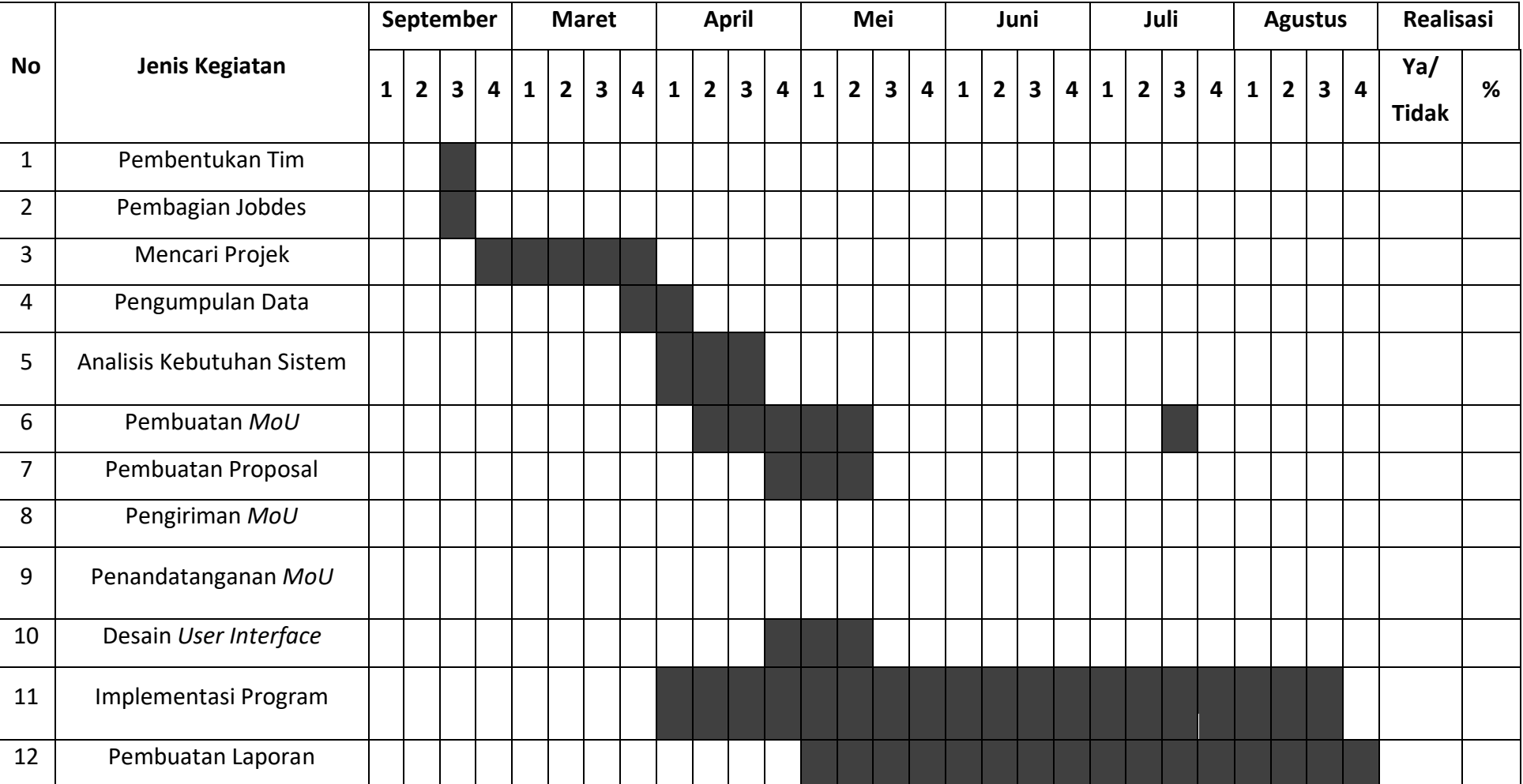

# **Tabel 3. 1 Rencana Jadwal Pelaksanaan Proyek**

Pada Tabel 3.1 merupakan rencana jadwal pelaksanaan dan implementasi yang akan kami lakukan mulai dari minggu awal sampai proyek yang kami lakukan selesai.

#### **BAB IV PELAKSANAAN MTP**

#### **A. Realisasi Pembagian Tugas**

Realisasi pembagian tim manajemen tugas proyek ini adalah sebagai berikut:

- 1. Ketua Proyek dan Bendahara (Brilian Anugra)
	- a. Mengumpulkan anggota

Sebelum memulai proyek, ketua mengumpulkan anggota untuk membentuk sebuah tim. Pengumpulan anggota dilakukan dengan cara menemui secara langsung teman – teman yang dianggap dapat berkerja sama dalam tim, pekerja keras, dan bertanggung jawab dengan tugas yang diberikan. Setelah terkumpul ketua membuat grup *whatsapp* agar lebih mudah mengkoordinir dan berbagi informasi.

b. Membagi jobdesk masing – masing anggota

Setalah semua anggota terkumpul, ketua mengadakan rapat untuk membahas pembagian jobdesk masing – masing anggota.

c. Memimpin rapat

Ketua bertugas untuk memimpin jalannya pembahasan atau rapat, rapat biasa dilakukan untuk memantau progres setiap komponen serta membahas target proges rapat selanjutnya. Rapat juga diadakan ketika ada informasi baru yang didapat, dan dirasa perlu untuk dibahas yang takutnya menimbul kesalah pahaman.

d. Mengkoordinir dan mengatur waktu bimbingan

Menghubungi dosen pembimbing untuk mengatur waktu bimbingan dan memberitahukan kepada tim kapan akan bimbingan bersama dosen pembimbing. Proses mengatur waktu bimbingan

39

bersama dosen pembimbing melalui pesan via *whatsapp.* Seperti dibawah ini :

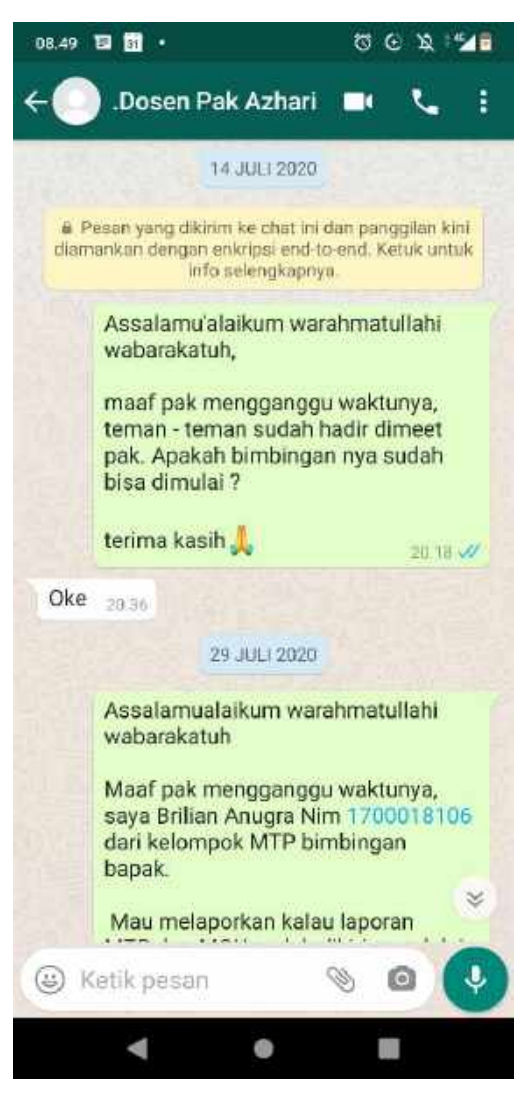

Gambar 4. 1 Menghubungi Dosen

e. Memantau perkembangan

Ketua memantau perkembangan setiap komponen, memantua perkembangan tugas, kesulitan, sampai pada kebutuhan. Hal ini dilakukan agar mampu meminimalisir keterlambatan, karena setiap tugas komponen saling berkaitan satu sama lain. Sehingga, ketika satu komponen mengalami keterlambatan maka akan berpengaruh pada tugas komponen lain.

f. Meminta rekaman website dijalankan pada programmer

Hal ini dilakukan dikarenakan kondisi pandemi saat ini serta kondisi lingkungan ketua, membuat ketua tidak mampu melihat secara langsung website ketika dijalankan, sehingga terkendala dalam mengoreksi web. Cara mengatasi hal ini dengan meminta programmer untuk merekam project ketika dijalankan, serta melakukan analisis dari video rekaman.

g. Memimpin bimbingan dengan dosen pembimbing

Bimbingan dilakukan bersama dengan seluruh anggota tim bersama dengan dosen pembimbing. Hal ini bertujuan untuk melaporakan perkembangan setiap komponen, serta jika terjadi kesalahan dosen pembimbing bisa langsung memberikan revisi kepada kompenen secara langsung, tanpa prantara.

h. Memonitor kerja anggota tim

Sebagai ketua selalu memperhatikan kinerja dari anggota tim, selalu memonitor kerjaan setiap anggota tim baik itu sekretaris, bendahara, analis, marketing, desain *userinterface*, programmer web, dan programmer Mobile (android). Ketua memonitoring setiap kinerja anggota tim melalui *chat wahtsapp*.

i. Melaporkan perkembangan MTP kepada Dosen Pengampu MTP

Melaporkan perkembangan MTP kepada dosen pengampu, hal ini bertujuan jika terjadi kesalahan maka akan langsung dikoreksi oleh pembimbing, serta untuk meminta saran kepada dosen untuk langkah kedepannya.

j. Penandatanganan perjanjian kontrak kerja

Penandatanganan kontrak kerja yang telah disepakati bersama *client*, dimana ketua dan *client* menandatangani *MoU* sebagai bukti persetujuan kerjasama antara kedua belah pihak.

41

k. Merancang anggaran proyek dalam proposal

Memperkirakan pemasukkan dan pengeluaran apa saja yang diperlukan pada saat awal pembuatan aplikasi sampai aplikasi tersebut selesai dikerjakan. Untuk kebutuhan pengeluaran yang dibutuhkan seperti tabel dibawah:

1) Complexity Weighting – Actor

Perhitungan Complexity Weighting - Actor dilakukan untuk menghitung jumlah bobot actor yang terlibat pada pembuatan proyek perangkat lunak aplikasi *PoS*. Perhitungan bobot actor dilakukan dengan cara mengklasifikasikan masing - masing actor ke dalam masing-masing bobot yang telah ditentukan.

| <b>Definisi</b><br><b>Kompleksitas</b> |                         | <b>Bobot</b>   | Cacah | <b>Hasil</b>   |  |
|----------------------------------------|-------------------------|----------------|-------|----------------|--|
| <b>Simple</b><br>Aktor                 |                         | $\mathbf{1}$   | 0     | $\overline{0}$ |  |
|                                        | merepresentasikan       |                |       |                |  |
|                                        | sistem lain dengan API  |                |       |                |  |
|                                        | (application            |                |       |                |  |
|                                        | programming             |                |       |                |  |
|                                        | interface)tertentu      |                |       |                |  |
| Masuk kategori<br><b>Average</b>       |                         | $\overline{2}$ | 0     | 0              |  |
|                                        | average jika aktornya : |                |       |                |  |
|                                        | Berinteraksi dengan     |                |       |                |  |
|                                        | sistem lain melalui     |                |       |                |  |
|                                        | protocol adalah         |                |       |                |  |
|                                        | manusia yang            |                |       |                |  |
|                                        | berinteraksi dengan     |                |       |                |  |
|                                        | line terminal           |                |       |                |  |
| <b>Complex</b>                         | Jika aktor berinteraksi | 3              | 3     | 9              |  |

**Tabel 4. 1** Complexity Weighting Actor

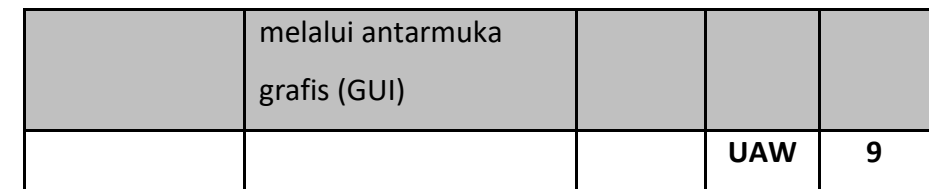

### 2) Complexity Weighting – Use Case

Perhitungan Complexity Weighting – Use Case dilakukan untuk menghitung jumlah bobot *use case* yang dibutuhkan pada pembuatan proyek perangkat lunak aplikasi *PoS*. Perhitungan bobot *use case* dilakukan dengan cara mengklasifikasikan masingmasing *use case* ke dalam masing-masing bobot yang telah ditentukan.

**Tabel 4. 2** Complexity Weighting Use Case

| <b>Definisi</b><br><b>Kompleksitas</b> |                 | <b>Bobot</b> | Cacah       | Hasil |
|----------------------------------------|-----------------|--------------|-------------|-------|
| <b>Simple</b><br>$1 - 3$ transaksi     |                 | 5            | 10          | 50    |
| <b>Average</b>                         | 4 – 7 transaksi | 10           | 0           | 20    |
| <b>Complex</b>                         | > 7 transaksi   | 15           | 0           |       |
|                                        |                 |              | <b>UUCW</b> | 50    |

3) UUCP

Ukuran kompleksitas software yang didapatkan dari penjumlahan nilai bobot *use case* atau UUCW dan nilai bobot actor yang ada pada *use case* atau UAW.

**UUCP** = UAW + UUCW

 $= 9 + 50 = 59$ 

4) Technical Complexity Factors (TCF)

TCF menununjukkan factor – factor yang berkontribusi atas kompleksitas teknis yang bakal dihadapi ketika mengembangkan perangkat lunak. *Technical factor* (TF) digunakan untuk memperoleh nilai TCF.

**Tabel 4. 3** Technical Complexity Factors

| TF i            | Faktor yang berkontribusi terhadap | TF_bobo        | <b>Nilai</b>   | Jumlah         |
|-----------------|------------------------------------|----------------|----------------|----------------|
|                 | kompleksitas                       | t              | $(0-5)$        | bobot          |
| <b>T1</b>       | Sistem tersebar                    | $\overline{2}$ | $\mathbf 0$    | $\mathbf 0$    |
| <b>T2</b>       | Kecepatan respon atau performasi   | $\mathbf{1}$   | 5              | 5              |
|                 | keluaran                           |                |                |                |
| T <sub>3</sub>  | Efisiensi pengguna secara daring   | $\overline{1}$ | $\overline{0}$ | $\overline{0}$ |
| <b>T4</b>       | Kompleksitas pemrosesan internal   | $\mathbf{1}$   | 4              | 4              |
| T <sub>5</sub>  | Kode program harus bisa digunakan  | $\overline{1}$ | $\overline{0}$ | $\overline{0}$ |
|                 | kembali pada aplikasi lain         |                |                |                |
| T <sub>6</sub>  | Kemudahan instalasi                | 0.5            | 4              | $\overline{2}$ |
| <b>T7</b>       | Kemudahan pemakaian dan            | 0.5            | $\overline{4}$ | $\overline{2}$ |
|                 | kebergunaan                        |                |                |                |
| T <sub>8</sub>  | Portabilitas                       | $\overline{2}$ | 3              | 6              |
| T <sub>9</sub>  | Mudah diubah                       | $\mathbf{1}$   | 5              | 5              |
| T <sub>10</sub> | Kongkurensi                        | $\mathbf{1}$   | 5              | 5              |
| T11             | Fitur khusus keamanan              | $\mathbf{1}$   | $\mathbf 0$    | $\mathbf 0$    |
| T <sub>12</sub> | Menyediakan akses langsung buat    | $\mathbf{1}$   | 0              | 0              |
|                 | pihak ketiga                       |                |                |                |
| T <sub>13</sub> | Fasilitas khusus pelatihan buat    | $\mathbf{1}$   | $\overline{0}$ | $\overline{0}$ |
|                 | pengguna                           |                |                |                |
|                 |                                    |                | <b>TCF</b>     | 29             |

$$
TCF = C_1 + \left(C_2 * \sum_{i=1}^{13} TF\_bobot_i * nilai_i\right)
$$

5) TCF

 $TCF = 0.6 + 0.01 \times 29$ 

= **0.89**

Keterangan :

$$
C_1 = 0.6
$$
  

$$
C_2 = 0.01
$$

6) Environmental Complexity Factors (ECF)

*Environmental Complexity Factors* (ECF) merupakan faktir yang diterapkan untuk memperkirakan ukuran *software* dengan menghitung pertimbangan lingkungan pada sistem. ECF ditentukan dengan menetapkan skor antara 0 sampai 5 pada setiap 8 *Environmental Factors* (EF).

| <b>EFi</b>     | Faktor yangg berkontribusi terhadap | EF bobo        | <b>Nilai</b>             | Jumlah         |
|----------------|-------------------------------------|----------------|--------------------------|----------------|
|                | kesangkilan                         | t              | $(0-5)$                  | bobot          |
| F <sub>1</sub> | Familiar dengan objek               | 1.5            | 5                        | 7.5            |
| F <sub>2</sub> | Pekerjaan paruh waktu               | $-1$           | 3                        | $-3$           |
| F <sub>3</sub> | Kapabilitas analis                  | 0.5            | $\overline{4}$           | $\overline{2}$ |
| F4             | Pengalaman pengaplikasian           | 0.5            | 5                        | 2.5            |
| F <sub>5</sub> | Pengalaman berorientasi objek       | $\mathbf{1}$   | 4                        | 4              |
| F <sub>6</sub> | Motivasi                            | 1              | 4                        | 4              |
| F7             | Hambatan bahasa pemrograman         | $-1$           | $\overline{\phantom{a}}$ | $-2$           |
| F <sub>8</sub> | Stabilitas kebutuhan                | $\overline{2}$ | 4                        | 8              |
|                |                                     |                | <b>TCF</b>               | 23             |

**Tabel 4. 4** Envionmental Complexity Factors

$$
ECF = C_1 + \left(C_2 * \sum_{i=1}^{8} F_i * w_i\right)
$$

- 7) ECF **ECF** = 1.4 + (-0.03 x 23) Keterangan :  $= 0.71$   $C_1 = 1.4$ 
	- 8) UCP

UCP (*Use Case Points*) merupakan teknik estimasi perangkat lunak yang digunakan untuk memperkirakan ukutan perangkat lunak dalam proyek pengembangan perangkat lunak aplikasi *PoS*.

 $C_2 = -0.03$ 

Use case points (UCP) – Size

UCP = UUCP x TCF x ECF

 $= 119 \times 0.93 \times 0.71$ 

**= 78,57**

9) Effort Rate (Duration)

Effort Rate merupakan rasio jumlah orang per *use case points*

berdasarkan proyek.

Effort = PF x Size

 $= 20 \times 78,57$ 

**= 1.571 man-hours**

10) Biaya Pengembangan Perangkat Lunak

**Tabel 4. 5** Biaya Pengembangan Perangkat Lunak

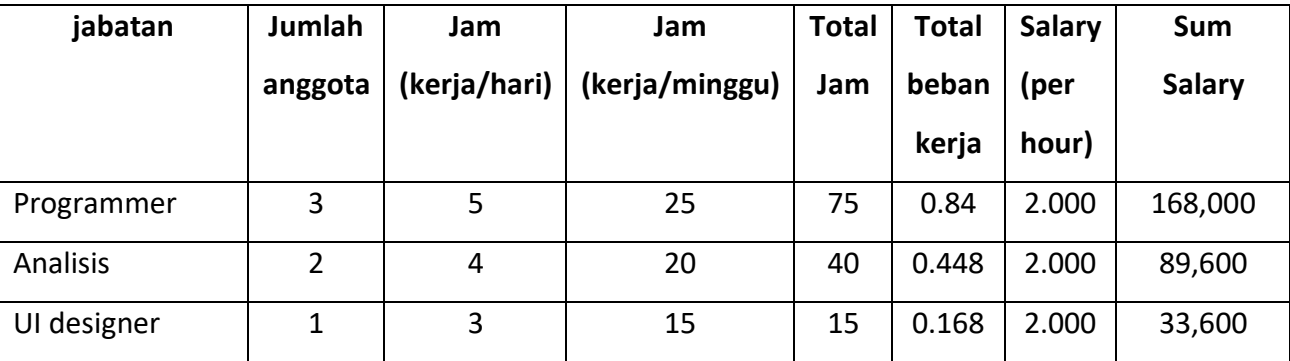

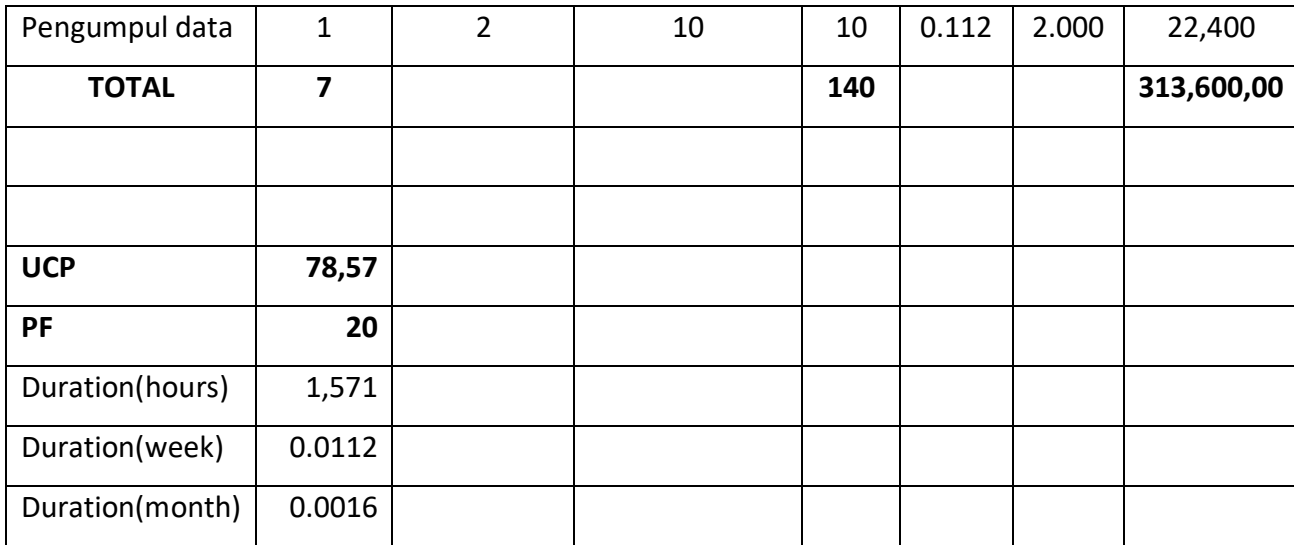

11) Biaya Hosting, Domain, dan Api

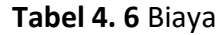

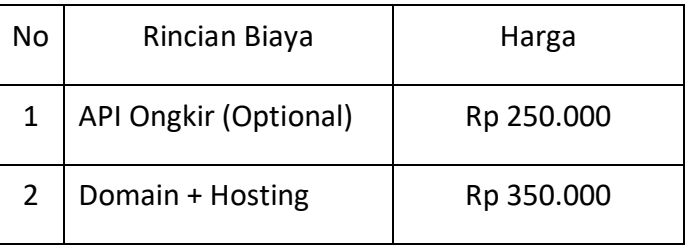

12) Total Biaya

**Tabel 4. 7** Total Biaya

| No | Rincian Biaya      | <b>Total Harga</b> |
|----|--------------------|--------------------|
|    | Tanpa API Ongkir   | 878.071<br>Rp.     |
|    | Include API Ongkir | Rp 1.178.071       |

l. Membantu sekretaris dalam menyusun laporan bagian keuangan

Bersama sekretaris dalam pembuatan laporan pengerjaan proyek terutama pada bagian keuangan dan pembagian gaji seluruh anggota sebagai bukti terlaksananya hasil pengerjaan dari Manajemen Tugas Proyek. Dimana dalam pembuatan laporan bekerja sama dengan semua anggota tim.

m. Perincian dan pembagian gaji dalam tim

Berdasarkan keputusan bersama ketua proyek dengan bendahara maka disepakati bahwa honorarium prestasi dibagi berdasarkan kerumitan dan banyaknya jam kerja masing – masing anggota tim dengan berupa presentase.

- 2. Sekretaris (Ainin Maftukhah)
	- a. Bertugas membuat proposal penawaran proyek

 Sekretaris membuat dan menyusun proposal penawaran untuk mpengajuan penawaran aplikasi *PoS* pada *client* agar mendapat penggambaran secara detail tentang hal apa saja yang dilakukan oleh tim proyek dalam pembuatan aplikasi. Hasil penyusunan proposal penawaran sistem dapat dilihat pada lampiran.

b. Penyusunan *MoU* atau surat perjanjian yang telah dietujui anggota tim dan pihak *client*

Sekretaris membuat surat perjanjian kontrak kerja antara pihak *client* dengan tim untuk mengatur hak dan kewajiban masing – masing pihak dan menjadikannya bukti adanya kerjasama antara kedua belah pihak secara hukum. Hasil penyusunan *MoU* dapat dilihat pada lampiran.

c. Menyiapkan dan Mengisi Logbook

Sekretaris bertugas untuk bertanggung jawab atas buku catatan kegiatan selama Manajemen Tugas Proyek berlangsung. Setiap melakukan bimbingan sekretaris menyiapkan buku logbook dan menulis kegiatan yang dilakukan, waktu pelaksanaan, hasil dari kegiatan tersebut dan meminta Dosen pembimbing untuk paraf dari kegiatan yang sudah tertulis. Logbook yang harus di siapkan selama Manajemen Tugas Proyek berlangsun, logbook tersebut merupakan logbook minggu 1 (satu) sampai dengan 7 (tujuh) sebelum UTS. Kegiatan yang dilakukan adalah konsultasi proyek MTP yang telah di paraf oleh Dosen pembimbing.

d. Notulensi rapat tim proyek

Sekretaris bertugas sebagai notulen di setiap pertemuan tim. Pertemuan tim biasanya dilakukan setelah ketua tim proyek mendapatkan informasi baru baik dari dosen pembimbing maupun *client* atau hanya pertemuan progress masing – masing *jobdesc* anggota. Semua pertemuan tim dilaksanakan dikedai grombyang dan secara online ketika dengan dosen pembimbing.

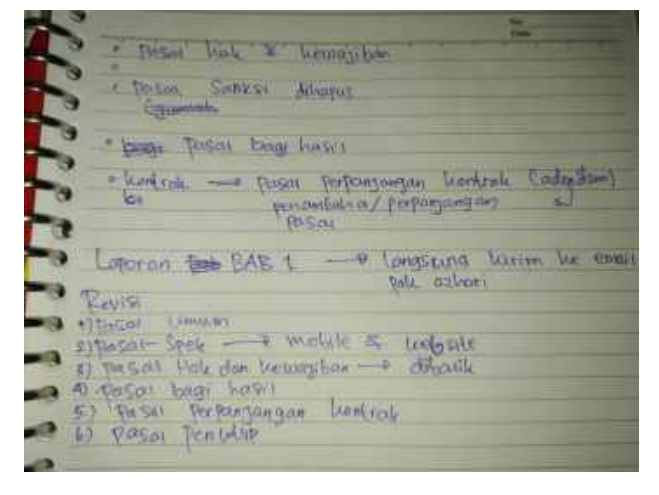

Gambar 4. 2 Revisi Setelah Bimbingan

| 22 Mart 2:2<br>≕                                                                                                    |
|----------------------------------------------------------------------------------------------------|
| - Movember Glint / Warren' Chebs                                                                                                    |
| 17 Word Ade                                                                                                    |
| - Mercare Click                                                                                                    |
| a Morel ango<br>- Monfeders prodeste<br>- Bottom - Velyo = Sordanos<br>- ZANGA - Programmer<br>$= 14bd$ $-$<br><b>TELEPHONE</b><br>- tustiler a programmer                                             |
| Warek 2020<br>Seite : Mou propasal cand<br>- America: Performan yong disiopsion untuk<br>- Programmor : Jacob dision in marel acod<br>- Programmor : Jacob dision lingo helompic<br>don<br>Ortown Life |

Gambar 4. 3 Catatan Rapat

**Tabel 4. 8** Notulensi Rapat

| No | Hari/Tanggal              | Durasi | Tempat    | Acara      | Hasil            |
|----|---------------------------|--------|-----------|------------|------------------|
| 1. | Kamis,<br>19<br>September | 3 jam  | Kedai     | Pembuatan  | Terbuatlah tim   |
|    | 2019                      |        | Grombyang | tim        |                  |
| 2. | Selasa, 11 February 2020  | 2 jam  | Kedai     | Pembagian  | telah<br>Anggota |
|    |                           |        | Grombyang | jobdes     | memiliki jobdes  |
|    |                           |        |           | masing     |                  |
|    |                           |        |           | masing     |                  |
|    |                           |        |           | anggota    |                  |
| 3. | Selasa, 18 February 2020  | 3 jam  | Kedai     | Pencarian  | Mendapatkan      |
|    |                           |        | Grombyang | dosen      | dosen            |
|    |                           |        |           | pembimbing | pembimbing       |
| 4. | Kamis, 12 Maret 2020      | 3 jam  | Kedai     | Pencarian  | Mendapatkan      |
|    |                           |        | grombyang | client     | client           |
| 5. | Sabtu, 21 Maret 2020      | 3 jam  | WhatsApp  | Bertanya   | Mendapatkan      |

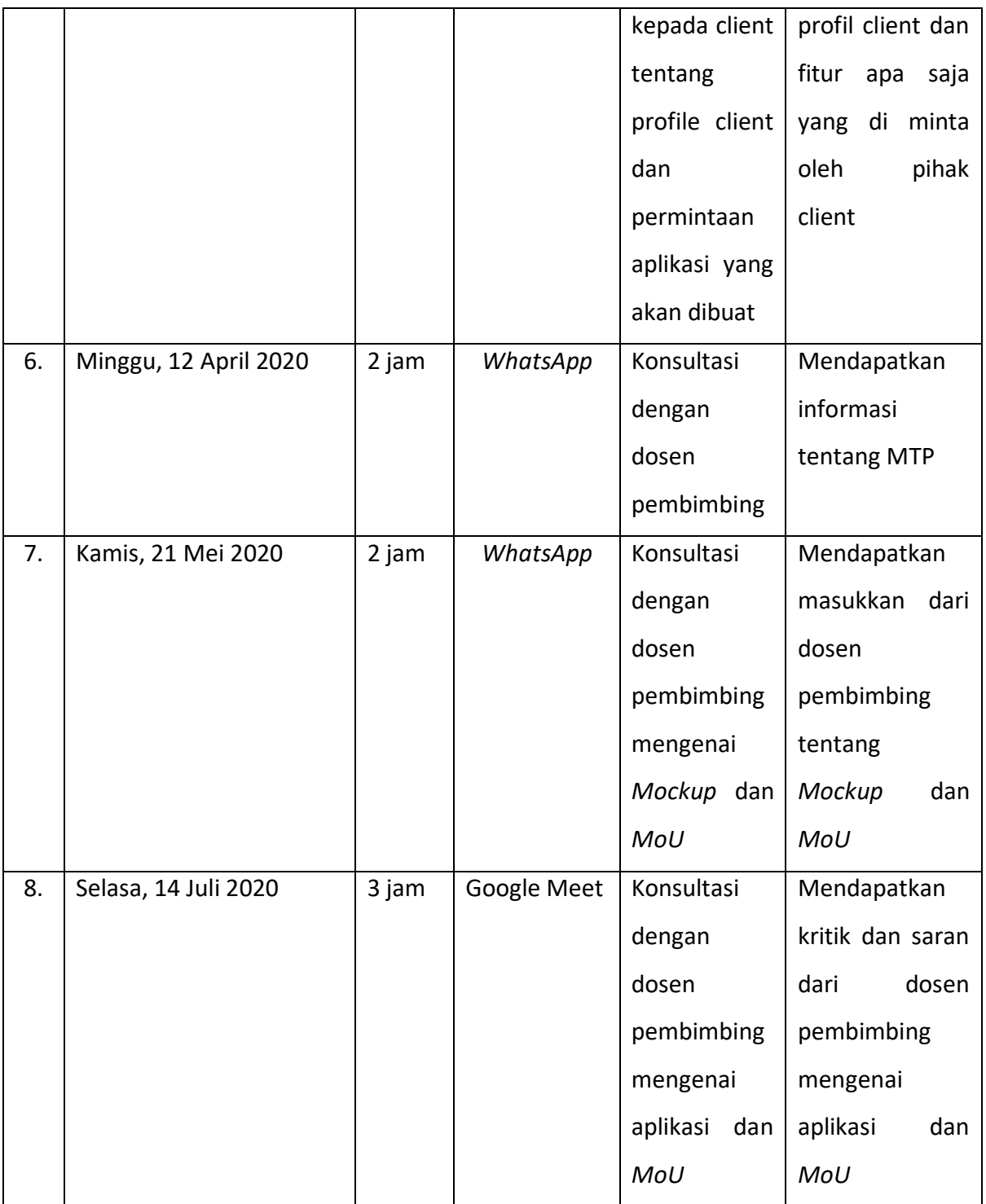

e. Pembuatan laporan pengerjaan proyek serta bekerja sama dengan semua anggota tim dalam pembuatannya.

Sekretaris bertanggungjawab dalam pembuatan laporan pengerjaan proyek sebagai bukti terlaksananya hasil pengerjaan dari manajemen tugas proyek, dalam pembuatan laporan sekretaris bekerja sama dengan semua tim.

- 3. Analis & Makerting (Mutiara Yustika)
	- a. Membuat *UML usecase diagram*

Berdasarkan gambar dibawah actor berupa admin dan kasir yang bisa mengakses aplikasi dengan login menggunakan *username*  dan *password* kemudian mengelola produk, mengelola data karyawan, melakukan cetak transaksi, mengisi laporan penjualan, mengelola persediaan toko, mengelola transaksi keuangan, dan melihat data stock barang.

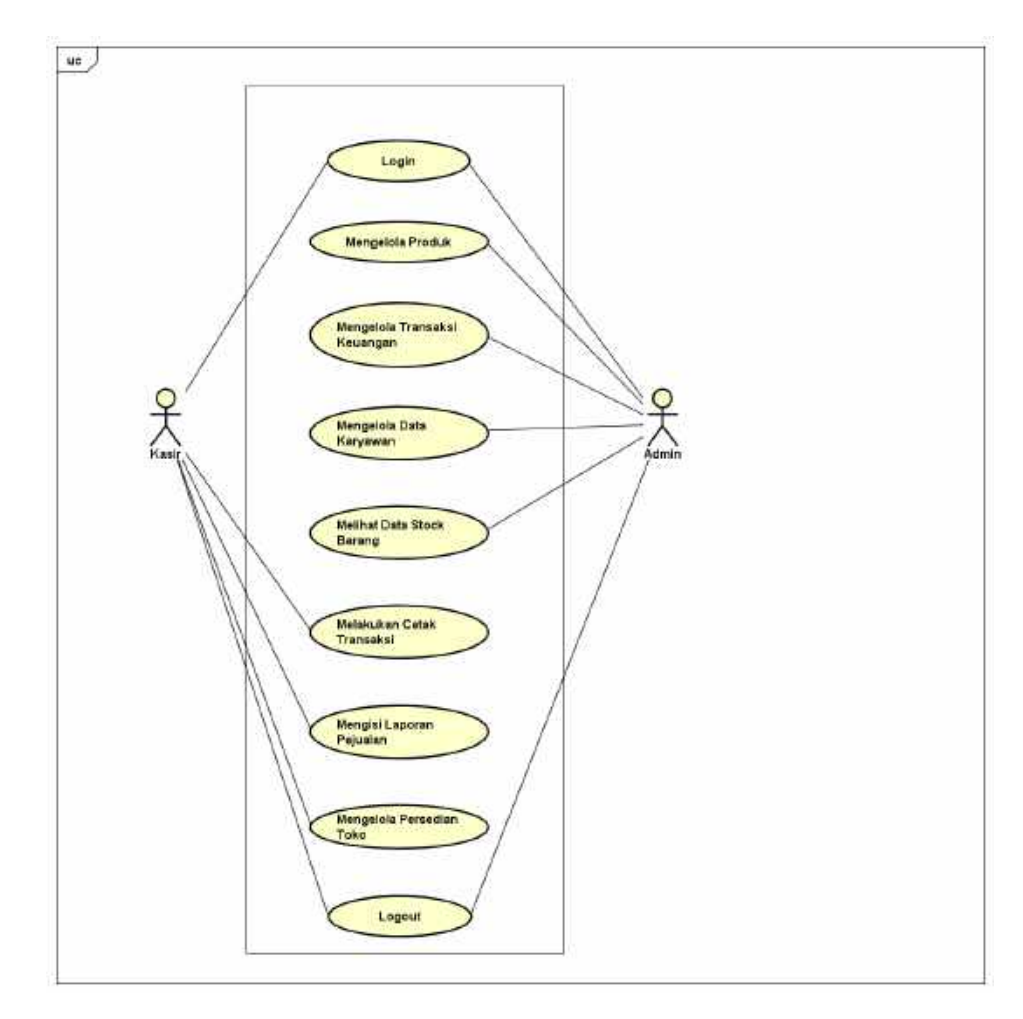

Gambar 4. 4 Usecase Diagram

b. Menganalisis Website dan *Mobile*(Android)

Menganalisis gambaran aplikasi *Mobile* dan mengoreksi sistem website yang pertama dibuat. Membuat keperluan sistem seperti fitur apa saja yang ada didalamnya, dan memberikan contoh tampilan user.

c. Membantu mengumpulkan data – data yang dibutuhkan dalam pembuatan aplikasi *PoS*

Analis menghubungi *client* untuk mendapatkan data yang dibutuhkan dalam pembuatan aplikasi *PoS*, yaitu kebutuhan sistem dan fitur – fitur dasar aplikasi. Analis menghubungi client untuk bertanya fitur lanjutan yang akan dibuat, serta telah memberikan progress dalam bentuk persen ke *client* tentang pembuatan fitur dasar. Kemudian membuat alur proses bisnis bagaimana berjalannya aplikasi, dan memberikan hasil desain android ke *client* kemudian menanyakan bagaimana pendapat *client*.

- 4. Marketing dan Analis (Feni Sastriani)
	- a. Mencari tempat pelaksanaan proyek

Tim Sanse telah terbentuk dengan 7 orang anggota dan setelah tim selesai dalam rapat pembagian jabatan dan jobdeks masing – masing anggota, marketing mendapat tugas dan tanggung jawab dalam mencari tempat akan dilaksanakannya proyek, dalam proses pencarian tempat pelaksanaan proyek pada tanggal 22 Maret 2020 marketing menghubungi salah satu pegawai CV. Gama Putra Santosa yaitu Bapak Ari Hadiyanto, Am.Md. dan membicarakan tentang maksud dan tujuan dari marketing.

b. Melakukan penawaran proyek kepada pihak *client*

Melakukan penawaran proyek berupa website atau aplikasi mobile kepada pihak *client.* Pihak *client* bisa memilih proyek yang diinginkan yang mana untuk Tim Sanse kerjakan. Maka dari itu Tim memberikan tawaran berupa dua jenis yaitu website dan aplikais mobile untuk dipilih *client* agar sesuai dengan yang diinginkan.

c. Bertanya kepada pihak *client* tentang fitur – fitur yang diingkan dan juga menanyakan beberapa referensi.

Bertanya kepada pihak *client* tentang fitur – fitur yang diingkan seperti apa dan menanyakan beberapa referensi yang dapat Tim pakai sebagian acuan dalam pembuatan proyek sehingga dalam

54

pembuatan proyek nanti menghasilkan suatu proyek yang benarbenar sesuai dengan keinginan *client*.

d. Membuat *activity diagram*

*Activity diagram* dibawah ini menjelaskan proses awal admin dan kasir melakukan penginputan data seperti menambahkan data supplier, data barang, data stok, dan data transaksi, sampai dengan pengelolaan laporan produk dengan mengeksport kedalam bentuk *Microsoft Excell*.

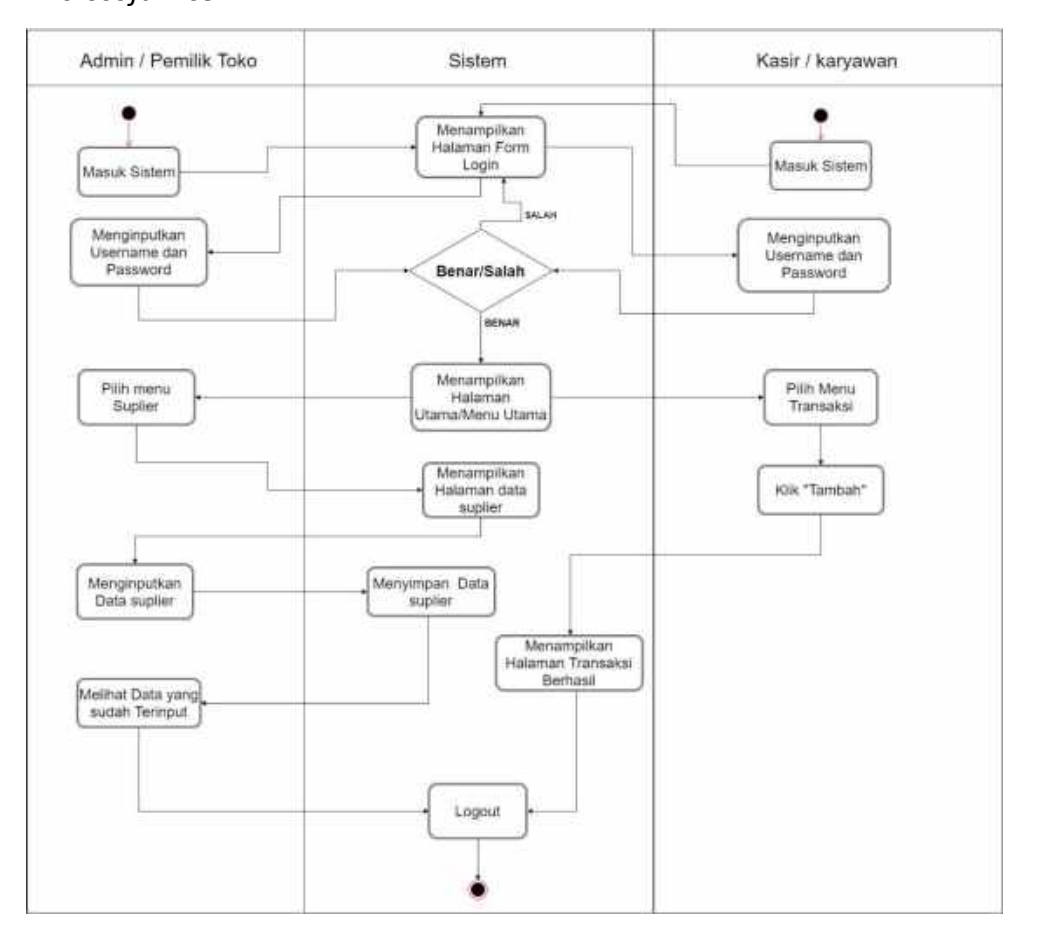

Gambar 4. 5 *Activity Diagram*

### e. Membuat *class diagram*

*Class diagram* dibawah ini untuk membantu dalam memvisualisasikan struktur kelas-kelas dari sistem yang di buat dan untuk memberi gambaran tentang sistem atau aplikasi yang dibuat dan relas-relasi yang ada didalamnya

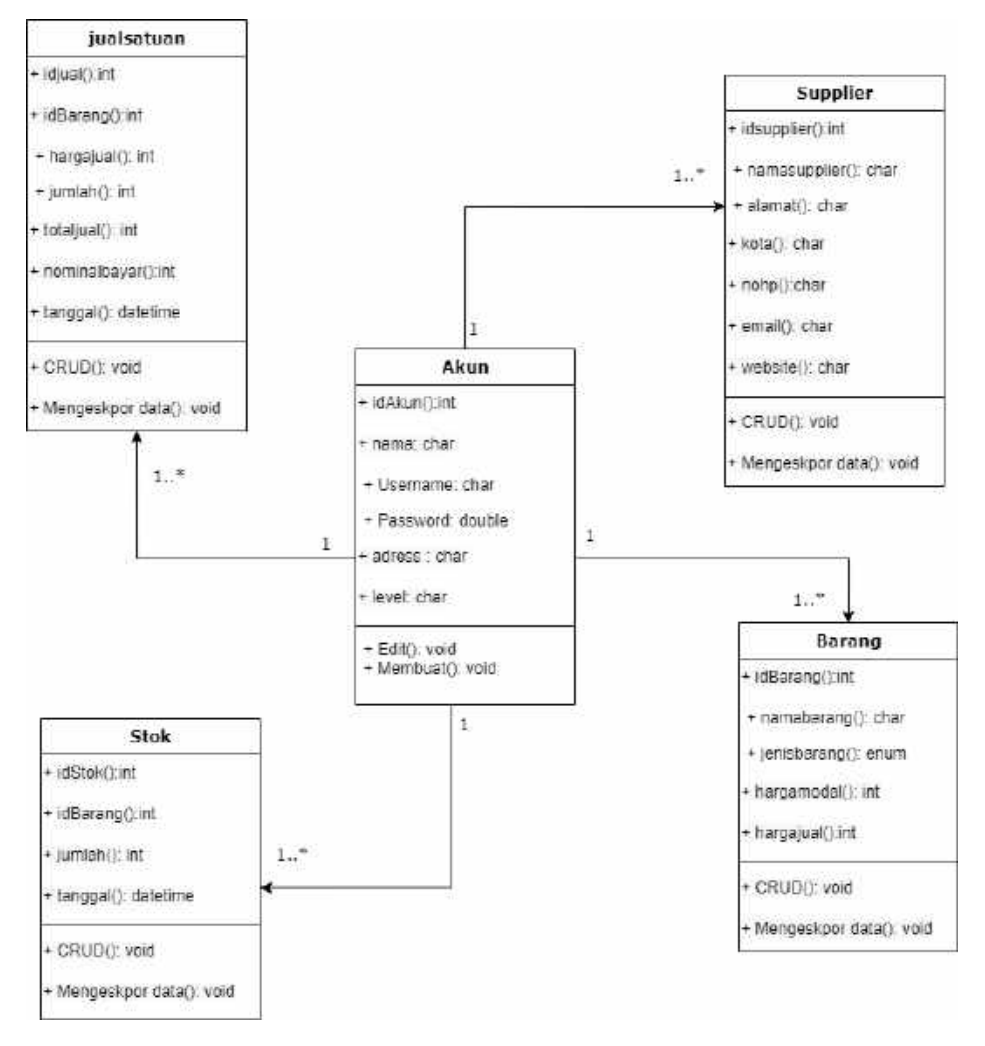

#### Gambar 4. 6 Class Diagram

d. Menganalisis kebutuhan sistem

Menganalisis apa saja yang menjadi kebutuhan oleh sistem yang di buat dan juga menganalisis kebutuhan fungsional serta kebuthan non-fungsional

e. Membuat Uji Test pada aplikasi

Membuat Kuisioner yang berisi 10 pertanyaan untuk disebarkan kebeberapa orang dengan tujuan melakukan pengujian atau penilaian kelayakan sistem atau website yang telah Tim Sanse buat. Link kuisioner : https://forms.gle/APQCNwDK5wvMBtqf7

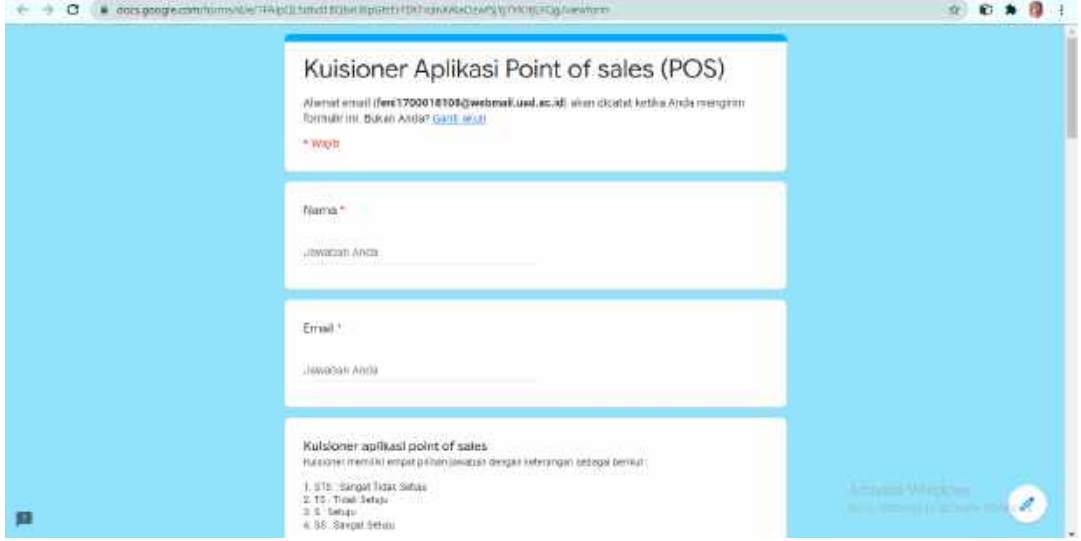

Gambar 4. 7 Kuisioner Aplikasi

f. Membuat Estimasi effort aplikasi *Point of Sales* dan membantu menyusun keuangan tim

Menganalisis dari segi estimasi effort pada proyek yang dibuat sehingga dapat memperhitungkan estimasi secara lengkap serta detail dan membantu dalam penyusunan keuangan tim dalam penentuan atau perhitungan pendapatan yang diperoleh.

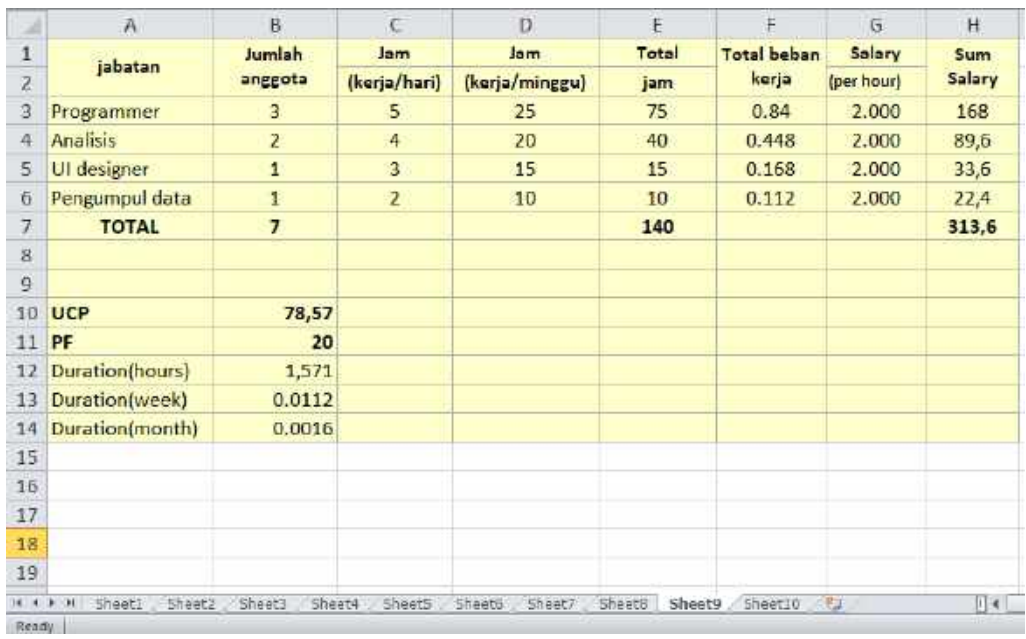

Gambar 4. 8 Estimasi Effort

g. Menyerahkan *MOU* dan proposal ke *client*

Menyerahkan *MOU* dan proposal ke *client* sebagai tanda kerjasama anatara dua belah pihak secara resmi.

- h. Menyerahkan aplikasi yang telah dibuat oleh Tim Sanse kepada pihak *client*
- 5. *Programmer* Web (*Front End & Desain Mockup*) (Iqbal Amanulloh)
	- a. Membuat *Prototype* web

Menggambarkan *prototype* web pada kertas, sebelum *prototype* dibuat menggunakan aplikasi *CorelDraw*. Berikut tampilan *prototype* pada gambar 4.1.

Adapun *Prototype* web menggunakan aplikasi *CorelDraw*, sebagai berikut:

# 1) Halaman Home

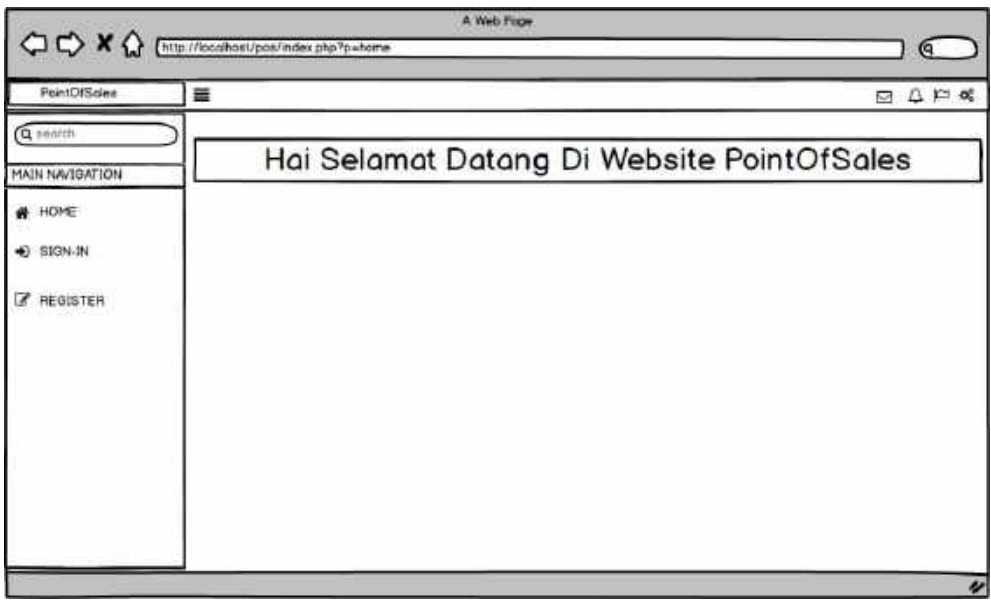

Gambar 4. 9 Home

2) Halaman *Sing-in*

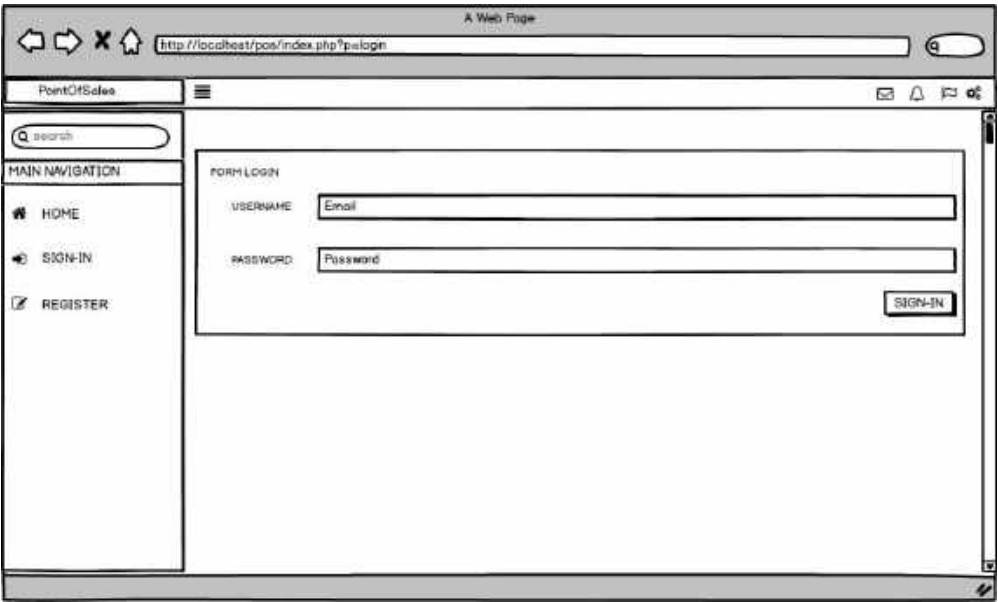

Gambar 4. 10 Sign – in

3) Halaman *Register*

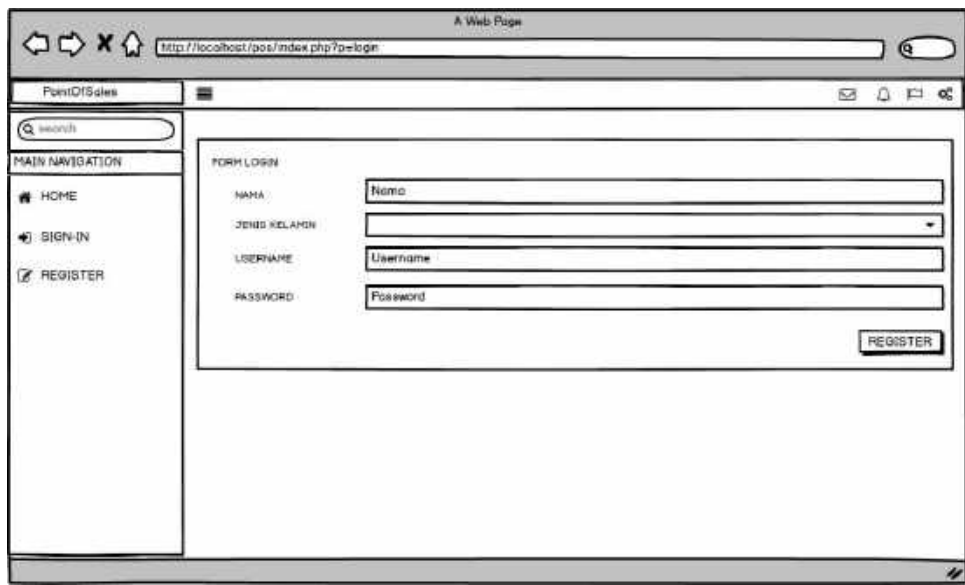

Gambar 4. 11 Register

4) Halaman Tambah Barang

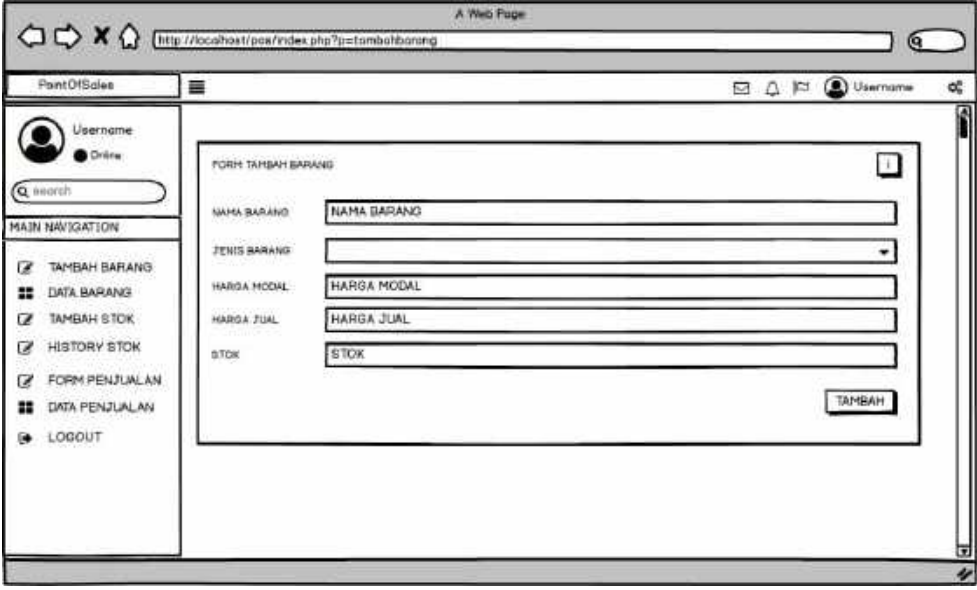

Gambar 4. 12 Halaman Tambah Barang

# 5) Halaman Data Barang

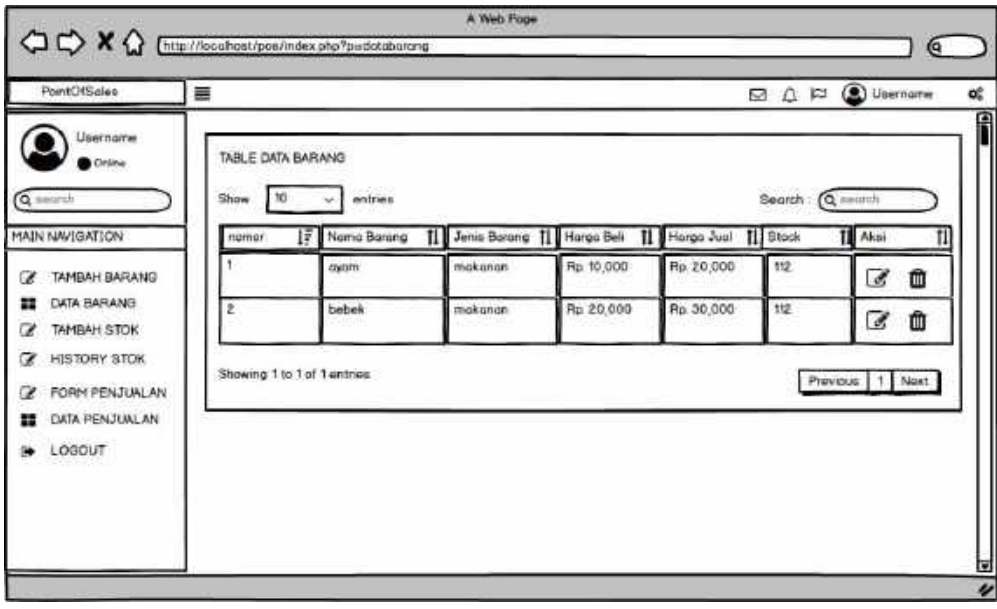

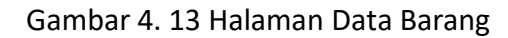

6) Halaman Tambah Stock

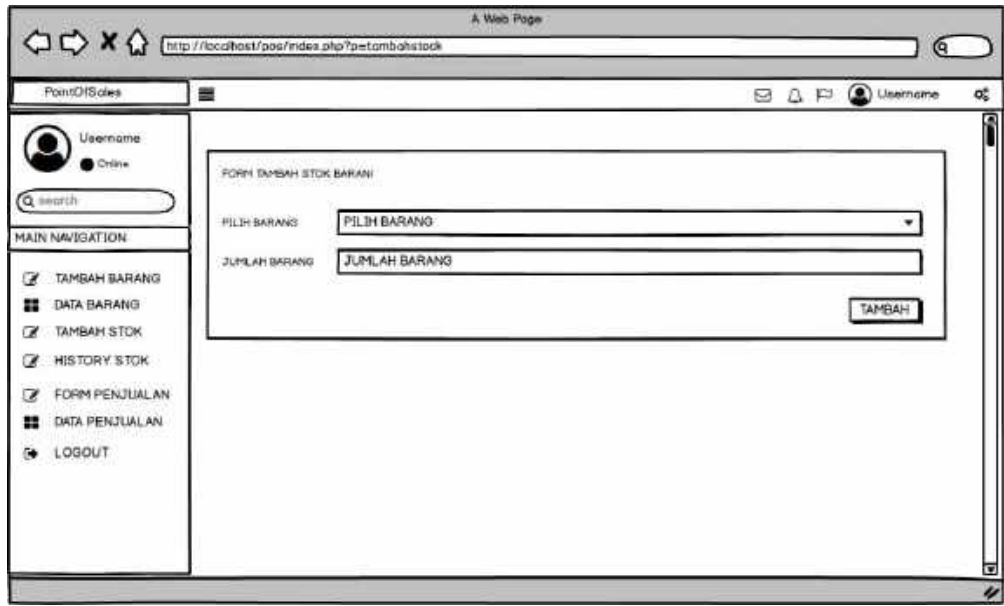

Gambar 4. 14 Halaman Tambah Stock

7) Halaman Hostori Stock

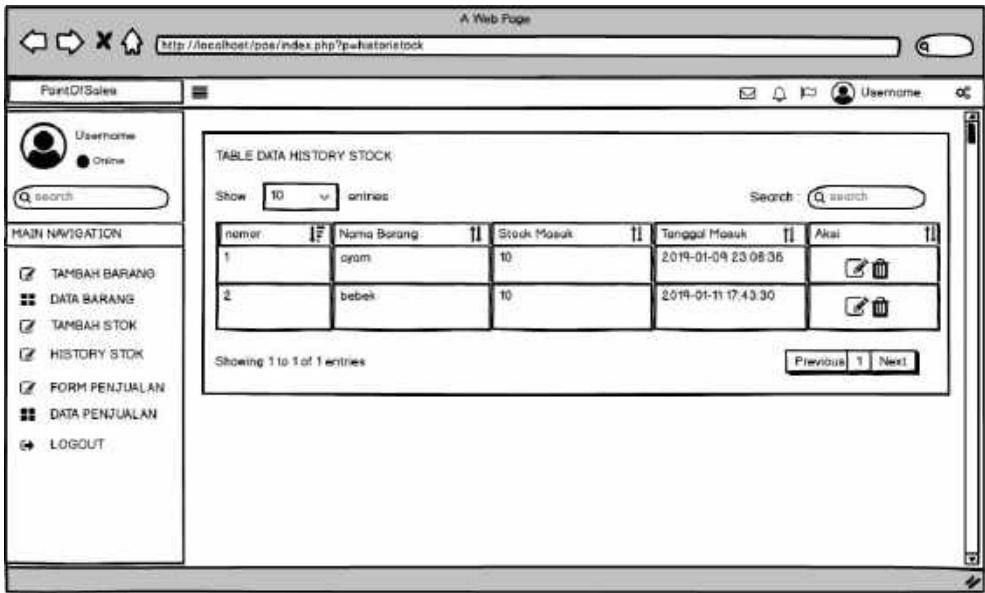

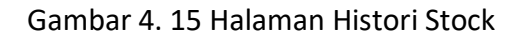

8) Halaman *Form* Penjualan

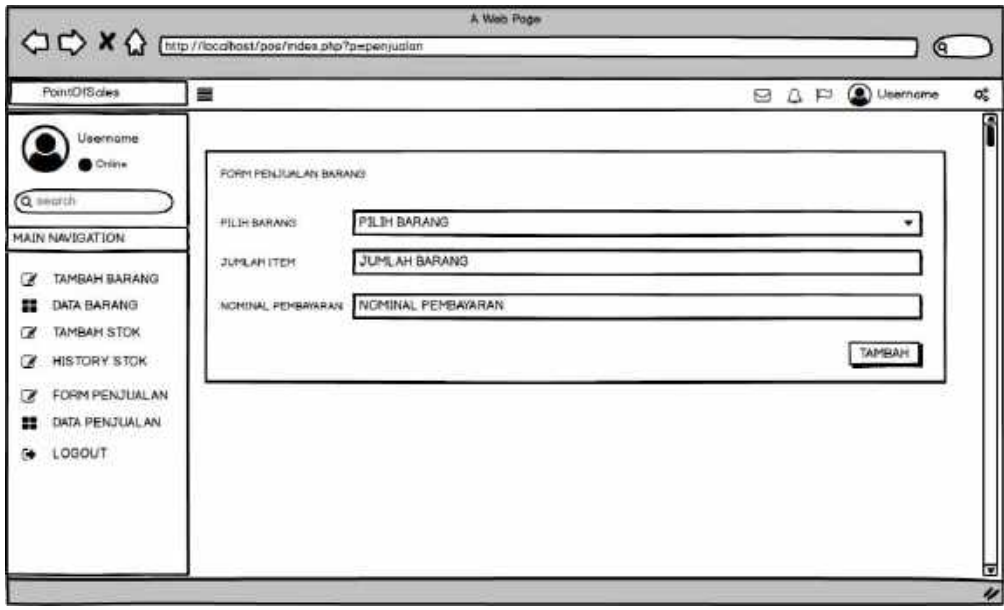

Gambar 4. 16 Halaman Form Penjualan

### 9) Halaman Data Penjualan

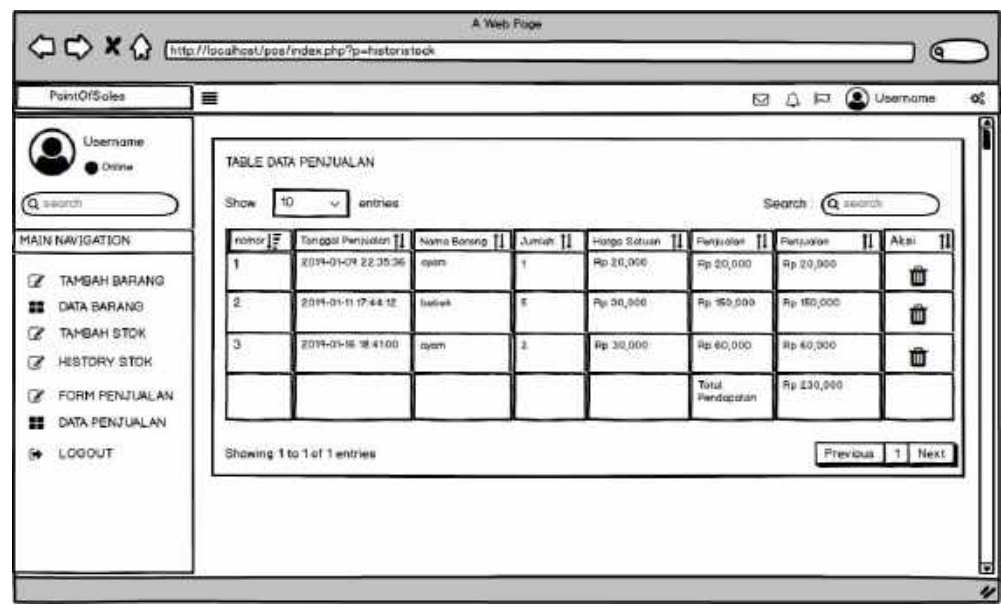

Gambar 4. 17 Halaman Data Penjualan

b. Membuat desain logo tim

Membuat desain logo menggunakan aplikasi *Photoshop*, sebagai berikut gambar logo tim.

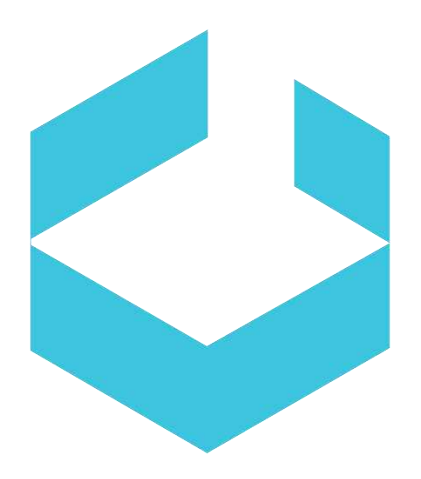

Gambar 4. 18 Logo Tim

c. Menentukan pemilihan warna dan gambar dalam pembuatan layout bersama dengan *client*

Menentukan pilihan warna beserta client ada beberapa warna yang dipakek dalam aplikasi web dan aplikasi android. Beberapa warna dasar yaitu warna biru, dan warna hitam.

d. Membantu *programmer Front End* dalam mengimplementasikan *Prototype* kedalam proyek

Membantu programmer *Front End* dengan menampilkan layout tampilan yang telah selesai dan sesuai dengan keinginan *client* agar programmer bias mengerjakan pembuatan aplikasi.

e. Membantu dalam pencarian proyek

Semoga anggota terlibat dalam pencarian proyek. Masing – masing anggota berusaha mencari proyek sehingga didapat beberapa pilihan proyek dan didiskusikan untuk memilih proyek yang hendak diambil.

- 6. *Programmer* Web(*Back End &* Database) (Zulfikar Yunus)
	- a. Mengimplementasikan fungsi *login* dan *logout*

Adapun *Source code* Login dan Logout pada aplikasi *PoS* dapat dilihat pada gambar dibawah.

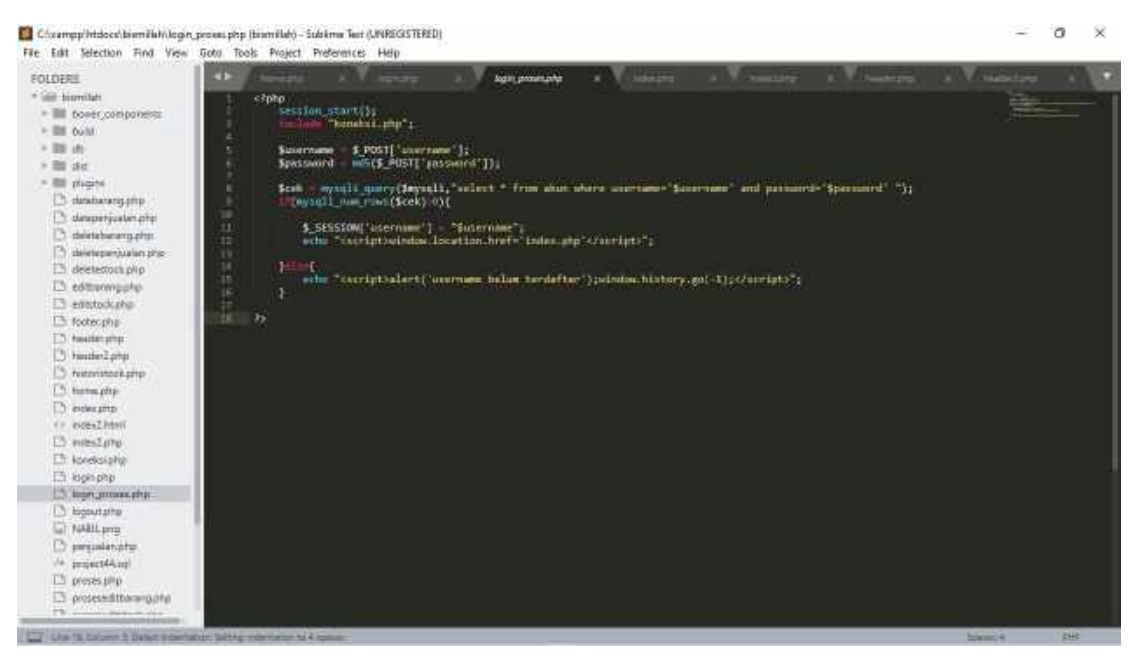

Gambar 4. 19 Source Code Login

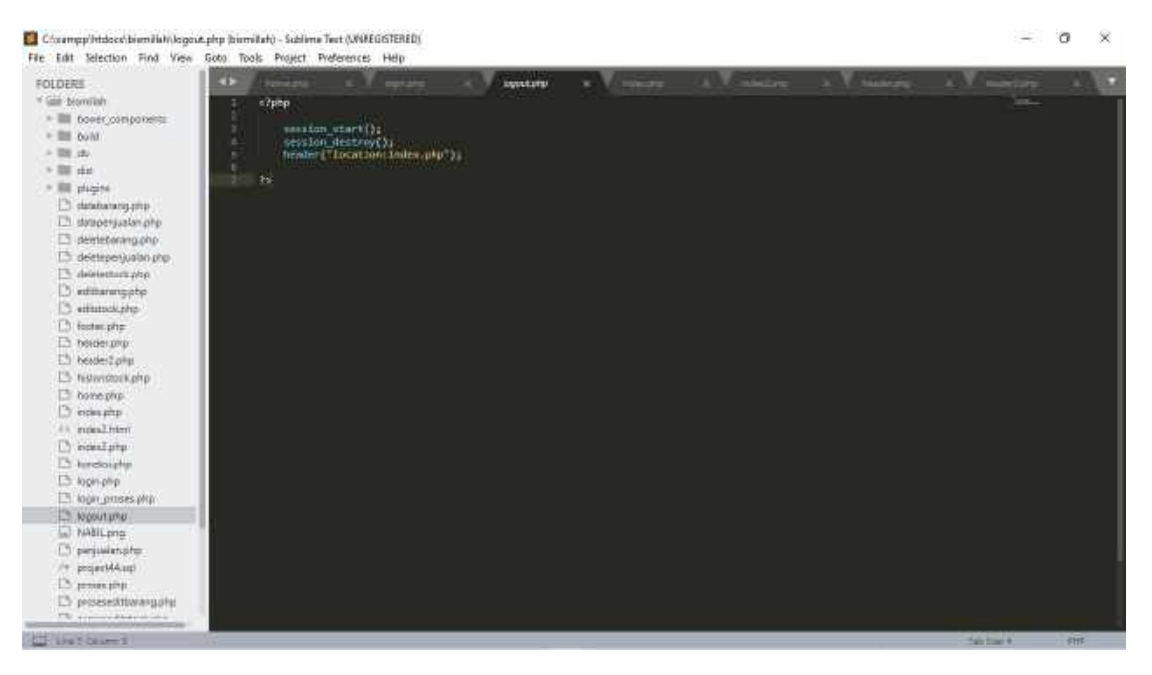

Gambar 4. 20 Source Code Logout

b. Mengimplementasikan fungsi tambah barang

Adapun *Source code* tambah barang pada aplikasi *PoS* dapat

dilihat pada gambar dibawah.

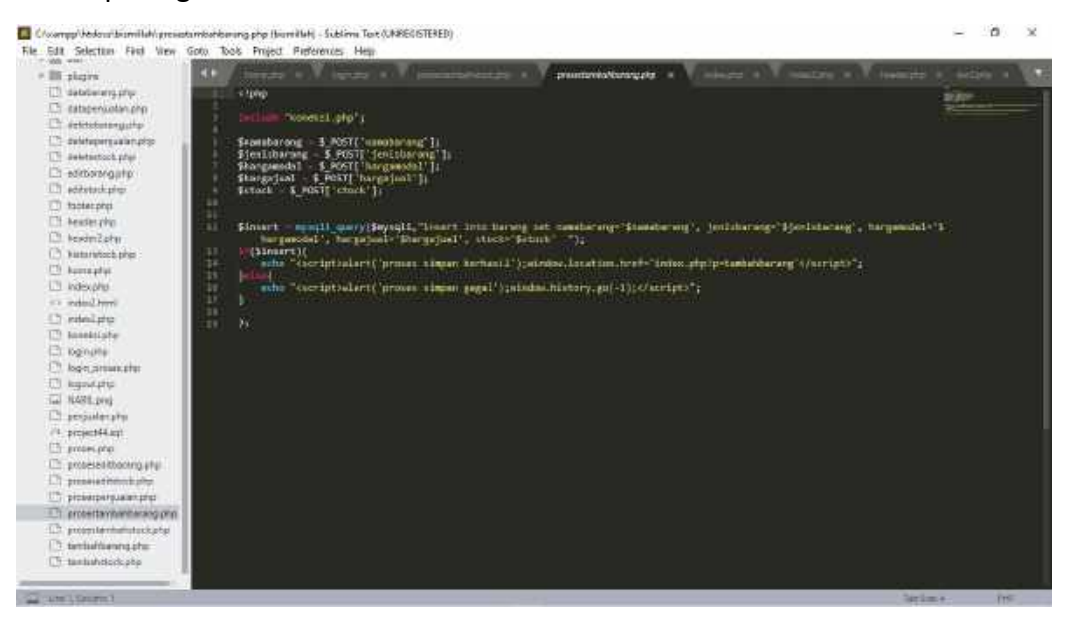

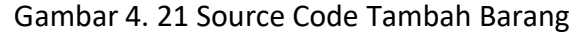

c. Mengimplementasikan fungsi data barang

Adapun *Source code* data barang pada aplikasi *PoS* dapat

dilihat pada gambar dibawah.

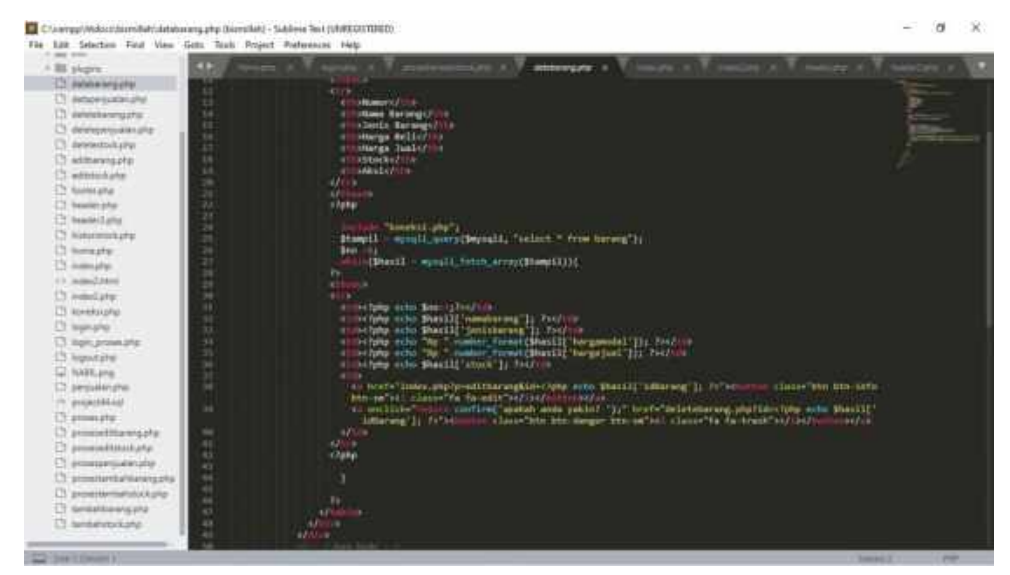

Gambar 4. 22 Source Code Data Barang

d. Mengimplementasikan fungsi tambah stock

Adapun *Source code* tambah stock pada aplikasi *PoS* dapat

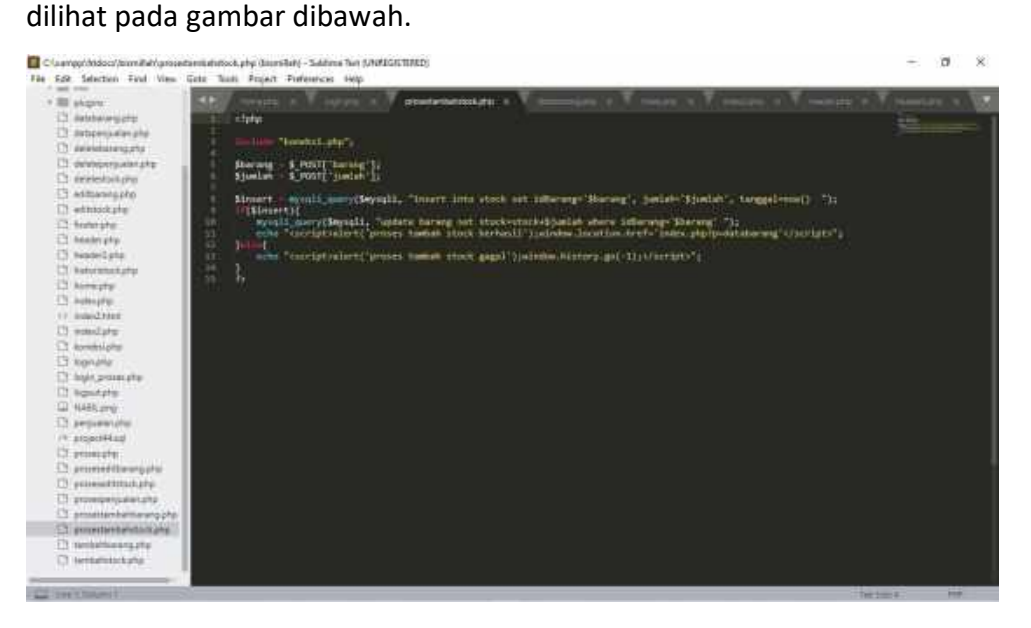

Gambar 4. 23 Source Code Tambah Stock

e. Mengimplementasikan fungsi histori stock

Adapun *Source code* histori stock pada aplikasi *PoS* dapat

dilihat pada gambar dibawah.

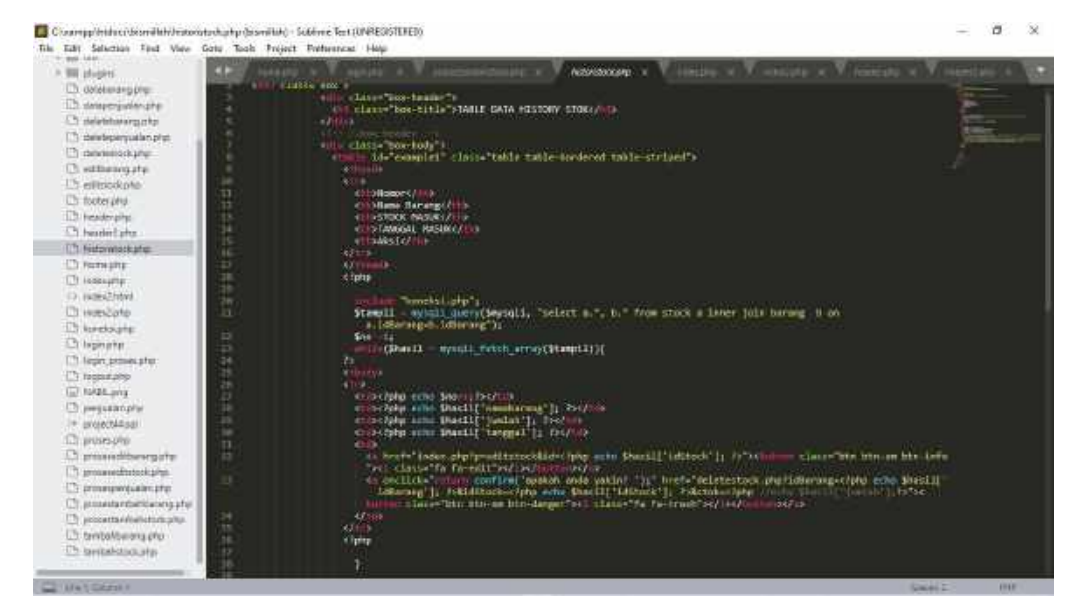

Gambar 4. 24 Source Code Histori Stock

f. Mengimplementasikan fungsi form penjualan

Adapun *Source code* form penjualan pada aplikasi *PoS* dapat

dilihat pada gambar dibawah.

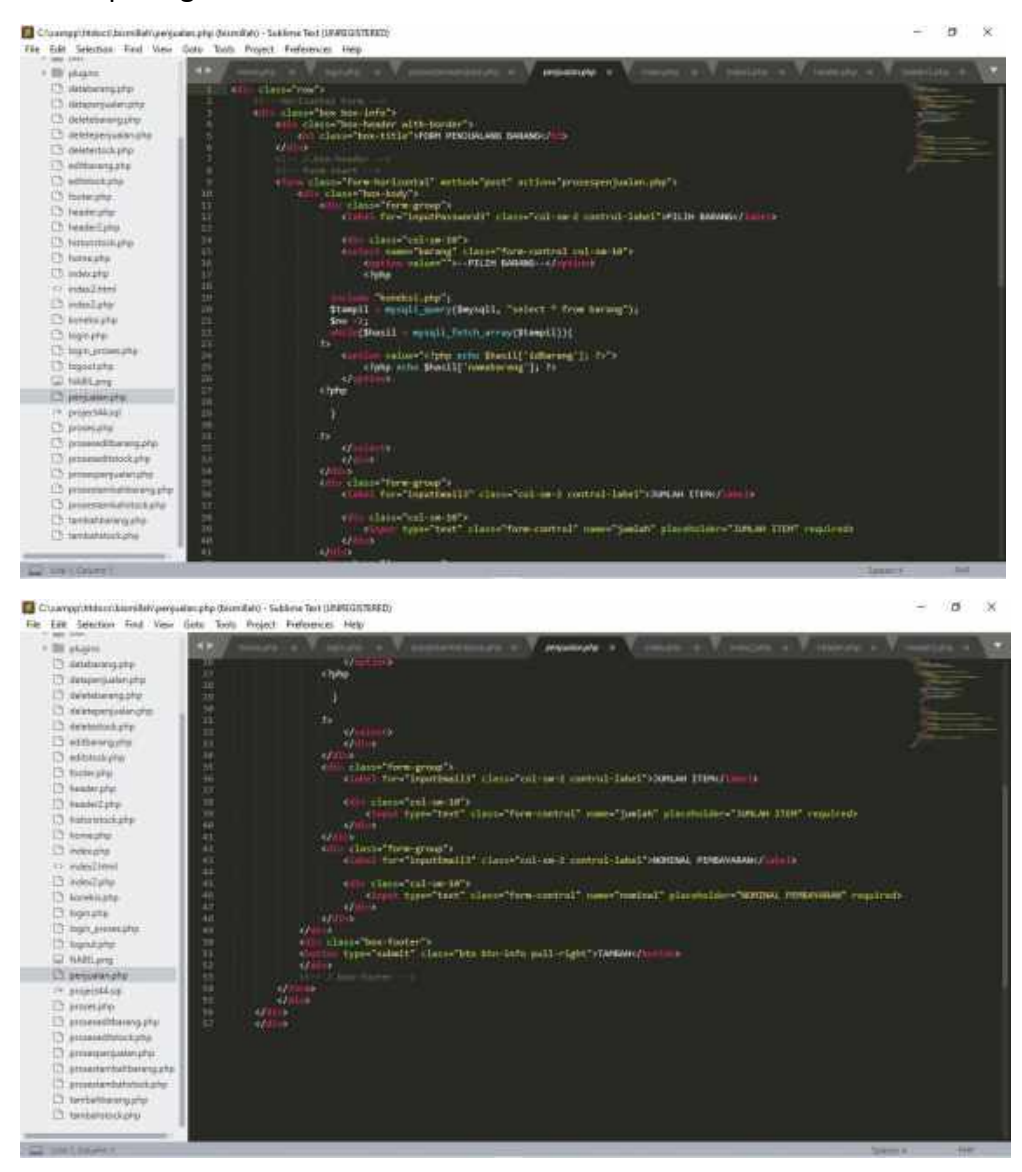

Gambar 4. 25 Source Code Form Penjualan

g. Mengimplementasikan fungsi data penjualan

Adapun *Source code* data penjualan pada aplikasi *PoS* dapat dilihat pada gambar dibawah.

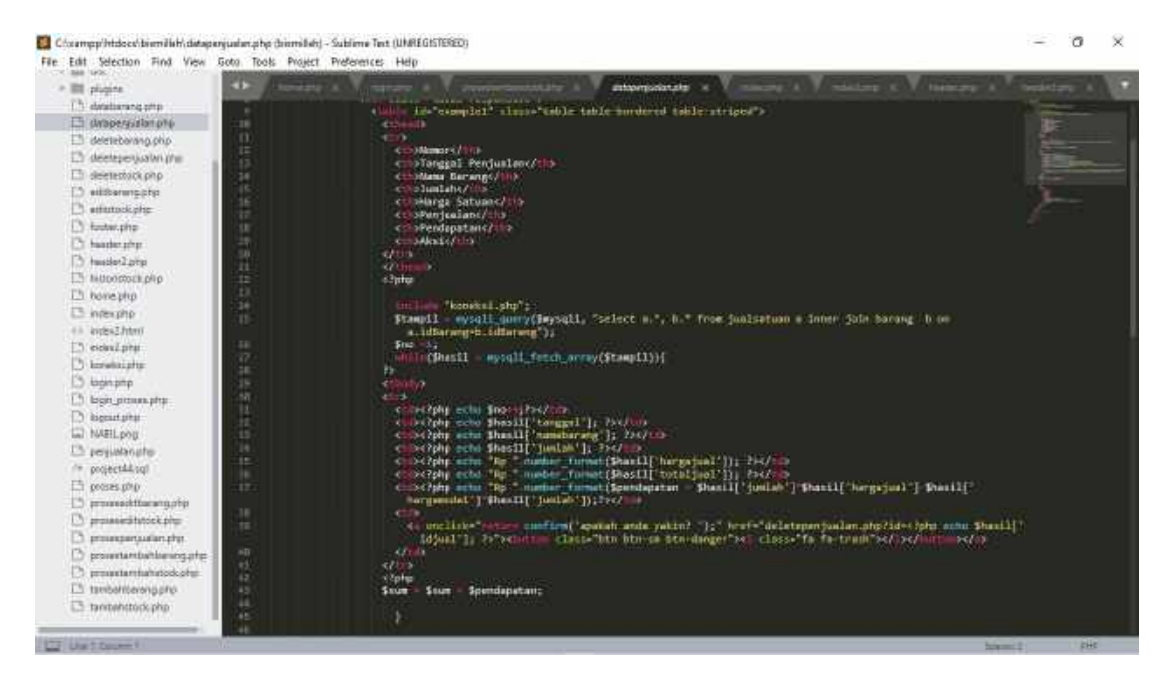

Gambar 4. 26 Source Code Data Penjualan

h. Memperbaiki program yang telah dievaluasi

Dari program sebelumnya ada beberapa fitur yang harus di perbaiki, seperti fitur pembayaran bagian kalkulator dan icon – icon yang tidak digunakan di hapus.

i. Mendiskusikan dengan analis tentang pemilihan tipe data yang tepat dan panjang karakter untuk setiap kolom didalam tabel database

Pemilihan data yang tepat untuk setiap kolom haruslah kompleks, karena mencakup dari fungsi dan meminimalis ukuran data yang akan dipakai. Sehingga ukuran panjang karakter di setiap kolom juga termasuk untuk meminimalis penggunaan database.

j. Pembuatan *Database* dengan *MySQL*

Rancangan *Database* pada data website *PoS* menggunakan fasilitas *MySQL*. *MySQL* juga didukung oleh beberapa bahasa *programmer*, contoh salah satu bahasa yang kami gunakan yaitu PHP. Tahapan awal yang dilakukan dalam pembuatan *database PoS* yaitu analisis data pada website yang akan dibuat untuk menyimpan

berbagai data sehingga data tersebut dapat diolah kembali oleh admin. Pembuatan *database MySQL* dengan menggunakan *localhost*  dan *xampp*. Pembuatan *database* digunakan untuk menghubungkan database dengan hasil *front end*.

#### 7. *Programmer Mobile* (*Full Stack App*) (Zulfan Khaidir)

- a. Menerjemahkan hasil analisa analisis sistem ke dalam android studio Programmer bertugas menerjemahkan dari hasil analisis yang kemudian akan diimplementasikan ke dalam android studio. Dari hasil analisis terdapat beberapa fitur yang nantinya akan dimuat dalam aplikasi ini agar sesuai dengan keinginan *client* dan sesuai dengan kebutuhan fungsional aplikasi.
- b. Mengimplementasikan hasil desain ke dalam android studio

Pada tahap ini programmer melakukan implementasi terhadap desain yang telah dirancang. Kemudian melakukan penerapan desain ke android studio dengan membuat *splash screen* dengan menampilkan logo aplikasi dan deskripsi aplikasi. Kemudian membuat *navigation drawer* dimana terdapat menu seperti *registrasi*  dan *Login*. Membuat tampilan utama seperti menu home, menu item, menu struk, dan menu keungan.

c. Mengimplementasikan Fungsi *On Boarding*

70

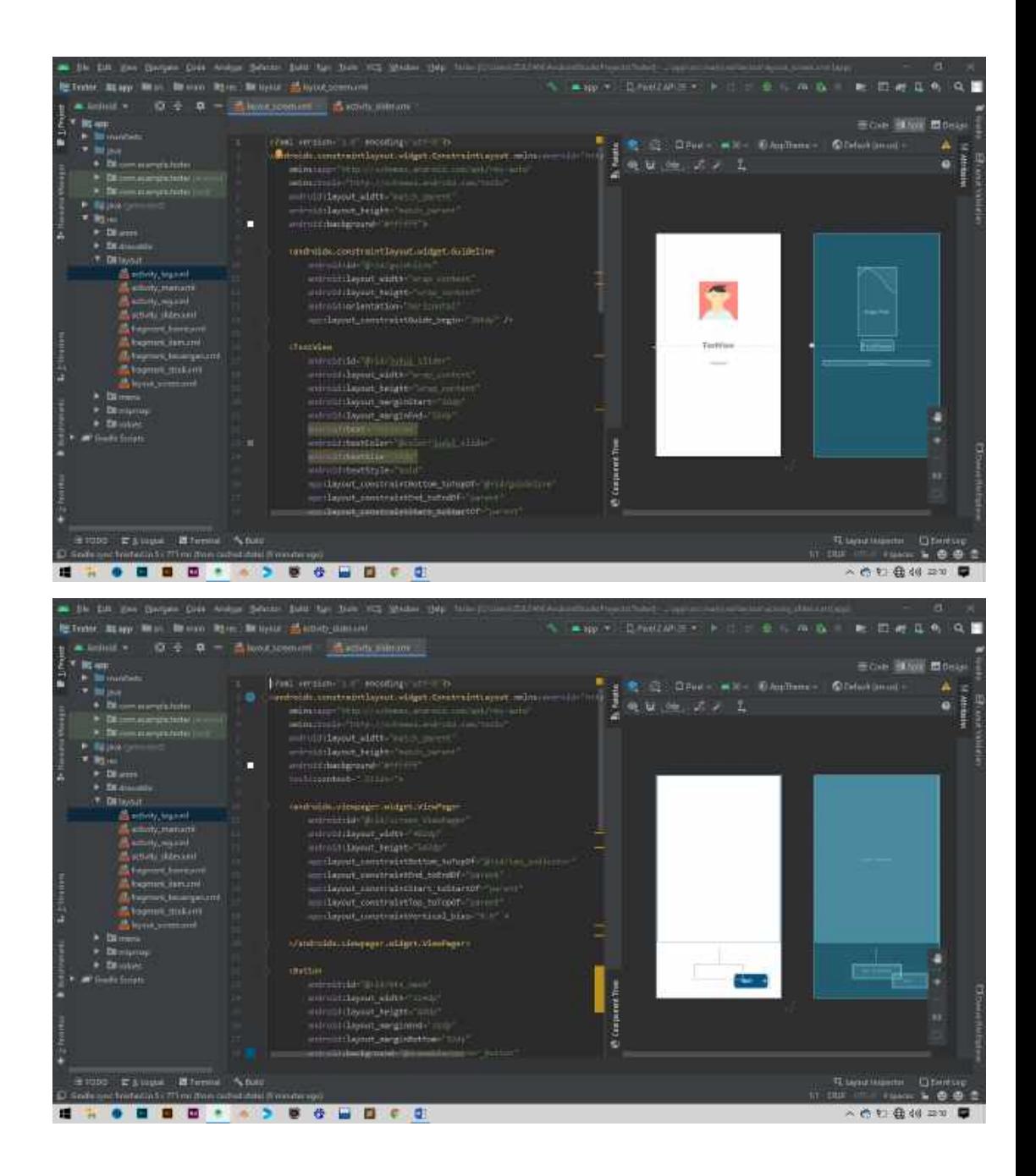

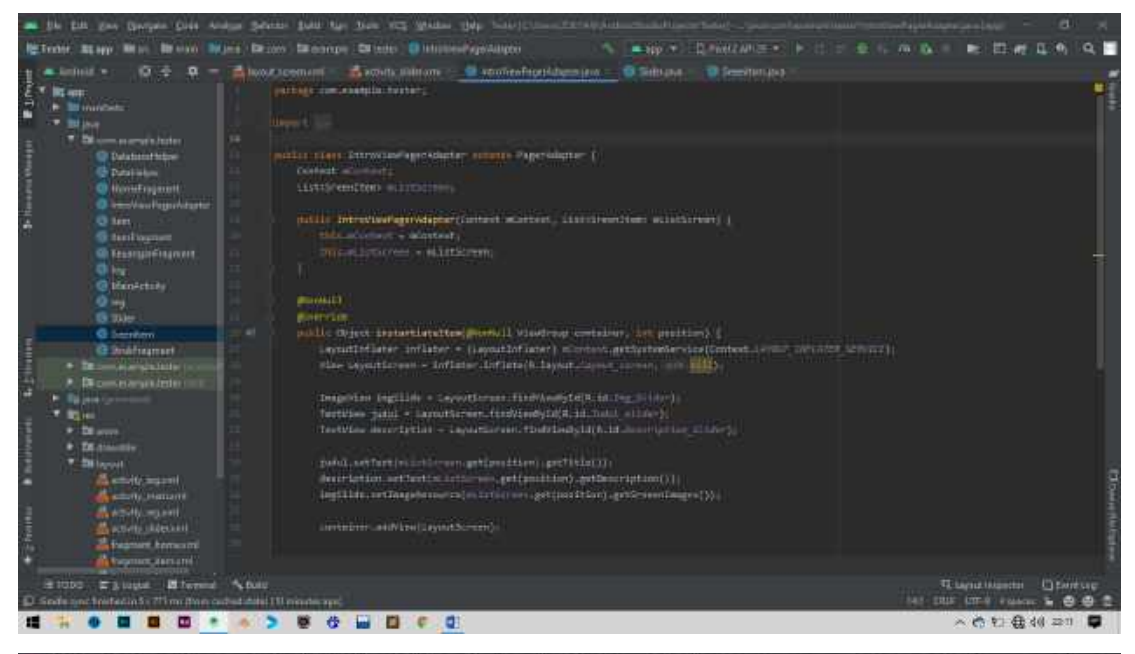

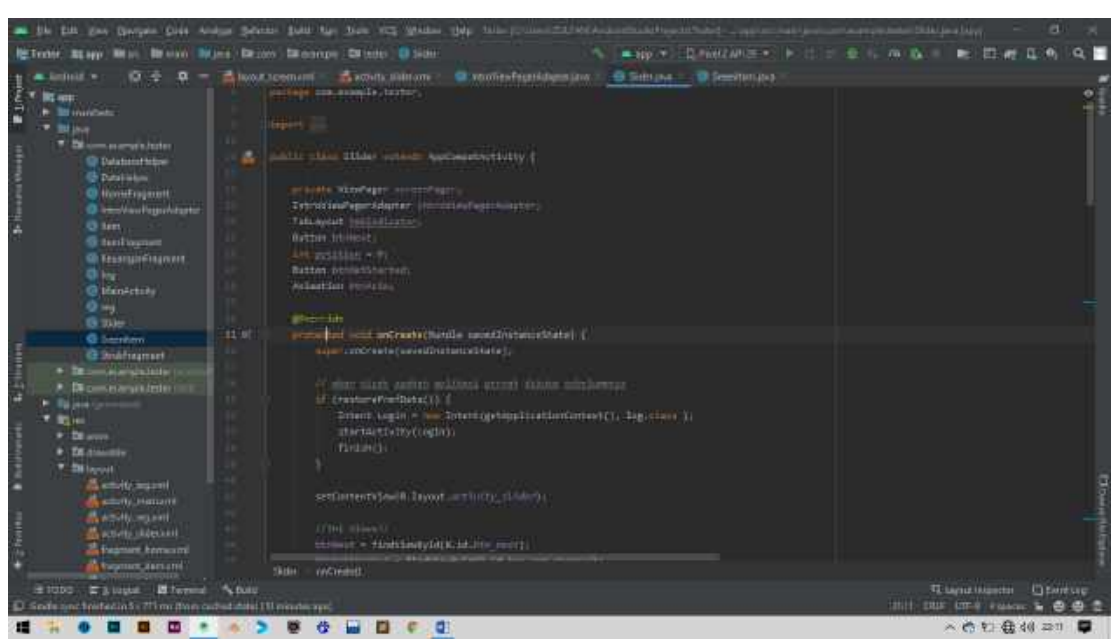
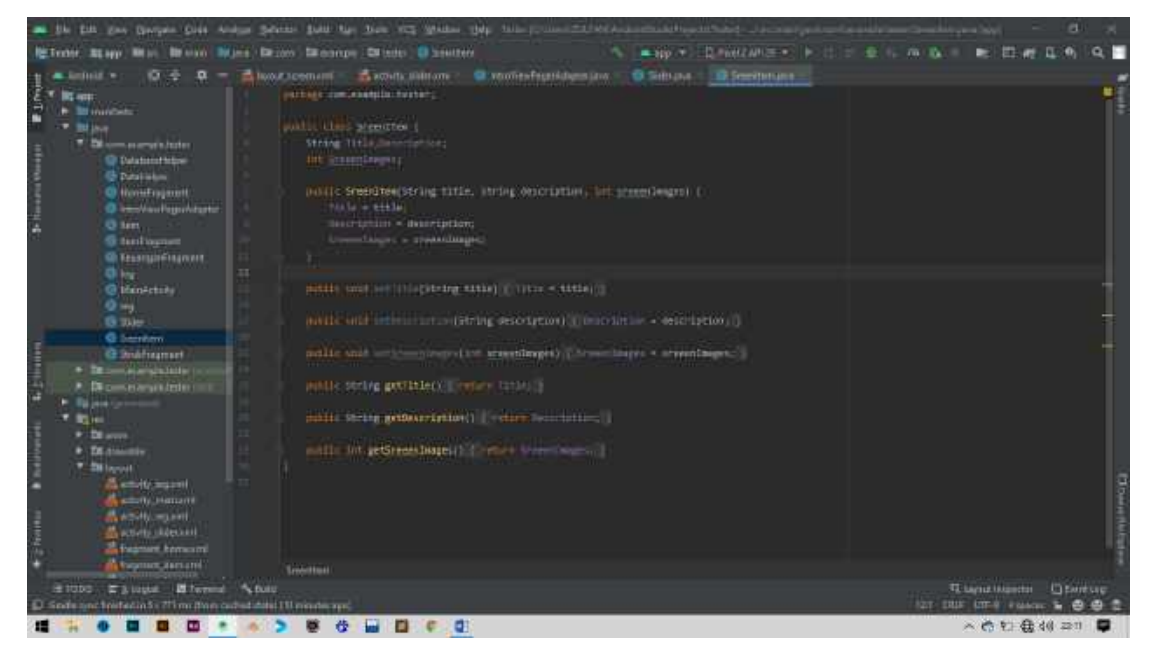

Gambar 4. 27 Mengimplementasikan Fungsi On Boarding

d. Mengimplementasikan fungsi *login* dan *registrasi*

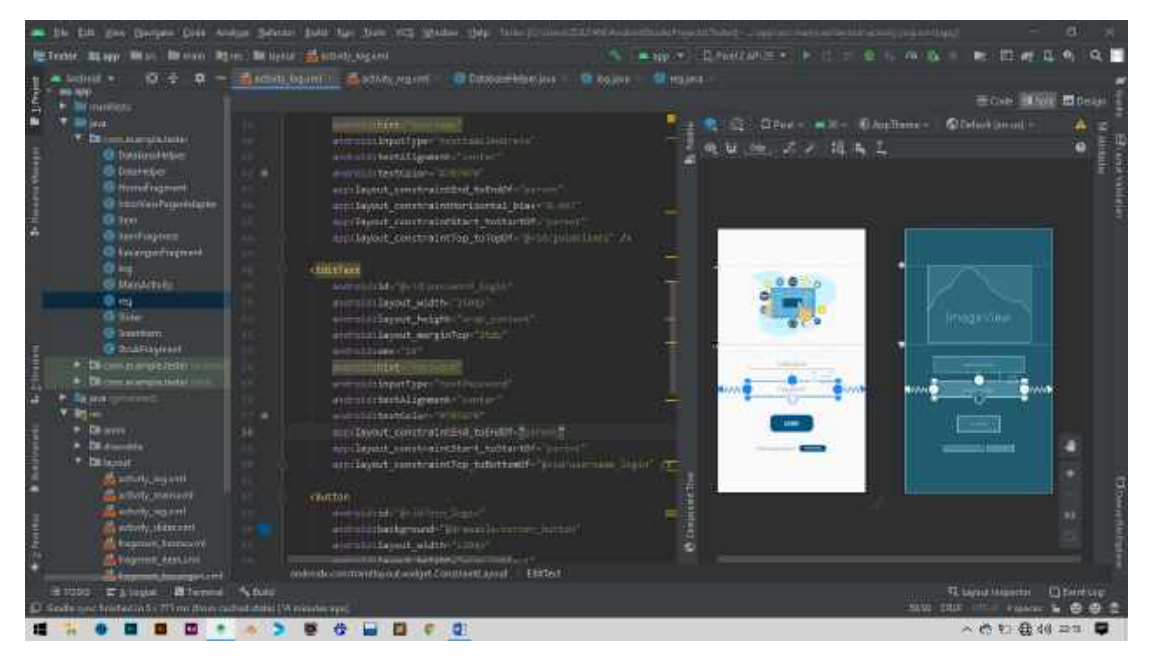

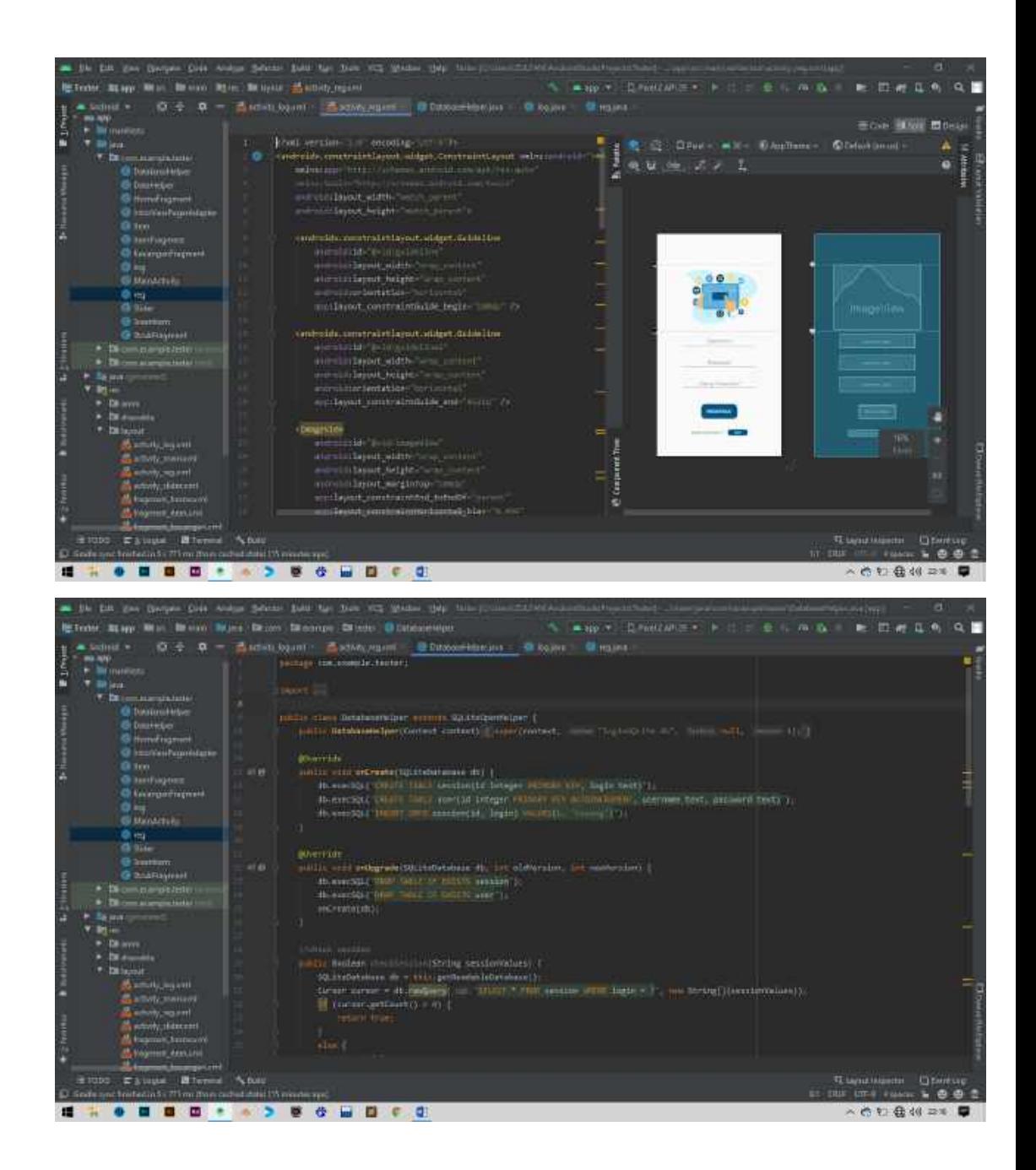

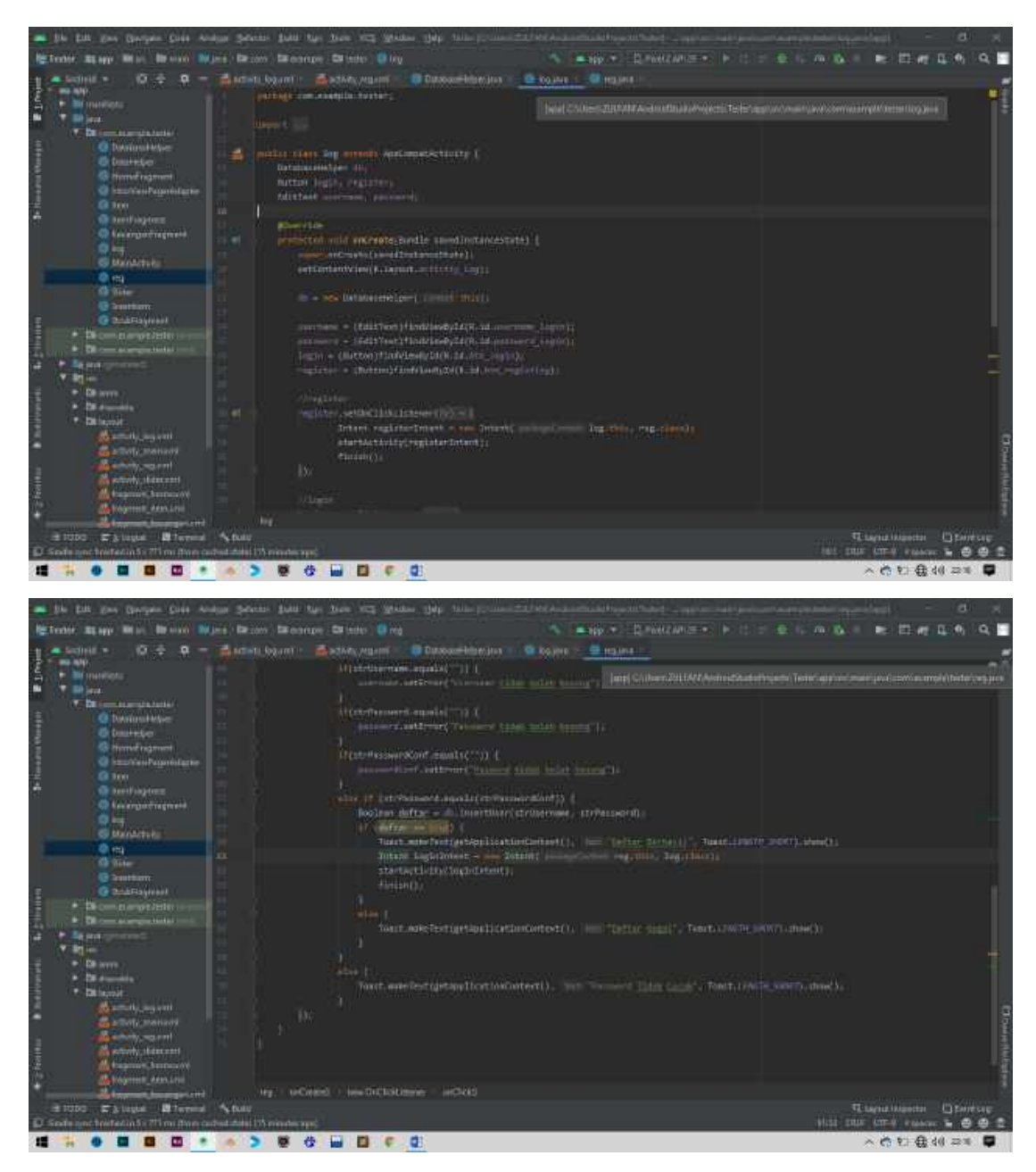

Gambar 4. 28 Mengimplementasikan Fungsi Login dan Registrasi

e. Mengimplementasikan *Bottom Navigation Bar*

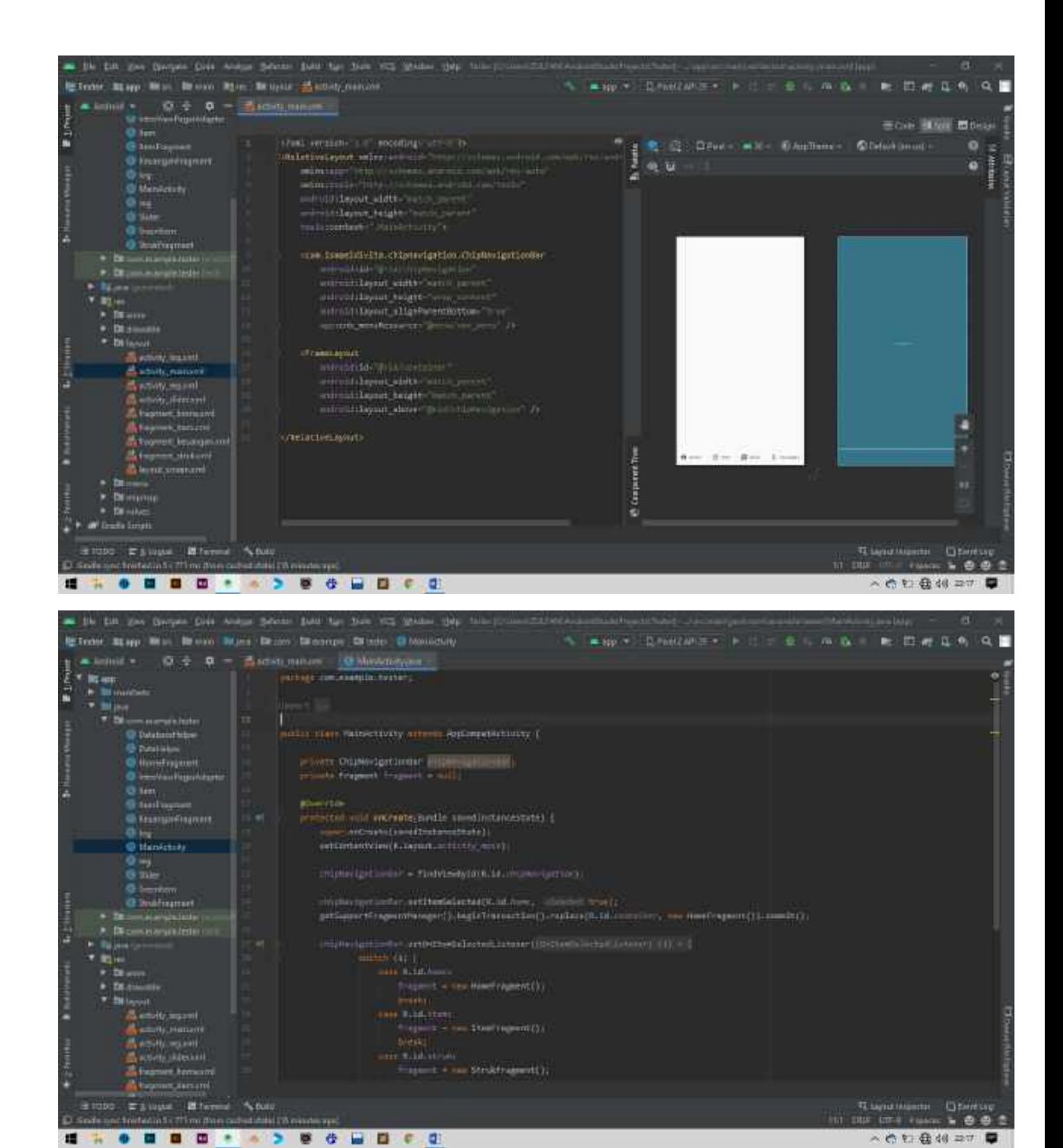

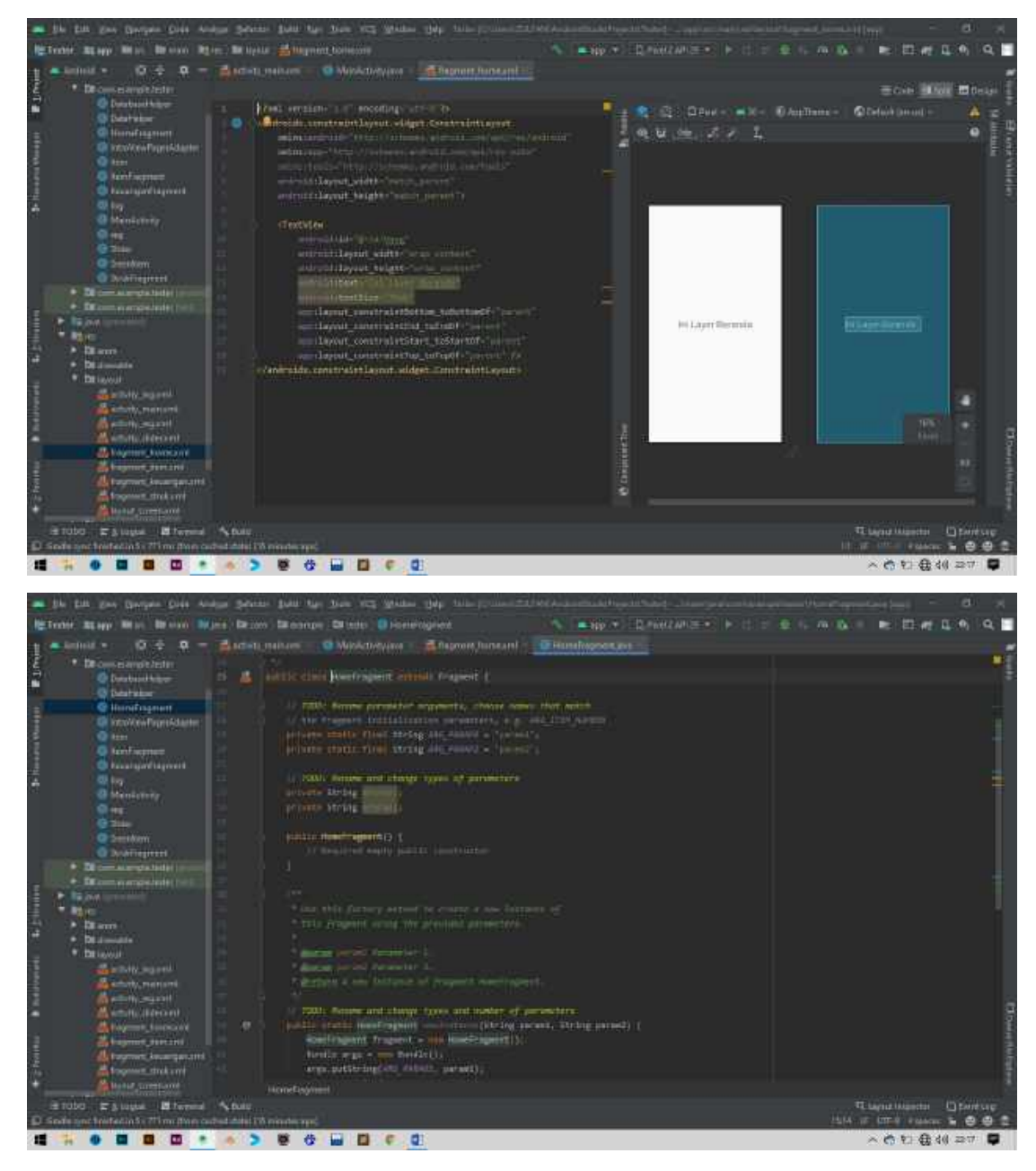

Gambar 4. 29 Mengimplementasikan Bottom Navigation Bar

### f. Membantu membuat *Prototype* aplikasi *Mobile*

Pembuatan *prototype* aplikasi mobile menggunakan aplikasi Adobe XD. Adapun *prototype* aplikasi dapat dilihat sebagai berikut:

1) Halaman *On Boarding*

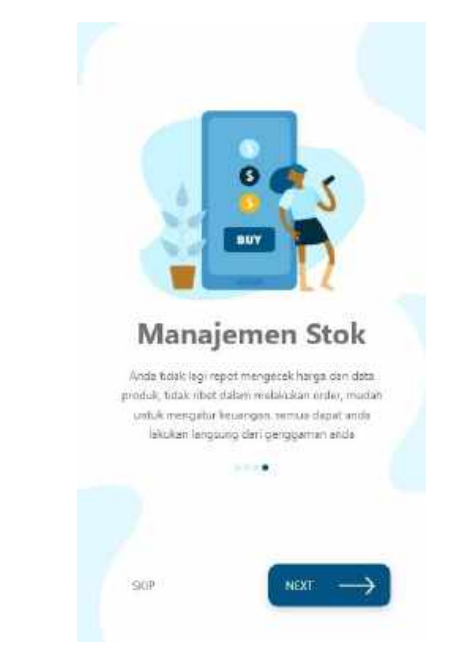

Gambar 4. 30 On Boarding

2) Halaman *login*

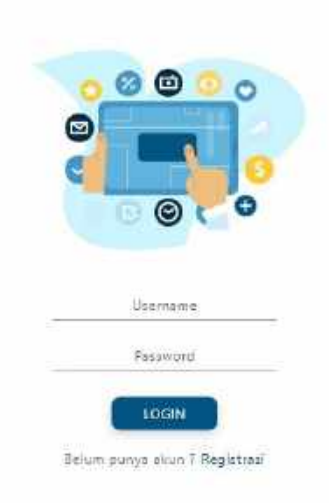

Gambar 4. 31 Login

3) Halaman *Registrasi*

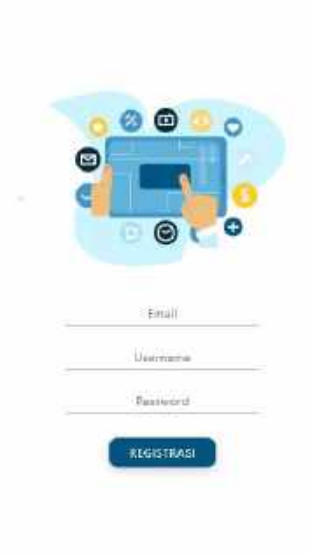

Gambar 4. 32 Registrasi

4) Halaman Home

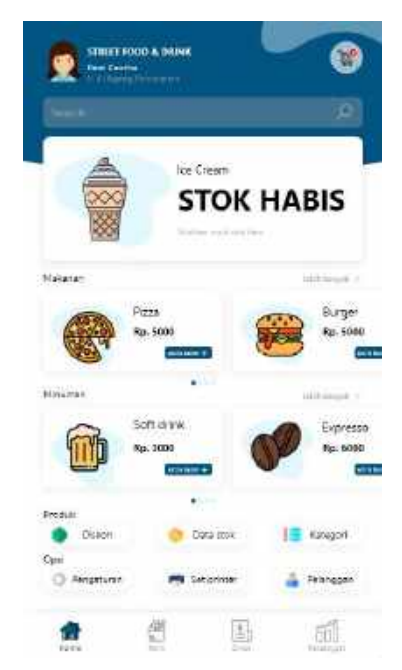

Gambar 4. 33 Home

### 5) Halaman Menu Item Produk

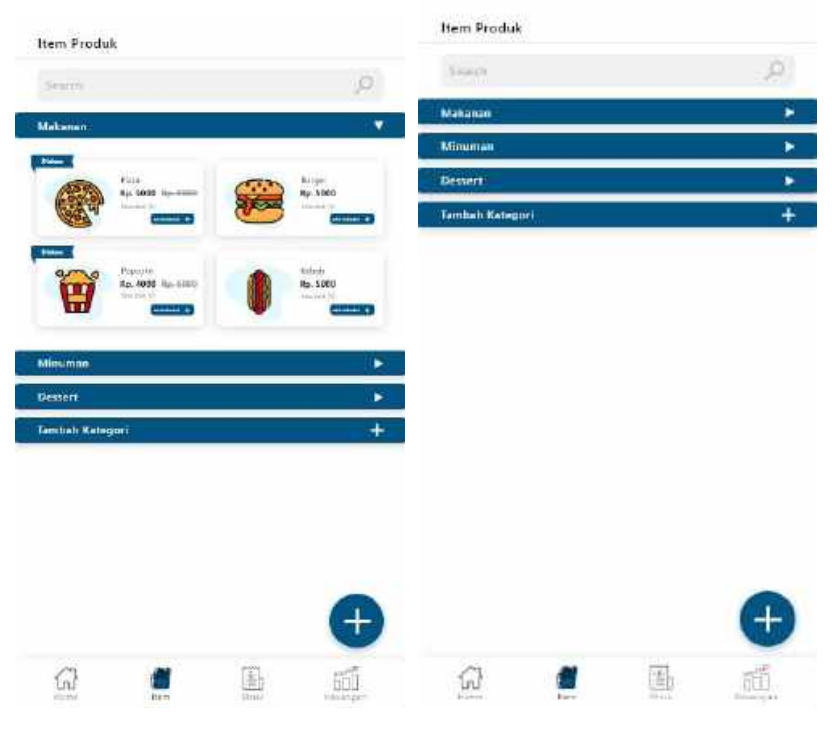

Gambar 4. 34 Menu Item Produk

### 6) Halaman Tambah Item

| <b>Каканин</b><br>Tambah item<br>Nimi ham<br>Burger<br>ilárgia<br>Re spcc<br>Diskon.<br>R.p. 0<br>Jumber Stok<br>15 | $\infty$<br>Imbés |
|----------------------------------------------------------------------------------------------------|-------------------|
|                                                                                                    |                   |
|                                                                                                    |                   |
|                                                                                                    |                   |
|                                                                                                    |                   |
|                                                                                                    |                   |
|                                                                                                    |                   |
|                                                                                                    |                   |
|                                                                                                    |                   |
|                                                                                                    |                   |
|                                                                                                    |                   |
|                                                                                                    |                   |
|                                                                                                    |                   |
|                                                                                                    |                   |
|                                                                                                    |                   |
|                                                                                                    |                   |
|                                                                                                    |                   |
|                                                                                                    |                   |

Gambar 4. 35 Tambah Item

7) Halaman Menu Data Keuangan

| Rp. 5.000.000<br><b>Latin Bertin</b>              |                             |                |                        |
|---------------------------------------------------|-----------------------------|----------------|------------------------|
| <b>Permanent</b>                                  | Pengaluaran                 | <b>Hiltana</b> | <b>Fituaria</b>        |
|                                                   |                             |                | <b>CB</b>              |
| Produk teriuel<br>Ńe.<br><b>Home bareng</b>       | <b>Syric</b>                | Herna/per      | techiorati i<br>Jumlah |
| Hutang                                            | Tirta I                     |                | Letth margins: 3       |
| No.<br>Name Signified                             | <b>Nera barang</b><br>Túial | Terving all    | Amilah                 |
| Pictano<br>$\overline{M}$<br><b>Name curional</b> | <b>Nana barang</b>          | Tenggal        | Lest sayak 2<br>Jumlah |
|                                                   | Testal                      |                |                        |
| Alut uang<br>Nc                                   | <b>Base transaco</b>        |                | Len's behalf. 5.       |
| Persussent                                        |                             | Rengelluran    |                        |
| Presentase Keuangan<br>Kesstencan                 |                             | Fanigian       |                        |
|                                                   |                             |                |                        |
|                                                   |                             |                |                        |

Gambar 4. 36 Menu Data Keuangan

8) Halaman Menu Tambah Data Hutang

| utin n                       | $\Box$ | 13<br>appu |           |
|------------------------------|--------|------------|-----------|
| <b>Signally</b>              |        |            |           |
| Hutang                       |        |            | $\propto$ |
| Tungual hurang<br>14/05/2020 |        |            |           |
| Name suplier                 |        |            |           |
| Hams barang                  |        |            |           |
| Justice!                     |        |            |           |
|                              |        |            | Terminals |
| -                            |        |            |           |
| Presence Keis tim<br>$-$ men |        |            |           |

Gambar 4. 37 Tambah Data Hutang

9) Halaman Menu Tambah Data Pemasukan

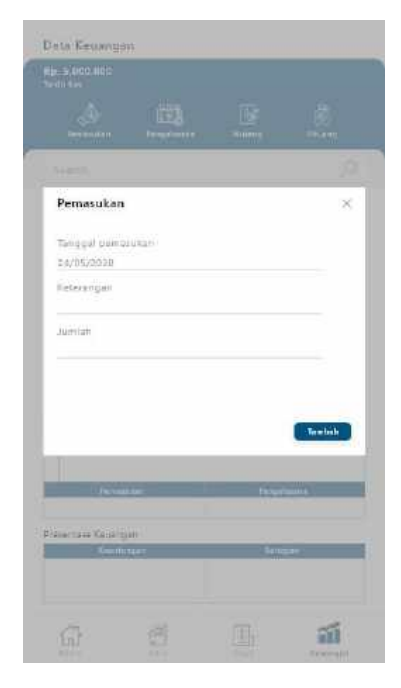

Gambar 4. 38 Tambah Data Pembasukan

10) Halaman Menu Struk

| Search           |                      | o                                                                                                    |
|------------------|----------------------|----------------------------------------------------------------------------------------------------|
| Rabu, 27 April   |                      | Np. 83.000                                                                                                    |
| ß<br>Tunai       |                      | $n_0$ , 18.009 $>$                                                                                                    |
| 盐<br>Tunai       |                      | $rac{4\mu + 10.040}{42.08}$ >                                                                                                |
| Debit            |                      | $\frac{64.85008}{15.08}$ S                                                                                                   |
| Selman, 21 April |                      | Rp. C.                                                                                                    |
| Delsit           |                      | $\begin{array}{r} \mathbf{a}_\mathrm{R} \mbox{ adi} \mathbf{a}_\mathrm{R} \\ \mbox{ and } \mathbf{b}_\mathrm{R} \end{array}$ |
| L<br>Tunai       |                      | $\frac{4\pi}{3} \frac{40.001}{100}$                                                                                          |
|                  | Tittak ada data kapi |                                                                                                    |
|                  |                      |                                                                                                    |
|                  |                      |                                                                                                    |
|                  |                      | ñī                                                                                                    |

Gambar 4. 39 Menu Struk

### 11) Halaman Detail Transaksi

| Fice Sembarator                               |    | Tunel                                               |  |
|-----------------------------------------------|----|-----------------------------------------------------|--|
| : funnit Peghinti<br><b>Lengger Trementos</b> |    | <b>STREET Analgem</b><br>Rabs, 22 April 2020, 10:30 |  |
|                                               |    |                                                     |  |
| Pizza:                                        | xX | Re. 5,000                                           |  |
| Soft drink                                    | x3 | Ro. 3.000                                           |  |
| Diskon                                        |    | <b>it</b><br>Ho:                                    |  |
| Sub Total                                     |    | Rg. 18.000                                          |  |
| Total:                                        |    | Ro. 13,000                                          |  |
|                                               |    |                                                     |  |
|                                               |    |                                                     |  |

Gambar 4. 40 Halaman Detail Transaksi

### 12) Halaman Data Karyawan

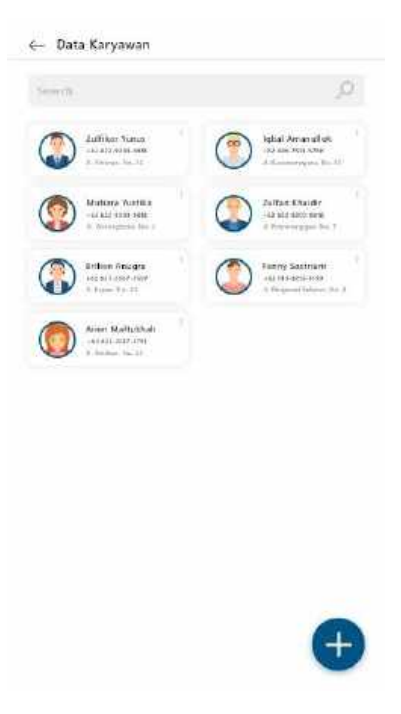

Gambar 4. 41 Data Karyawan

### 13) Halaman Tambah Karyawan

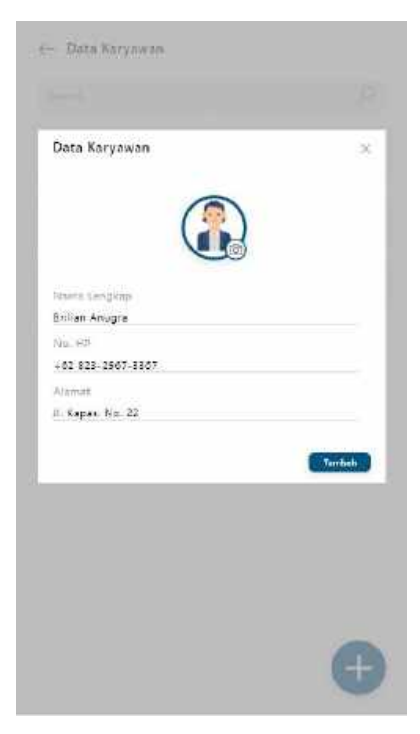

Gambar 4. 42 Tambah Karyawan

### 14) Halaman Transaksi

| Burger<br>$Bp.5000 -$                                                        | $= 2 +$                              |
|------------------------------------------------------------------------------|--------------------------------------|
| Diggs:<br>Ro. 5000,-                                                         | $-1+$                                |
| Soft drink<br>面<br>Ro. 3000 .-                                               | 工 米<br>$\equiv$                      |
| Total 4 Barang<br>Burger x2<br>$D_{\text{trens}}$<br>$-1$<br>Soft drink it f | Re. 10.000<br>Rp. 5.000<br>Rp. 3.000 |
| Diskon:                                                                      | Rp. 0                                |
| Sub Total                                                                    | Rp. 18.000                           |
| Total                                                                        | Rp. 18.000                           |
| Pilih Pembayaran                                                             |                                      |
| <b>Tunat</b>                                                                 |                                      |
|                                                                              |                                      |
| Debit                                                                        |                                      |

Gambar 4. 43Transaksi

### 15) Halaman Transaksi berhasil

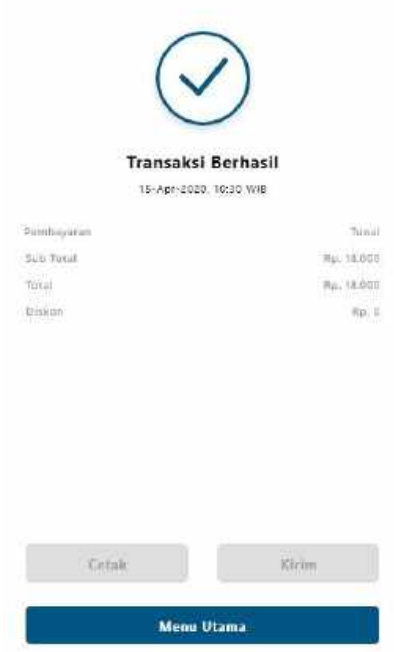

Gambar 4. 44 Transaksi Berhasil

### **B. Realisasi Jadwal Pelaksanaan**

Berikut ini merupakan realisasi jadwal pelaksanaan dengan skala mingguan.

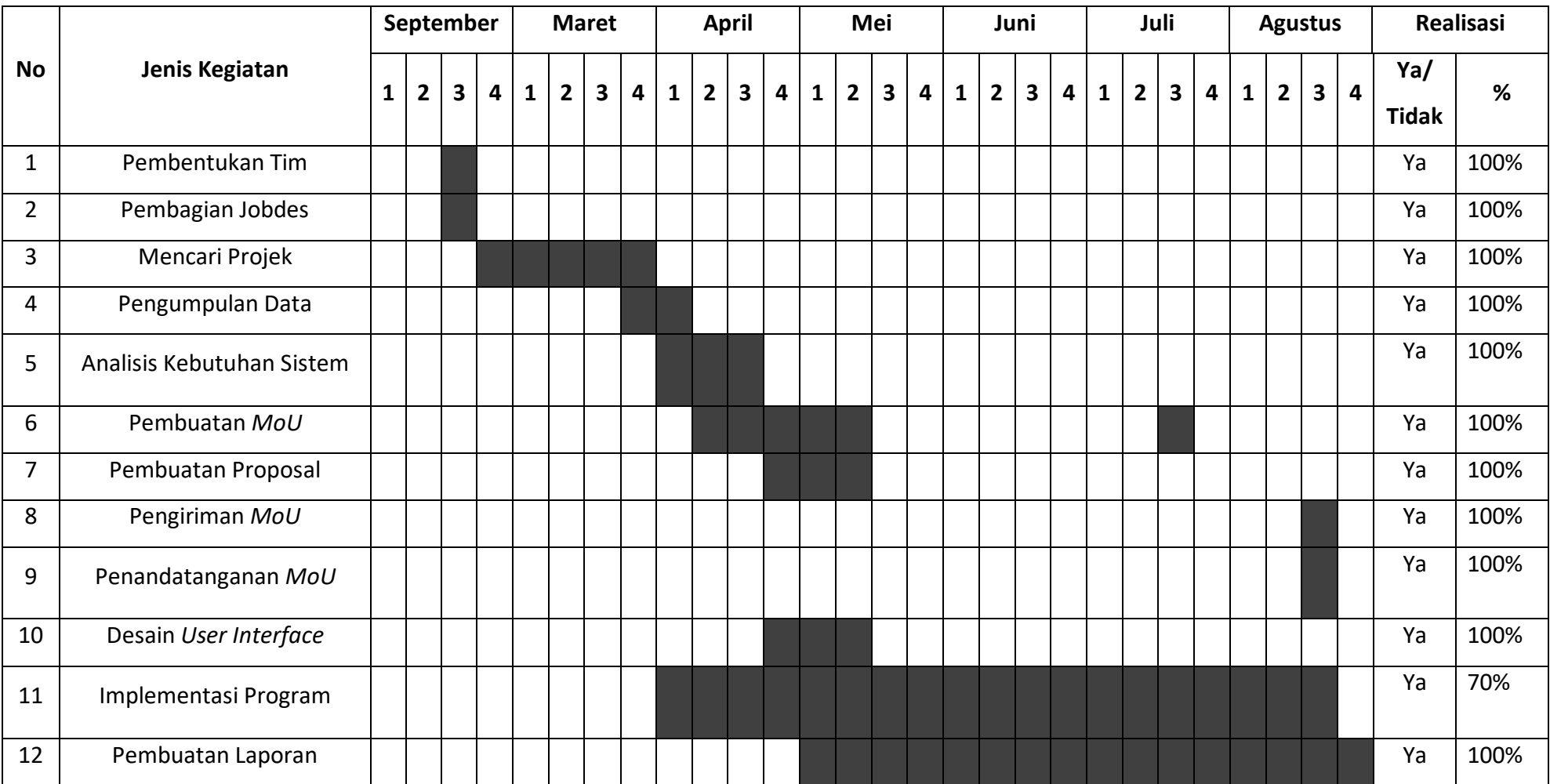

### **Tabel 4. 9** Realisasi Jadwal Pelaksanaan

### **C. Keberlanjutan Projek**

Tim Sanse memiliki keberlanjutan proyek pada bagian fitur aplikasi *Mobile* serta *maintance* aplikasi *PoS.* Tim berharap kepada pemilik CV. Gamma Putra Santosa dan pemilik – pemilik toko dengan adanya aplikasi ini dapat mempermudah dan membantu pemilik toko atau kasir dalam proses penjualan produk.

#### **BAB V PENUTUP**

#### **A. Kesimpulan**

Dari hasil MTP dapat disimpulkan bahwa dengan adanya aplikasi *Point of Sales (PoS)* dapat mempermudah dalam penambahan produk, melihat stock produk, melihat histori transaksi, mengelola data hutang, mengelola data pemasukkan, mengelola laporan keuangan dan menambah data karyawan. Penyimpanan data dari aplikasi ini juga lebih terstruktur dari sebelumnya. Dari perhitungan rekaptulasi hasil jawaban responden skor nilai 65,34%. Sehingga apabila dimasukkan kedalam kategori presentase maka hasil yang diperoleh ialah setuju. Dengan kata lain para responden memberikan penilaian yang baik terhadap aplikasi tersebut. Kelebihan dari aplikasi *PoS* pengelolaan laporan keuangan dengan aplikasi ini menjadi lebih efesien dari pada sebelumnya.

#### **B. Saran**

Aplikasi *PoS* masih membutuhkan beberapa perubahan untuk memaksimalkan fitur – fitur serta penggunaan aplikasi. Adapun, beberapa saran yang dapat membantu dalam pengembangan aplikasi *PoS*, antara lain:

- 1. Melakukan penyempurnaan terhadap fitur fitur yang ada pada aplikasi *Mobile* (android).
- 2. Melakukan penyempurnaan terhadap fitur fitur yang ada pada aplikasi *website*.

**LAMPIRAN**

Lampiran i

PROPOSAL

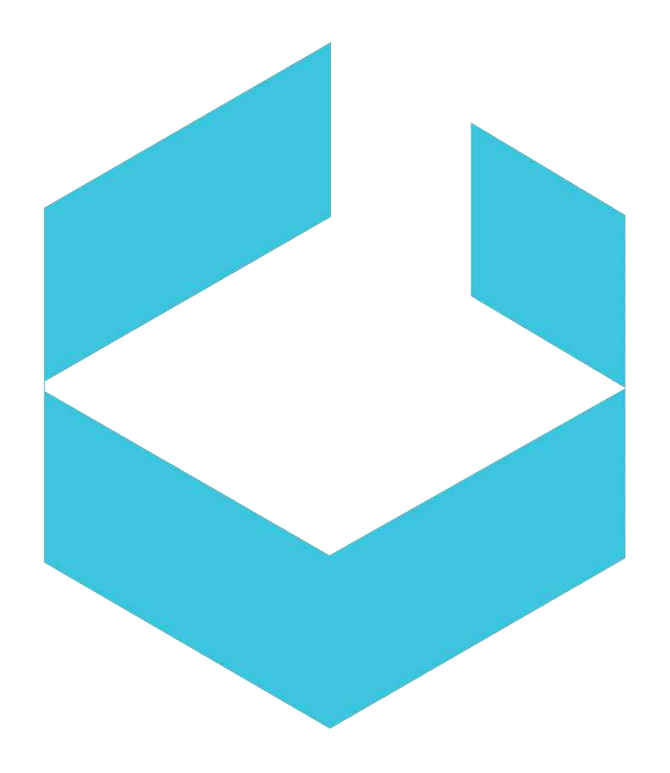

## **PROPOSAL PENAWARAN**

### **POINT OF SALES**

#### **A. Latar Belakang**

*Website* merupakan kumpulan halaman web yang saling terhubung dan file – filenya saling terkait. Web terdiri dari *page* atau halaman, dan kumpulan halaman yang dinamakan *homepage*. *Homepage* berada pada psisi teratas, dengan halaman – halaman terkait berada di bawahnya. Biasanya setiap halaman dibawah *homepage* disebut *child page*, yang berisi *hyperlink* ke halaman lain dalam.

*Reseller* merupakan perusahaan atau perorangan (pedagang) yang membeli suatu barang atau jasa dari produsen atau distributor dengan tujuan menjualnya kembali ke konsumen akhir untuk memperoleh keuntungan.

Wirausaha dizaman sekarang banyak sekali yang menggunakan website penjualan untuk menjual berbagai barang, atau produk lainnya. Pelanggan dan penjual saat ini sibuk dengan munculnya teknologi baru pada *Smartphone* masing – masing misalnya, dalam bidang wirausaha banyak website resmi yang dapat digunakan untuk transaksi jual beli. Kami merupakan tim pelayanan jasa pembuatan w*ebsite reseller* bagi wirausaha yang berkualitas dengan harga terjangkau serta pelayanan terbaik dan terjamin.

#### **B. Deskripsi Usaha**

Usaha pelayanan jasa ini baru berdiri dan kami beri nama SANSE. SANSE merupakan pelayanan jasa pembuatan *website* penjualan, baik untuk wirausaha maupun individual. *Website* yang akan kami tawarkan menyediakan informasi stok produk yang dijual dan informasi lainnya.

#### **C. Desain Produk dan Anggaran Biaya**

90

Kami menyediakan beberapa fitur untuk pembuatan aplikasi sistem kasir ini. Daftar fitur yang akan dibuat:

- Fitur yang terdapat pada Aplikasi *Website*
	- Fitur *Login* dan *Logout*
	- Fitur Home
	- Menu data barang
	- Menu data penjualan
	- Menu tambah barang
	- Menu tambah stok
	- Menu histori stok
	- Form penjualan
	- Menu data penjualan
- A) Desain Produk
	- Desain Aplikasi Android

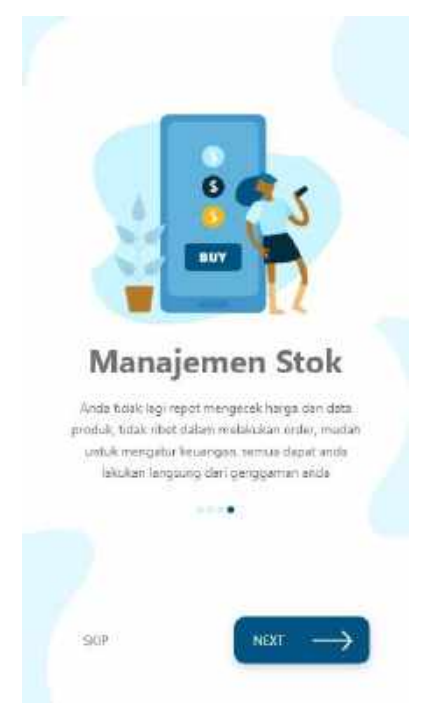

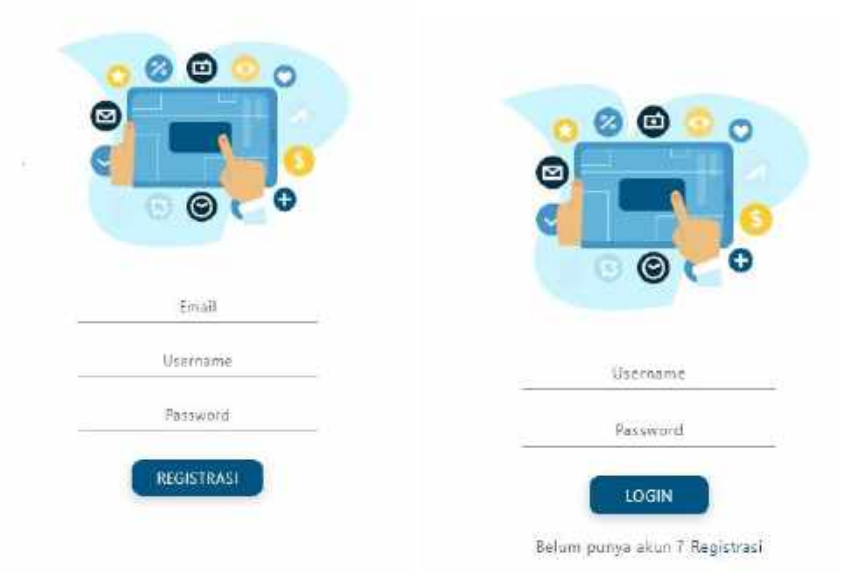

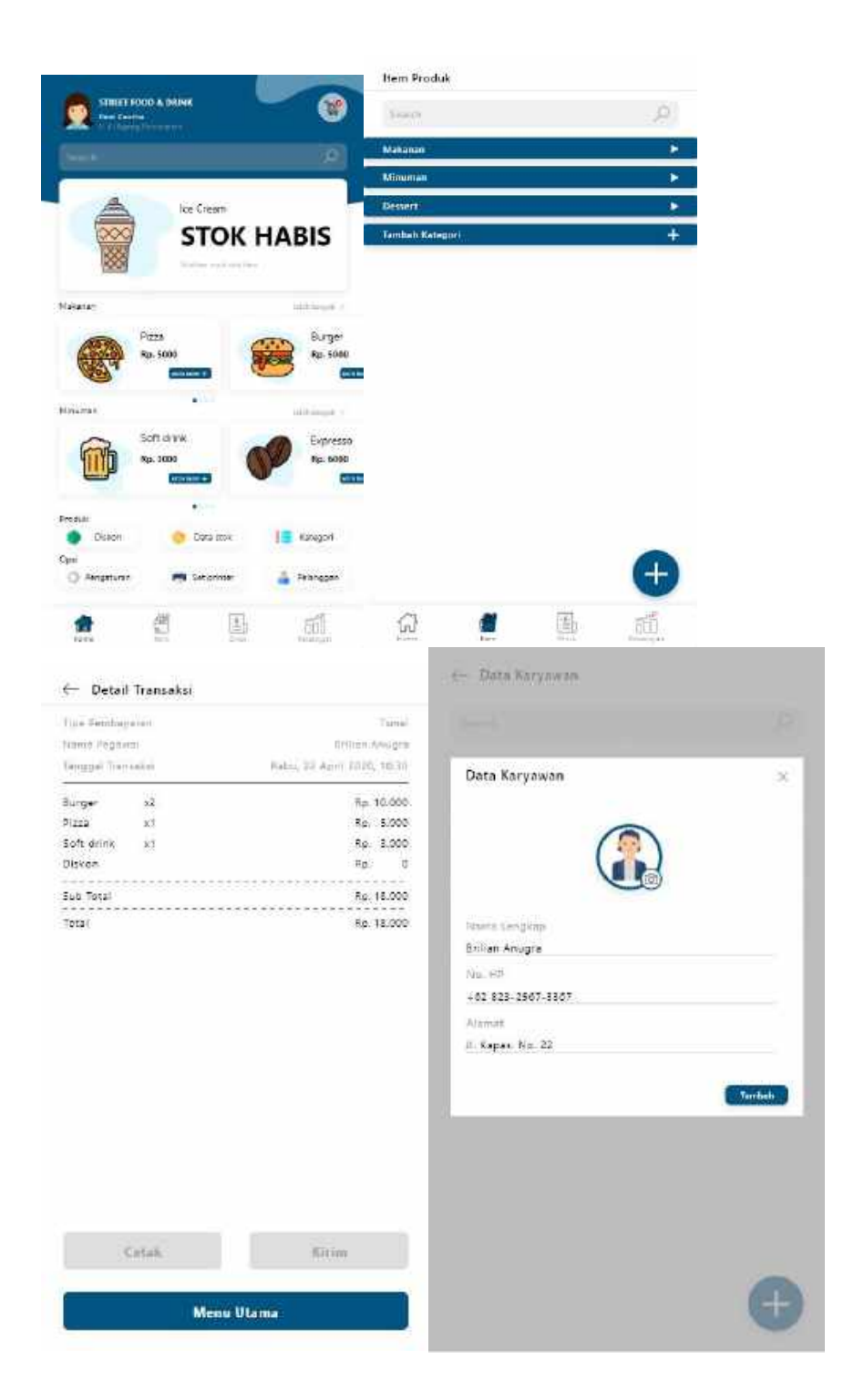

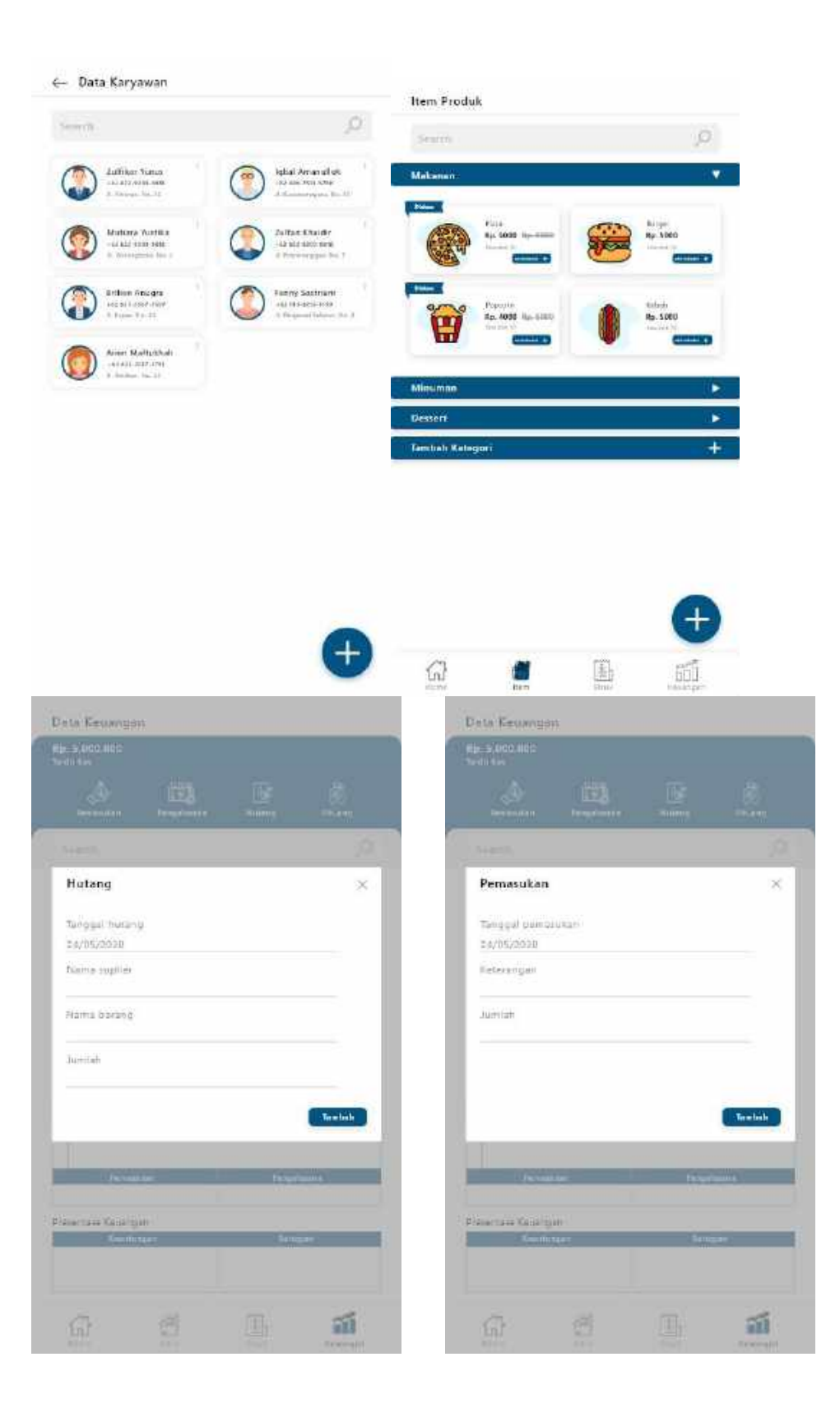

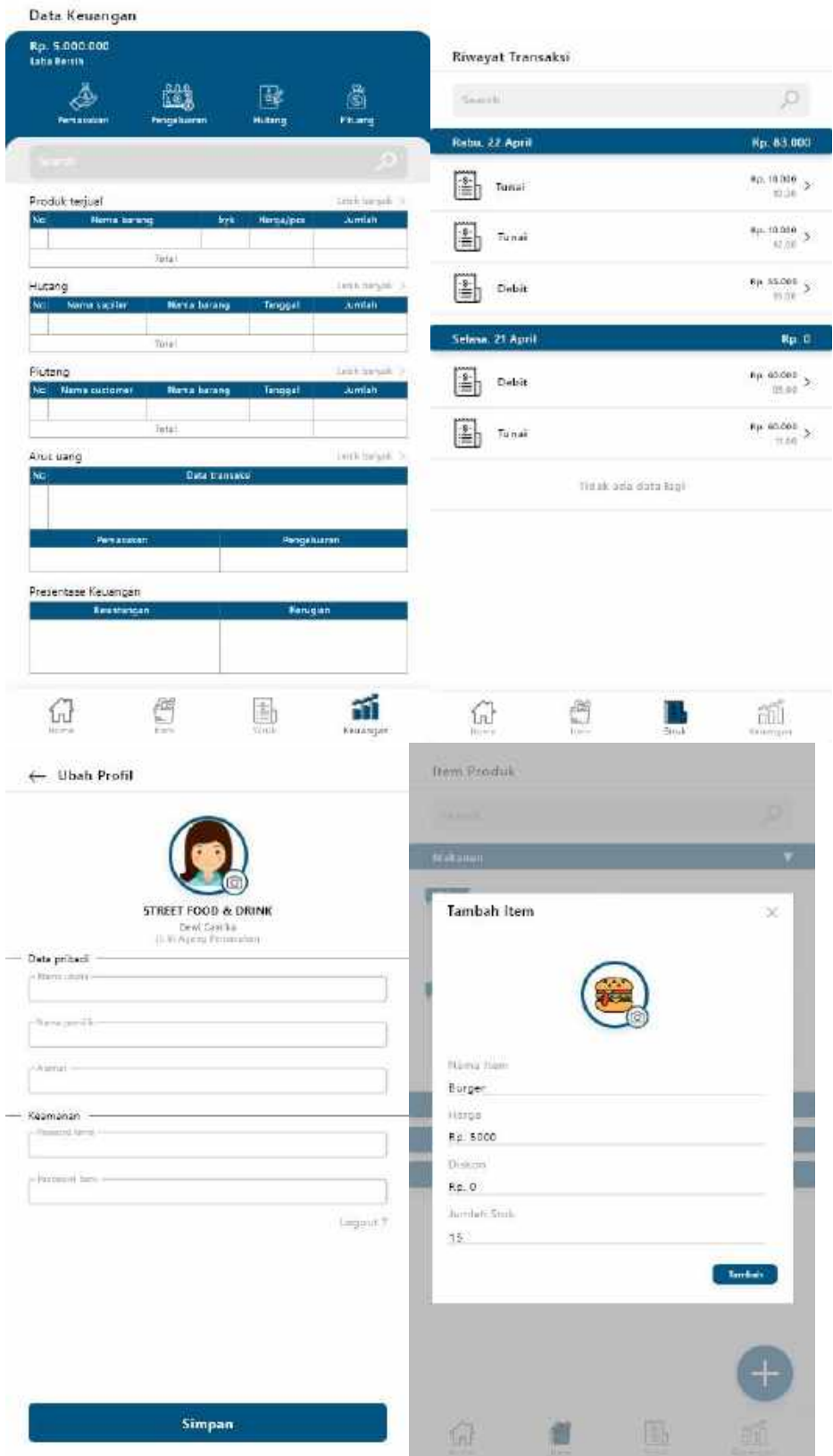

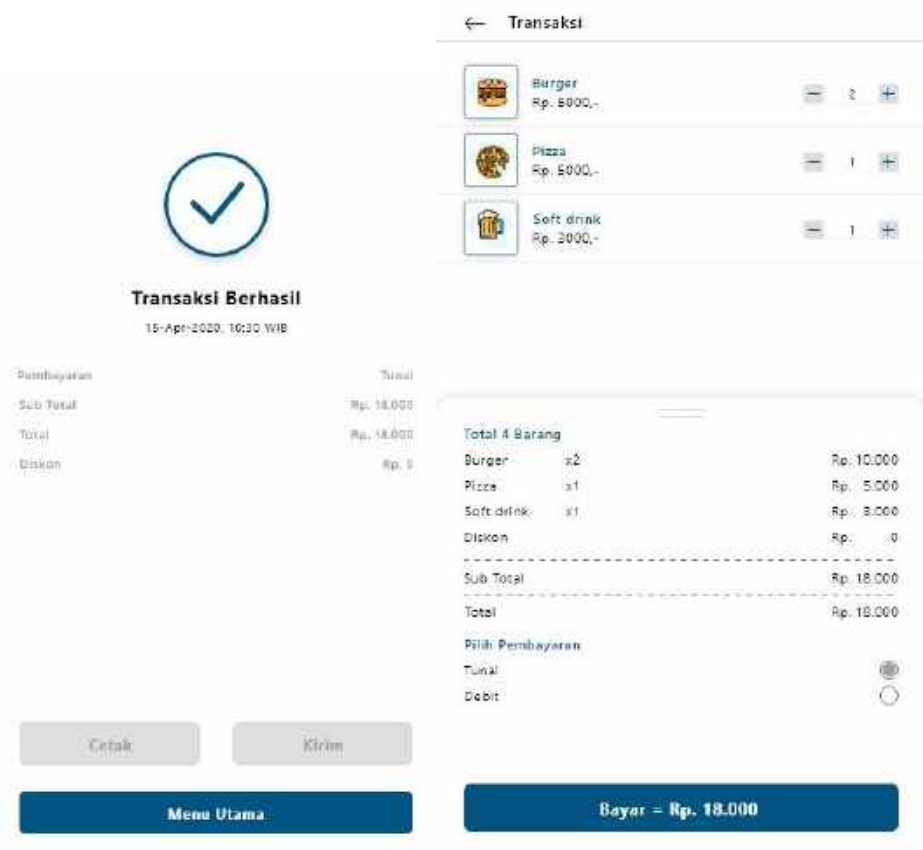

• Desain Website

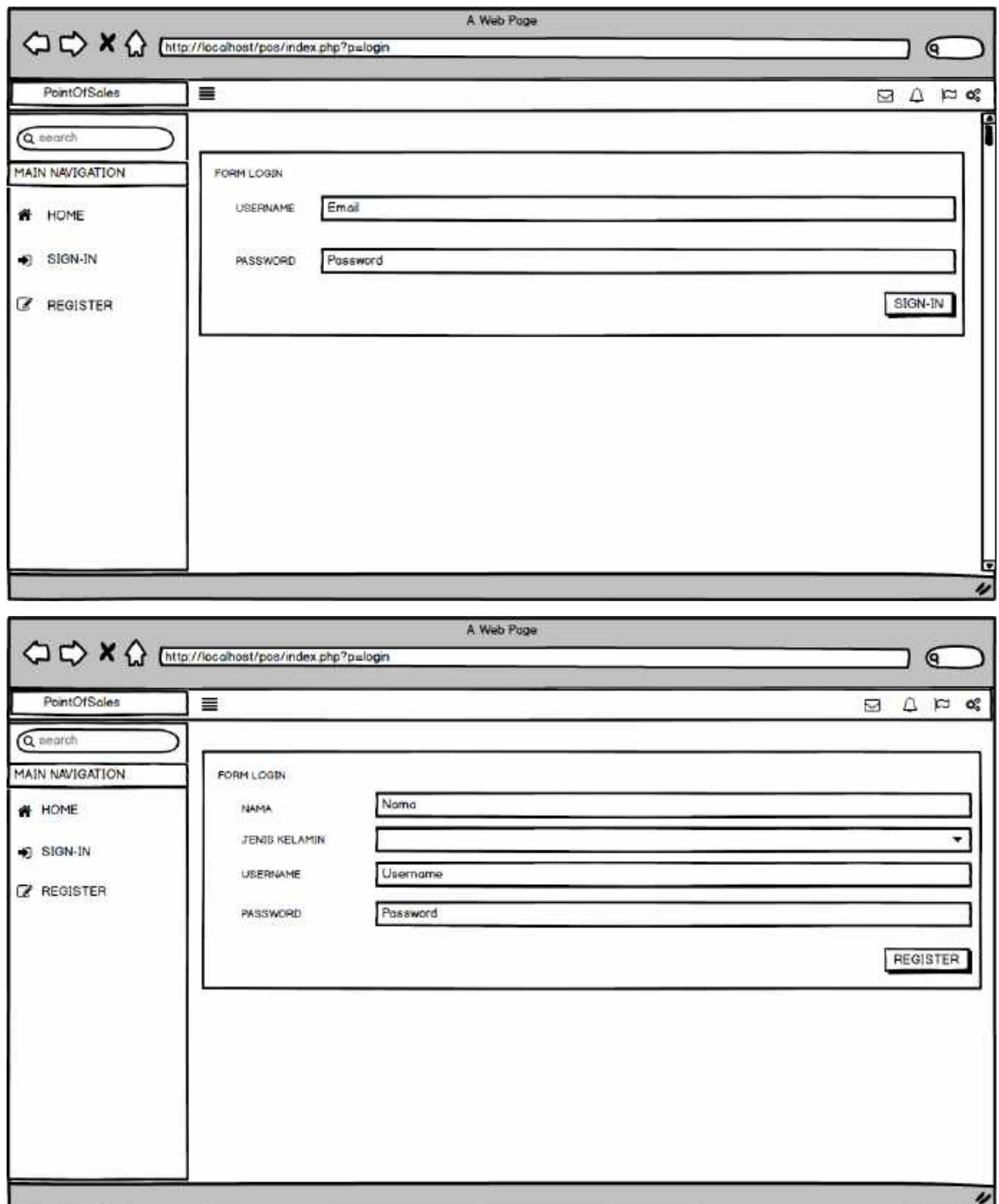

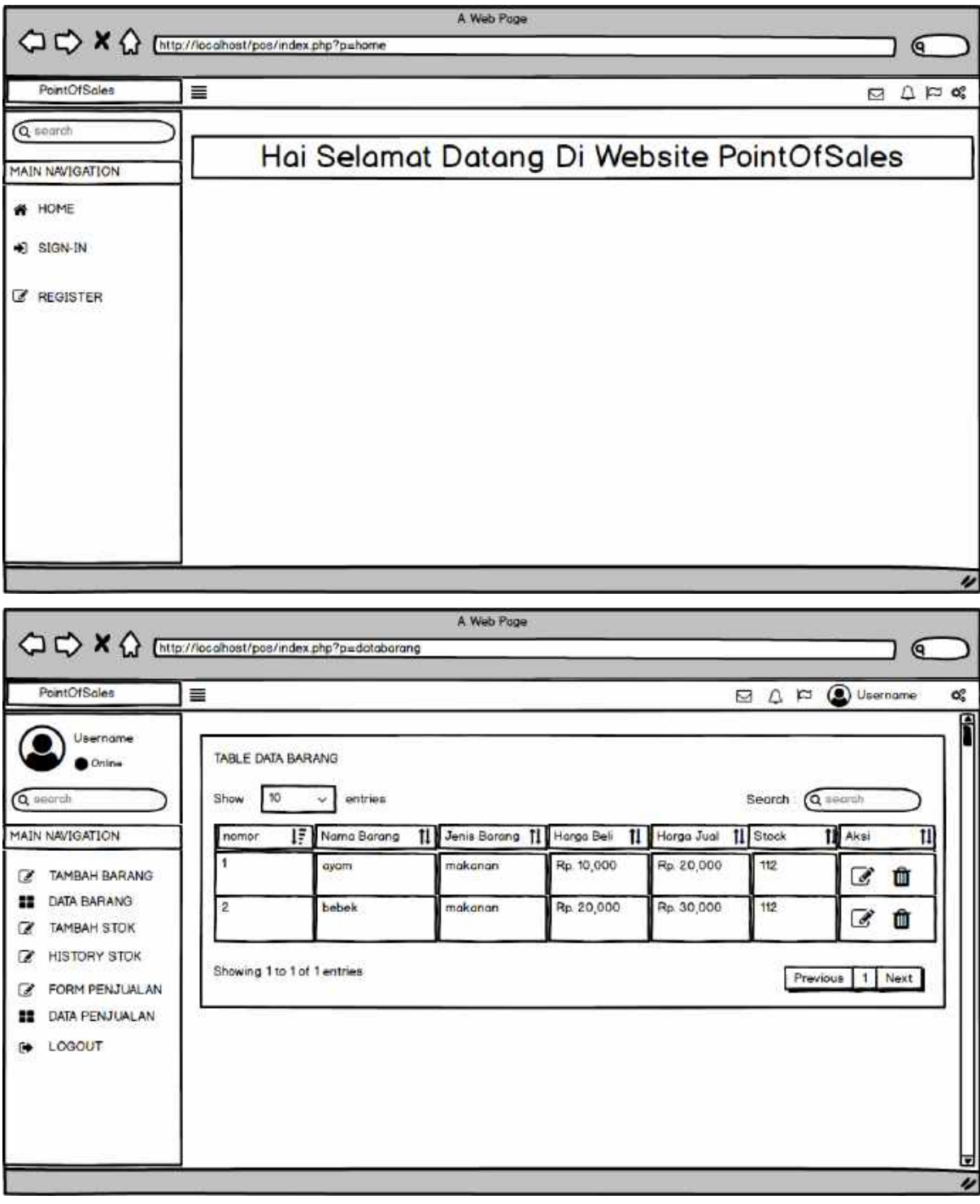

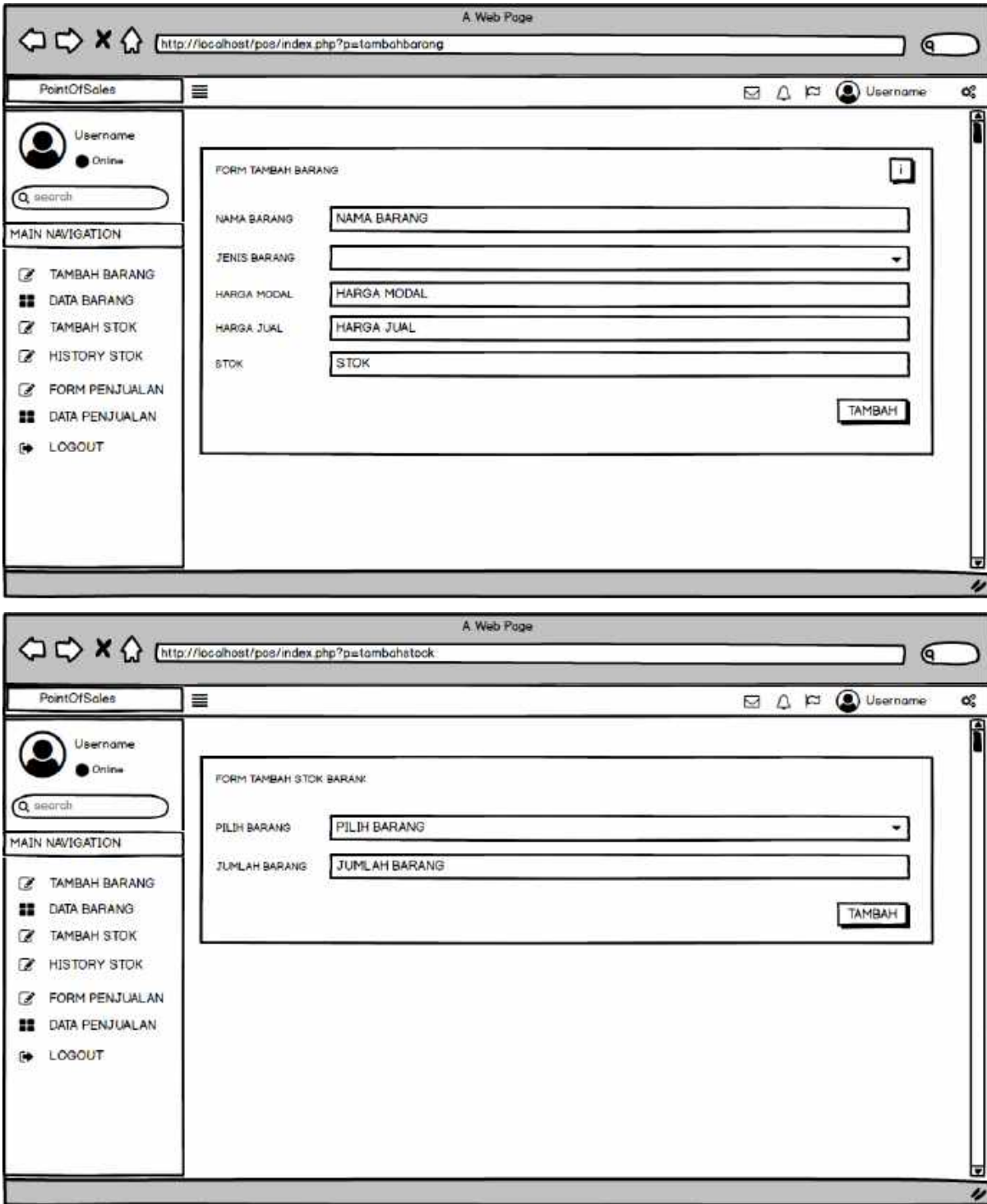

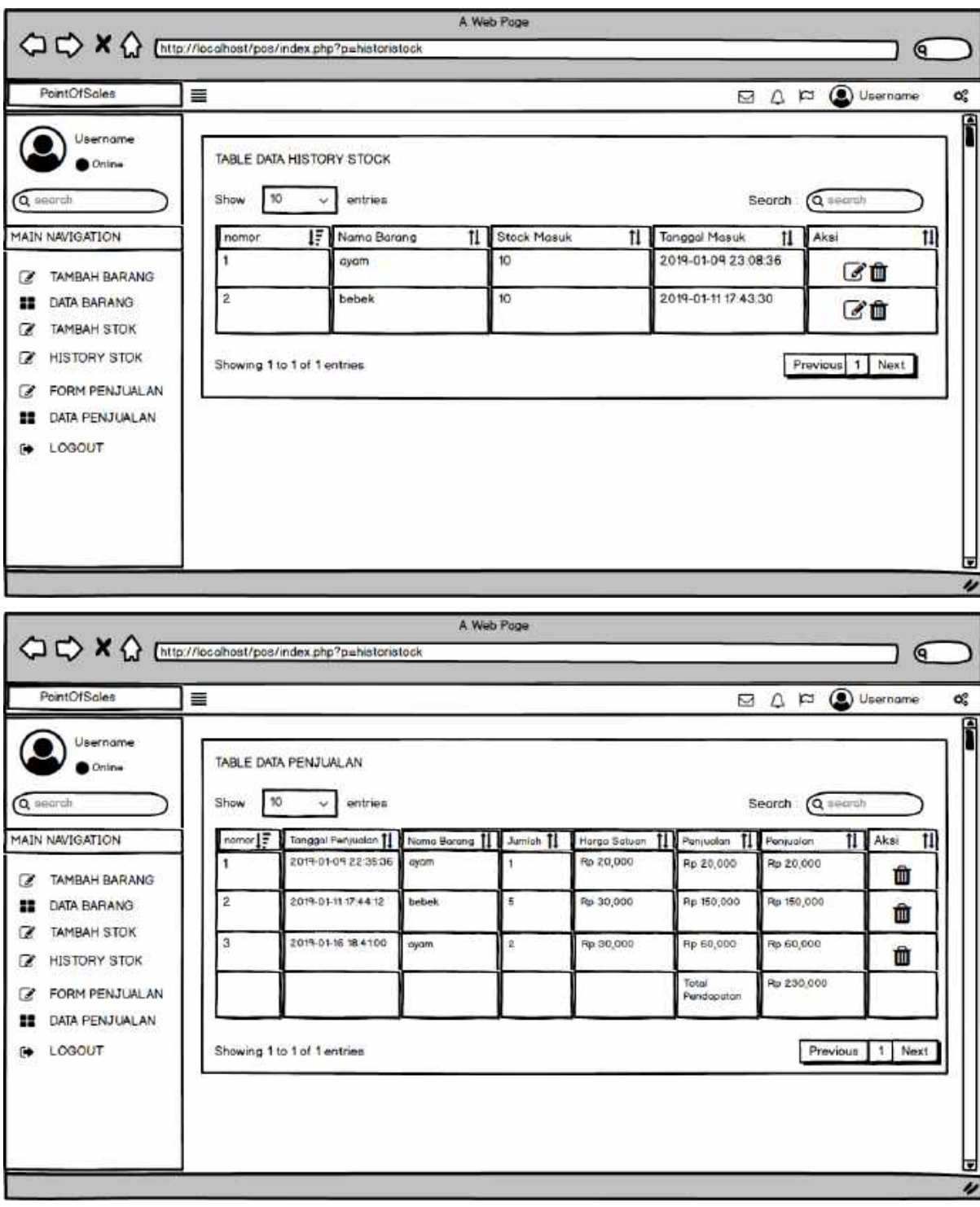

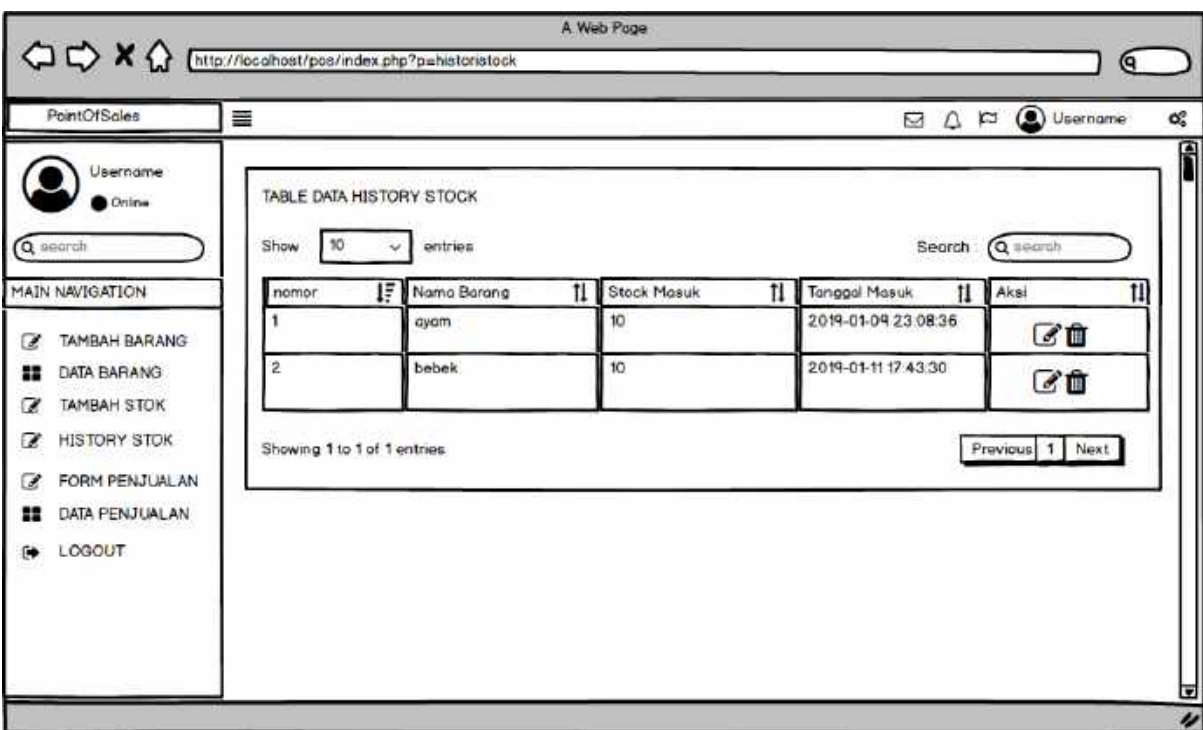

- B) Anggaran Biaya
	- 1. Anggaran Gaji Anggota
	- 2. Biaya Hosting, Doomain dan API
	- 3. Total Biaya
	- 4. Biaya Penjualan Sistem

### **D. Biodata Usahawan**

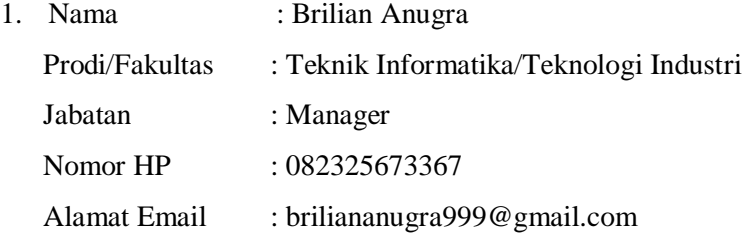

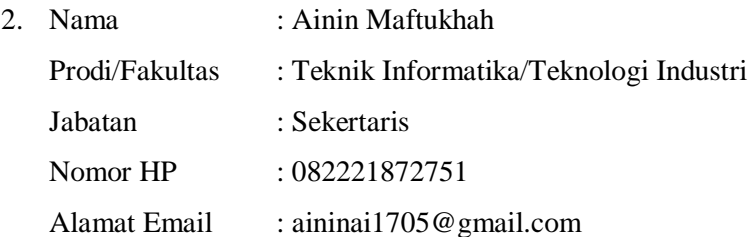

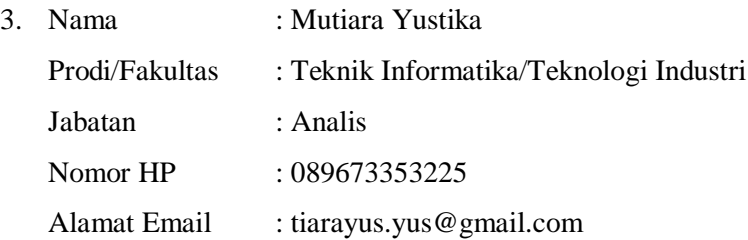

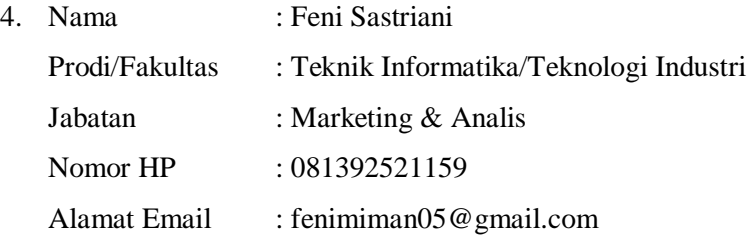

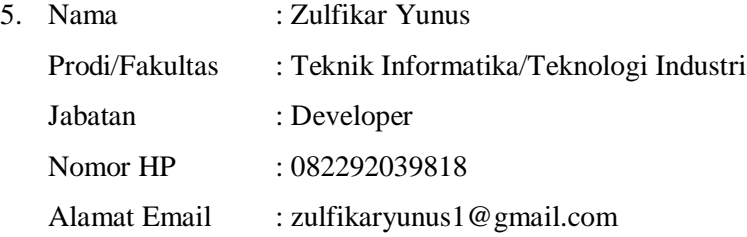

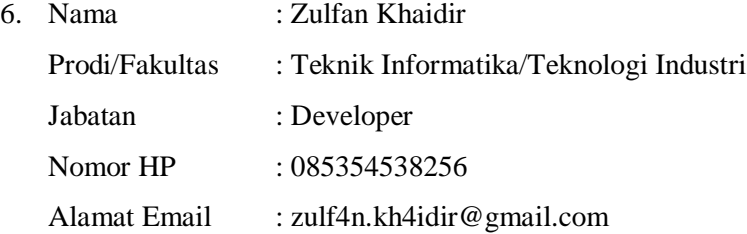

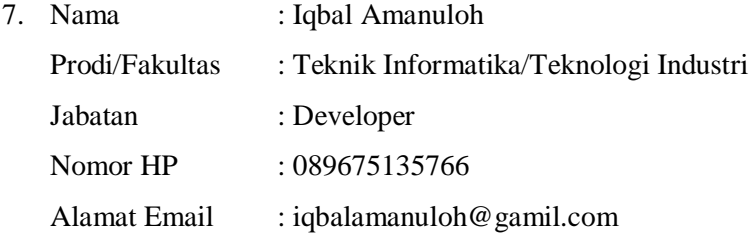

### **E. Deskripsi Bagian**

- 1. Ketua
	- Melakukan monitoring/kontrol terhadap perkembangan usaha.
- Memberikan tugas kerja kepada bagian bagian.
- **Mengecek pembayaran tunai lewat transfer bank.**
- 2. Sekretaris
	- Membuat daftar surat masuk dan keluar kantor.
	- Mencatat semua transaksi penjualan.
	- Menyiapkan dan mengarsipkan setiap faktur.
	- Bertanggung jawab kepada manager.
- 3. Bendahara
	- Mencatat uang masuk dan keluar kantor.
	- Membuat laporan keuangan.
	- **Mengelola keuangan kantor.**
	- **Memegang rekening kantor.**
- 4. Marketing
	- Melakukan promosi produk.
	- Melayani konsumen yang melakukan permintaan jasa.
	- Membantu Sekretaris dalam menyusun laporan.
- 5. Developer
	- Menerima permintaan pembuatan Aplikasi dan website dari konsumen.
	- Membuat desain Mockup aplikasi dan website.
	- Melakukan penelitian aplikasi dan websiter.
- 6. Analis
	- **Menganalisis proses bisnis sistem**
	- Melayani konsumen yang melakukan permintaan jasa.
	- Membantu Sekretaris dalam menyusun laporan.

### **F. Analisis Kompetisi SDM**

Skil yang dimiliki oleh tim kami adalah :

- 1. Pemrograman HTML
- 2. Pemrograman PHP
- 3. MySQL Database
- 4. Pemrograman CI (Codeigniter)
- 5. Pemrograman bahasa Java

#### MoU KERJA MTP

#### SURAT PERJANJIAN KERJASAMA **SISTEM KASIR POINT OF SALES DENGAN SANSE**

Yang bertanda tangan dibawah ini, masing-masing: L Nama : Ari Hadiyanto, A.Md. : Pemilik Toko Isbatan Alamat : Krandon XX Malangan Sumberagung Moyudan Sleman Bertindak atas nama SISTEM KASIR POINT OF SALES, selanjutnya disebut sebagai Pihak Pertama. II. Nama : Brilian Anugra Jahatan : Manajer Alamat : Jl. Gayam Timur no. 10, Semaki, Umbulharjo, Kota Yogyakarta Bertindak atas nama SANSE, selanjutnya disebut sebagai Pihak Kedua.

Pada Minggu 22 Maret 2020, masing-masing pilak bersepakat mengadakan perjanjian kerja sama dalam hal penyediaan jasa pembuatan Aplikasi dengan ketentuan dan syarat-syarat sebagai berikut:

#### Pasal 1 **UMUM**

- 1. Pihak Pertama memberi pekerjaan kepada Pihak Kedua untuk menyediakan jasa pembuatan Aplikasi yang digunakan atau ditempatkan di Pihak Pertama.
- 2. Pihak Pertama maupun Pihak Kedua wajib memenuhi dan mengikuti senua peraturan
- serta ketentuan yang telah disepakati bersama.
- 3. Kerjasama ini berlaku dari 22 Maret 2020 sampai dengan 27 Juli 2020.

#### Pasal 2 **SPESIFIKASI**

- 1. Spesifikasi Aplikasi Website:
	- a. Home
	- b. Sign-in
	- c. Menu data barang
	- d. Menu data penjualan
	- e. Menu tambah barang
	- f. Menu tambah stok
	- g. Menu histori stok
	- h. Form penjualan
	- i. Menu data penjualan
	- j. Logout

#### Pasal 3 HAK DAN KEWAJIBAN PIHAK PERTAMA

#### **Hak Pihak Pertama:**

- 1. Berhak mendapatkan produk akhir berupa aplikasi dari Pihak Kedua sesuai dengan spesifikasi yang telah disepakati.
- 2. Berhak melakukan pengaduan (complain) kepada Pihak Kedua jika aplikasi yang telah diserahkan tidak sesuai dengan ketentuan sebelumnya.
- 3. Berhak mendapatkan garansi selama 6 bulan setelah aplikasi diterima jika terdapat fitur yang tidak berjalan sesuai spesifikasi yang telah ditentukan.

#### Kewajiban Pihak Pertama:

1. Berkewajiban untuk melakukan pembayaran terhadap jasa pembuatan aplikasi yang ditagihkan oleh Pihak Kedua sesuai dengan kesepakatan bersama maksimal 7 hari penjualan aplikasi kepada Pihak Lain.

#### Pasal 4 HAK DAN KEWAJIBAN PIHAK KEDUA

#### Hak Pihak Kedua:

- I. Berhak mendapatkan pembayaran tepat waktu dari Pihak Pertama sesuai dengan perjanjian yang disetujui bersama antara Pihak Pertama dengan Pihak Kedua.
- $2 -$ Berhak menolak permintaan tambahan dari Pihak Pertama jika permintaan tersebut diluar kesepakatan sebelumnya dan tidak di sanggupi oleh Pihak Kedua.

#### Keawajiban Pihak Kedua:

- 1. Berkewajiban menyediakan produk akhir berupa aplikasi untuk Pihak Pertama sesuai dengan spesifikasi yang telah di tetapkan oleh kedua pihak.
- 2. Berkewajiban untuk menyerahkan produk akhir berupa aplikasi kepada Pihak Pertama sesuai waktu yang telah ditentukan.
- 3. Berkewajiban untuk menindaklanjuti pengaduan (complain) dari Pihak Pertama jika terdapat spesifikasi yang tidak berjalan sesuai ketentuan.

#### Pasal 5

#### PEMBAGIAN HASIL

- 1. Sistem bagi hasil usaha diterima dalam bentuk tunai sebagai hasil usaha Para Pihak. Nilainya sesuai dengan yang telah disepakati Para Pihak yaitu 40% dari laba bersih untuk Pihak Pertama dan 60% dari laba bersih untuk Pihak Kedua.
- 2. Nilai bagi hasil akan dilaporkan setiap melakukan penjualan aplikasi.

#### Pasal 6

#### PERPANJANGAN KONTRAK

- 1. Pihak Pertama memberi pekerjaan kepada Pihak Kedua, dan Pihak Kedua mengakui menerima pekerjaan dari Pihak Pertama.
- 2. Dalam perjanjian kontrak kerja ini, Pihak Kedua melaksanakan pekerjaan sebagai Pembuat Aplikasi.

- 3. Pekerjaan sebagiamana disebut pada ayat 2 (dua) pasal ini dilaksanakan oleh Pihak Kedua selama 1 (satu) tahun, terhitung mulai tanggal 22 Maret 2020 sampai dengan tanggal 27 Juli 2020
- 4. Apabila masa kontrak telah selesai sesuai tanggal berakhirnya kontrak maka hubngan kerja berakhir tanpa ada kewajiban Pihak Pertama memberikan uang pesangon, uang jasa ataupun uang ganti kerugian lainnya kepada Pihak Kedua. Apabila diperlukan, kontrak dapat diperpanjang sesuai dengan tingkat kebutuhan dan ditentukan kermudian.
- 5. Selama berjalan kontrak, Pihak Kedua dapat sewaktu waktu mengundurkan diri dengan pemberitahuan lebih dahulu 1 (satu) tahun kepada Pihak Pertama. Sedangkan Pihak Pertama dapat sewaktu - waktu memutuskan perjanjian secara sepihak dan memberhentikan Pihak Kedua.
- 6. Dalam waktu selambat -- lambatnya 7 (tujuh) hari kerja menjelang berakhirnya masa percobaan, Pihak Pertama wajib melakukan penilaian kinerja terhadap Pihak Kedua.

#### Pasal 7 **PENUTUP**

- 1. Perjanjian ini dibuat dalam 2 (dua) rangkap dan ditanda tangani diatas materai secukupnya oleh Pihak Pertama dan Pihak Kedua dalam keadaan sadar dan tanpa paksaan dari pihak manapun.
- 2. Bahwa dengan ditanda tangani kontrak ini, maka Pihak Pertama dan Pihak Kedua benarbenar telah membaca, memahami dan mengerti tentang isi dari perjanjian ini.

PIHAK PERTAMA

(Ari Hadiyanto, A.Md.)

**SAKSII** 

(Feni Sastriani)

PIHAK KEDUA

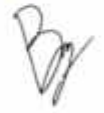

(Brilian Anugra)

**SAKSII** 

(Mutiara Yustika)

### Lampiran iii

### LOGBOOK

# LOG BOOK MANAJEMEN TUGAS PROYEK MAHASISWA<br>PROGRAM STUDI TEKNIK INFORMATIKA, UAD T.A 2019 / 2020<br>[WAIIB DISI DAN MASLIK DALAM PENILAIAN]

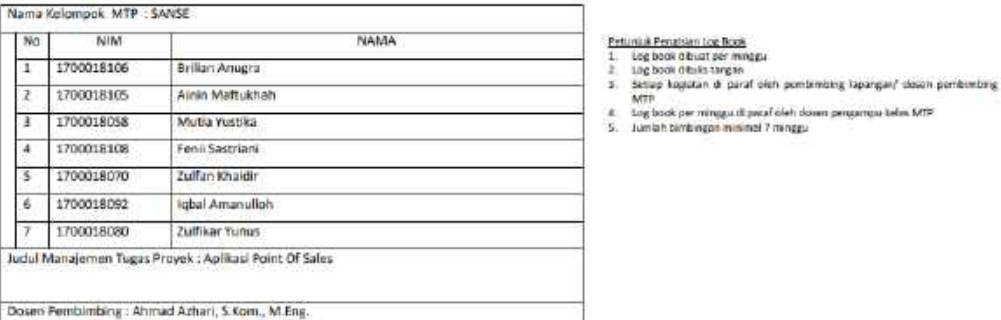

Logbook Minggu 1 sd 7 (sebelum UTS)

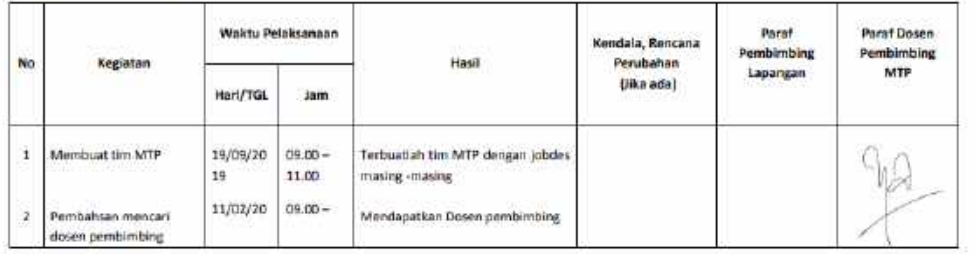

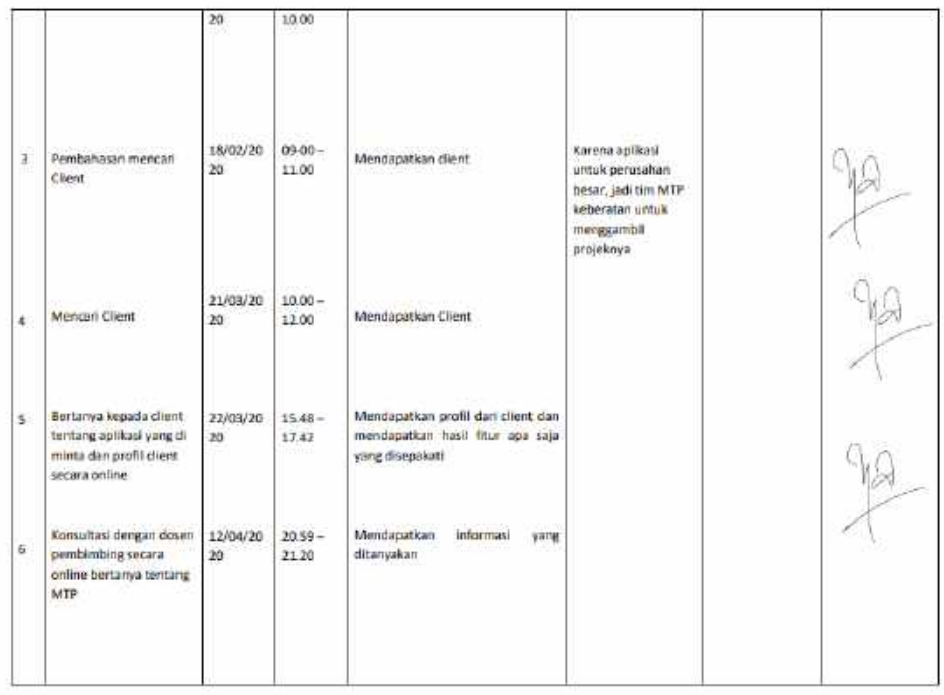

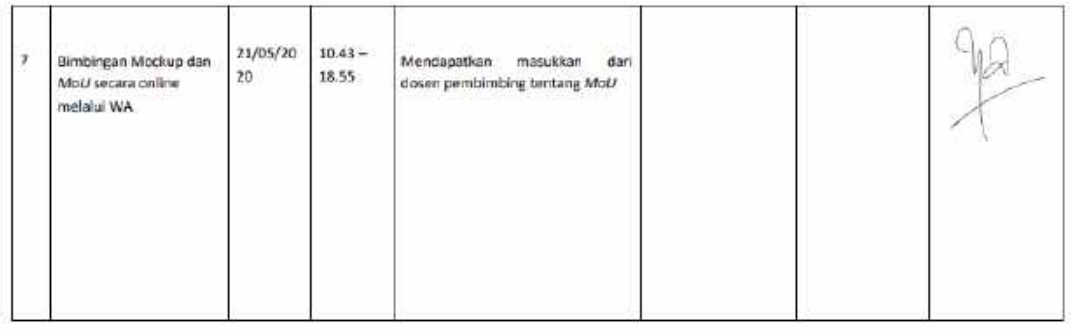

Catatan Pembimbing Lapangan/Dosen Pembimbing MTP/Dosen Pengampu Kelas MTP

continue animation in an animation in an animation in a dimensional distribution and distribution and animation in a company of the continued of the continued of the continued of the continued of the continued of the conti 

Dosen Pengampo Kelas MTP

Ketua MTP

Nuril Arwar, 5.T., M.Kom.<br>NY. 6016980

(Brillan Anugra)
# LOG BOOK MANAJEMEN TUGAS PROYEK MAHASISWA<br>PROGRAM STUDI TEKNIK INFORMATIKA, UAD T.A 2019 / 2020<br>(WAIIB DISI DAN MASUK DALAM PENILAIAN)

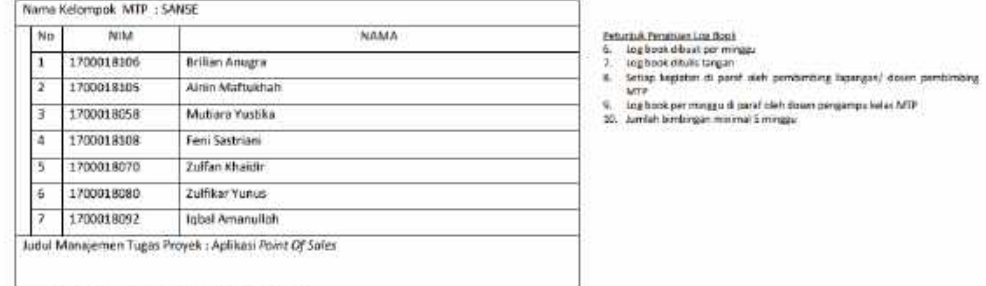

Dosen Pembimbing : Ahmad Azhari, S.Kom., M.Eng.

#### Logbook Minggu 8 sd 12 (setelah UTS)

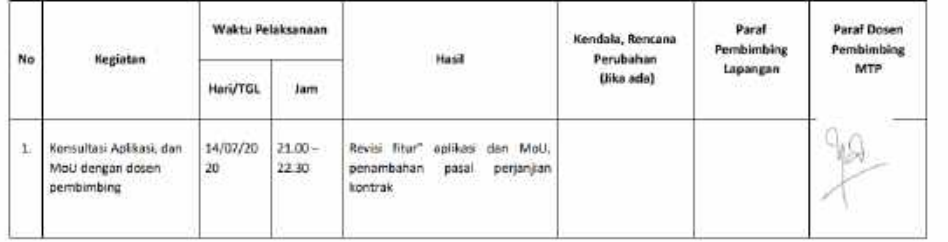

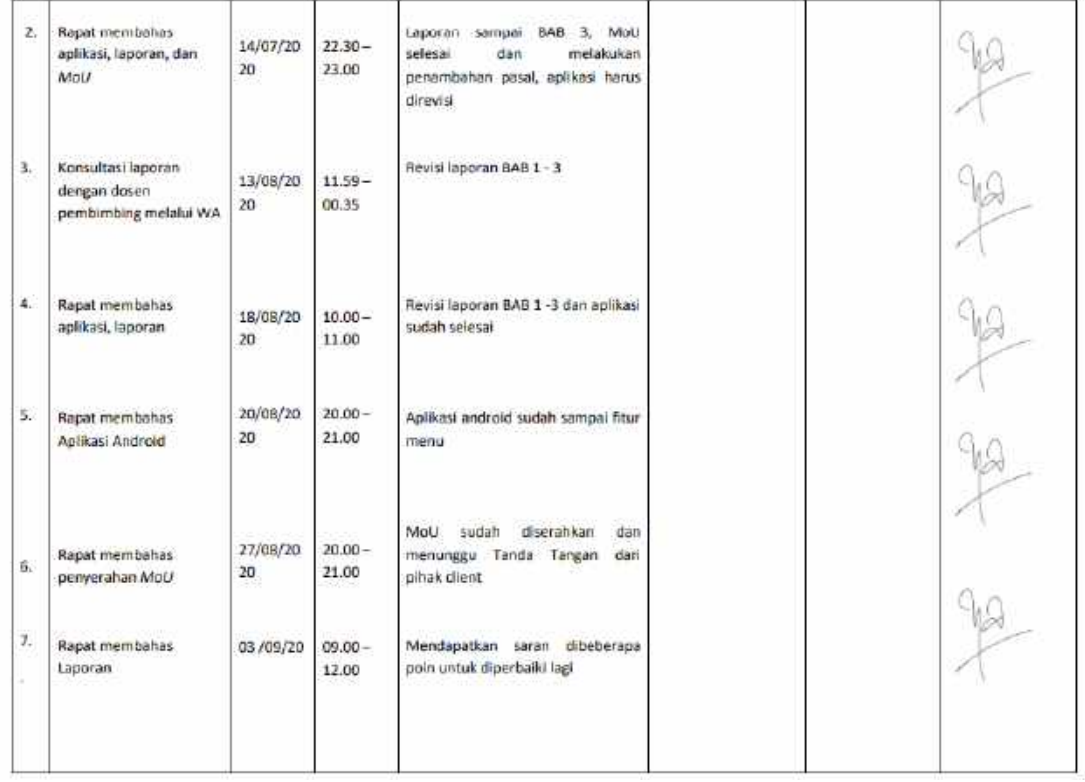

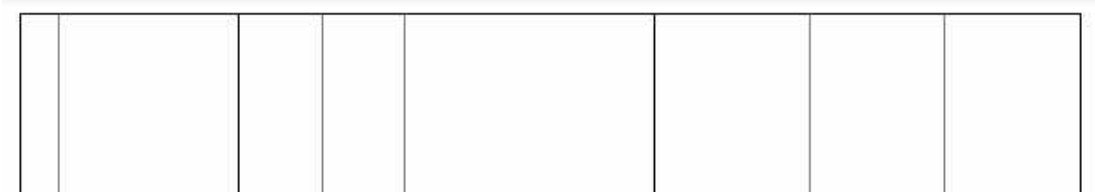

Catatan Pembimbing Lapangan/Dosen Pembimbing MTP/Dosen Pengampu Kelas MTP :

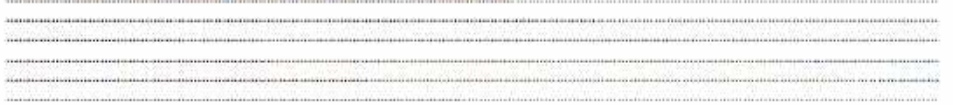

Dosen Pengampu Kelas MTP

Ketua MTP

Nurii Anwar, S.T., M.Kom.<br>NIY. 6016980

(Brilian Anugra)

#### Lampiran iv

#### DOKUMENTASI

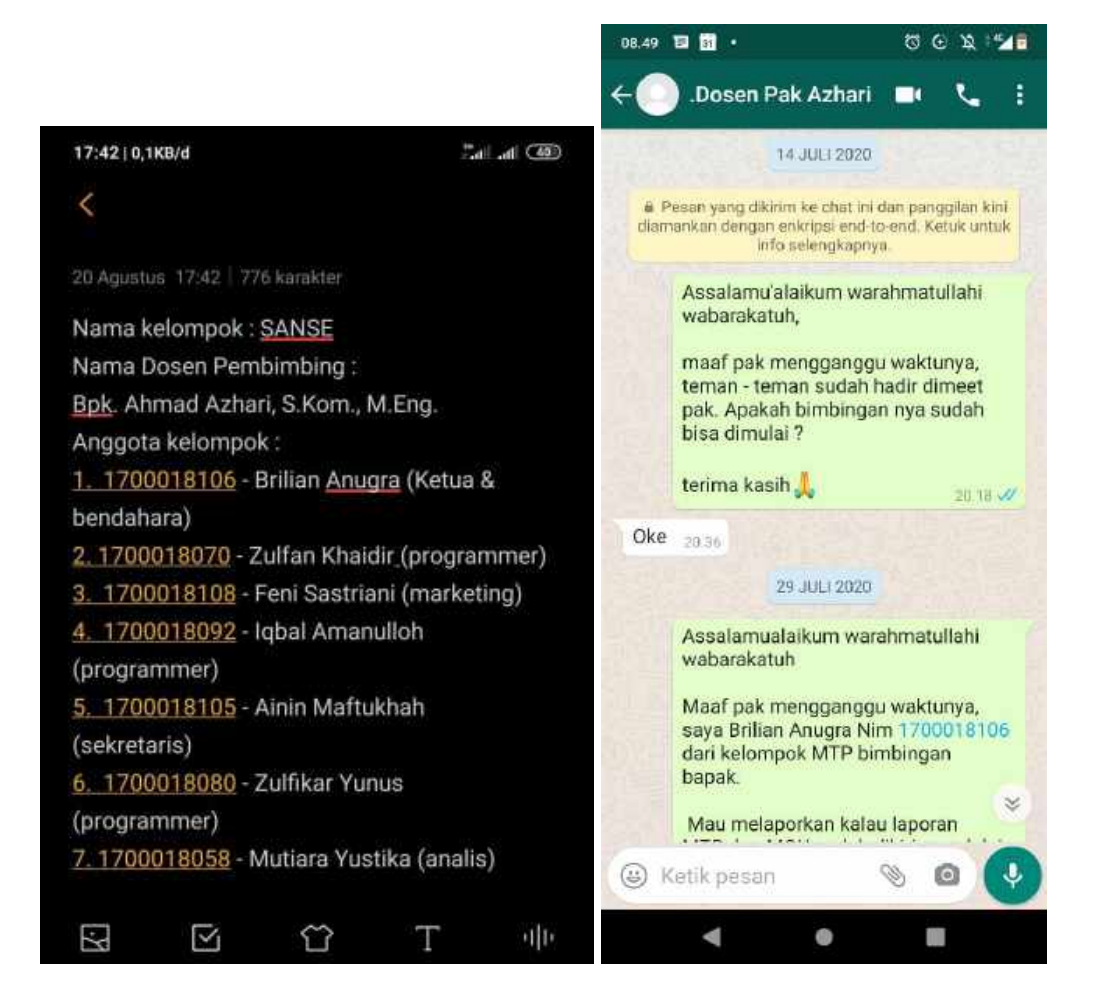

## Lampiran v

### BUKTI BIAYA

## Data Pengeluaran dan Pemasukan

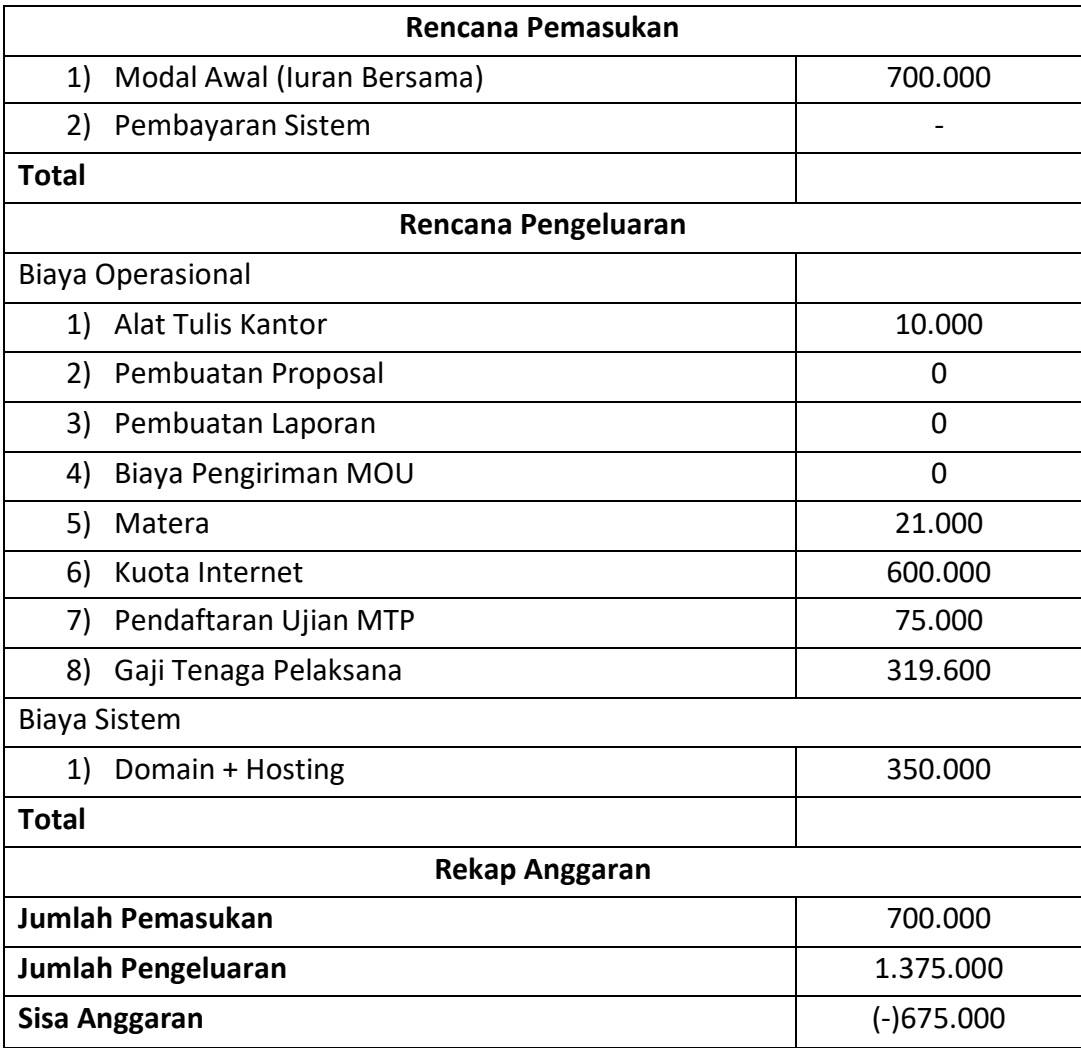

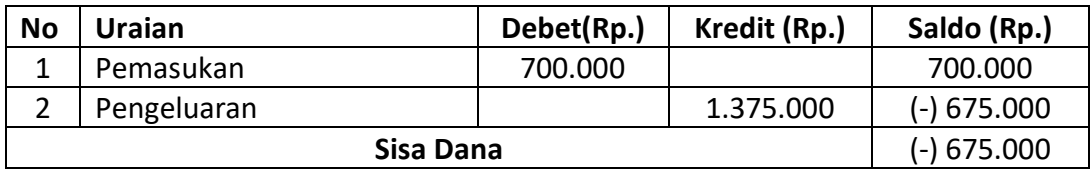

Lampiran vi

TOOLS

- a) Source Code
	- 1. Source Code Website

```
 Databarang.php
    <div class="row">
    <div class="box">
           <div class="box-header">
            <h3 class="box-title">Table Data Barang</h3>
           </div>
           <!-- /.box-header -->
           <div class="box-body">
            <div class="table-responsive">
             <table id="example1" class="table table-bordered table-striped">
              <thead>
              <tr>
              <th>Nomor</th>
               <th>Nama Barang</th>
               <th>Jenis Barang</th>
               <th>Harga Beli</th>
               <th>Harga Jual</th>
               <th>Stock</th>
               <th>Aksi</th>
             </tr>
              </thead>
              <?php
               include "koneksi.php";
               $tampil = mysqli_query($mysqli, "select * from barang");
              $no = 1; while($hasil = mysqli_fetch_array($tampil)){
              ?>
              <tbody>
              <tr>
              <td><?php echo $no++;?></td>
              <td><?php echo $hasil['namabarang']; ?></td>
              <td><?php echo $hasil['jenisbarang']; ?></td>
               <td><?php echo "Rp ".number_format($hasil['hargamodal']); 
    ?></td>
               <td><?php echo "Rp ".number_format($hasil['hargajual']); 
    ?></td>
              <td><?php echo $hasil['stock']; ?></td>
               <td>
```

```
 <a href="index.php?p=editbarang&id=<?php echo 
$hasil['idBarang']; ?>"><button class="btn btn-info btn-sm"><i class="fa fa-
edit"></i></button></a>
             <a onclick="return confirm('apakah anda yakin? ');" 
href="deletebarang.php?id=<?php echo $hasil['idBarang']; ?>"><button 
class="btn btn-danger btn-sm"><i class="fa fa-trash"></i></button></a>
          \langle tds \rangle\langletr>
          <?php
           }
          ?>
         </table>
        </div>
       </div>
       <!-- /.box-body -->
      </div>
      <!-- /.box -->
     </div>
     <!-- /.col -->
    </div>
  </div>
```
Datapenjualan.php

```
<div class="row">
<div class="box">
       <div class="box-header">
        <h3 class="box-title">tABLE DATA PENJUALAN</h3>
       </div>
       <!-- /.box-header -->
       <div class="box-body">
        <div class="table-responsive">
         <table id="example1" class="table table-bordered table-striped">
          <thead>
          <tr>
           <th>Nomor</th>
           <th>Tanggal Penjualan</th>
           <th>Nama Barang</th>
           <th>Jumlah</th>
           <th>Harga Satuan</th>
           <th>Penjualan</th>
           <th>Pendapatan</th>
           <th>Aksi</th>
          </tr>
```

```
 </thead>
          <?php
           include "koneksi.php";
           $tampil = mysqli_query($mysqli, "select a.*, b.* from jualsatuan 
a inner join barang b on a.idBarang=b.idBarang");
          $no =1; while($hasil = mysqli_fetch_array($tampil)){
          ?>
          <tbody>
          <tr>
          <td><?php echo $no++;?></td>
          <td><?php echo $hasil['tanggal']; ?></td>
          <td><?php echo $hasil['namabarang']; ?></td>
           <td><?php echo $hasil['jumlah']; ?></td>
           <td><?php echo "Rp ".number_format($hasil['hargajual']); 
?></td>
           <td><?php echo "Rp ".number_format($hasil['totaljual']); 
? ></td>
           <td><?php echo "Rp ".number_format($pendapatan = 
$hasil['jumlah']*$hasil['hargajual']-
$hasil['hargamodal']*$hasil['jumlah']);?></td>
           <td>
            <a onclick="return confirm('apakah anda yakin? ');" 
href="deletepenjualan.php?id=<?php echo $hasil['idjual']; ?>"><button 
class="btn btn-sm btn-danger"><i class="fa fa-trash"></i></button></a>
          \langle t \rangle</tr>
          <?php
          $sum = $sum + $pendapatan;
 }
          ?>
          <?php ?>
          <tr>
           <td></td>
           <td></td>
           <td></td>
           <td></td>
           <td></td>
            <td>Total Pendapatan</td>
           <td><?php echo "Rp ".number_format($sum);?></td>
           <td></td>
         \langletr>
         </table>
```

```
 </div>
      </div>
      <!-- /.box-body -->
    </div>
    <!-- /.box -->
   </div>
   <!-- /.col -->
  </div>
 </div>
```
Deletebarang.php

<?php include "koneksi.php";  $$id = $GET['id']$ ; \$delete = mysqli\_query(\$mysqli, "delete from barang where idBarang='\$id' "); if(\$delete){ echo "<script>alert('proses delete berhasil');window.location.href='index.php?p=databarang'</script>"; }else{ echo "<script>alert('proses delete gagal');window.history.go(- 1);</script>"; } ?>

Deletepenjualan.php

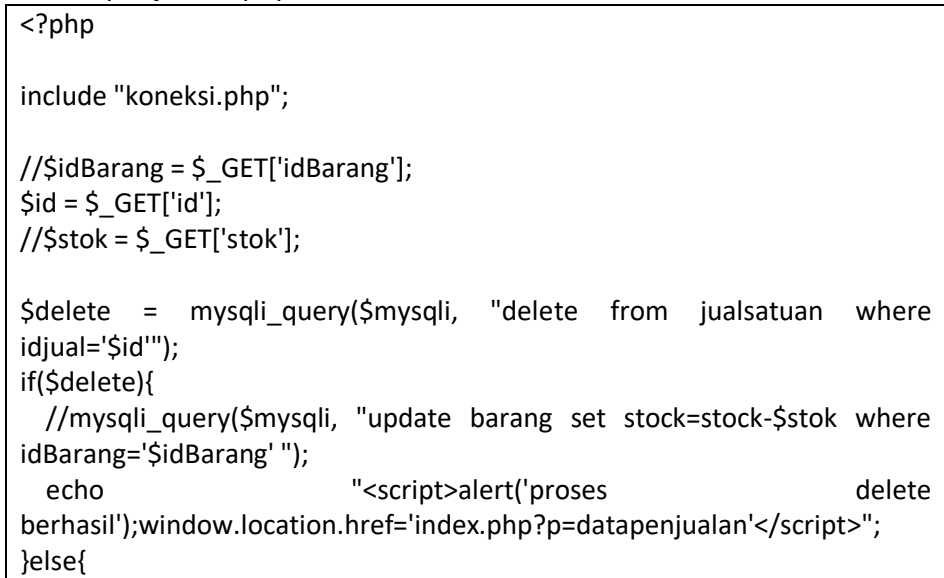

```
 echo "<script>alert('proses delete gagal');window.history.go(-
1);</script>";
}
?>
```
Deletestock.php

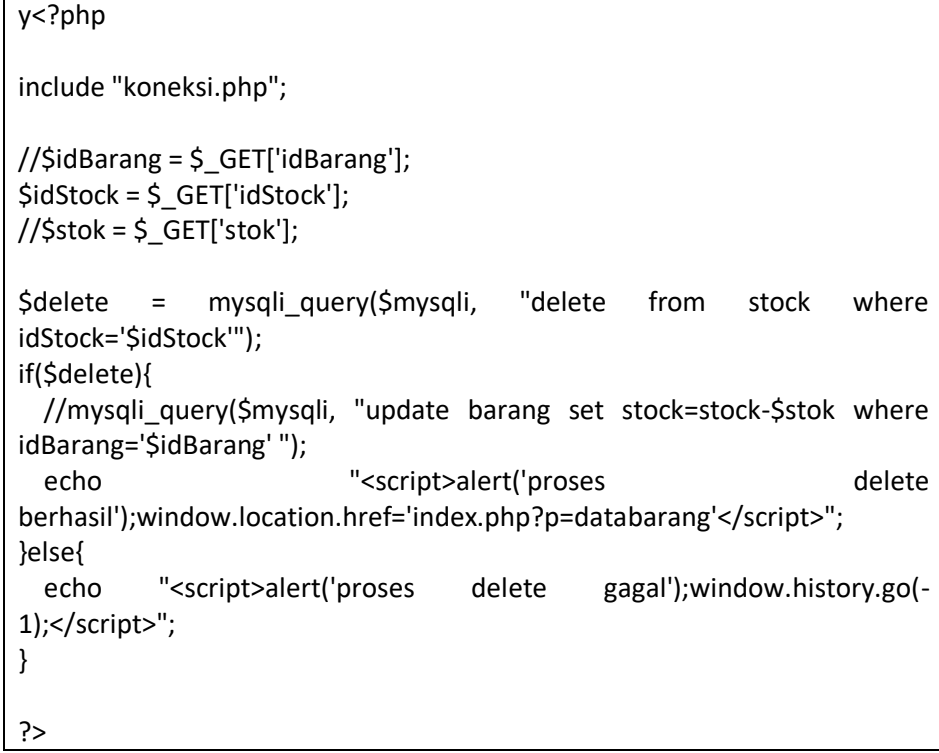

Editbarang.php

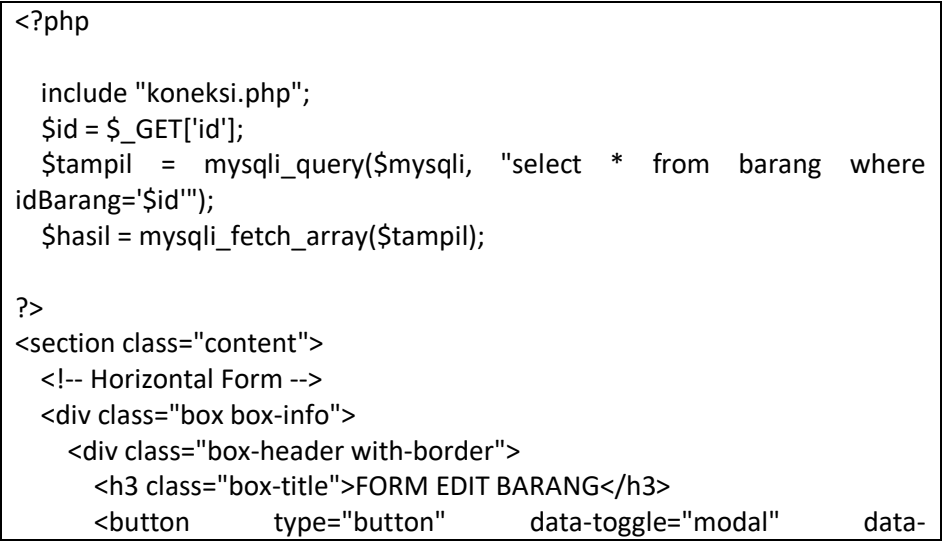

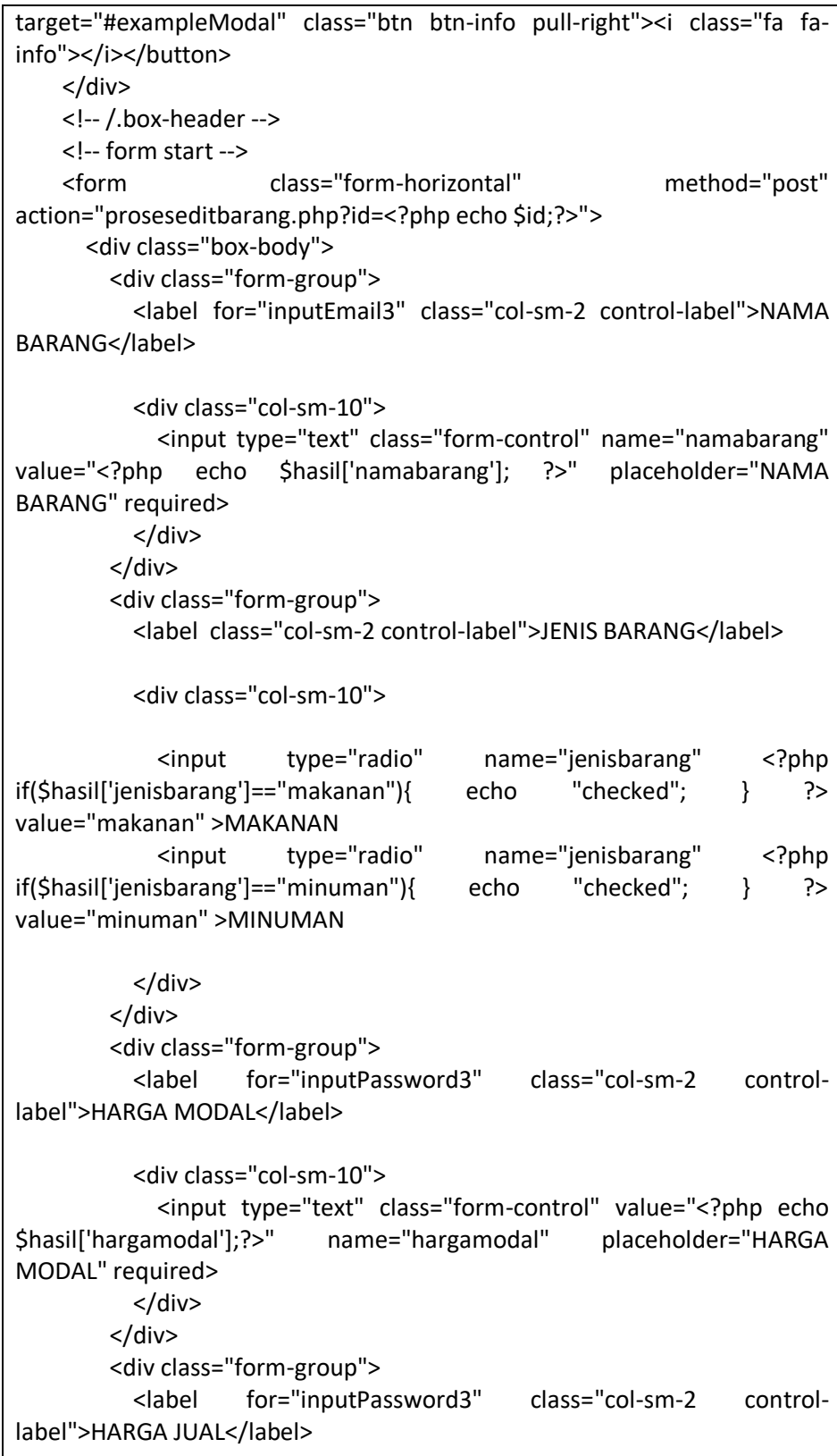

```
 <div class="col-sm-10">
             <input type="text" class="form-control" value="<?php echo 
$hasil['hargajual']; ?>" name="hargajual" placeholder="HARGA JUAL" 
required>
           </div>
         </div>
         <div class="form-group">
           <label for="inputPassword3" class="col-sm-2 control-
label">STOK</label>
           <div class="col-sm-10">
             <input type="text" class="form-control" value="<?php echo 
$hasil['stock'];?>" name="stock" placeholder="STOK" required>
           </div>
         </div>
       </div>
       <!-- /.box-body -->
       <div class="box-footer">
       <button type="submit" class="btn btn-info pull-
right">UPDATE</button>
       </div>
       <!-- /.box-footer -->
     </form>
     </div>
  </div>
</section>
<div class="modal fade" id="exampleModal" tabindex="-1" role="dialog" 
aria-labelledby="exampleModalLabel" aria-hidden="true">
  <div class="modal-dialog" role="document">
  <div class="modal-content">
    <div class="modal-header">
     <h5 class="modal-title" id="exampleModalLabel">INFO 
PENGSISIAN</h5>
     <button type="button" class="close" data-dismiss="modal" aria-
label="Close">
     <span aria-hidden="true">&times;</span>
     </button>
    </div>
    <div class="modal-body">
     NAMA BARANG DIISI DENGAN TEKS. 
     JENIS BARANG PILIH MAKANAN ATAU MINUMAN
     DAN UNTUK HARGA MODAL, HARGA JUAL DAN STOK DIISI DENGAN 
ANGKA
    </div>
```
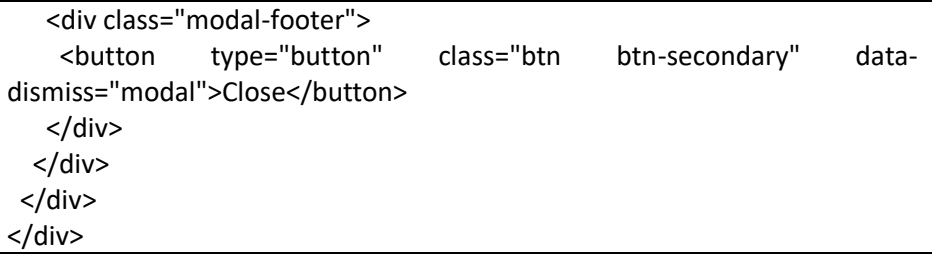

Editstock.php

```
<?php
   include "koneksi.php";
  $id = $GET['id'];
  $tampil = mysqli query($mysqli,"select a.*, b.* from stock a inner join
barang b on a.idBarang=b.idBarang where idStock='$id'");
   $hasil = mysqli_fetch_array($tampil);
?>
<section class="content">
<!-- Horizontal Form -->
<div class="box box-info">
   <div class="box-header with-border">
     <h3 class="box-title">FORM EDIT STOK BARANG</h3>
   </div>
   <!-- /.box-header -->
   <!-- form start -->
   <form class="form-horizontal" method="post" 
action="proseseditstock.php?id=<?php echo $hasil['idStock']; ?>">
     <div class="box-body">
       <div class="form-group">
         <label for="inputPassword3" class="col-sm-2 control-label">PILIH 
BARANG</label>
         <div class="col-sm-10">
         <select name="barang" class="form-control col-sm-10">
         <?php //echo $hasil['idStock']==$id; ?>
           <?php
             $barang = mysqli_query($mysqli, "select * from barang");
             while($hasilbarang = mysqli_fetch_array($barang)){ 
               if($hasil['namabarang']==$hasilbarang['namabarang']){
           ?>
           <option value="<?php echo $hasilbarang['idBarang']; ?>" 
selected><?php echo $hasilbarang['namabarang']; ?></option>
               <?php }else{ ?>
             <option value="<?php echo $hasilbarang['idBarang']; 
?>"><?php echo $hasilbarang['namabarang']; ?></option>
```
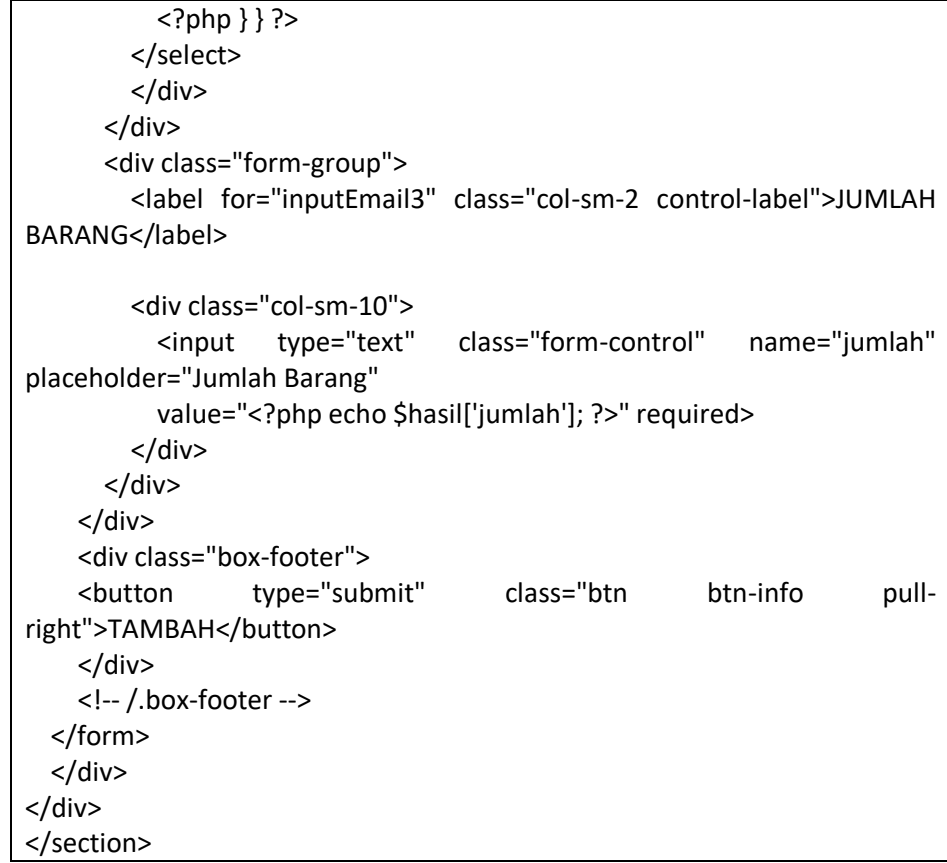

Footer.php

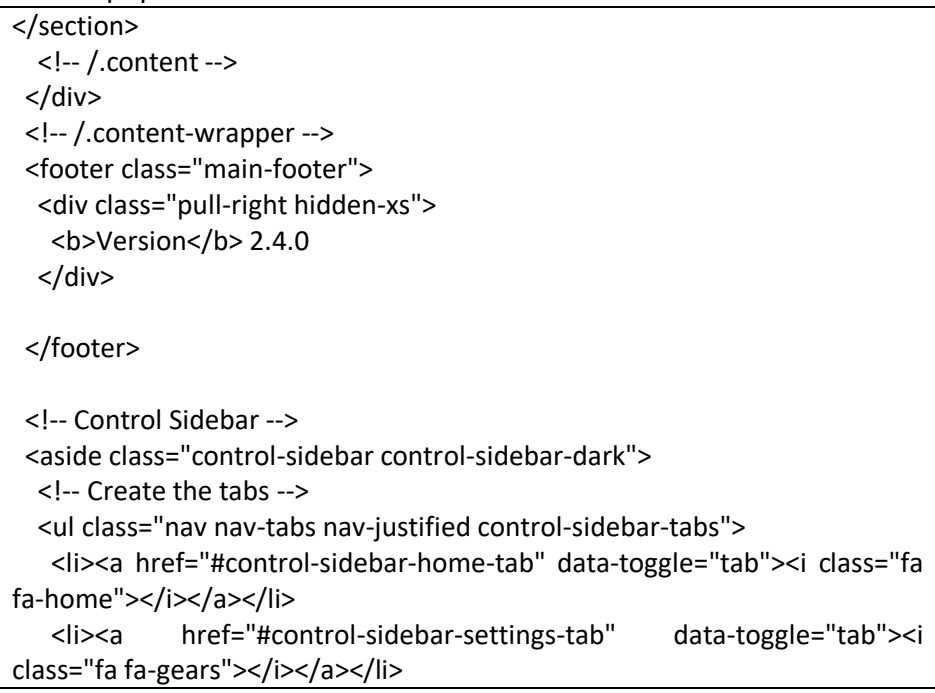

```
</ul> <!-- Tab panes -->
  <div class="tab-content">
    <!-- Home tab content -->
    <div class="tab-pane" id="control-sidebar-home-tab">
     <h3 class="control-sidebar-heading">Recent Activity</h3>
     <ul class="control-sidebar-menu">
      <li>
       <a href="javascript:void(0)">
        <i class="menu-icon fa fa-birthday-cake bg-red"></i>
        <div class="menu-info">
         <h4 class="control-sidebar-subheading">Langdon's Birthday</h4>
         <p>Will be 23 on April 24th</p>
        </div>
       </a>
      </li>
      <li>
       <a href="javascript:void(0)">
        <i class="menu-icon fa fa-user bg-yellow"></i>
        <div class="menu-info">
         <h4 class="control-sidebar-subheading">Frodo Updated His 
Profile</h4>
         <p>New phone +1(800)555-1234</p>
        </div>
       </a>
      </li>
     <li> <a href="javascript:void(0)">
        <i class="menu-icon fa fa-envelope-o bg-light-blue"></i>
        <div class="menu-info">
         <h4 class="control-sidebar-subheading">Nora Joined Mailing 
List</h4>
         <p>nora@example.com</p>
        </div>
       </a>
      </li>
      <li>
       <a href="javascript:void(0)">
        <i class="menu-icon fa fa-file-code-o bg-green"></i>
```

```
 <div class="menu-info">
         <h4 class="control-sidebar-subheading">Cron Job 254 
Executed</h4>
         <p>Execution time 5 seconds</p>
        </div>
       </a>
     \langle/li\rangle</ul> <!-- /.control-sidebar-menu -->
     <h3 class="control-sidebar-heading">Tasks Progress</h3>
     <ul class="control-sidebar-menu">
     <li> <a href="javascript:void(0)">
        <h4 class="control-sidebar-subheading">
         Custom Template Design
         <span class="label label-danger pull-right">70%</span>
       </h4>
        <div class="progress progress-xxs">
         <div class="progress-bar progress-bar-danger" style="width: 
70%"></div>
        </div>
       </a>
      </li>
      <li>
       <a href="javascript:void(0)">
        <h4 class="control-sidebar-subheading">
         Update Resume
         <span class="label label-success pull-right">95%</span>
       </h4>
        <div class="progress progress-xxs">
         <div class="progress-bar progress-bar-success" style="width: 
95%"></div>
        </div>
       </a>
      </li>
      <li>
       <a href="javascript:void(0)">
        <h4 class="control-sidebar-subheading">
         Laravel Integration
         <span class="label label-warning pull-right">50%</span>
       </h4>
```

```
 <div class="progress progress-xxs">
          <div class="progress-bar progress-bar-warning" style="width: 
50%"></div>
        </div>
       </a>
      </li>
      <li>
       <a href="javascript:void(0)">
        <h4 class="control-sidebar-subheading">
         Back End Framework
          <span class="label label-primary pull-right">68%</span>
        </h4>
        <div class="progress progress-xxs">
         <div class="progress-bar progress-bar-primary" style="width: 
68%"></div>
        </div>
       </a>
     \langle/li\rangle</ul>
     <!-- /.control-sidebar-menu -->
    </div>
    <!-- /.tab-pane -->
    <!-- Stats tab content -->
    <div class="tab-pane" id="control-sidebar-stats-tab">Stats Tab 
Content</div>
    <!-- /.tab-pane -->
    <!-- Settings tab content -->
    <div class="tab-pane" id="control-sidebar-settings-tab">
     <form method="post">
      <h3 class="control-sidebar-heading">General Settings</h3>
      <div class="form-group">
       <label class="control-sidebar-subheading">
        Report panel usage
        <input type="checkbox" class="pull-right" checked>
       </label>
       <p>
        Some information about this general settings option
      </p>
      </div>
      <!-- /.form-group -->
      <div class="form-group">
```

```
 <label class="control-sidebar-subheading">
        Allow mail redirect
        <input type="checkbox" class="pull-right" checked>
       </label>
       <p>
        Other sets of options are available
      </p>
      </div>
      <!-- /.form-group -->
      <div class="form-group">
       <label class="control-sidebar-subheading">
        Expose author name in posts
        <input type="checkbox" class="pull-right" checked>
       </label>
      <sub>p</sub></sub>
        Allow the user to show his name in blog posts
      </p>
      </div>
      <!-- /.form-group -->
      <h3 class="control-sidebar-heading">Chat Settings</h3>
      <div class="form-group">
       <label class="control-sidebar-subheading">
        Show me as online
        <input type="checkbox" class="pull-right" checked>
       </label>
      </div>
      <!-- /.form-group -->
      <div class="form-group">
       <label class="control-sidebar-subheading">
        Turn off notifications
        <input type="checkbox" class="pull-right">
       </label>
      </div>
      <!-- /.form-group -->
      <div class="form-group">
       <label class="control-sidebar-subheading">
        Delete chat history
        <a href="javascript:void(0)" class="text-red pull-right"><i class="fa 
fa-trash-o"></i></a>
```

```
 </label>
      </div>
      <!-- /.form-group -->
     </form>
    </div>
    <!-- /.tab-pane -->
   </div>
  </aside>
  <!-- /.control-sidebar -->
  <!-- Add the sidebar's background. This div must be placed
    immediately after the control sidebar -->
  <div class="control-sidebar-bg"></div>
</div>
<!-- ./wrapper -->
<!-- jQuery 3 -->
<script src="bower_components/jquery/dist/jquery.min.js"></script>
<!-- jQuery UI 1.11.4 -->
<script src="bower_components/jquery-ui/jquery-ui.min.js"></script>
<!-- Resolve conflict in jQuery UI tooltip with Bootstrap tooltip -->
<script>
  $.widget.bridge('uibutton', $.ui.button);
</script>
<!-- Bootstrap 3.3.7 -->
<script 
src="bower_components/bootstrap/dist/js/bootstrap.min.js"></script>
<!-- Morris.js charts -->
<script src="bower_components/raphael/raphael.min.js"></script>
<script src="bower_components/morris.js/morris.min.js"></script>
<!-- Sparkline -->
<script src="bower_components/jquery-
sparkline/dist/jquery.sparkline.min.js"></script>
<!-- jvectormap -->
<script src="plugins/jvectormap/jquery-jvectormap-1.2.2.min.js"></script>
<script src="plugins/jvectormap/jquery-jvectormap-world-mill-
en.js"></script>
<!-- jQuery Knob Chart -->
<script src="bower_components/jquery-
knob/dist/jquery.knob.min.js"></script>
<!-- daterangepicker -->
<script src="bower_components/moment/min/moment.min.js"></script>
<script src="bower_components/bootstrap-
daterangepicker/daterangepicker.js"></script>
<!-- datepicker -->
<script src="bower components/bootstrap-datepicker/dist/js/bootstrap-
datepicker.min.js"></script>
```
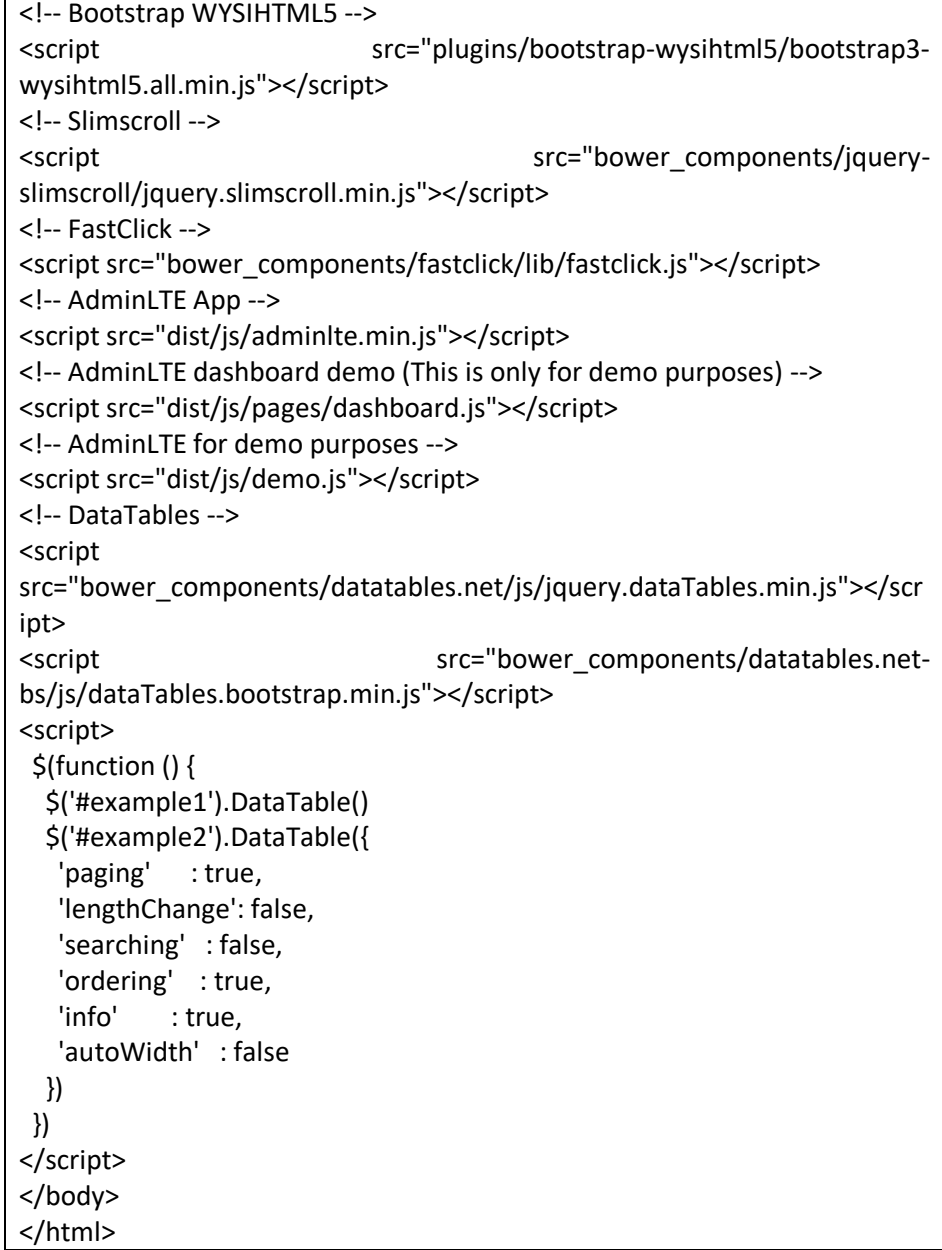

• Header.php

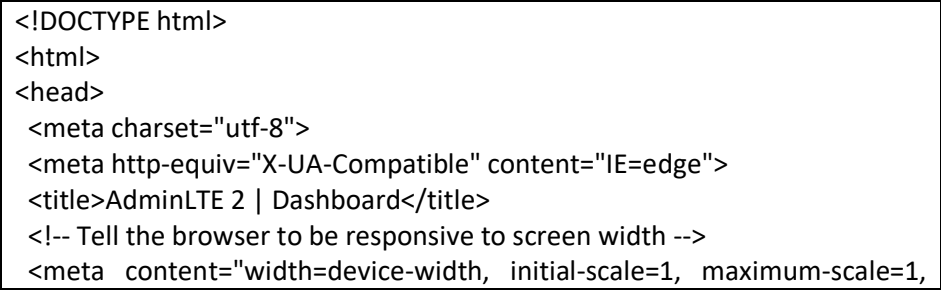

```
user-scalable=no" name="viewport">
 <!-- Bootstrap 3.3.7 -->
 <link rel="stylesheet" 
href="bower_components/bootstrap/dist/css/bootstrap.min.css">
 <!-- Font Awesome -->
 <link rel="stylesheet" href="bower_components/font-awesome/css/font-
awesome.min.css">
 <!-- Ionicons -->
 <link rel="stylesheet" 
href="bower_components/Ionicons/css/ionicons.min.css">
 <!-- datatable -->
 <link rel="stylesheet" href="bower_components/datatables.net-
bs/css/dataTables.bootstrap.min.css">
 <!-- Theme style -->
 <link rel="stylesheet" href="dist/css/AdminLTE.min.css">
 <!-- AdminLTE Skins. Choose a skin from the css/skins
    folder instead of downloading all of them to reduce the load. -->
 <link rel="stylesheet" href="dist/css/skins/_all-skins.min.css">
 <!-- Morris chart -->
 <link rel="stylesheet" href="bower_components/morris.js/morris.css">
 <!-- jvectormap -->
 <link rel="stylesheet" href="bower_components/jvectormap/jquery-
jvectormap.css">
 <!-- Date Picker -->
 <link rel="stylesheet" href="bower_components/bootstrap-
datepicker/dist/css/bootstrap-datepicker.min.css">
 <!-- Daterange picker -->
 <link rel="stylesheet" href="bower_components/bootstrap-
daterangepicker/daterangepicker.css">
 <!-- bootstrap wysihtml5 - text editor -->
 <link rel="stylesheet" href="plugins/bootstrap-wysihtml5/bootstrap3-
wysihtml5.min.css">
 <!-- HTML5 Shim and Respond.js IE8 support of HTML5 elements and 
media queries -->
 <!-- WARNING: Respond.js doesn't work if you view the page via file:// -->
 <!--[if lt IE 9]>
 <script 
src="https://oss.maxcdn.com/html5shiv/3.7.3/html5shiv.min.js"></script>
 <script 
src="https://oss.maxcdn.com/respond/1.4.2/respond.min.js"></script>
 <![endif]-->
 <!-- Google Font -->
 <link rel="stylesheet" 
href="https://fonts.googleapis.com/css?family=Source+Sans+Pro:300,400,6
```

```
00,700,300italic,400italic,600italic">
</head>
<body class="hold-transition skin-blue sidebar-mini">
<div class="wrapper">
  <header class="main-header">
  <!-- Logo -->
  <a href="index2.html" class="logo">
    <!-- mini logo for sidebar mini 50x50 pixels -->
   <span class="logo-mini"><b>POS</b></span>
    <!-- logo for regular state and mobile devices -->
   <span class="logo-lg"><b>PointOfSales</b></span>
   </a>
  <!-- Header Navbar: style can be found in header.less -->
  <nav class="navbar navbar-static-top">
   <!-- Sidebar toggle button-->
    <a href="#" class="sidebar-toggle" data-toggle="push-menu" 
role="button">
     <span class="sr-only">Toggle navigation</span>
    </a>
    <div class="navbar-custom-menu">
     <ul class="nav navbar-nav">
      <!-- Messages: style can be found in dropdown.less-->
      <li class="dropdown messages-menu">
       <a href="#" class="dropdown-toggle" data-toggle="dropdown">
        <i class="fa fa-envelope-o"></i>
        <span class="label label-success">4</span>
       </a>
       <ul class="dropdown-menu">
        <li class="header">You have 4 messages</li>
        <li>
         <!-- inner menu: contains the actual data -->
         <ul class="menu">
          <li><!-- start message -->
           <a href="#">
            <div class="pull-left">
              <img src="dist/img/user2-160x160.jpg" class="img-circle" 
alt="User Image">
             </div>
            <h4> Support Team
             <small><i class="fa fa-clock-o"></i> 5 mins</small>
            </h4>
             <p>Why not buy a new awesome theme?</p>
            </a>
```

```
 </li>
          <!-- end message -->
          <li>
           <a href="#">
            <div class="pull-left">
              <img src="dist/img/user3-128x128.jpg" class="img-circle" 
alt="User Image">
            </div>
           <h4> AdminLTE Design Team
             <small><i class="fa fa-clock-o"></i>2 hours</small>
            </h4>
            <p>Why not buy a new awesome theme?</p>
           </a>
          </li>
         <li> <a href="#">
            <div class="pull-left">
              <img src="dist/img/user4-128x128.jpg" class="img-circle" 
alt="User Image">
            </div>
            <h4> Developers
             <small><i class="fa fa-clock-o"></i>Today</small>
            </h4>
             <p>Why not buy a new awesome theme?</p>
           </a>
          </li>
         <li> <a href="#">
            <div class="pull-left">
              <img src="dist/img/user3-128x128.jpg" class="img-circle" 
alt="User Image">
            </div>
            <h4> Sales Department
             <small><i class="fa fa-clock-o"></i>Yesterday</small>
           </h4>
            <p>Why not buy a new awesome theme?</p>
          </a>
          </li>
         <li> <a href="#">
            <div class="pull-left">
              <img src="dist/img/user4-128x128.jpg" class="img-circle" 
alt="User Image">
```

```
 </div>
            <h4> Reviewers
             <small><i class="fa fa-clock-o"></i> 2 days</small>
             </h4>
             <p>Why not buy a new awesome theme?</p>
            </a>
           </li>
        </ul>
        </li>
        <li class="footer"><a href="#">See All Messages</a></li>
      </ul> </li>
      <!-- Notifications: style can be found in dropdown.less -->
      <li class="dropdown notifications-menu">
       <a href="#" class="dropdown-toggle" data-toggle="dropdown">
        <i class="fa fa-bell-o"></i>
        <span class="label label-warning">10</span>
       </a>
       <ul class="dropdown-menu">
        <li class="header">You have 10 notifications</li>
       <li> <!-- inner menu: contains the actual data -->
          <ul class="menu">
         <li> <a href="#">
             <i class="fa fa-users text-aqua"></i> 5 new members joined 
today
            </a>
           </li>
          <li> <a href="#">
             <i class="fa fa-warning text-yellow"></i> Very long description 
here that may not fit into the
             page and may cause design problems
            </a>
           </li>
          <li> <a href="#">
             <i class="fa fa-users text-red"></i> 5 new members joined
            </a>
           </li>
          <li> <a href="#">
             <i class="fa fa-shopping-cart text-green"></i> 25 sales made
            </a>
```

```
 </li>
           <li>
            <a href="#">
             <i class="fa fa-user text-red"></i> You changed your username
            </a>
          </li>
        </ul>
        </li>
        <li class="footer"><a href="#">View all</a></li>
      </ul>\langle/li\rangle <!-- Tasks: style can be found in dropdown.less -->
      <li class="dropdown tasks-menu">
       <a href="#" class="dropdown-toggle" data-toggle="dropdown">
        <i class="fa fa-flag-o"></i>
        <span class="label label-danger">9</span>
       </a>
       <ul class="dropdown-menu">
        <li class="header">You have 9 tasks</li>
        <li>
         <!-- inner menu: contains the actual data -->
         <ul class="menu">
          <li><!-- Task item -->
            <a href="#">
            <h3>
              Design some buttons
             <small class="pull-right">20%</small>
             </h3>
             <div class="progress xs">
              <div class="progress-bar progress-bar-aqua" style="width: 
20%" role="progressbar"
                 aria-valuenow="20" aria-valuemin="0" aria-
valuemax="100">
               <span class="sr-only">20% Complete</span>
              </div>
             </div>
            </a>
           </li>
          <!-- end task item -->
           <li><!-- Task item -->
            <a href="#">
            <h3>
              Create a nice theme
             <small class="pull-right">40%</small>
             </h3>
             <div class="progress xs">
```

```
 <div class="progress-bar progress-bar-green" style="width: 
40%" role="progressbar"
                aria-valuenow="20" aria-valuemin="0" aria-
valuemax="100">
              <span class="sr-only">40% Complete</span>
             </div>
            </div>
           </a>
          </li>
          <!-- end task item -->
          <li><!-- Task item -->
           <a href="#">
           <h3>
             Some task I need to do
             <small class="pull-right">60%</small>
            </h3>
            <div class="progress xs">
              <div class="progress-bar progress-bar-red" style="width: 60%" 
role="progressbar"
                aria-valuenow="20" aria-valuemin="0" aria-
valuemax="100">
              <span class="sr-only">60% Complete</span>
             </div>
            </div>
           </a>
          </li>
          <!-- end task item -->
          <li><!-- Task item -->
           <a href="#">
           <h3>
             Make beautiful transitions
            <small class="pull-right">80%</small>
            </h3>
            <div class="progress xs">
              <div class="progress-bar progress-bar-yellow" style="width: 
80%" role="progressbar"
                aria-valuenow="20" aria-valuemin="0" aria-
valuemax="100">
              <span class="sr-only">80% Complete</span>
             </div>
            </div>
           </a>
          </li>
          <!-- end task item -->
        </ul> </li>
```

```
 <li class="footer">
         <a href="#">View all tasks</a>
        </li>
      </ul>
      </li>
      <!-- User Account: style can be found in dropdown.less -->
      <?php if($_SESSION){ ?>
      <li class="dropdown user user-menu">
       <a href="#" class="dropdown-toggle" data-toggle="dropdown">
        <img src="NABIL.PNG" class="user-image" alt="User Image">
        <span class="hidden-xs"><?php echo $_SESSION['username']; 
?></span>
       </a>
       <ul class="dropdown-menu">
        <!-- User image -->
        <li class="user-header">
         <img src="nabil.png" class="img-circle" alt="User Image">
        <sub>p</sub></sub>
         <?php echo $ SESSION['username']?>
         <small>Member since Nov. 2012</small>
        </p>
        </li>
        </li>
        <!-- Menu Footer-->
        <li class="user-footer">
         <div class="pull-left">
          <a href="#" class="btn btn-default btn-flat">Profile</a>
         </div>
         <div class="pull-right">
          <a href="logout.php" class="btn btn-default btn-
flat">LOGOUT</a>
         </div>
        </li>
      </ul> </li>
      <?php }else{} ?>
      <!-- Control Sidebar Toggle Button -->
      <li>
       <a href="#" data-toggle="control-sidebar"><i class="fa fa-
gears"></i></a>
      </li>
    </ul>
    </div>
  </nav>
  </header>
```

```
 <!-- Left side column. contains the logo and sidebar -->
  <aside class="main-sidebar">
   <!-- sidebar: style can be found in sidebar.less -->
   <section class="sidebar">
    <!-- Sidebar user panel -->
    <?php if($_SESSION){ ?>
    <div class="user-panel">
     <div class="pull-left image">
      <img src="NABIL.PNG" class="img-circle" alt="User Image">
     </div>
     <div class="pull-left info">
      <p><?php echo $_SESSION['username']; ?></p>
     <a href="#"><i class="fa fa-circle text-success"></i> Online</a>
     </div>
    </div>
    <?php }else{ }?>
    <!-- search form -->
    <form action="#" method="get" class="sidebar-form">
     <div class="input-group">
      <input type="text" name="q" class="form-control" 
placeholder="Search...">
      <span class="input-group-btn">
         <button type="submit" name="search" id="search-btn" class="btn 
btn-flat"><i class="fa fa-search"></i>
         </button>
        </span>
     </div>
    </form>
    <!-- /.search form -->
    <!-- sidebar menu: : style can be found in sidebar.less -->
    <?php if(empty($_SESSION['username'])){ ?>
     <ul class="sidebar-menu" data-widget="tree">
      <li class="header">MAIN NAVIGATION</li>
      <li class="active treeview">
      <li><a href="index.php?p=home"><i class="fa fa-
home"></i><span>HOME</span></a></li>
      <li><a href="index.php?p=login"><i class="fa fa-
edit"></i><span>SIGN-IN</span></a></li>
      <li><a href="index.php?p=register"><i class="fa fa-
edit"></i><span>REGISTER</span></a></li>
   </ul> <?php }else{ ?>
     <ul class="sidebar-menu" data-widget="tree">
     <li class="header">MAIN NAVIGATION</li>
      <li><a href="index.php?p=tambahbarang"><i class="fa fa-
edit"></i><span>TAMBAH BARANG</span></a></li>
```
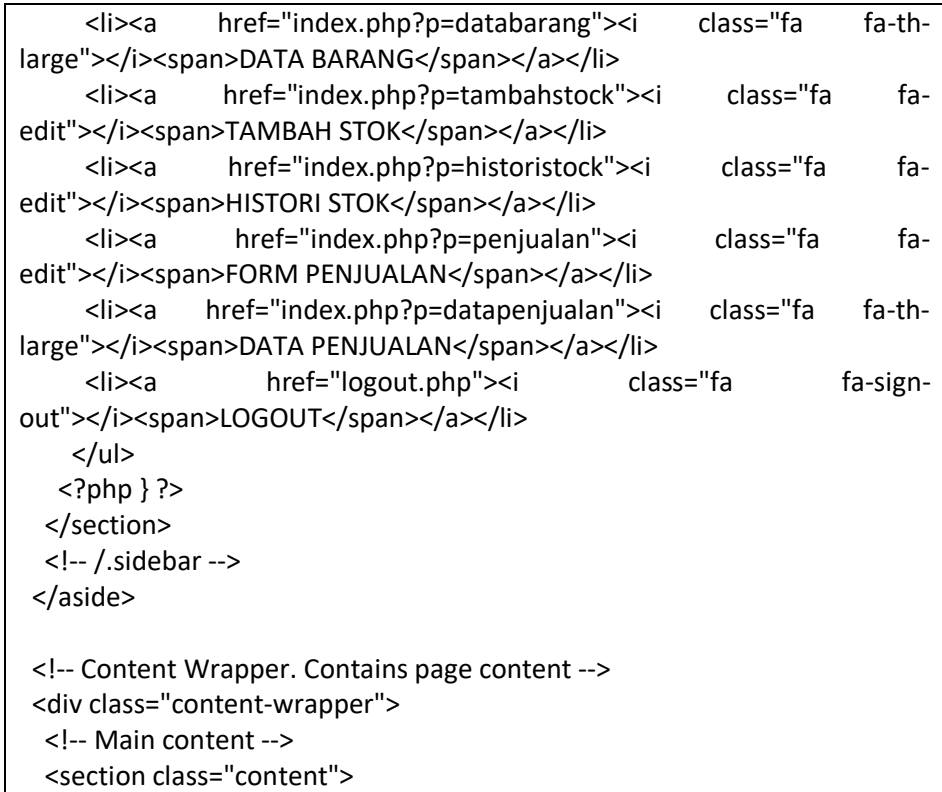

Historistok.php

```
<div class="row">
<div class="box">
       <div class="box-header">
        <h3 class="box-title">TABLE DATA HISTORY STOK</h3>
       </div>
       <!-- /.box-header -->
       <div class="box-body">
        <table id="example1" class="table table-bordered table-striped">
         <thead>
         <tr>
         <th>Nomor</th>
          <th>Nama Barang</th>
          <th>STOCK MASUK</th>
          <th>TANGGAL MASUK</th>
          <th>Aksi</th>
        \langletr>
         </thead>
         <?php
          include "koneksi.php";
          $tampil = mysqli_query($mysqli, "select a.*, b.* from stock a
```

```
inner join barang b on a.idBarang=b.idBarang");
         $no = 1; while($hasil = mysqli_fetch_array($tampil)){
         ?>
         <tbody>
         <tr>
         <td><?php echo $no++;?></td>
         <td><?php echo $hasil['namabarang']; ?></td>
          <td><?php echo $hasil['jumlah']; ?></td>
         <td><?php echo $hasil['tanggal']; ?></td>
          <td>
           <a href="index.php?p=editstock&id=<?php echo 
$hasil['idStock']; ?>"><button class="btn btn-sm btn-info"><i class="fa fa-
edit"></i></button></a>
           <a onclick="return confirm('apakah anda yakin? ');" 
href="deletestock.php?idBarang=<?php echo $hasil['idBarang'];
?>&idStock=<?php echo $hasil['idStock']; ?>&stok=<?php //echo 
$hasil['jumlah'];?>"><button class="btn btn-sm btn-danger"><i class="fa fa-
trash"></i></button></a>
         \langle t \, ds \rangle\langletr>
         <?php
          }
         ?>
        </table>
       </div>
       <!-- /.box-body -->
      </div>
      <!-- /.box -->
     </div>
     <!-- /.col -->
    </div>
   </div>
```
Home.php

```
<?php
   session_start();
?>
<div class="row">
     <div class="box box-info">
     <div class="box-header with-border">
```

```
 </div>
     <h1 align="center">
       Hai <?php echo $_SESSION['username'];?> Selamat Datang Di 
Website PointOfSales
    </h1>
     <div class="box-footer">
     </div>
   </div>
<?php 
include "koneksi.php";
if(\$ SESSION)\{ ?\} <div class="row">
     <div class="col-md-3 col-sm-6 col-xs-12">
      <div class="info-box">
       <span class="info-box-icon bg-aqua"><i class="fa fa-th-
large"></i></span>
       <div class="info-box-content">
        <span class="info-box-text">JUMLAH BARANG</span>
        <span class="info-box-number">
        <?php
         $tampil = mysqli_query($mysqli, "select sum(stock) as jumlah from 
barang");
         $hasil = mysqli_fetch_array($tampil);
         echo $hasil = $hasil['jumlah'];
        ?>
        </span>
       </div>
       <!-- /.info-box-content -->
      </div>
      <!-- /.info-box -->
     </div>
     <!-- /.col -->
     <div class="col-md-3 col-sm-6 col-xs-12">
      <div class="info-box">
       <span class="info-box-icon bg-red"><i class="ion ion-ios-cart-
outline"></i></span>
       <div class="info-box-content">
        <span class="info-box-text">BARANG MASUK</span>
        <span class="info-box-number">
        </span>
       </div>
       <!-- /.info-box-content -->
      </div>
```

```
 <!-- /.info-box -->
     </div>
     <!-- /.col -->
     <!-- fix for small devices only -->
     <div class="clearfix visible-sm-block"></div>
     <div class="col-md-3 col-sm-6 col-xs-12">
      <div class="info-box">
       <span class="info-box-icon bg-green"><i class="ion ion-ios-cart-
outline"></i></span>
       <div class="info-box-content">
        <span class="info-box-text">BARANG KELUAR</span>
        <span class="info-box-number">
        <?php
         $tampil = mysqli_query($mysqli, "select sum(jumlah) as jumlah 
from jualsatuan");
         $hasil = mysqli_fetch_array($tampil);
        echo $hasil = $hasil['jumlah'];
        ?>
        </span>
       </div>
       <!-- /.info-box-content -->
      </div>
      <!-- /.info-box -->
     </div>
     <!-- /.col -->
     <div class="col-md-3 col-sm-6 col-xs-12">
      <div class="info-box">
       <span class="info-box-icon bg-yellow"><i class="fa fa-
dollar"></i></span>
       <div class="info-box-content">
        <span class="info-box-text">TOTAL</span>
        <span class="info-box-number">
        <?php
         $tampil = mysqli_query($mysqli, "select sum(totaljual) as jumlah 
from jualsatuan");
         $hasil = mysqli_fetch_array($tampil);
         echo $hasil = "Rp. ".number_format($hasil['jumlah']);
        ?>
        </span>
       </div>
       <!-- /.info-box-content -->
      </div>
```

```
 <!-- /.info-box -->
     </div>
     <!-- /.col -->
    </div>
<?php }else{}?>
</div>
```

```
 Index.php
<?php
  session_start();
   include "header.php";
?>
   <!-- Main content -->
   <section class="content">
   <?php
     error_reporting(0);
    \text{Space} = \text{S}_GET['p'];
     if($page=="home"){
        include "home.php";
     }else if($page=="register"){
        include "register.php";
     }else if($page=="login"){
        include "login.php";
     }else if($page=="tambahbarang"){
        include "tambahbarang.php";
     }else if($page=="databarang"){
        include "databarang.php";
     }else if($page=="editbarang"){
        include "editbarang.php";
     }else if($page=="tambahstock"){
        include "tambahstock.php";
     }else if($page=="historistock"){
        include "historistock.php";
     }else if($page=="editstock"){
        include "editstock.php";
     }else if($page=="penjualan"){
        include "penjualan.php";
     }else if($page=="datapenjualan"){
        include "datapenjualan.php";
     }else{
        include 'home.php';
 }
```

```
 ?>
</section>
<?php
  include "footer.php";
?>
```
• Index.html

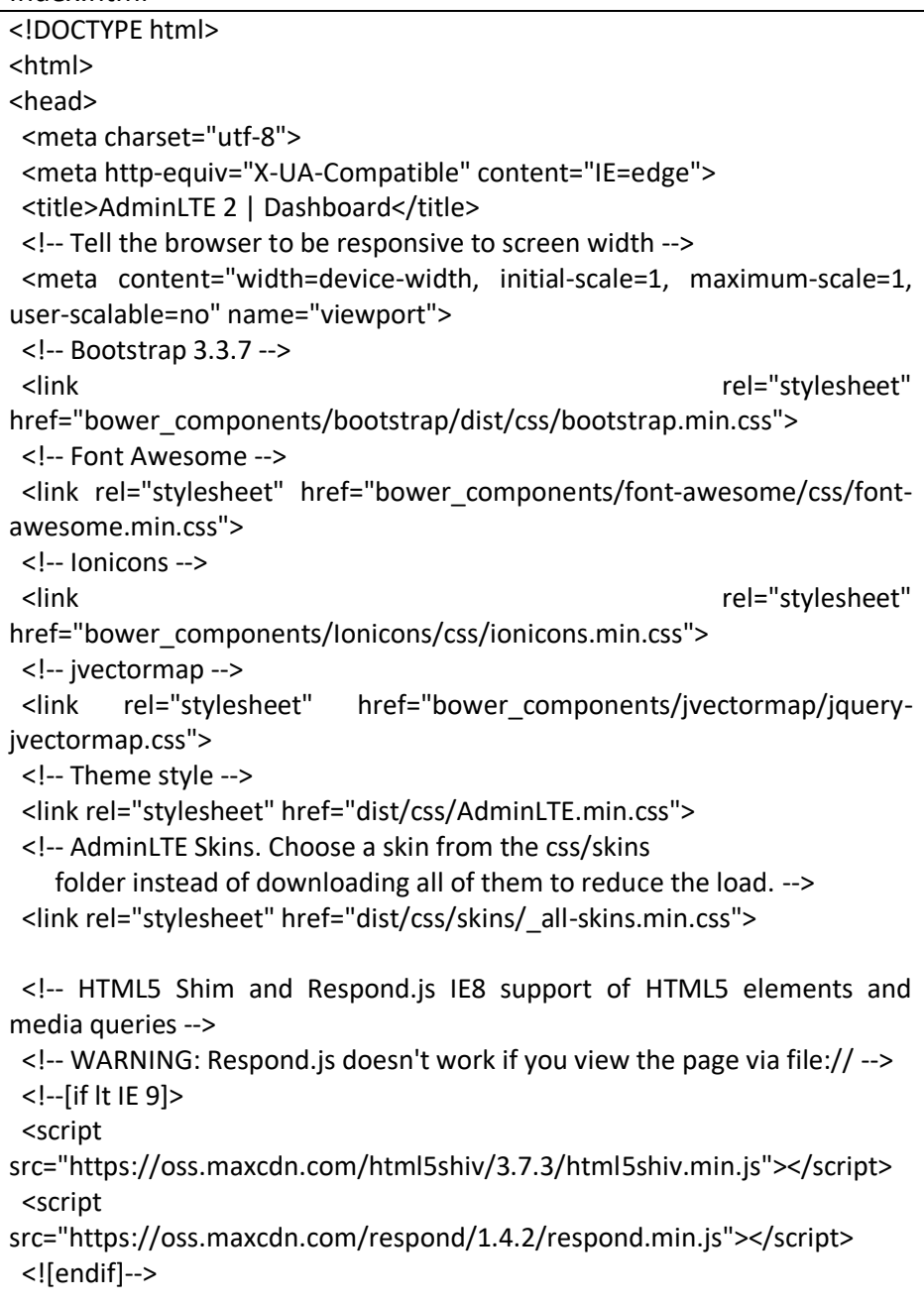

```
 <!-- Google Font -->
  <link rel="stylesheet"
href="https://fonts.googleapis.com/css?family=Source+Sans+Pro:300,400,6
00,700,300italic,400italic,600italic">
</head>
<body class="hold-transition skin-blue sidebar-mini">
<div class="wrapper">
  <header class="main-header">
  <!-- Logo -->
  <a href="index2.html" class="logo">
   <!-- mini logo for sidebar mini 50x50 pixels -->
   <span class="logo-mini"><b>A</b>LT</span>
    <!-- logo for regular state and mobile devices -->
   <span class="logo-lg"><b>Admin</b>LTE</span>
  </a>
  <!-- Header Navbar: style can be found in header.less -->
  <nav class="navbar navbar-static-top">
    <!-- Sidebar toggle button-->
    <a href="#" class="sidebar-toggle" data-toggle="push-menu" 
role="button">
     <span class="sr-only">Toggle navigation</span>
    </a>
    <!-- Navbar Right Menu -->
    <div class="navbar-custom-menu">
     <ul class="nav navbar-nav">
      <!-- Messages: style can be found in dropdown.less-->
      <li class="dropdown messages-menu">
       <a href="#" class="dropdown-toggle" data-toggle="dropdown">
        <i class="fa fa-envelope-o"></i>
        <span class="label label-success">4</span>
       </a>
       <ul class="dropdown-menu">
        <li class="header">You have 4 messages</li>
        <li>
         <!-- inner menu: contains the actual data -->
         <ul class="menu">
          <li><!-- start message -->
           <a href="#">
            <div class="pull-left">
              <img src="dist/img/user2-160x160.jpg" class="img-circle" 
alt="User Image">
            </div>
```

```
<h4> Support Team
             <small><i class="fa fa-clock-o"></i>5 mins</small>
           </h4>
            <p>Why not buy a new awesome theme?</p>
           </a>
          </li>
          <!-- end message -->
         <li> <a href="#">
            <div class="pull-left">
             <img src="dist/img/user3-128x128.jpg" class="img-circle" 
alt="User Image">
            </div>
           <h4> AdminLTE Design Team
            <small><i class="fa fa-clock-o"></i>2 hours</small>
           </h4>
            <p>Why not buy a new awesome theme?</p>
           </a>
          </li>
         <li> <a href="#">
            <div class="pull-left">
             <img src="dist/img/user4-128x128.jpg" class="img-circle" 
alt="User Image">
            </div>
           <h4> Developers
            <small><i class="fa fa-clock-o"></i> Today</small>
           </h4>
            <p>Why not buy a new awesome theme?</p>
           </a>
          </li>
         <li> <a href="#">
            <div class="pull-left">
             <img src="dist/img/user3-128x128.jpg" class="img-circle" 
alt="User Image">
            </div>
           <h4> Sales Department
            <small><i class="fa fa-clock-o"></i>Yesterday</small>
           </h4>
            <p>Why not buy a new awesome theme?</p>
           </a>
```

```
 </li>
           <li>
            <a href="#">
             <div class="pull-left">
              <img src="dist/img/user4-128x128.jpg" class="img-circle" 
alt="User Image">
             </div>
            <sub>h4</sub></sub>
              Reviewers
             <small><i class="fa fa-clock-o"></i>2 days</small>
            </h4>
             <p>Why not buy a new awesome theme?</p>
            </a>
           </li>
         </ul>
         </li>
         <li class="footer"><a href="#">See All Messages</a></li>
      </ul> </li>
      <!-- Notifications: style can be found in dropdown.less -->
      <li class="dropdown notifications-menu">
       <a href="#" class="dropdown-toggle" data-toggle="dropdown">
         <i class="fa fa-bell-o"></i>
         <span class="label label-warning">10</span>
       </a>
       <ul class="dropdown-menu">
         <li class="header">You have 10 notifications</li>
         <li>
          <!-- inner menu: contains the actual data -->
          <ul class="menu">
           <li>
            <a href="#">
             <i class="fa fa-users text-aqua"></i> 5 new members joined 
today
            </a>
           </li>
           <li>
            <a href="#">
             <i class="fa fa-warning text-yellow"></i> Very long description 
here that may not fit into the
             page and may cause design problems
            </a>
           </li>
          \langleli\rangle <a href="#">
             <i class="fa fa-users text-red"></i> 5 new members joined
```
```
 </a>
           </li>
           <li>
            <a href="#">
             <i class="fa fa-shopping-cart text-green"></i> 25 sales made
            </a>
           </li>
          \langleli\rangle <a href="#">
             <i class="fa fa-user text-red"></i> You changed your username
            </a>
          </li>
        </ul> </li>
        <li class="footer"><a href="#">View all</a></li>
      </ul>\langle/li\rangle <!-- Tasks: style can be found in dropdown.less -->
      <li class="dropdown tasks-menu">
       <a href="#" class="dropdown-toggle" data-toggle="dropdown">
        <i class="fa fa-flag-o"></i>
        <span class="label label-danger">9</span>
       </a>
       <ul class="dropdown-menu">
        <li class="header">You have 9 tasks</li>
        <li>
         <!-- inner menu: contains the actual data -->
          <ul class="menu">
           <li><!-- Task item -->
            <a href="#">
            <h3>
              Design some buttons
             <small class="pull-right">20%</small>
             </h3>
             <div class="progress xs">
              <div class="progress-bar progress-bar-aqua" style="width: 
20%" role="progressbar"
                 aria-valuenow="20" aria-valuemin="0" aria-
valuemax="100">
               <span class="sr-only">20% Complete</span>
              </div>
             </div>
            </a>
           </li>
           <!-- end task item -->
           <li><!-- Task item -->
```

```
 <a href="#">
            <h3>
              Create a nice theme
             <small class="pull-right">40%</small>
             </h3>
             <div class="progress xs">
              <div class="progress-bar progress-bar-green" style="width: 
40%" role="progressbar"
                aria-valuenow="20" aria-valuemin="0" aria-
valuemax="100">
               <span class="sr-only">40% Complete</span>
              </div>
            </div>
           </a>
          </li>
          <!-- end task item -->
          <li><!-- Task item -->
           <a href="#">
            <sub>h3</sub></sub>
              Some task I need to do
             <small class="pull-right">60%</small>
             </h3>
             <div class="progress xs">
              <div class="progress-bar progress-bar-red" style="width: 60%" 
role="progressbar"
                aria-valuenow="20" aria-valuemin="0" aria-
valuemax="100">
               <span class="sr-only">60% Complete</span>
              </div>
            </div>
           </a>
          </li>
          <!-- end task item -->
          <li><!-- Task item -->
           <a href="#">
            <h3>
              Make beautiful transitions
            <small class="pull-right">80%</small>
             </h3>
             <div class="progress xs">
              <div class="progress-bar progress-bar-yellow" style="width: 
80%" role="progressbar"
                aria-valuenow="20" aria-valuemin="0" aria-
valuemax="100">
               <span class="sr-only">80% Complete</span>
              </div>
```

```
 </div>
            </a>
           </li>
           <!-- end task item -->
         </ul> </li>
         <li class="footer">
          <a href="#">View all tasks</a>
       \langle/li\rangle</ul>\langle/li\rangle <!-- User Account: style can be found in dropdown.less -->
      <li class="dropdown user user-menu">
       <a href="#" class="dropdown-toggle" data-toggle="dropdown">
         <img src="dist/img/user2-160x160.jpg" class="user-image" 
alt="User Image">
         <span class="hidden-xs">Alexander Pierce</span>
       </a>
       <ul class="dropdown-menu">
        <!-- User image -->
        <li class="user-header">
          <img src="dist/img/user2-160x160.jpg" class="img-circle" alt="User 
Image">
          <p>
           Alexander Pierce - Web Developer
          <small>Member since Nov. 2012</small>
         </p>
        \langle/li\rangle <!-- Menu Body -->
         <li class="user-body">
          <div class="row">
           <div class="col-xs-4 text-center">
            <a href="#">Followers</a>
           </div>
           <div class="col-xs-4 text-center">
            <a href="#">Sales</a>
           </div>
           <div class="col-xs-4 text-center">
            <a href="#">Friends</a>
           </div>
          </div>
          <!-- /.row -->
         </li>
         <!-- Menu Footer-->
         <li class="user-footer">
```

```
 <div class="pull-left">
           <a href="#" class="btn btn-default btn-flat">Profile</a>
         </div>
         <div class="pull-right">
          <a href="#" class="btn btn-default btn-flat">Sign out</a>
         </div>
        </li>
      </ul> </li>
      <!-- Control Sidebar Toggle Button -->
      <li>
       <a href="#" data-toggle="control-sidebar"><i class="fa fa-
gears"></i></a>
      </li>
    </ul>
    </div>
   </nav>
  </header>
  <!-- Left side column. contains the logo and sidebar -->
  <aside class="main-sidebar">
   <!-- sidebar: style can be found in sidebar.less -->
   <section class="sidebar">
    <!-- Sidebar user panel -->
    <div class="user-panel">
     <div class="pull-left image">
      <img src="dist/img/user2-160x160.jpg" class="img-circle" alt="User 
Image">
     </div>
     <div class="pull-left info">
      <p>Alexander Pierce</p>
     <a href="#"><i class="fa fa-circle text-success"></i> Online</a>
     </div>
    </div>
    <!-- search form -->
    <form action="#" method="get" class="sidebar-form">
     <div class="input-group">
      <input type="text" name="q" class="form-control" 
placeholder="Search...">
      <span class="input-group-btn">
         <button type="submit" name="search" id="search-btn" class="btn 
btn-flat">
          <i class="fa fa-search"></i>
         </button>
        </span>
     </div>
```

```
 </form>
    <!-- /.search form -->
    <!-- sidebar menu: : style can be found in sidebar.less -->
    <ul class="sidebar-menu" data-widget="tree">
     <li class="header">MAIN NAVIGATION</li>
     <li class="active treeview menu-open">
      <a href="#">
      <i class="fa fa-dashboard"></i><span>Dashboard</span>
       <span class="pull-right-container">
        <i class="fa fa-angle-left pull-right"></i>
       </span>
      </a>
      <ul class="treeview-menu">
       <li><a href="index.html"><i class="fa fa-circle-o"></i> Dashboard 
v1</a></li>
       <li class="active"><a href="index2.html"><i class="fa fa-circle-o"></i> 
Dashboard v2</a>></li>
     </ul> </li>
     <li class="treeview">
      <a href="#">
       <i class="fa fa-files-o"></i>
       <span>Layout Options</span>
       <span class="pull-right-container">
        <span class="label label-primary pull-right">4</span>
       </span>
      </a>
      <ul class="treeview-menu">
       <li><a href="pages/layout/top-nav.html"><i class="fa fa-circle-
o"></i>Top Navigation</a></li>
       <li><a href="pages/layout/boxed.html"><i class="fa fa-circle-o"></i> 
Boxed</a></li>
       <li><a href="pages/layout/fixed.html"><i class="fa fa-circle-o"></i> 
Fixed</a></li>
       <li><a href="pages/layout/collapsed-sidebar.html"><i class="fa fa-
circle-o"></i> Collapsed Sidebar</a></li>
     </ul>
     </li>
    <li> <a href="pages/widgets.html">
      <i class="fa fa-th"></i> <span>Widgets</span>
       <span class="pull-right-container">
       <small class="label pull-right bg-green">new</small>
       </span>
      </a>
     </li>
```

```
 <li class="treeview">
      <a href="#">
       <i class="fa fa-pie-chart"></i>
       <span>Charts</span>
       <span class="pull-right-container">
        <i class="fa fa-angle-left pull-right"></i>
       </span>
      </a>
      <ul class="treeview-menu">
       <li><a href="pages/charts/chartjs.html"><i class="fa fa-circle-o"></i> 
ChartJS</a></li>
       <li><a href="pages/charts/morris.html"><i class="fa fa-circle-o"></i> 
Morris</a></li>
       <li><a href="pages/charts/flot.html"><i class="fa fa-circle-o"></i> 
Flot</a></li>
       <li><a href="pages/charts/inline.html"><i class="fa fa-circle-o"></i> 
Inline charts</a></li>
     </ul> </li>
     <li class="treeview">
      <a href="#">
       <i class="fa fa-laptop"></i>
       <span>UI Elements</span>
       <span class="pull-right-container">
        <i class="fa fa-angle-left pull-right"></i>
       </span>
      </a>
      <ul class="treeview-menu">
       <li><a href="pages/UI/general.html"><i class="fa fa-circle-o"></i> 
General</a></li>
       <li><a href="pages/UI/icons.html"><i class="fa fa-circle-o"></i> 
Icons</a></li>
       <li><a href="pages/UI/buttons.html"><i class="fa fa-circle-o"></i> 
Buttons</a></li>
       <li><a href="pages/UI/sliders.html"><i class="fa fa-circle-o"></i> 
Sliders</a></li>
       <li><a href="pages/UI/timeline.html"><i class="fa fa-circle-o"></i> 
Timeline</a></li>
       <li><a href="pages/UI/modals.html"><i class="fa fa-circle-o"></i> 
Modals</a></li>
     </ul></li>
     <li class="treeview">
      <a href="#">
      <i class="fa fa-edit"></i> <span>Forms</span>
       <span class="pull-right-container">
```

```
 <i class="fa fa-angle-left pull-right"></i>
       </span>
      </a>
      <ul class="treeview-menu">
       <li><a href="pages/forms/general.html"><i class="fa fa-circle-o"></i> 
General Elements</a></li>
       <li><a href="pages/forms/advanced.html"><i class="fa fa-circle-
o"></i> Advanced Elements</a></li>
       <li><a href="pages/forms/editors.html"><i class="fa fa-circle-o"></i> 
Editors</a></li>
     </ul> </li>
     <li class="treeview">
     <a href="#">
      <i class="fa fa-table"></i> <span>Tables</span>
       <span class="pull-right-container">
        <i class="fa fa-angle-left pull-right"></i>
       </span>
      </a>
      <ul class="treeview-menu">
       <li><a href="pages/tables/simple.html"><i class="fa fa-circle-o"></i> 
Simple tables</a>></li>
       <li><a href="pages/tables/data.html"><i class="fa fa-circle-o"></i> 
Data tables</a>></li>
     </ul> </li>
    <li> <a href="pages/calendar.html">
      <i class="fa fa-calendar"></i> <span>Calendar</span>
       <span class="pull-right-container">
       <small class="label pull-right bg-red">3</small>
       <small class="label pull-right bg-blue">17</small>
       </span>
      </a>
     </li>
     <li>
      <a href="pages/mailbox/mailbox.html">
      <i class="fa fa-envelope"></i><span>Mailbox</span>
       <span class="pull-right-container">
       <small class="label pull-right bg-yellow">12</small>
       <small class="label pull-right bg-green">16</small>
       <small class="label pull-right bg-red">5</small>
       </span>
      </a>
     </li>
     <li class="treeview">
```
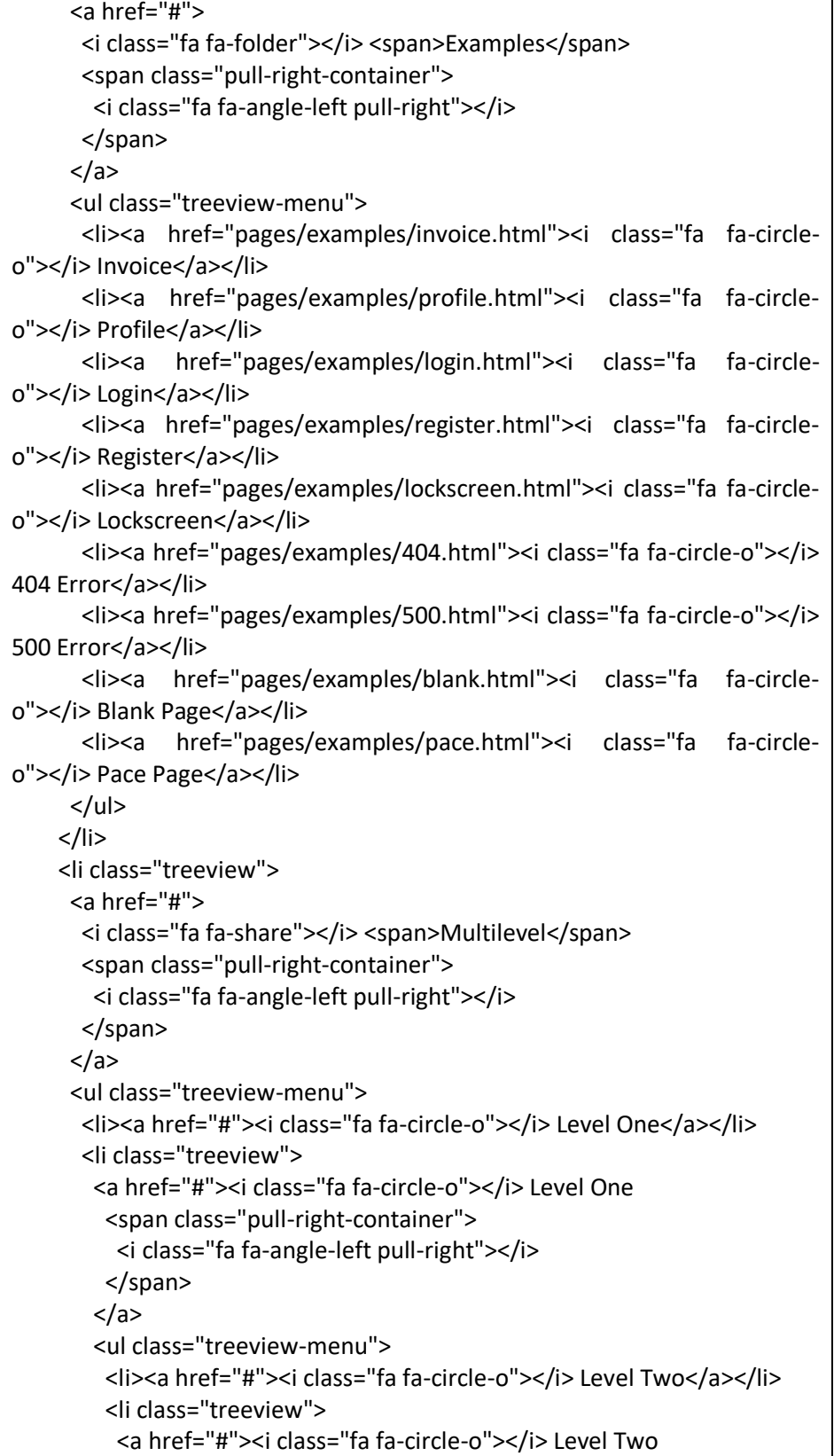

```
 <span class="pull-right-container">
            <i class="fa fa-angle-left pull-right"></i>
           </span>
          </a>
          <ul class="treeview-menu">
           <li><a href="#"><i class="fa fa-circle-o"></i> Level 
Three</a></li>
           <li><a href="#"><i class="fa fa-circle-o"></i> Level 
Three</a></li>
         </ul></li>
       </ul> </li>
       <li><a href="#"><i class="fa fa-circle-o"></i> Level One</a></li>
     </ul> </li>
     <li><a href="https://adminlte.io/docs"><i class="fa fa-book"></i> 
<span>Documentation</span></a></li>
     <li class="header">LABELS</li>
     <li><a href="#"><i class="fa fa-circle-o text-red"></i> 
<span>Important</span></a></li>
     <li><a href="#"><i class="fa fa-circle-o text-yellow"></i> 
<span>Warning</span></a></li>
     <li><a href="#"><i class="fa fa-circle-o text-aqua"></i> 
<span>Information</span></a></li>
   </ul>
   </section>
   <!-- /.sidebar -->
  </aside>
  <!-- Content Wrapper. Contains page content -->
  <div class="content-wrapper">
   <!-- Content Header (Page header) -->
   <section class="content-header">
   <sub>h1</sub></sub>
     Dashboard
    <small>Version 2.0</small>
   </h1>
    <ol class="breadcrumb">
    <li><a href="#"><i class="fa fa-dashboard"></i> Home</a></li>
     <li class="active">Dashboard</li>
    </ol>
   </section>
   <!-- Main content -->
   <section class="content">
```

```
 <!-- Info boxes -->
    <div class="row">
     <div class="col-md-3 col-sm-6 col-xs-12">
      <div class="info-box">
       <span class="info-box-icon bg-aqua"><i class="ion ion-ios-gear-
outline"></i></span>
       <div class="info-box-content">
        <span class="info-box-text">CPU Traffic</span>
       <span class="info-box-number">90<small>%</small></span>
       </div>
       <!-- /.info-box-content -->
      </div>
      <!-- /.info-box -->
     </div>
     <!-- /.col -->
     <div class="col-md-3 col-sm-6 col-xs-12">
      <div class="info-box">
       <span class="info-box-icon bg-red"><i class="fa fa-google-
plus"></i></span>
       <div class="info-box-content">
        <span class="info-box-text">Likes</span>
        <span class="info-box-number">41,410</span>
       </div>
       <!-- /.info-box-content -->
      </div>
      <!-- /.info-box -->
     </div>
     <!-- /.col -->
     <!-- fix for small devices only -->
     <div class="clearfix visible-sm-block"></div>
     <div class="col-md-3 col-sm-6 col-xs-12">
      <div class="info-box">
       <span class="info-box-icon bg-green"><i class="ion ion-ios-cart-
outline"></i></span>
       <div class="info-box-content">
        <span class="info-box-text">Sales</span>
        <span class="info-box-number">760</span>
       </div>
       <!-- /.info-box-content -->
      </div>
      <!-- /.info-box -->
```

```
 </div>
     <!-- /.col -->
     <div class="col-md-3 col-sm-6 col-xs-12">
      <div class="info-box">
       <span class="info-box-icon bg-yellow"><i class="ion ion-ios-people-
outline"></i></span>
       <div class="info-box-content">
        <span class="info-box-text">New Members</span>
        <span class="info-box-number">2,000</span>
       </div>
       <!-- /.info-box-content -->
      </div>
      <!-- /.info-box -->
     </div>
     <!-- /.col -->
    </div>
    <!-- /.row -->
    <div class="row">
     <div class="col-md-12">
      <div class="box">
       <div class="box-header with-border">
        <h3 class="box-title">Monthly Recap Report</h3>
        <div class="box-tools pull-right">
         <button type="button" class="btn btn-box-tool" data-
widget="collapse"><i class="fa fa-minus"></i>
         </button>
         <div class="btn-group">
          <button type="button" class="btn btn-box-tool dropdown-toggle" 
data-toggle="dropdown">
          <i class="fa fa-wrench"></i></button>
          <ul class="dropdown-menu" role="menu">
           <li><a href="#">Action</a></li>
           <li><a href="#">Another action</a></li>
           <li><a href="#">Something else here</a></li>
           <li class="divider"></li>
           <li><a href="#">Separated link</a></li>
         </ul>
         </div>
         <button type="button" class="btn btn-box-tool" data-
widget="remove"><i class="fa fa-times"></i></button>
        </div>
       </div>
       <!-- /.box-header -->
```

```
 <div class="box-body">
        <div class="row">
         <div class="col-md-8">
          <p class="text-center">
          <strong>Sales: 1 Jan, 2014 - 30 Jul, 2014</strong>
         </p>
          <div class="chart">
           <!-- Sales Chart Canvas -->
           <canvas id="salesChart" style="height: 180px;"></canvas>
          </div>
          <!-- /.chart-responsive -->
         </div>
         <!-- /.col -->
         <div class="col-md-4">
          <p class="text-center">
          <strong>Goal Completion</strong>
         </p>
          <div class="progress-group">
            <span class="progress-text">Add Products to Cart</span>
           <span class="progress-number"><b>160</b>/200</span>
            <div class="progress sm">
            <div class="progress-bar progress-bar-aqua" style="width: 
80%"></div>
           </div>
          </div>
          <!-- /.progress-group -->
           <div class="progress-group">
            <span class="progress-text">Complete Purchase</span>
           <span class="progress-number"><b>310</b>/400</span>
            <div class="progress sm">
             <div class="progress-bar progress-bar-red" style="width: 
80%"></div>
           </div>
          </div>
          <!-- /.progress-group -->
           <div class="progress-group">
            <span class="progress-text">Visit Premium Page</span>
           <span class="progress-number"><b>480</b>/800</span>
           <div class="progress sm">
             <div class="progress-bar progress-bar-green" style="width: 
80%"></div>
```

```
 </div>
           </div>
           <!-- /.progress-group -->
           <div class="progress-group">
            <span class="progress-text">Send Inquiries</span>
           <span class="progress-number"><b>250</b>/500</span>
            <div class="progress sm">
             <div class="progress-bar progress-bar-yellow" style="width: 
80%"></div>
            </div>
           </div>
           <!-- /.progress-group -->
         </div>
         <!-- /.col -->
        </div>
        <!-- /.row -->
       </div>
       <!-- ./box-body -->
       <div class="box-footer">
        <div class="row">
         <div class="col-sm-3 col-xs-6">
           <div class="description-block border-right">
            <span class="description-percentage text-green"><i class="fa fa-
caret-up"></i> 17%</span>
            <h5 class="description-header">$35,210.43</h5>
            <span class="description-text">TOTAL REVENUE</span>
           </div>
           <!-- /.description-block -->
         </div>
         <!-- /.col -->
         <div class="col-sm-3 col-xs-6">
           <div class="description-block border-right">
            <span class="description-percentage text-yellow"><i class="fa fa-
caret-left"></i> 0%</span>
            <h5 class="description-header">$10,390.90</h5>
            <span class="description-text">TOTAL COST</span>
           </div>
           <!-- /.description-block -->
         </div>
         <!-- /.col -->
         <div class="col-sm-3 col-xs-6">
          <div class="description-block border-right">
            <span class="description-percentage text-green"><i class="fa fa-
caret-up"></i> 20%</span>
            <h5 class="description-header">$24,813.53</h5>
```

```
 <span class="description-text">TOTAL PROFIT</span>
           </div>
          <!-- /.description-block -->
         </div>
         <!-- /.col -->
         <div class="col-sm-3 col-xs-6">
          <div class="description-block">
            <span class="description-percentage text-red"><i class="fa fa-
caret-down"></i> 18%</span>
           <h5 class="description-header">1200</h5>
            <span class="description-text">GOAL COMPLETIONS</span>
          </div>
          <!-- /.description-block -->
         </div>
        </div>
        <!-- /.row -->
       </div>
       <!-- /.box-footer -->
      </div>
      <!-- /.box -->
     </div>
     <!-- /.col -->
    </div>
    <!-- /.row -->
    <!-- Main row -->
    <div class="row">
     <!-- Left col -->
     <div class="col-md-8">
      <!-- MAP & BOX PANE -->
      <div class="box box-success">
       <div class="box-header with-border">
        <h3 class="box-title">Visitors Report</h3>
        <div class="box-tools pull-right">
         <button type="button" class="btn btn-box-tool" data-
widget="collapse"><i class="fa fa-minus"></i>
         </button>
         <button type="button" class="btn btn-box-tool" data-
widget="remove"><i class="fa fa-times"></i></button>
        </div>
       </div>
       <!-- /.box-header -->
       <div class="box-body no-padding">
        <div class="row">
         <div class="col-md-9 col-sm-8">
```
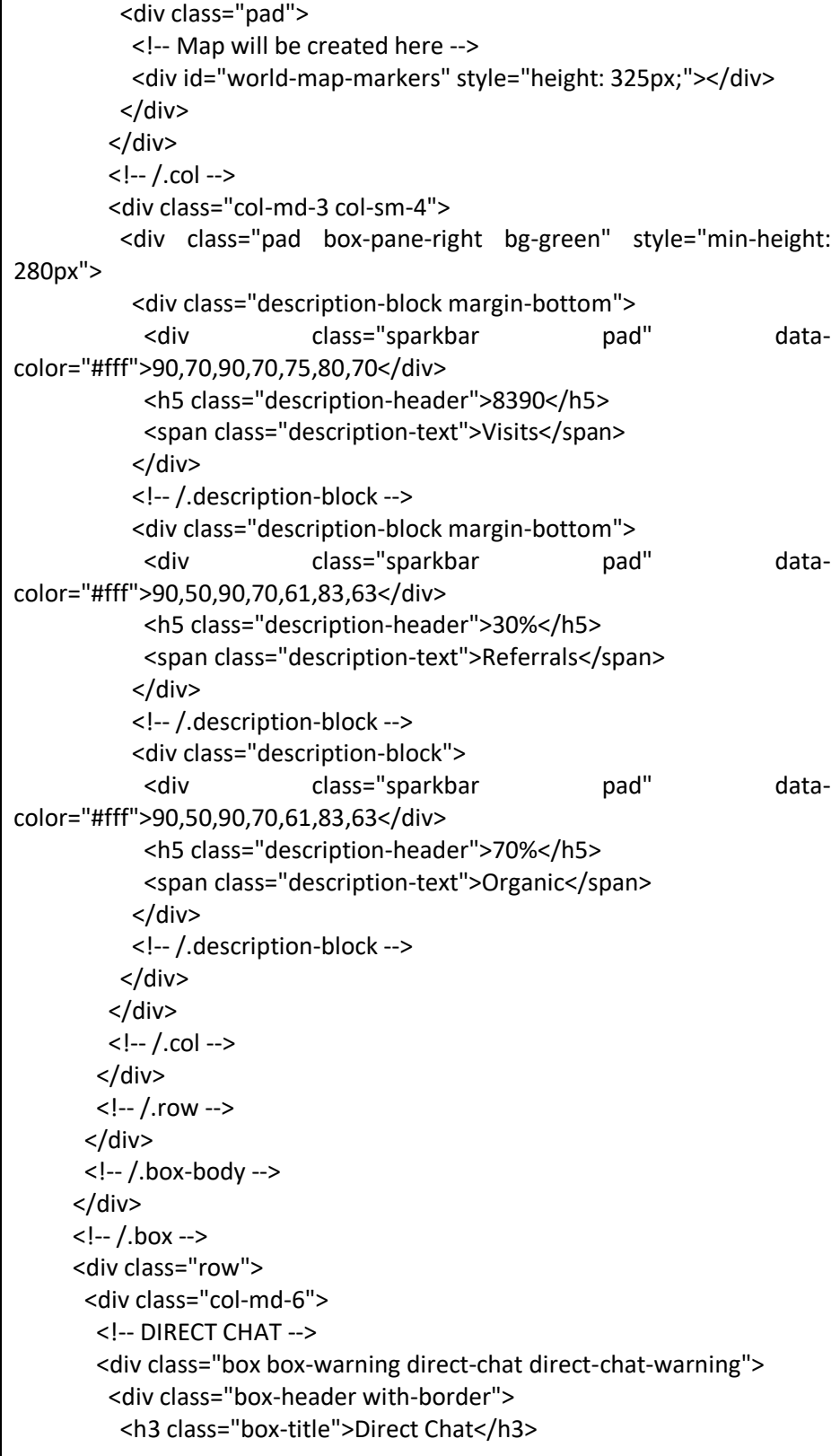

```
 <div class="box-tools pull-right">
           <span data-toggle="tooltip" title="3 New Messages" 
class="badge bg-yellow">3</span>
           <button type="button" class="btn btn-box-tool" data-
widget="collapse"><i class="fa fa-minus"></i>
           </button>
           <button type="button" class="btn btn-box-tool" data-
toggle="tooltip" title="Contacts"
               data-widget="chat-pane-toggle">
           <i class="fa fa-comments"></i></button>
           <button type="button" class="btn btn-box-tool" data-
widget="remove"><i class="fa fa-times"></i>
           </button>
          </div>
         </div>
         <!-- /.box-header -->
         <div class="box-body">
          <!-- Conversations are loaded here -->
          <div class="direct-chat-messages">
           <!-- Message. Default to the left -->
           <div class="direct-chat-msg">
            <div class="direct-chat-info clearfix">
             <span class="direct-chat-name pull-left">Alexander 
Pierce</span>
             <span class="direct-chat-timestamp pull-right">23 Jan 2:00 
pm</span>
            </div>
            <!-- /.direct-chat-info -->
            <img class="direct-chat-img" src="dist/img/user1-128x128.jpg" 
alt="message user image">
            <!-- /.direct-chat-img -->
            <div class="direct-chat-text">
             Is this template really for free? That's unbelievable!
            </div>
            <!-- /.direct-chat-text -->
           </div>
           <!-- /.direct-chat-msg -->
           <!-- Message to the right -->
           <div class="direct-chat-msg right">
            <div class="direct-chat-info clearfix">
             <span class="direct-chat-name pull-right">Sarah 
Bullock</span>
             <span class="direct-chat-timestamp pull-left">23 Jan 2:05 
pm</span>
            </div>
```

```
 <!-- /.direct-chat-info -->
             <img class="direct-chat-img" src="dist/img/user3-128x128.jpg" 
alt="message user image">
             <!-- /.direct-chat-img -->
             <div class="direct-chat-text">
              You better believe it!
             </div>
             <!-- /.direct-chat-text -->
            </div>
            <!-- /.direct-chat-msg -->
            <!-- Message. Default to the left -->
            <div class="direct-chat-msg">
             <div class="direct-chat-info clearfix">
              <span class="direct-chat-name pull-left">Alexander 
Pierce</span>
              <span class="direct-chat-timestamp pull-right">23 Jan 5:37 
pm</span>
             </div>
             <!-- /.direct-chat-info -->
             <img class="direct-chat-img" src="dist/img/user1-128x128.jpg" 
alt="message user image">
             <!-- /.direct-chat-img -->
             <div class="direct-chat-text">
              Working with AdminLTE on a great new app! Wanna join?
             </div>
             <!-- /.direct-chat-text -->
            </div>
            <!-- /.direct-chat-msg -->
            <!-- Message to the right -->
            <div class="direct-chat-msg right">
             <div class="direct-chat-info clearfix">
              <span class="direct-chat-name pull-right">Sarah 
Bullock</span>
              <span class="direct-chat-timestamp pull-left">23 Jan 6:10 
pm</span>
             </div>
             <!-- /.direct-chat-info -->
             <img class="direct-chat-img" src="dist/img/user3-128x128.jpg" 
alt="message user image">
             <!-- /.direct-chat-img -->
             <div class="direct-chat-text">
              I would love to.
             </div>
             <!-- /.direct-chat-text -->
```

```
 </div>
           <!-- /.direct-chat-msg -->
          </div>
          <!--/.direct-chat-messages-->
          <!-- Contacts are loaded here -->
          <div class="direct-chat-contacts">
           <ul class="contacts-list">
           <li> <a href="#">
              <img class="contacts-list-img" src="dist/img/user1-
128x128.jpg" alt="User Image">
              <div class="contacts-list-info">
                  <span class="contacts-list-name">
                  Count Dracula
                  <small class="contacts-list-date pull-
right">2/28/2015</small>
                  </span>
               <span class="contacts-list-msg">How have you been? I 
was...</span>
              </div>
              <!-- /.contacts-list-info -->
             </a>
           </li>
            <!-- End Contact Item -->
            <li>
             <a href="#">
              <img class="contacts-list-img" src="dist/img/user7-
128x128.jpg" alt="User Image">
              <div class="contacts-list-info">
                  <span class="contacts-list-name">
                  Sarah Doe
                  <small class="contacts-list-date pull-
right">2/23/2015</small>
                  </span>
               <span class="contacts-list-msg">I will be waiting 
for...</span>
              </div>
              <!-- /.contacts-list-info -->
             </a>
            </li>
            <!-- End Contact Item -->
            <li>
```
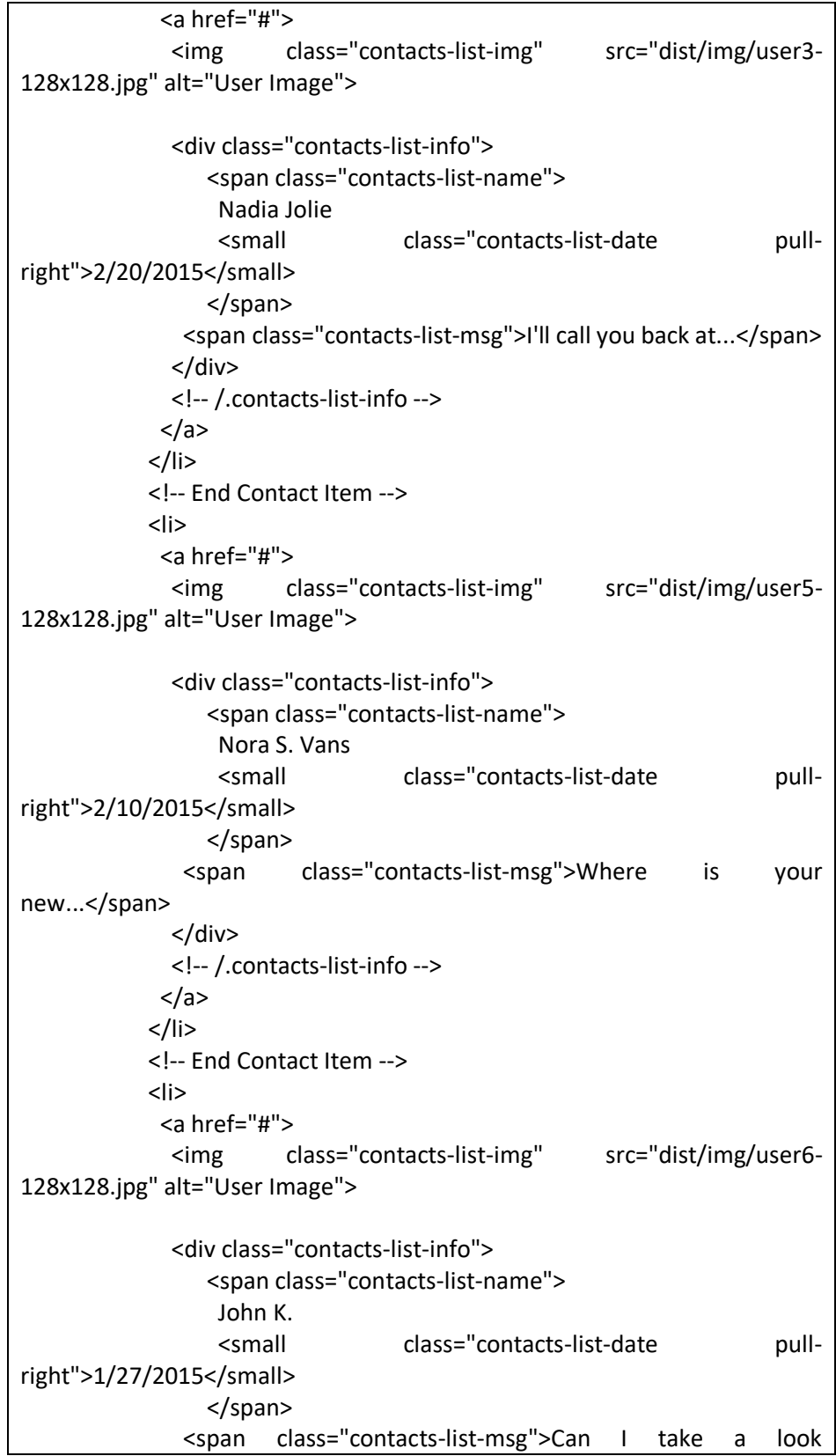

```
at...</span>
               </div>
              <!-- /.contacts-list-info -->
              </a>
             </li>
             <!-- End Contact Item -->
             <li>
              <a href="#">
              <img class="contacts-list-img" src="dist/img/user8-
128x128.jpg" alt="User Image">
               <div class="contacts-list-info">
                  <span class="contacts-list-name">
                   Kenneth M.
                  <small class="contacts-list-date pull-
right">1/4/2015</small>
                  </span>
                <span class="contacts-list-msg">Never mind I 
found...</span>
              </div>
              <!-- /.contacts-list-info -->
              </a>
             </li>
            <!-- End Contact Item -->
          </ul> <!-- /.contatcts-list -->
          </div>
          <!-- /.direct-chat-pane -->
         </div>
         <!-- /.box-body -->
         <div class="box-footer">
          <form action="#" method="post">
           <div class="input-group">
            <input type="text" name="message" placeholder="Type 
Message ..." class="form-control">
            <span class="input-group-btn">
                <button type="button" class="btn btn-warning btn-
flat">Send</button>
               </span>
           </div>
          </form>
         </div>
         <!-- /.box-footer-->
        </div>
        <!--/.direct-chat -->
       </div>
```

```
 <!-- /.col -->
```

```
 <div class="col-md-6">
        <!-- USERS LIST -->
        <div class="box box-danger">
         <div class="box-header with-border">
          <h3 class="box-title">Latest Members</h3>
          <div class="box-tools pull-right">
            <span class="label label-danger">8 New Members</span>
            <button type="button" class="btn btn-box-tool" data-
widget="collapse"><i class="fa fa-minus"></i>
            </button>
            <button type="button" class="btn btn-box-tool" data-
widget="remove"><i class="fa fa-times"></i>
           </button>
          </div>
         </div>
         <!-- /.box-header -->
         <div class="box-body no-padding">
          <ul class="users-list clearfix">
           <li> <img src="dist/img/user1-128x128.jpg" alt="User Image">
             <a class="users-list-name" href="#">Alexander Pierce</a>
             <span class="users-list-date">Today</span>
           </li>
           <li> <img src="dist/img/user8-128x128.jpg" alt="User Image">
            <a class="users-list-name" href="#">Norman</a>
             <span class="users-list-date">Yesterday</span>
            </li>
           <li> <img src="dist/img/user7-128x128.jpg" alt="User Image">
            <a class="users-list-name" href="#">Jane</a>
             <span class="users-list-date">12 Jan</span>
            </li>
           <li> <img src="dist/img/user6-128x128.jpg" alt="User Image">
            <a class="users-list-name" href="#">John</a>
             <span class="users-list-date">12 Jan</span>
            </li>
           <li> <img src="dist/img/user2-160x160.jpg" alt="User Image">
             <a class="users-list-name" href="#">Alexander</a>
             <span class="users-list-date">13 Jan</span>
            </li>
```

```
 <li>
             <img src="dist/img/user5-128x128.jpg" alt="User Image">
            <a class="users-list-name" href="#">Sarah</a>
             <span class="users-list-date">14 Jan</span>
            </li>
           <li> <img src="dist/img/user4-128x128.jpg" alt="User Image">
            <a class="users-list-name" href="#">Nora</a>
            <span class="users-list-date">15 Jan</span>
            </li>
            <li>
            <img src="dist/img/user3-128x128.jpg" alt="User Image">
            <a class="users-list-name" href="#">Nadia</a>
             <span class="users-list-date">15 Jan</span>
           </li>
         </ul> <!-- /.users-list -->
         </div>
         <!-- /.box-body -->
         <div class="box-footer text-center">
          <a href="javascript:void(0)" class="uppercase">View All Users</a>
         </div>
         <!-- /.box-footer -->
        </div>
        <!--/.box -->
       </div>
       <!-- /.col -->
      </div>
      <!-- /.row -->
      <!-- TABLE: LATEST ORDERS -->
      <div class="box box-info">
       <div class="box-header with-border">
        <h3 class="box-title">Latest Orders</h3>
        <div class="box-tools pull-right">
         <button type="button" class="btn btn-box-tool" data-
widget="collapse"><i class="fa fa-minus"></i>
         </button>
         <button type="button" class="btn btn-box-tool" data-
widget="remove"><i class="fa fa-times"></i></button>
        </div>
       </div>
       <!-- /.box-header -->
       <div class="box-body">
        <div class="table-responsive">
```
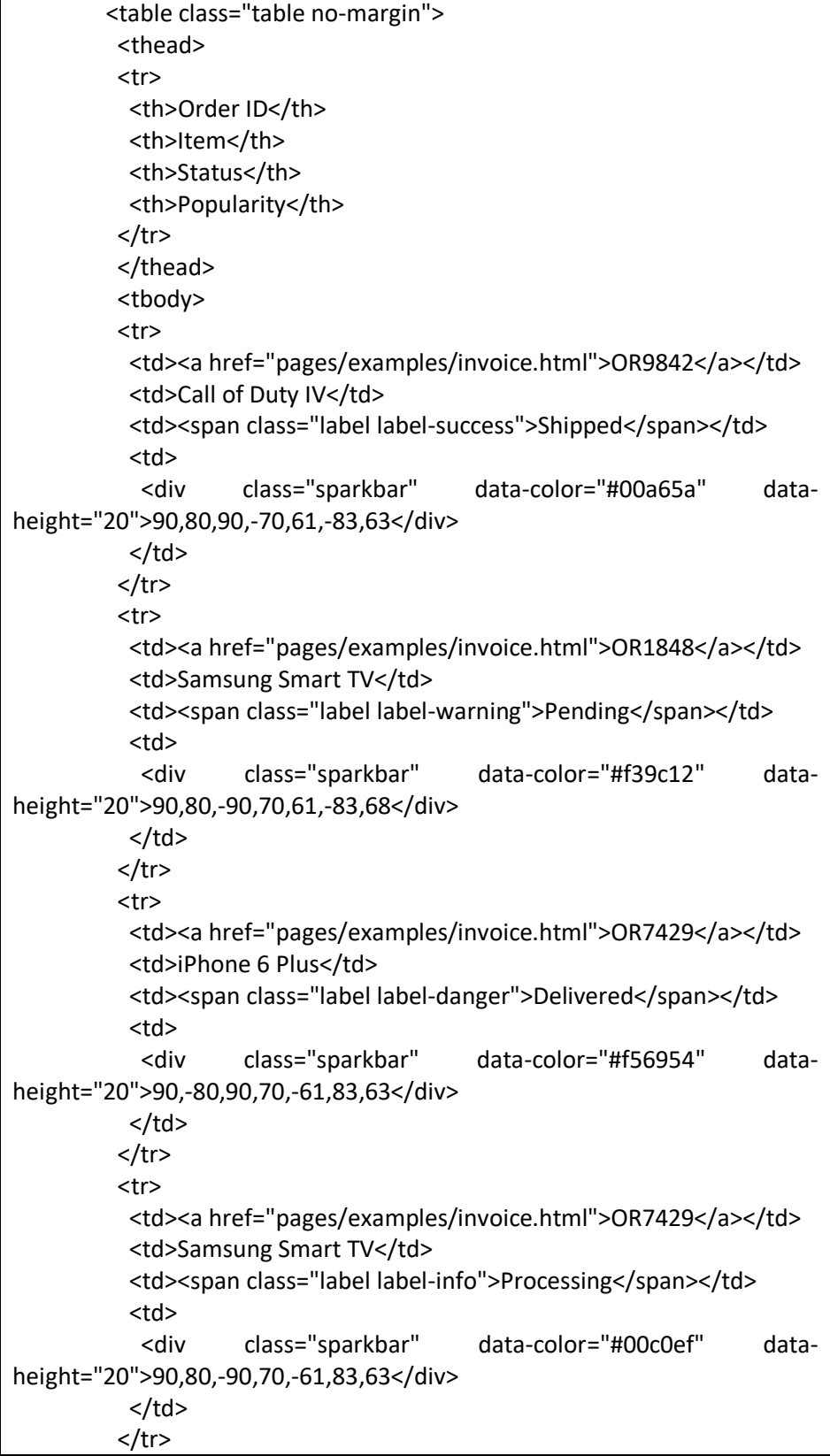

```
 <tr>
            <td><a href="pages/examples/invoice.html">OR1848</a></td>
            <td>Samsung Smart TV</td>
           <td><span class="label label-warning">Pending</span></td>
            <td>
             <div class="sparkbar" data-color="#f39c12" data-
height="20">90,80,-90,70,61,-83,68</div>
          \langle t \rangle</tr>
           <tr>
            <td><a href="pages/examples/invoice.html">OR7429</a></td>
            <td>iPhone 6 Plus</td>
           <td><span class="label label-danger">Delivered</span></td>
           <td>
             <div class="sparkbar" data-color="#f56954" data-
height="20">90,-80,90,70,-61,83,63</div>
          \langle t \rangle</tr>
           <tr>
            <td><a href="pages/examples/invoice.html">OR9842</a></td>
            <td>Call of Duty IV</td>
           <td><span class="label label-success">Shipped</span></td>
            <td>
             <div class="sparkbar" data-color="#00a65a" data-
height="20">90,80,90,-70,61,-83,63</div>
          \langle t \rangle\langletr>
          </tbody>
         </table>
        </div>
        <!-- /.table-responsive -->
       </div>
       <!-- /.box-body -->
       <div class="box-footer clearfix">
        <a href="javascript:void(0)" class="btn btn-sm btn-info btn-flat pull-
left">Place New Order</a>
        <a href="javascript:void(0)" class="btn btn-sm btn-default btn-flat 
pull-right">View All Orders</a>
       </div>
       <!-- /.box-footer -->
      </div>
      <!-- /.box -->
     </div>
     <!-- /.col -->
     <div class="col-md-4">
```

```
 <!-- Info Boxes Style 2 -->
      <div class="info-box bg-yellow">
       <span class="info-box-icon"><i class="ion ion-ios-pricetag-
outline"></i></span>
       <div class="info-box-content">
        <span class="info-box-text">Inventory</span>
        <span class="info-box-number">5,200</span>
        <div class="progress">
         <div class="progress-bar" style="width: 50%"></div>
        </div>
        <span class="progress-description">
           50% Increase in 30 Days
          </span>
       </div>
       <!-- /.info-box-content -->
      </div>
      <!-- /.info-box -->
      <div class="info-box bg-green">
       <span class="info-box-icon"><i class="ion ion-ios-heart-
outline"></i></span>
       <div class="info-box-content">
        <span class="info-box-text">Mentions</span>
        <span class="info-box-number">92,050</span>
        <div class="progress">
         <div class="progress-bar" style="width: 20%"></div>
        </div>
        <span class="progress-description">
           20% Increase in 30 Days
          </span>
       </div>
       <!-- /.info-box-content -->
      </div>
      <!-- /.info-box -->
      <div class="info-box bg-red">
       <span class="info-box-icon"><i class="ion ion-ios-cloud-download-
outline"></i></span>
       <div class="info-box-content">
        <span class="info-box-text">Downloads</span>
       <span class="info-box-number">114,381</span>
        <div class="progress">
```

```
 <div class="progress-bar" style="width: 70%"></div>
        </div>
        <span class="progress-description">
           70% Increase in 30 Days
          </span>
       </div>
       <!-- /.info-box-content -->
      </div>
      <!-- /.info-box -->
      <div class="info-box bg-aqua">
       <span class="info-box-icon"><i class="ion-ios-chatbubble-
outline"></i></span>
       <div class="info-box-content">
        <span class="info-box-text">Direct Messages</span>
        <span class="info-box-number">163,921</span>
        <div class="progress">
         <div class="progress-bar" style="width: 40%"></div>
        </div>
        <span class="progress-description">
           40% Increase in 30 Days
          </span>
       </div>
       <!-- /.info-box-content -->
      </div>
      <!-- /.info-box -->
      <div class="box box-default">
       <div class="box-header with-border">
        <h3 class="box-title">Browser Usage</h3>
        <div class="box-tools pull-right">
         <button type="button" class="btn btn-box-tool" data-
widget="collapse"><i class="fa fa-minus"></i>
         </button>
         <button type="button" class="btn btn-box-tool" data-
widget="remove"><i class="fa fa-times"></i></button>
        </div>
       </div>
       <!-- /.box-header -->
       <div class="box-body">
        <div class="row">
         <div class="col-md-8">
          <div class="chart-responsive">
           <canvas id="pieChart" height="150"></canvas>
```

```
 </div>
          <!-- ./chart-responsive -->
         </div>
         <!-- /.col -->
         <div class="col-md-4">
           <ul class="chart-legend clearfix">
            <li><i class="fa fa-circle-o text-red"></i> Chrome</li>
           <li><i class="fa fa-circle-o text-green"></i> IE</li>
            <li><i class="fa fa-circle-o text-yellow"></i> FireFox</li>
           <li><i class="fa fa-circle-o text-aqua"></i>Safari</li>
            <li><i class="fa fa-circle-o text-light-blue"></i> Opera</li>
            <li><i class="fa fa-circle-o text-gray"></i> Navigator</li>
          </ul> </div>
         <!-- /.col -->
        </div>
        <!-- /.row -->
       </div>
       <!-- /.box-body -->
       <div class="box-footer no-padding">
        <ul class="nav nav-pills nav-stacked">
         <li><a href="#">United States of America
           <span class="pull-right text-red"><i class="fa fa-angle-down"></i> 
12%</span></a></li>
         <li><a href="#">India <span class="pull-right text-green"><i 
class="fa fa-angle-up"></i> 4%</span></a>
         </li>
         <li><a href="#">China
           <span class="pull-right text-yellow"><i class="fa fa-angle-
left"></i> 0%</span></a></li>
       </ul> </div>
       <!-- /.footer -->
      </div>
      <!-- /.box -->
      <!-- PRODUCT LIST -->
      <div class="box box-primary">
       <div class="box-header with-border">
        <h3 class="box-title">Recently Added Products</h3>
        <div class="box-tools pull-right">
         <button type="button" class="btn btn-box-tool" data-
widget="collapse"><i class="fa fa-minus"></i>
         </button>
         <button type="button" class="btn btn-box-tool" data-
```

```
widget="remove"><i class="fa fa-times"></i></button>
        </div>
       </div>
       <!-- /.box-header -->
       <div class="box-body">
        <ul class="products-list product-list-in-box">
         <li class="item">
           <div class="product-img">
            <img src="dist/img/default-50x50.gif" alt="Product Image">
           </div>
           <div class="product-info">
            <a href="javascript:void(0)" class="product-title">Samsung TV
             <span class="label label-warning pull-right">$1800</span></a>
            <span class="product-description">
               Samsung 32" 1080p 60Hz LED Smart HDTV.
              </span>
          </div>
         </li>
         <!-- /.item -->
         <li class="item">
          <div class="product-img">
            <img src="dist/img/default-50x50.gif" alt="Product Image">
           </div>
           <div class="product-info">
            <a href="javascript:void(0)" class="product-title">Bicycle
             <span class="label label-info pull-right">$700</span></a>
            <span class="product-description">
               26" Mongoose Dolomite Men's 7-speed, Navy Blue.
              </span>
          </div>
         </li>
         <!-- /.item -->
         <li class="item">
          <div class="product-img">
            <img src="dist/img/default-50x50.gif" alt="Product Image">
           </div>
           <div class="product-info">
            <a href="javascript:void(0)" class="product-title">Xbox One 
<span
              class="label label-danger pull-right">$350</span></a>
            <span class="product-description">
               Xbox One Console Bundle with Halo Master Chief Collection.
              </span>
          </div>
         </li>
         <!-- /.item -->
```

```
 <li class="item">
          <div class="product-img">
           <img src="dist/img/default-50x50.gif" alt="Product Image">
          </div>
           <div class="product-info">
           <a href="javascript:void(0)" class="product-title">PlayStation 4
            <span class="label label-success pull-right">$399</span></a>
           <span class="product-description">
               PlayStation 4 500GB Console (PS4)
              </span>
          </div>
         </li>
         <!-- /.item -->
       </ul> </div>
       <!-- /.box-body -->
       <div class="box-footer text-center">
        <a href="javascript:void(0)" class="uppercase">View All
Products</a>
       </div>
       <!-- /.box-footer -->
      </div>
      <!-- /.box -->
     </div>
     <!-- /.col -->
    </div>
    <!-- /.row -->
  </section>
  <!-- /.content -->
  </div>
  <!-- /.content-wrapper -->
 <footer class="main-footer">
  <div class="pull-right hidden-xs">
   <b>Version</b>2.4.0
  </div>
 <strong>Copyright \&copy; 2014-2016 <a
href="https://adminlte.io">Almsaeed Studio</a>.</strong> All rights
  reserved.
 </footer>
 <!-- Control Sidebar -->
  <aside class="control-sidebar control-sidebar-dark">
  <!-- Create the tabs -->
  <ul class="nav nav-tabs nav-justified control-sidebar-tabs">
   <li><a href="#control-sidebar-home-tab" data-toggle="tab"><i class="fa
```

```
fa-home"></i></a></li>
    <li><a href="#control-sidebar-settings-tab" data-toggle="tab"><i 
class="fa fa-gears"></i></a></li>
  </ul>
   <!-- Tab panes -->
   <div class="tab-content">
    <!-- Home tab content -->
    <div class="tab-pane" id="control-sidebar-home-tab">
     <h3 class="control-sidebar-heading">Recent Activity</h3>
     <ul class="control-sidebar-menu">
      <li>
       <a href="javascript:void(0)">
        <i class="menu-icon fa fa-birthday-cake bg-red"></i>
        <div class="menu-info">
         <h4 class="control-sidebar-subheading">Langdon's Birthday</h4>
         <p>Will be 23 on April 24th</p>
        </div>
       </a>
      </li>
      <li>
       <a href="javascript:void(0)">
        <i class="menu-icon fa fa-user bg-yellow"></i>
        <div class="menu-info">
         <h4 class="control-sidebar-subheading">Frodo Updated His 
Profile</h4>
         <p>New phone +1(800)555-1234</p>
        </div>
       </a>
      </li>
      <li>
       <a href="javascript:void(0)">
        <i class="menu-icon fa fa-envelope-o bg-light-blue"></i>
        <div class="menu-info">
         <h4 class="control-sidebar-subheading">Nora Joined Mailing 
List</h4>
         <p>nora@example.com</p>
        </div>
       </a>
      </li>
      <li>
```

```
 <a href="javascript:void(0)">
        <i class="menu-icon fa fa-file-code-o bg-green"></i>
        <div class="menu-info">
         <h4 class="control-sidebar-subheading">Cron Job 254 
Executed</h4>
         <p>Execution time 5 seconds</p>
        </div>
       </a>
     \langle/li\rangle</ul> <!-- /.control-sidebar-menu -->
     <h3 class="control-sidebar-heading">Tasks Progress</h3>
     <ul class="control-sidebar-menu">
      <li>
       <a href="javascript:void(0)">
        <h4 class="control-sidebar-subheading">
         Custom Template Design
         <span class="label label-danger pull-right">70%</span>
       </h4>
        <div class="progress progress-xxs">
         <div class="progress-bar progress-bar-danger" style="width: 
70%"></div>
        </div>
       </a>
     \langle/li\rangle <li>
       <a href="javascript:void(0)">
        <h4 class="control-sidebar-subheading">
         Update Resume
         <span class="label label-success pull-right">95%</span>
       </h4>
        <div class="progress progress-xxs">
         <div class="progress-bar progress-bar-success" style="width: 
95%"></div>
        </div>
       </a>
      </li>
      <li>
       <a href="javascript:void(0)">
        <h4 class="control-sidebar-subheading">
         Laravel Integration
```

```
 <span class="label label-warning pull-right">50%</span>
       </h4>
        <div class="progress progress-xxs">
         <div class="progress-bar progress-bar-warning" style="width: 
50%"></div>
        </div>
       </a>
     </li>
      <li>
       <a href="javascript:void(0)">
        <h4 class="control-sidebar-subheading">
         Back End Framework
         <span class="label label-primary pull-right">68%</span>
       </h4>
        <div class="progress progress-xxs">
         <div class="progress-bar progress-bar-primary" style="width:
68%"></div>
        </div>
       </a>
     \langle/li\rangle</ul> <!-- /.control-sidebar-menu -->
    </div>
    <!-- /.tab-pane -->
    <!-- Settings tab content -->
    <div class="tab-pane" id="control-sidebar-settings-tab">
     <form method="post">
      <h3 class="control-sidebar-heading">General Settings</h3>
      <div class="form-group">
       <label class="control-sidebar-subheading">
        Report panel usage
        <input type="checkbox" class="pull-right" checked>
       </label>
       <p>
        Some information about this general settings option
      </p>
      </div>
      <!-- /.form-group -->
      <div class="form-group">
```

```
 <label class="control-sidebar-subheading">
        Allow mail redirect
        <input type="checkbox" class="pull-right" checked>
       </label>
       <p>
        Other sets of options are available
      </p>
      </div>
      <!-- /.form-group -->
      <div class="form-group">
       <label class="control-sidebar-subheading">
        Expose author name in posts
        <input type="checkbox" class="pull-right" checked>
       </label>
      <sub>p</sub></sub>
        Allow the user to show his name in blog posts
      </p>
      </div>
      <!-- /.form-group -->
      <h3 class="control-sidebar-heading">Chat Settings</h3>
      <div class="form-group">
       <label class="control-sidebar-subheading">
        Show me as online
        <input type="checkbox" class="pull-right" checked>
       </label>
      </div>
      <!-- /.form-group -->
      <div class="form-group">
       <label class="control-sidebar-subheading">
        Turn off notifications
        <input type="checkbox" class="pull-right">
       </label>
      </div>
      <!-- /.form-group -->
      <div class="form-group">
       <label class="control-sidebar-subheading">
        Delete chat history
        <a href="javascript:void(0)" class="text-red pull-right"><i class="fa 
fa-trash-o"></i></a>
```

```
 </label>
      </div>
      <!-- /.form-group -->
     </form>
    </div>
    <!-- /.tab-pane -->
   </div>
  </aside>
  <!-- /.control-sidebar -->
  <!-- Add the sidebar's background. This div must be placed
    immediately after the control sidebar -->
  <div class="control-sidebar-bg"></div>
</div>
<!-- ./wrapper -->
<!-- jQuery 3 -->
<script src="bower_components/jquery/dist/jquery.min.js"></script>
<!-- Bootstrap 3.3.7 -->
<script 
src="bower_components/bootstrap/dist/js/bootstrap.min.js"></script>
<!-- FastClick -->
<script src="bower_components/fastclick/lib/fastclick.js"></script>
<!-- AdminLTE App -->
<script src="dist/js/adminlte.min.js"></script>
<!-- Sparkline -->
<script src="bower_components/jquery-
sparkline/dist/jquery.sparkline.min.js"></script>
<!-- jvectormap -->
<script src="plugins/jvectormap/jquery-jvectormap-1.2.2.min.js"></script>
<script src="plugins/jvectormap/jquery-jvectormap-world-mill-
en.js"></script>
<!-- SlimScroll -->
<script src="bower_components/jquery-
slimscroll/jquery.slimscroll.min.js"></script>
<!-- ChartJS -->
<script src="bower_components/chart.js/Chart.js"></script>
<!-- AdminLTE dashboard demo (This is only for demo purposes) -->
<script src="dist/js/pages/dashboard2.js"></script>
<!-- AdminLTE for demo purposes -->
<script src="dist/js/demo.js"></script>
</body>
</html>
```
Koneksi.php

<?php \$mysqli = new mysqli("localhost", "root", "", "project44")?>

• Login.php

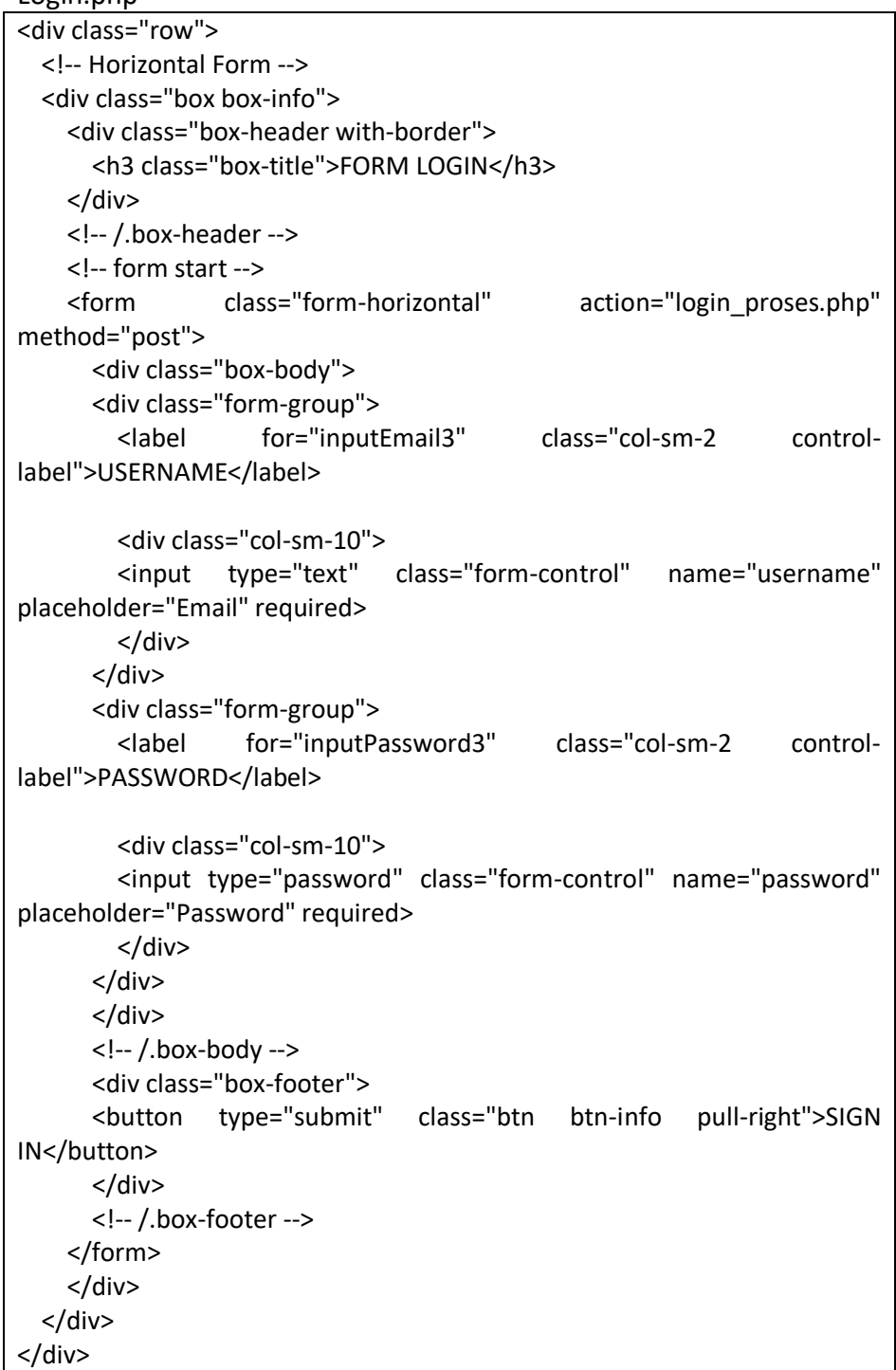

Login\_proses.php

```
<?php
  session_start();
  include "koneksi.php";
  $username = $_POST['username'];
  $password = md5($_POST['password']);
  $cek = mysqli_query($mysqli,"select * from akun where 
username='$username' and password='$password' ");
  if(mysqli_num_rows($cek)>0){
     $_SESSION['username'] = "$username";
    echo "<script>window.location.href='index.php'</script>";
  }else{
     echo "<script>alert('username belum terdaftar');window.history.go(-
1);</script>";
  }
?>
```
Logout.php

```
<?php
   session_start();
   session_destroy();
   header("location:index.php");
?>
```
Penjualan.php

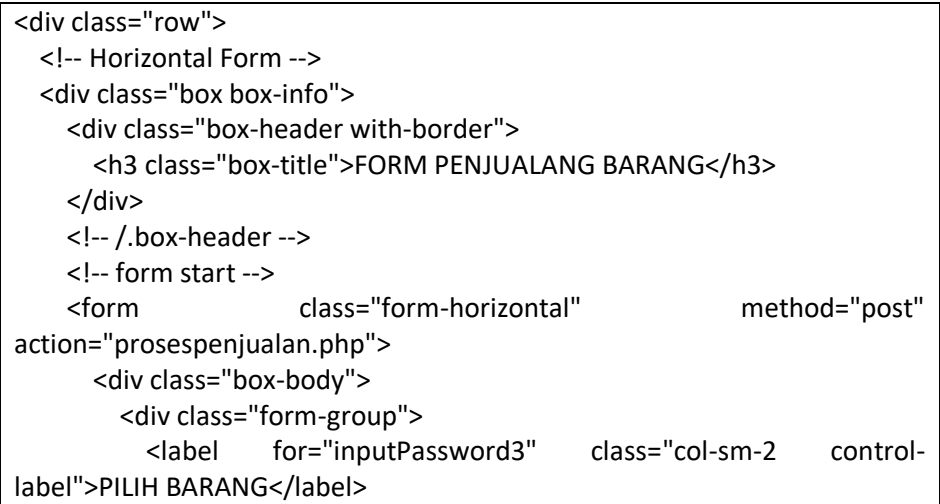
```
 <div class="col-sm-10">
           <select name="barang" class="form-control col-sm-10">
             <option value="">--PILIH BARANG--</option>
             <?php
          include "koneksi.php";
          $tampil = mysqli_query($mysqli, "select * from barang");
         $no =1; while($hasil = mysqli_fetch_array($tampil)){
         ?>
           <option value="<?php echo $hasil['idBarang']; ?>">
             <?php echo $hasil['namabarang']; ?>
           </option>
         <?php
          }
         ?>
           </select>
           </div>
         </div>
         <div class="form-group">
           <label for="inputEmail3" class="col-sm-2 control-label">JUMLAH 
ITEM</label>
           <div class="col-sm-10">
             <input type="text" class="form-control" name="jumlah" 
placeholder="JUMLAH ITEM" required>
           </div>
         </div>
         <div class="form-group">
           <label for="inputEmail3" class="col-sm-2 control-
label">NOMINAL PEMBAYARAN</label>
           <div class="col-sm-10">
             <input type="text" class="form-control" name="nominal" 
placeholder="NOMINAL PEMBAYARAN" required>
           </div>
         </div>
       </div>
       <div class="box-footer">
       <button type="submit" class="btn btn-info pull-
right">TAMBAH</button>
       </div>
       <!-- /.box-footer -->
```
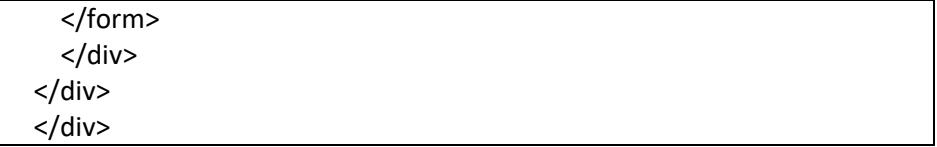

#### • Project.sql

```
-- phpMyAdmin SQL Dump
-- version 4.5.1
-- http://www.phpmyadmin.net
--
-- Host: 127.0.0.1
-- Generation Time: Jan 28, 2019 at 12:12 PM
-- Server version: 10.1.16-MariaDB
-- PHP Version: 5.6.24
SET SQL_MODE = "NO_AUTO_VALUE_ON_ZERO";
SET time_zone = "+00:00";
/*!40101 SET 
@OLD_CHARACTER_SET_CLIENT=@@CHARACTER_SET_CLIENT */;
/*!40101 SET 
@OLD_CHARACTER_SET_RESULTS=@@CHARACTER_SET_RESULTS */;
/*!40101 SET 
@OLD_COLLATION_CONNECTION=@@COLLATION_CONNECTION */;
/*!40101 SET NAMES utf8mb4 */;
--
-- Database: `project44`
--
        -- --------------------------------------------------------
--
-- Table structure for table `akun`
--
CREATE TABLE `akun` (
  `idAkun` int(11) NOT NULL,
 `nama` varchar(50) NOT NULL,
  `jeniskelamin` enum('pria','wanita') NOT NULL,
  `username` varchar(25) NOT NULL,
  `password` varchar(50) NOT NULL
) ENGINE=InnoDB DEFAULT CHARSET=latin1;
```

```
--
-- Dumping data for table `akun`
--
INSERT INTO `akun` (`idAkun`, `nama`, `jeniskelamin`, `username`, 
`password`) VALUES
(1, 'nabil', 'pria', 'nabil', '070aa66550916626673f492bdbdb655f'),
(2, 'azlan', 'pria', 'azlan', '6497242f92b688fe95e55839635baf8a'),
(3, 'ridho', 'pria', 'ridho', '926a161c6419512d711089538c80ac70');
-- --------------------------------------------------------
--
-- Table structure for table `barang`
--
CREATE TABLE `barang` (
  `idBarang` int(11) NOT NULL,
  `namabarang` varchar(50) NOT NULL,
  `jenisbarang` enum('makanan','minuman') NOT NULL,
  `hargamodal` int(11) NOT NULL,
  `hargajual` int(11) NOT NULL,
 `stock` int(11) NOT NULL
) ENGINE=InnoDB DEFAULT CHARSET=latin1;
--
-- Dumping data for table `barang`
--
INSERT INTO `barang` (`idBarang`, `namabarang`, `jenisbarang`, 
`hargamodal`, `hargajual`, `stock`) VALUES
(7, 'ayam', 'makanan', 10000, 20000, 112),
(8, 'bebek', 'makanan', 20000, 30000, 15);
-- --------------------------------------------------------
--
-- Table structure for table `jualsatuan`
--
CREATE TABLE `jualsatuan` (
  `idjual` int(11) NOT NULL,
  `idBarang` int(11) NOT NULL,
  `hargajual` int(11) NOT NULL,
  `jumlah` int(11) NOT NULL,
  `totaljual` int(11) NOT NULL,
```

```
 `nominalbayar` int(11) NOT NULL,
  `tanggal` datetime NOT NULL
) ENGINE=InnoDB DEFAULT CHARSET=latin1;
--
-- Dumping data for table `jualsatuan`
--
INSERT INTO `jualsatuan` (`idjual`, `idBarang`, `hargajual`, `jumlah`, 
`totaljual`, `nominalbayar`, `tanggal`) VALUES
(5, 7, 20000, 1, 20000, 20000, '2019-01-09 22:35:36'),
(6, 8, 30000, 5, 150000, 150000, '2019-01-11 17:44:12'),
(7, 7, 20000, 1, 20000, 20000, '2019-01-16 18:41:00'),
(8, 7, 20000, 2, 20000, 20000, '2019-01-16 19:47:56'),
(9, 7, 20000, 2, 20000, 20000, '2019-01-16 19:48:14'),
(10, 7, 20000, 2, 40000, 40000, '2019-01-16 20:34:13'),
(11, 7, 20000, 2, 40000, 40000, '2019-01-16 20:43:31');
--
-- Triggers `jualsatuan`
--
DELIMITER $$
CREATE TRIGGER `delete_penjualan` AFTER DELETE ON `jualsatuan` FOR 
EACH ROW update barang
set stock = stock + old.jumlah
where idBarang = old.idBarang
$$
DELIMITER ;
     -- --------------------------------------------------------
--
-- Table structure for table `stock`
--
CREATE TABLE `stock` (
  `idStock` int(11) NOT NULL,
 `idBarang` int(11) NOT NULL,
  `jumlah` int(11) NOT NULL,
  `tanggal` datetime NOT NULL
) ENGINE=InnoDB DEFAULT CHARSET=latin1;
--
-- Dumping data for table `stock`
--
```

```
INSERT INTO `stock` (`idStock`, `idBarang`, `jumlah`, `tanggal`) VALUES
(1, 7, 10, '2019-01-09 23:08:36'),
(2, 8, 10, '2019-01-11 17:43:30'),
(3, 7, 100, '2019-01-20 10:15:34');
--
-- Triggers `stock`
--
DELIMITER $$
CREATE TRIGGER `delete_stock` AFTER DELETE ON `stock` FOR EACH ROW 
update barang
set stock = stock-old.jumlah
where idBarang = old.idBarang
$$
DELIMITER ;
DELIMITER $$
CREATE TRIGGER `update_stok` AFTER UPDATE ON `stock` FOR EACH ROW 
UPDATE barang
set stock = stock - old.jumlah+new.jumlah
where idBarang = new.idBarang
$$
DELIMITER ;
--
-- Indexes for dumped tables
--
--
-- Indexes for table `akun`
--
ALTER TABLE `akun`
 ADD PRIMARY KEY (`idAkun`);
--
-- Indexes for table `barang`
--
ALTER TABLE `barang`
 ADD PRIMARY KEY (`idBarang`);
--
-- Indexes for table `jualsatuan`
--
ALTER TABLE `jualsatuan`
 ADD PRIMARY KEY (`idjual`);
--
```
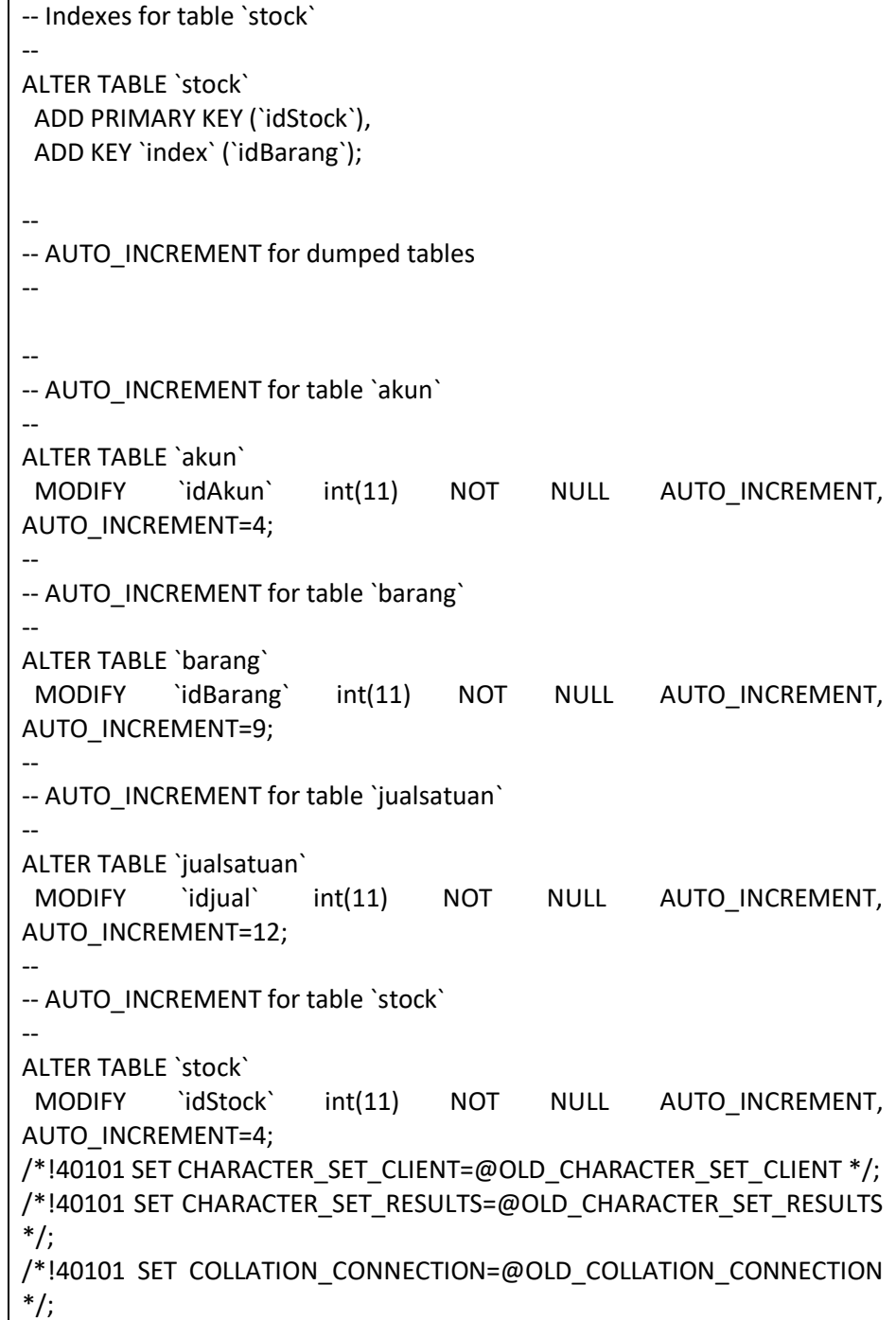

• Proses.php <?php

include "koneksi.php";

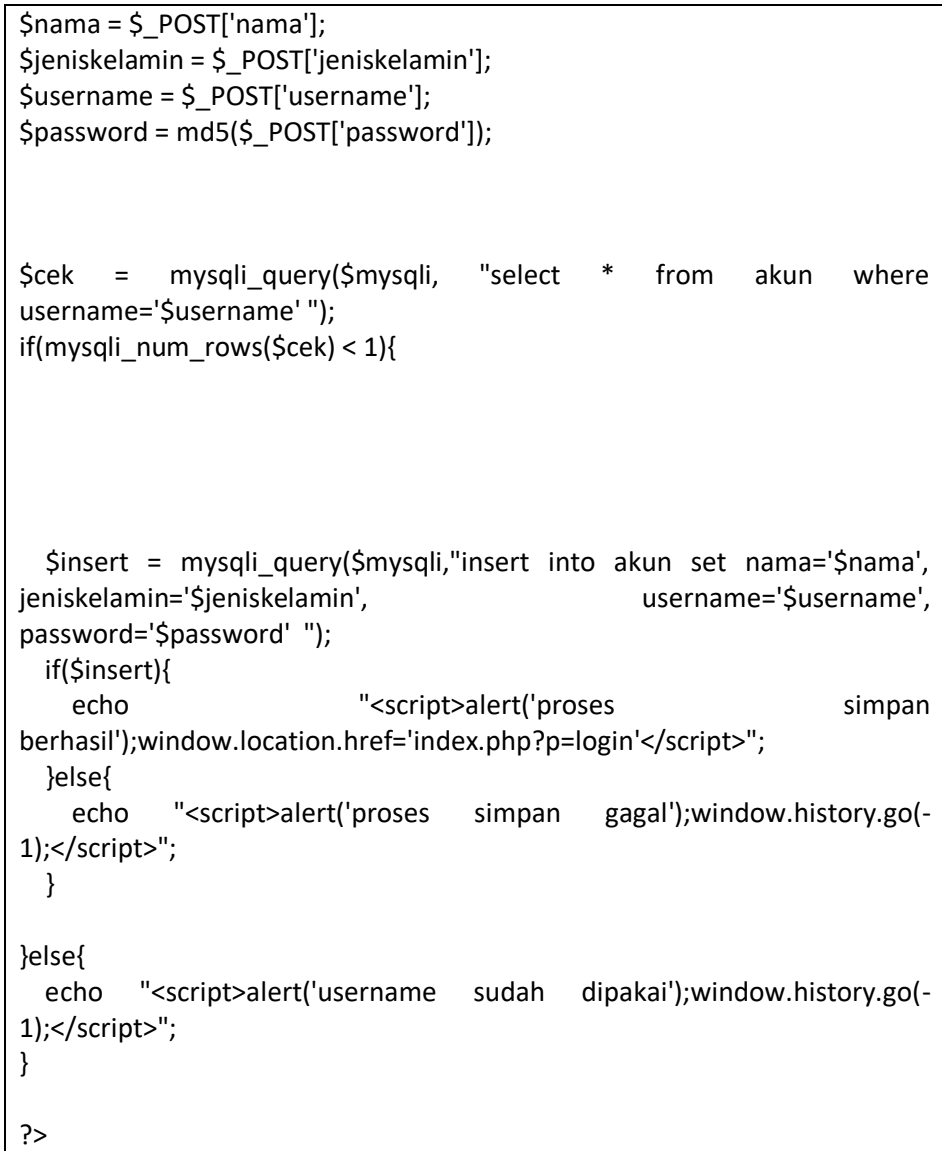

• Proseseditstock.php

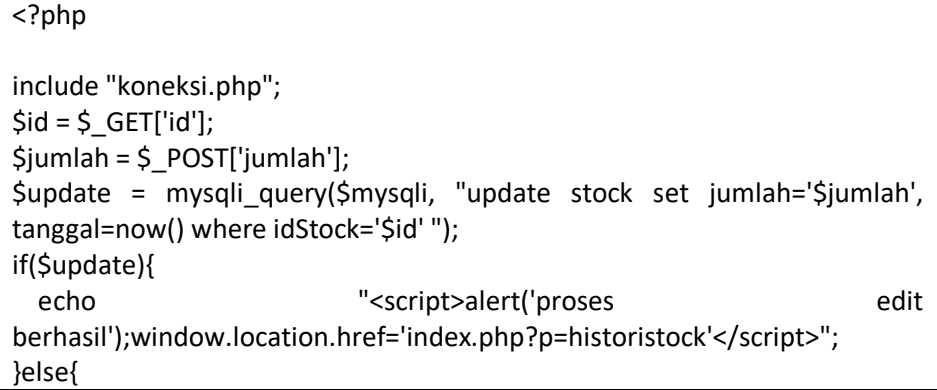

echo "<script>alert('proses edit gagal');window.history.go(-1);</script>"; } ?>

Proseseditbarang.php

```
<?php
include "koneksi.php";
$id = $GET['id'];
$namabarang = $_POST['namabarang'];
$jenisbarang = $_POST['jenisbarang'];
Shargamodal = $ POST['hargamodal'];
$hargajual = $_POST['hargajual'];
$stock = $ POST['stock'];
$insert = mysqli_query($mysqli,"update barang set 
namabarang='$namabarang', indiang-'$jenisbarang', jenisbarang', indiang-'$jenisbarang',
hargamodal='$hargamodal', hargajual='$hargajual', stock='$stock' where 
idBarang='$id'" );
if($insert){
  echo "<script>alert('proses edit 
berhasil');window.location.href='index.php?p=databarang'</script>";
}else{
 echo "<script>alert('proses edit gagal');window.history.go(-1);</script>";
}
?>
```
Prosespenjualan.php

```
<?php
include "koneksi.php";
$barang = $_POST['barang'];
$jumlah = $_POST['jumlah'];
$nominal = $_POST['nominal'];
$tampil = mysqli_query($mysqli, "select * from barang where 
idBarang='$barang'");
$hasil = mysqli_fetch_array($tampil);
if($jumlah <= $hasil['stock']){
```
 if(\$nominal >= \$hasil['hargajual']){ \$insert = mysqli\_query(\$mysqli, "insert into jualsatuan set idBarang='\$barang', hargajual='\$hasil[hargajual]', jumlah='\$jumlah', nominalbayar='\$nominal', totaljual='\$nominal\*\$jumlah', tanggal=now()"); if(\$insert){ mysqli\_query(\$mysqli, "update barang set stock=stock-\$jumlah where idBarang='\$barang' "); echo "<script>alert('proses penjualan anda berhasil');window.location.href='index.php?p=databarang'</script>"; } else{ echo "<script>alert('proses penjualan anda gagal');window.history.go(-1);</script>"; } }else{ echo "<script>alert('uang anda tidak cukup');window.history.go(- 1);</script>"; } }else{ echo "<script>alert('stock tidak cukup');window.history.go(-1);</script>"; } ?>

### Prosestambahbarang.php

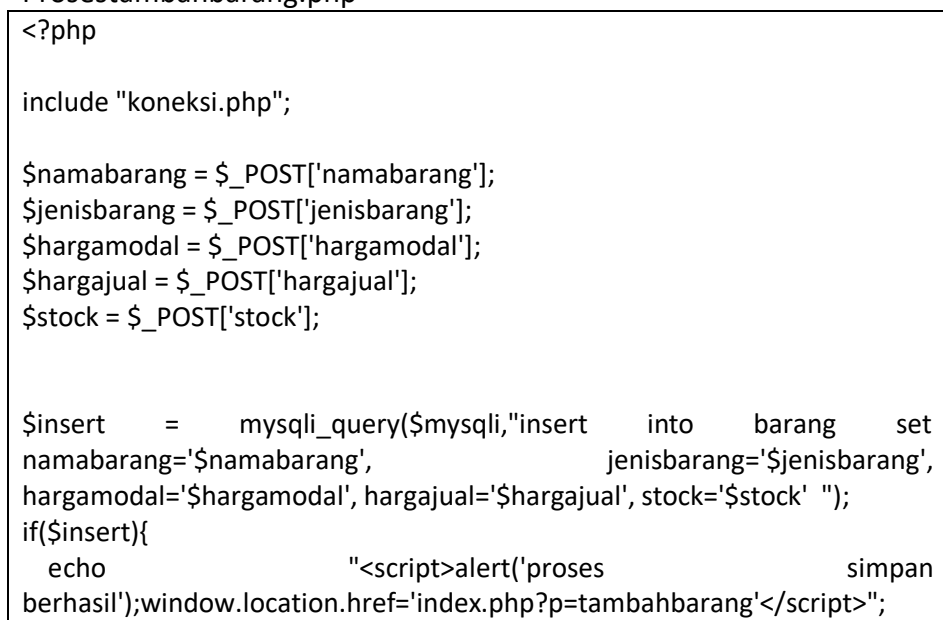

```
}else{
  echo "<script>alert('proses simpan gagal');window.history.go(-
1);</script>";
}
?>
```
Prosestambahstock.php

```
<?php
include "koneksi.php";
$barang = $_POST['barang'];
$jumlah = $_POST['jumlah'];
$insert = mysqli_query($mysqli, "insert into stock set idBarang='$barang', 
jumlah='$jumlah', tanggal=now() ");
if($insert){
  mysqli_query($mysqli, "update barang set stock=stock+$jumlah where 
idBarang='$barang' ");
 echo "<script>alert('proses tambah stock
berhasil');window.location.href='index.php?p=databarang'</script>";
}else{
  echo "<script>alert('proses tambah stock gagal');window.history.go(-
1);</script>";
}
?>
```
Register.php

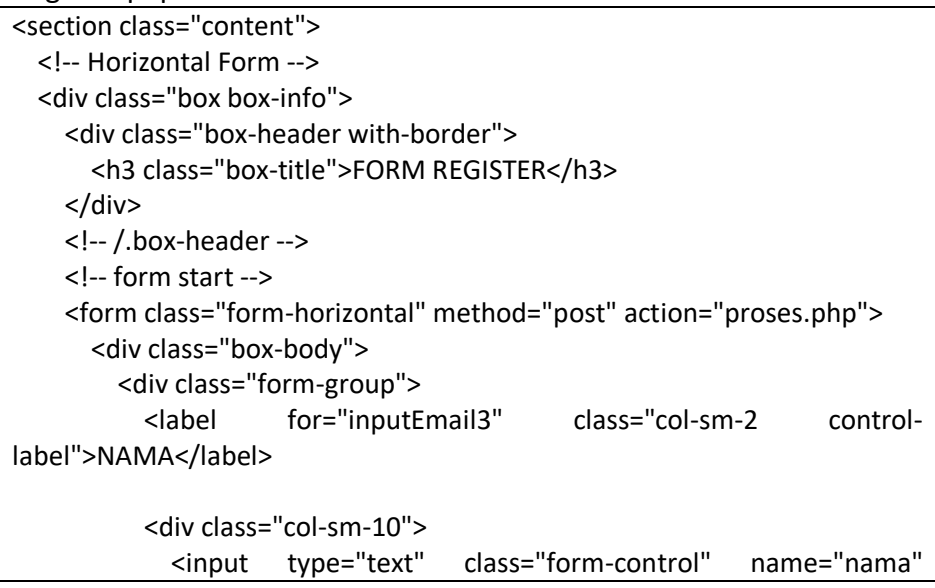

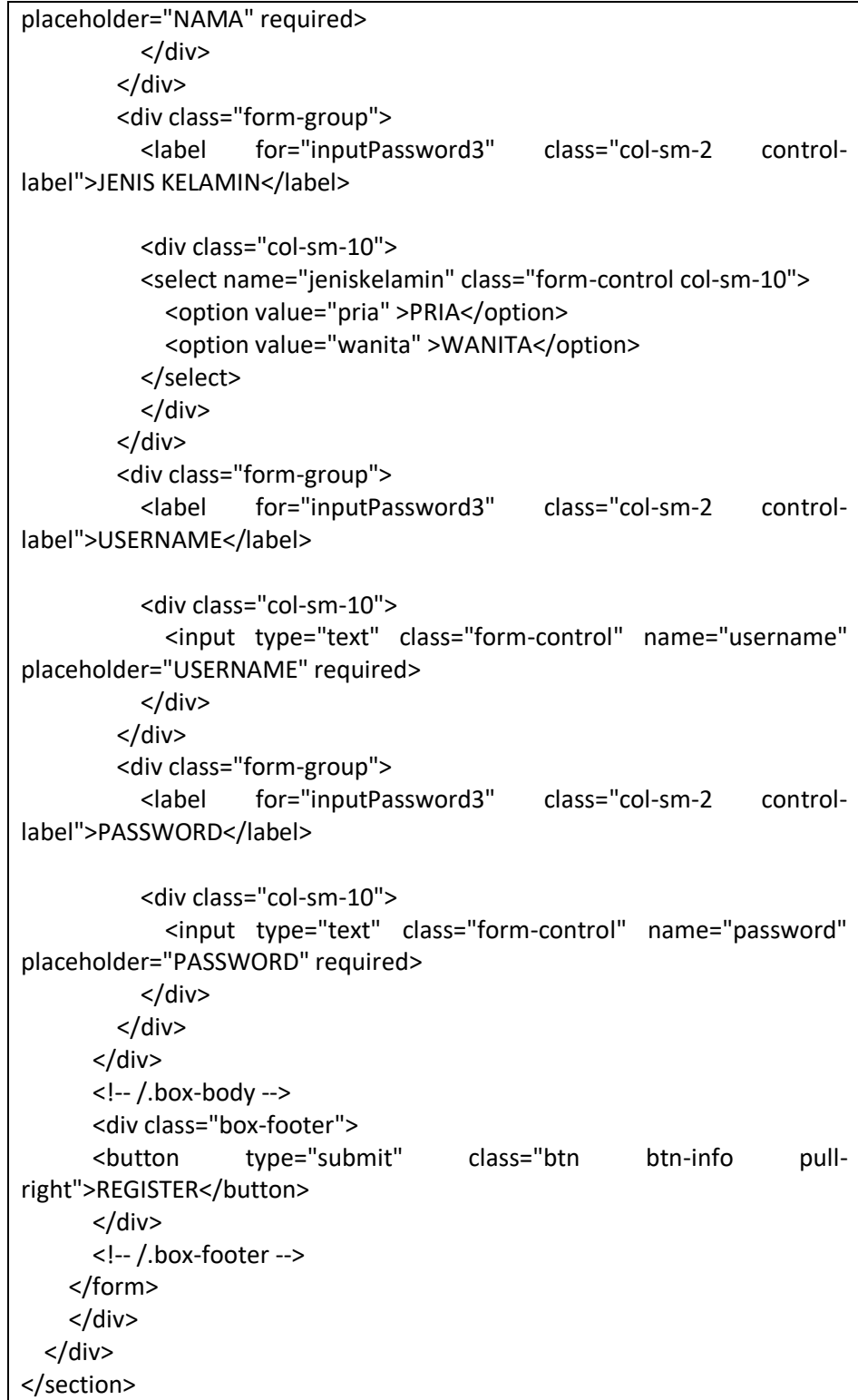

Tambahbarang.php

```
<section class="content">
  <!-- Horizontal Form -->
  <div class="box box-info">
     <div class="box-header with-border">
      <h3 class="box-title">FORM REGISTER</h3>
    </div>
    <!-- /.box-header -->
    <!-- form start -->
    <form class="form-horizontal" method="post" action="proses.php">
      <div class="box-body">
         <div class="form-group">
           <label for="inputEmail3" class="col-sm-2 control-
label">NAMA</label>
           <div class="col-sm-10">
             <input type="text" class="form-control" name="nama" 
placeholder="NAMA" required>
           </div>
        </div>
         <div class="form-group">
           <label for="inputPassword3" class="col-sm-2 control-
label">JENIS KELAMIN</label>
           <div class="col-sm-10">
           <select name="jeniskelamin" class="form-control col-sm-10">
            <option value="pria" >PRIA</option>
             <option value="wanita" >WANITA</option>
           </select>
           </div>
         </div>
         <div class="form-group">
           <label for="inputPassword3" class="col-sm-2 control-
label">USERNAME</label>
           <div class="col-sm-10">
             <input type="text" class="form-control" name="username" 
placeholder="USERNAME" required>
           </div>
         </div>
         <div class="form-group">
           <label for="inputPassword3" class="col-sm-2 control-
label">PASSWORD</label>
           <div class="col-sm-10">
             <input type="text" class="form-control" name="password" 
placeholder="PASSWORD" required>
```
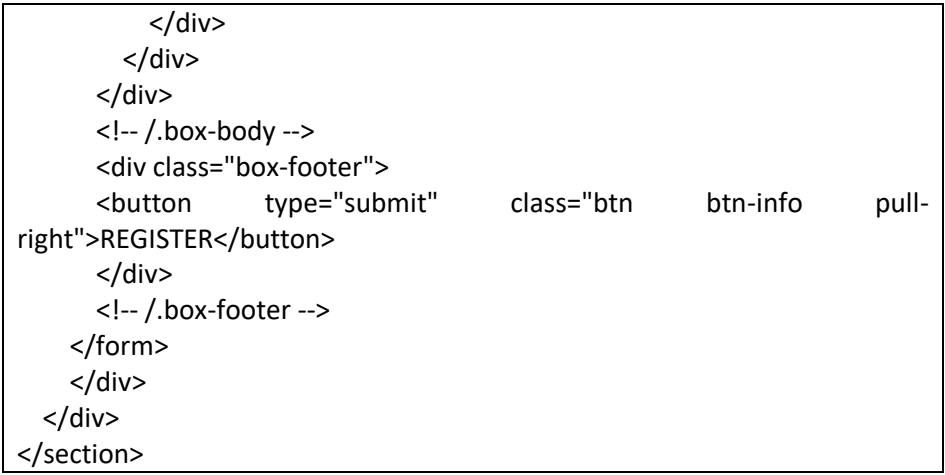

• Tambahstoct.php

```
<div class="row">
   <!-- Horizontal Form -->
   <div class="box box-info">
     <div class="box-header with-border">
       <h3 class="box-title">FORM TAMBAH STOK BARANG</h3>
     </div>
     <!-- /.box-header -->
     <!-- form start -->
     <form class="form-horizontal" method="post" 
action="prosestambahstock.php">
       <div class="box-body">
         <div class="form-group">
           <label for="inputPassword3" class="col-sm-2 control-
label">PILIH BARANG</label>
           <div class="col-sm-10">
           <select name="barang" class="form-control col-sm-10">
            <option value="">--PILIH BARANG--</option>
             <?php
          include "koneksi.php";
          $tampil = mysqli_query($mysqli, "select * from barang");
         $no =1; while($hasil = mysqli_fetch_array($tampil)){
         ?>
           <option value="<?php echo $hasil['idBarang']; ?>">
             <?php echo $hasil['namabarang']; ?>
           </option>
         <?php
```
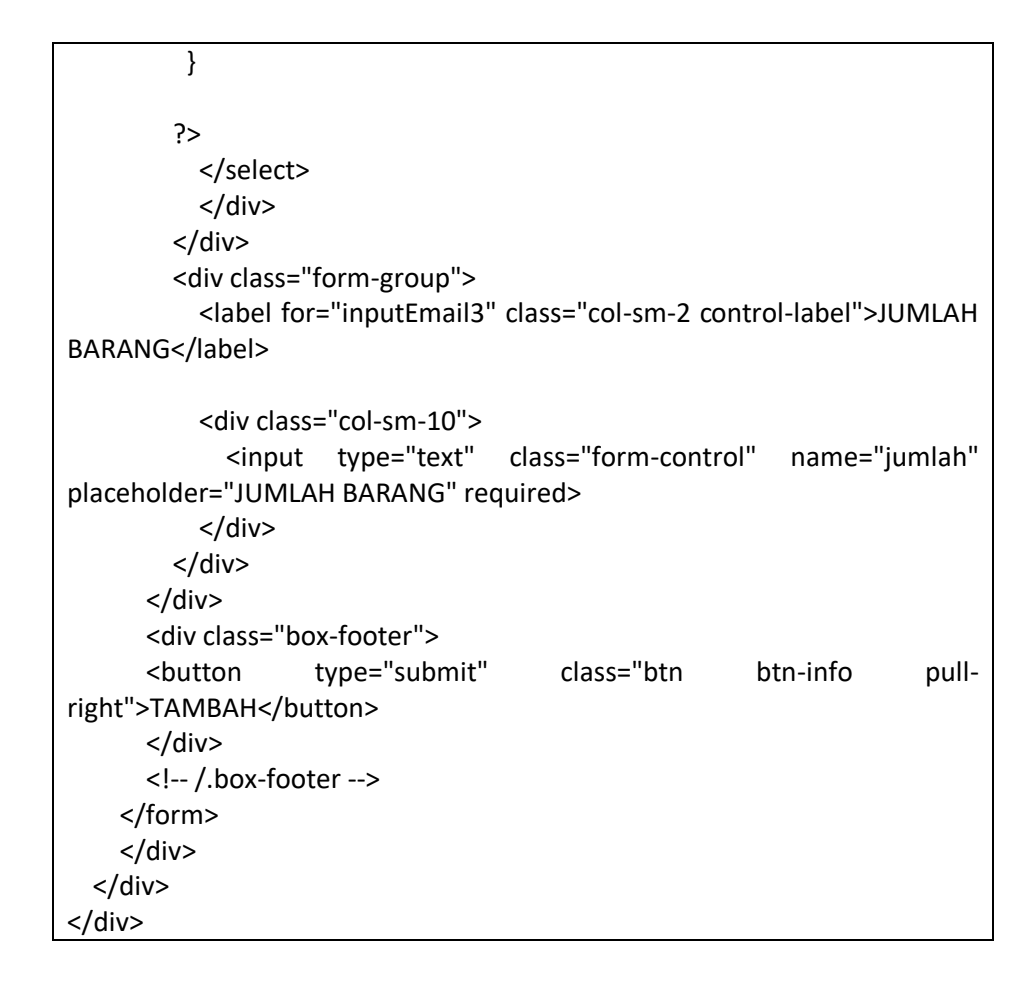

- 2. Source Code Mobile(Android)
	- A. Implementasi OnBoarding
		- layout screen.xml

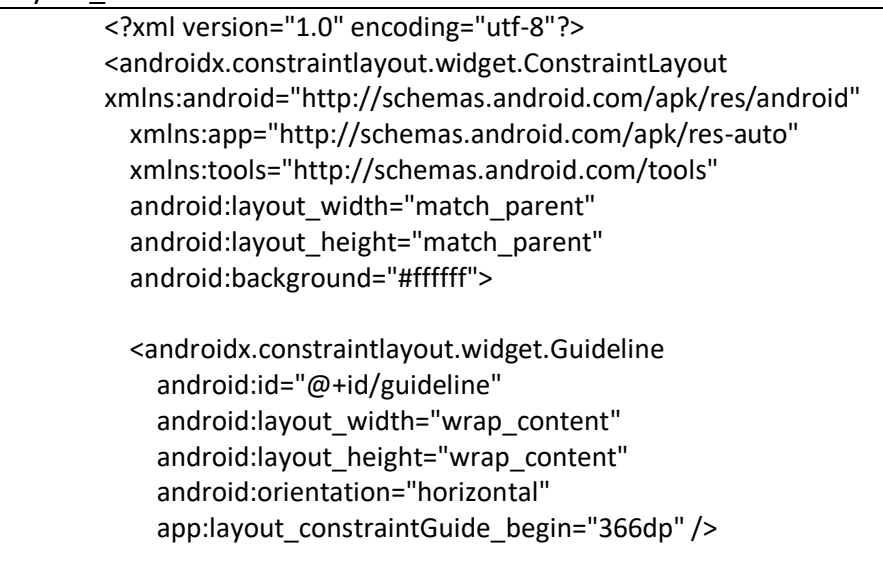

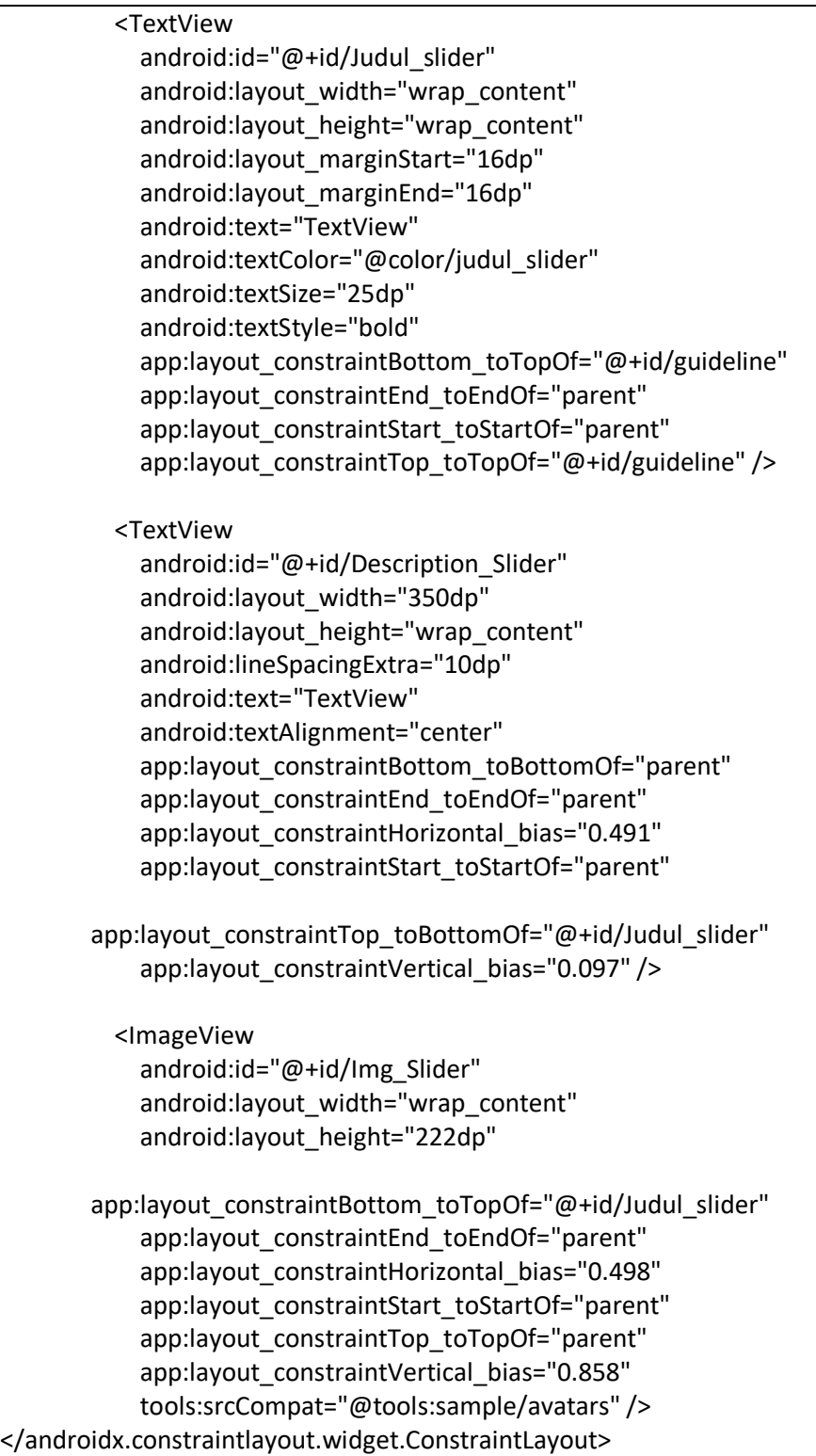

activity\_slider.xml

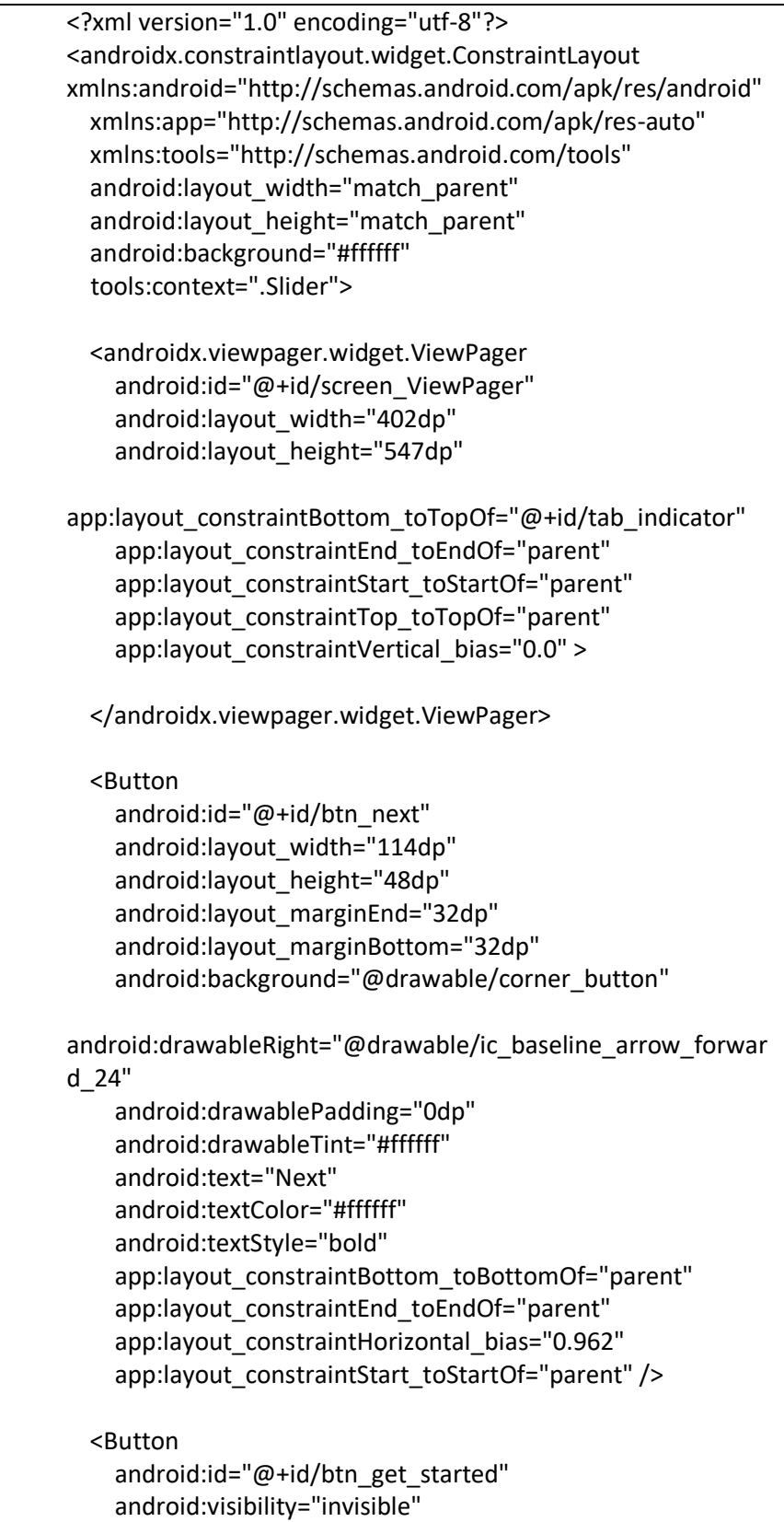

 android:layout\_width="160dp" android:layout\_height="wrap\_content" android:layout\_marginBottom="64dp" android:background="@drawable/corner\_button" android:text="GET STARTED" android:textColor="#ffffff" android:textSize="15dp" android:textStyle="bold" app:layout constraintBottom toBottomOf="parent" app:layout\_constraintEnd\_toEndOf="parent" app:layout\_constraintStart\_toStartOf="parent" />

 <com.google.android.material.tabs.TabLayout android:id="@+id/tab\_indicator" android:layout\_width="wrap\_content" android:layout\_height="wrap\_content" android:layout\_marginBottom="116dp" app:layout constraintBottom toBottomOf="parent" app:layout constraintEnd toEndOf="parent" app:layout\_constraintHorizontal\_bias="0.498" app:layout\_constraintStart\_toStartOf="parent"

app:tabBackground="@drawable/indicator\_selector"></com.go ogle.android.material.tabs.TabLayout>

</androidx.constraintlayout.widget.ConstraintLayout>

#### IntroViewPagerAdapter.java

package com.example.tester; import android.content.Context; import android.view.LayoutInflater; import android.view.View; import android.view.ViewGroup; import android.widget.ImageView; import android.widget.TextView; import androidx.annotation.NonNull; import androidx.viewpager.widget.PagerAdapter; import java.util.List; public class IntroViewPagerAdapter extends PagerAdapter { Context mContext; List<SreenItem> mListScreen;

```
 public IntroViewPagerAdapter(Context mContext, List<SreenItem> 
mListScreen) {
     this.mContext = mContext;
     this.mListScreen = mListScreen;
   }
   @NonNull
   @Override
   public Object instantiateItem(@NonNull ViewGroup container, int 
position) {
     LayoutInflater inflater = (LayoutInflater) 
mContext.getSystemService(Context.LAYOUT_INFLATER_SERVICE);
     View LayoutScreen = inflater.inflate(R.layout.layout_screen,null);
     ImageView imgSlide = LayoutScreen.findViewById(R.id.Img_Slider);
     TextView judul = LayoutScreen.findViewById(R.id.Judul_slider);
     TextView description = 
LayoutScreen.findViewById(R.id.Description Slider);
     judul.setText(mListScreen.get(position).getTitle());
     description.setText(mListScreen.get(position).getDescription());
imgSlide.setImageResource(mListScreen.get(position).getSreeenImages());
     container.addView(LayoutScreen);
     return LayoutScreen;
   }
   @Override
   public int getCount() {
     return mListScreen.size();
   }
   @Override
   public boolean isViewFromObject(@NonNull View view, @NonNull 
Object o) {
     return view == o;
   }
   @Override
   public void destroyItem(@NonNull ViewGroup container, int position, 
@NonNull Object object) {
     container.removeView((View)object);
   }
```

```
• ScreenItem.java
```
}

```
package com.example.tester;
public class SreenItem {
   String Title,Description;
   int SreeenImages;
   public SreenItem(String title, String description, int 
sreeenImages) {
     Title = title;
     Description = description;
     SreeenImages = sreeenImages;
   }
   public void setTitle(String title) {
     Title = title;
   }
   public void setDescription(String description) {
     Description = description;
   }
   public void setSreeenImages(int sreeenImages) {
     SreeenImages = sreeenImages;
   }
   public String getTitle() {
     return Title;
   }
   public String getDescription() {
     return Description;
   }
   public int getSreeenImages() {
     return SreeenImages;
   }
```
Slider.java

}

```
package com.example.tester;
```
import androidx.appcompat.app.AppCompatActivity;

```
import androidx.viewpager.widget.ViewPager;
import android.content.Intent;
import android.content.SharedPreferences;
import android.graphics.drawable.Animatable;
import android.os.Bundle;
import android.view.View;
import android.view.animation.Animation;
import android.view.animation.AnimationUtils;
import android.widget.Button;
import com.google.android.material.tabs.TabLayout;
import java.util.ArrayList;
import java.util.List;
public class Slider extends AppCompatActivity {
   private ViewPager screenPager;
   IntroViewPagerAdapter introViewPagerAdapter;
   TabLayout tabindicator;
   Button btnNext;
   int potition = 0;
   Button btnGetStarted;
   Animation btnAnim;
   @Override
   protected void onCreate(Bundle savedInstanceState) {
     super.onCreate(savedInstanceState);
     // akan dicek apakah aplikasi pernah dibuka sebelummnya
     if (restorePrefData()) {
       Intent Login = new Intent(getApplicationContext(), 
log.class );
       startActivity(Login);
       finish();
    }
     setContentView(R.layout.activity_slider);
     //Ini Views//
     btnNext = findViewById(R.id.btn_next);
     btnGetStarted = findViewById(R.id.btn_get_started);
     tabindicator = findViewById(R.id.tab_indicator);
     btnAnim = 
AnimationUtils.loadAnimation(getApplicationContext(),
```
R.anim.button\_animation);

```
 //Fill List Screen//
```
final List<SreenItem> mList = new ArrayList<>();

 mList.add(new SreenItem("Management Stok", "Anda tidak lagi repot mengecek harga dan data produk, tidak ribet dalam melakukan order, mudah untuk mengatur keuangan, semua dapat anda lakukan langsung dari genggaman", R.drawable.img1));

 mList.add(new SreenItem("Cek Penjualan", "Pantau laporan penjualan, posisi stok dan produk terlaris secara realtime dengan dashboard keren yang memudahkan user", R.drawable.img2));

 mList.add(new SreenItem("Pembayaran Digital", "Transaksi dengan menggunakan pembayaran digital yang lebih praktis, tanpa ribet membawa uang receh atau salah hitung kembalian", R.drawable.img3));

//Setup ViewPager//

 screenPager = findViewById(R.id.screen\_ViewPager); introViewPagerAdapter = new IntroViewPagerAdapter(this, mList);

screenPager.setAdapter(introViewPagerAdapter);

 //Setup Tablayout dengan ViewPager// tabindicator.setupWithViewPager(screenPager);

 //tombol next dengan listener// btnNext.setOnClickListener(new View.OnClickListener() { @Override public void onClick(View view) { potition = screenPager.getCurrentItem(); if (potition < mList.size()){ potition++; screenPager.setCurrentItem(potition);

}

if (potition == mList.size()-1){ //Ketika sampai di page akhir dari on boarding

 //TODO : akan menampilkan Get Started dan menghilangkan indikator

loadLastScreen();

}

```
 }
     });
     //Tablayout add change listener
     tabindicator.addOnTabSelectedListener(new 
TabLayout.OnTabSelectedListener() {
       @Override
       public void onTabSelected(TabLayout.Tab tab) {
         if (tab.getPosition() == mList.size()-1){
           loadLastScreen();
         }
       }
       @Override
       public void onTabUnselected(TabLayout.Tab tab) {
       }
       @Override
       public void onTabReselected(TabLayout.Tab tab) {
       }
     });
     //Memfungsikan Tombol Get Started dengan menggunakan 
OnClickListener//
     btnGetStarted.setOnClickListener(new 
View.OnClickListener() {
       @Override
       public void onClick(View view) {
         Intent login = new Intent(getApplicationContext(), 
log.class);
         startActivity(login);
         //kemudian kita akan membuat on boarding 1x muncul 
sja
         savePrefsData();
         finish();
       }
     });
   }
   private boolean restorePrefData() {
    SharedPreferences pref
getApplicationContext().getSharedPreferences("myPrefs",MOD
```

```
202
```

```
E_PRIVATE);
           Boolean isIntroActivityOpnendBefore =
       pref.getBoolean("isIntroOpnend",false);
            return isIntroActivityOpnendBefore;
          }
          private void savePrefsData() {
           SharedPreferences pref
       getApplicationContext().getSharedPreferences("myPrefs",MOD
       E_PRIVATE);
            SharedPreferences.Editor editor = pref.edit();
            editor.putBoolean("isIntroOpnend",true);
            editor.commit();
          }
          //menampilkan Get Started dan menghilangkan indikator//
          private void loadLastScreen() {
            btnNext.setVisibility(View.INVISIBLE);
            btnGetStarted.setVisibility(View.VISIBLE);
            tabindicator.setVisibility(View.INVISIBLE);
            // TODO : Menambahkan animasi pada tombol Get Started
            //Setup Animation
            btnGetStarted.setAnimation(btnAnim);
          }
}
```
- B. Implementasi Login dan Registrasi
	- Activity\_log.xml

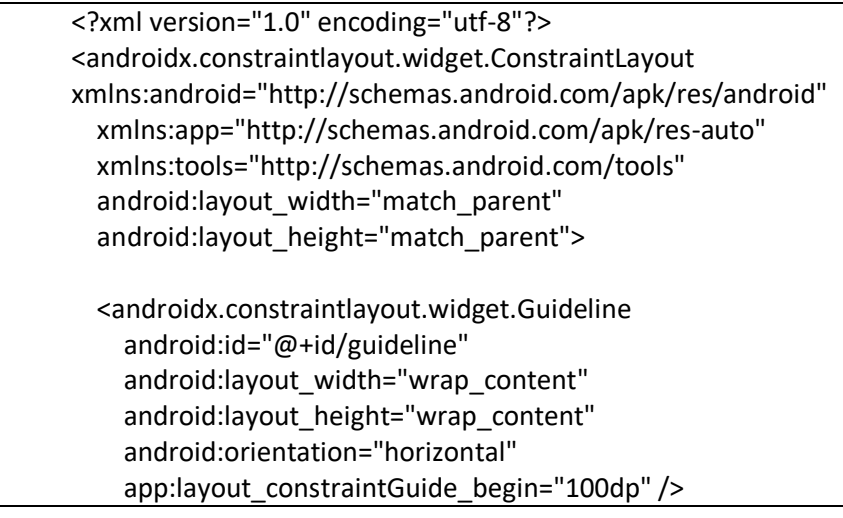

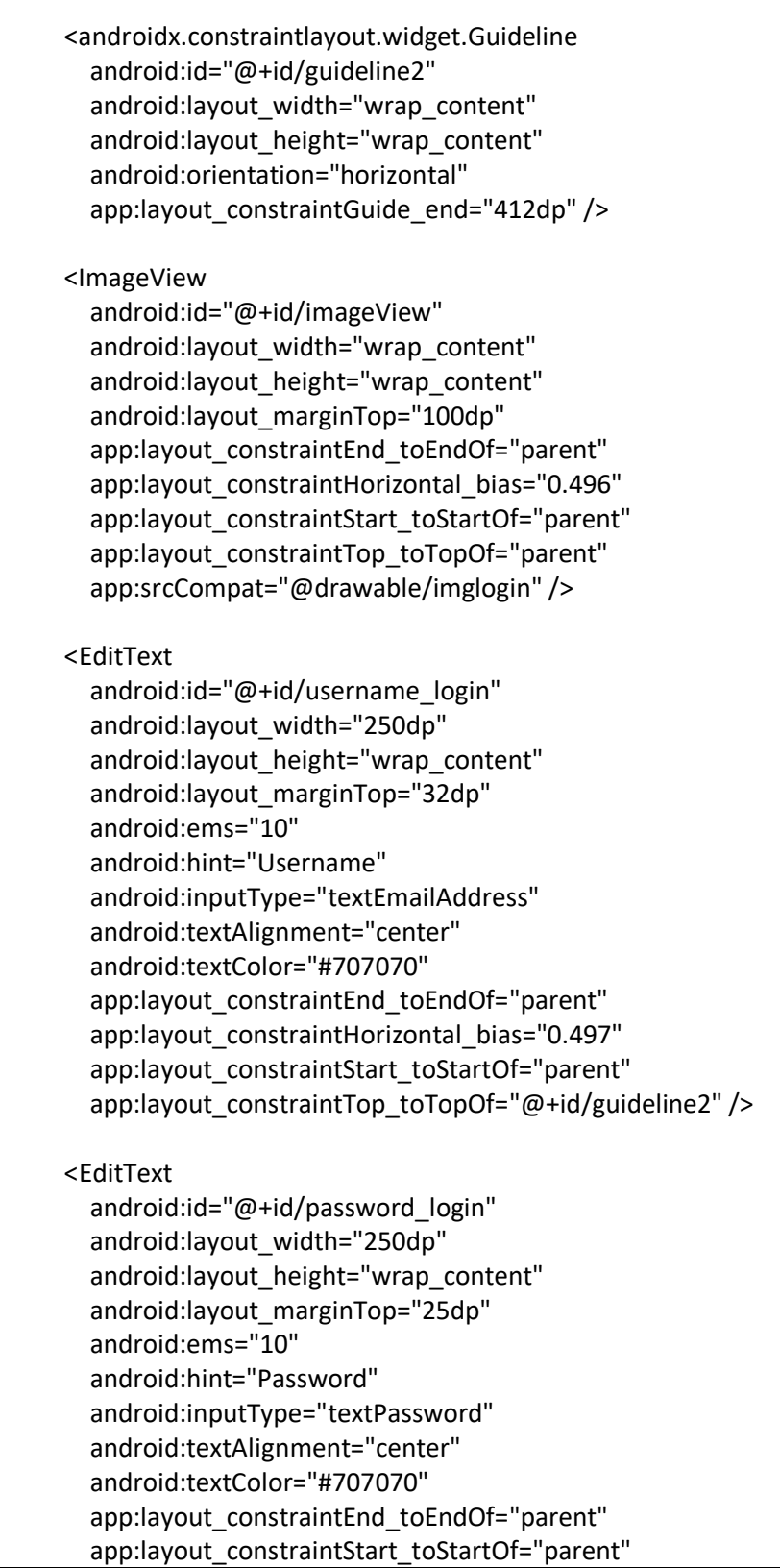

```
app:layout_constraintTop_toBottomOf="@+id/username_login
" />
   <Button
    android:id="@+id/btn_login"
    android:background="@drawable/corner_button"
     android:layout_width="120dp"
    android: layout height="wrap content"
    android: layout_marginTop="48dp"
     android:text="LOGIN"
     android:textStyle="bold"
     android:textColor="#ffffff"
     app:layout_constraintEnd_toEndOf="parent"
     app:layout_constraintHorizontal_bias="0.498"
     app:layout_constraintStart_toStartOf="parent"
app:layout constraintTop toBottomOf="@+id/password login"
/ <Button
     android:id="@+id/btn_registlog"
     android:layout_width="77dp"
     android:layout_height="19dp"
     android:layout_marginTop="36dp"
     android:layout_marginEnd="108dp"
    android:background="@drawable/corner_button"
     android:text="Registrasi"
     android:textColor="#ffffff"
     android:textSize="8dp"
     android:textStyle="bold"
    app:layout constraintEnd toEndOf="parent"
     app:layout_constraintTop_toBottomOf="@+id/btn_login" 
/ <TextView
     android:id="@+id/text_login"
    android:layout width="wrap content"
    android: layout height="wrap content"
     android:layout_marginTop="38dp"
     android:text="Belum punya akun ?"
     android:textSize="12dp"
    app:layout constraintEnd toStartOf="@+id/btn_registlog"
     app:layout_constraintHorizontal_bias="0.916"
     app:layout_constraintStart_toStartOf="parent"
     app:layout_constraintTop_toBottomOf="@+id/btn_login"
```
 $\frac{1}{2}$ </androidx.constraintlayout.widget.ConstraintLayout>

## Activity\_reg.xml

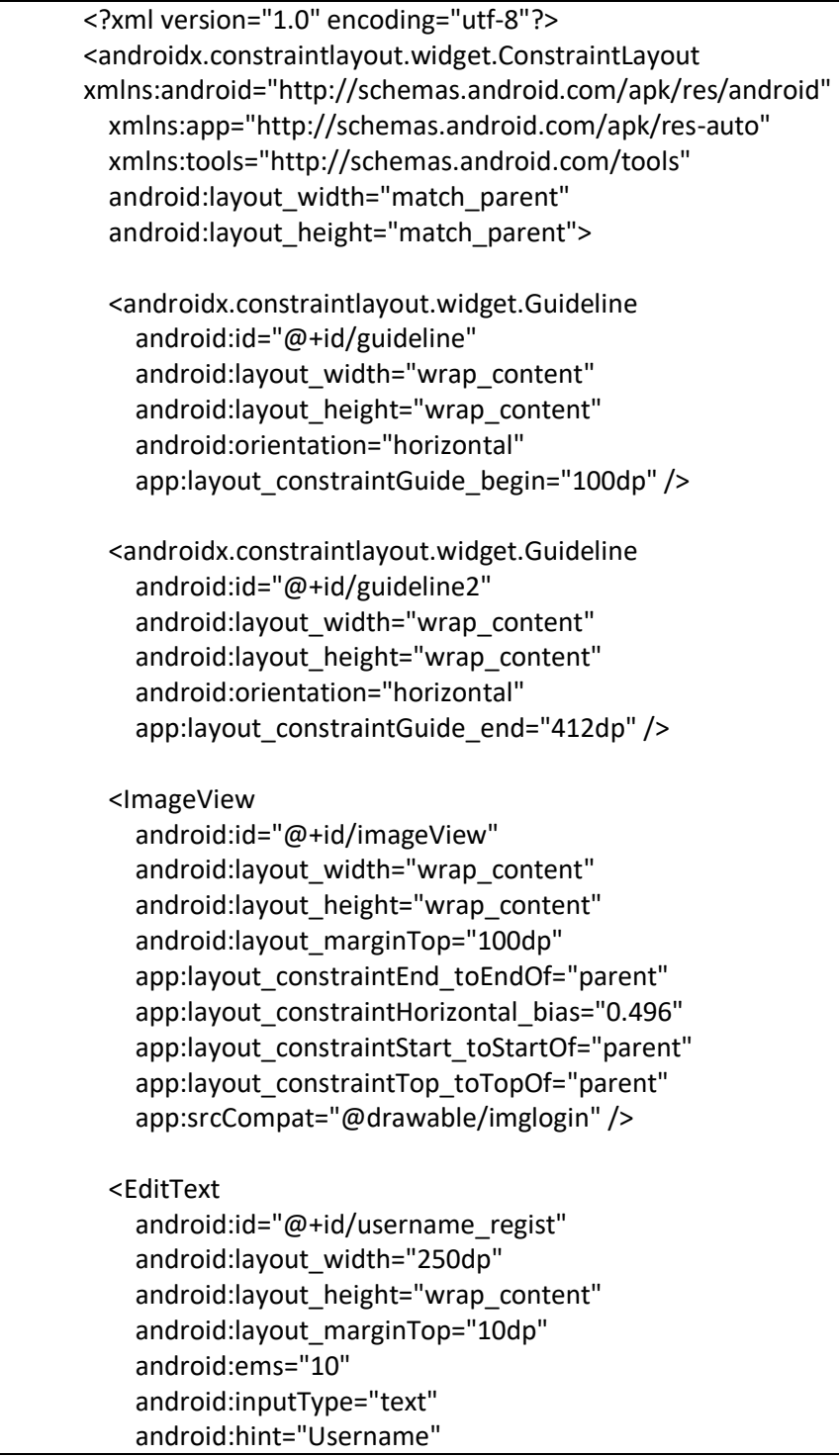

```
 android:textColor="#000000"
     android:textAlignment="center"
     app:layout_constraintEnd_toEndOf="parent"
     app:layout_constraintStart_toStartOf="parent"
    app:layout constraintTop toTopOf="@+id/guideline2" />
   <EditText
     android:id="@+id/password_regist"
     android:layout_width="250dp"
    android: layout height="wrap content"
    android: layout_marginTop="25dp"
     android:ems="10"
     android:inputType="textPassword"
     android:hint="Password"
     android:textColor="#000000"
     android:textAlignment="center"
     app:layout_constraintEnd_toEndOf="parent"
    app:layout constraintHorizontal bias="0.497"
    app:layout constraintStart toStartOf="parent"
app:layout_constraintTop_toBottomOf="@+id/username_regis
t" />
   <EditText
     android:id="@+id/password2_regist"
     android:layout_width="250dp"
    android:layout height="wrap content"
    android:layout_marginTop="25dp"
     android:ems="10"
     android:inputType="textPassword"
     android:hint="Ulangi Password"
     android:textColor="#000000"
     android:textAlignment="center"
     app:layout_constraintEnd_toEndOf="parent"
     app:layout_constraintHorizontal_bias="0.497"
     app:layout_constraintStart_toStartOf="parent"
app:layout_constraintTop_toBottomOf="@+id/password_regist
" />
   <Button
     android:id="@+id/btn_regist"
    android:background="@drawable/corner_button"
     android:layout_width="120dp"
    android: layout height="wrap content"
     android:layout_marginTop="45dp"
```

```
 android:text="REGISTRASI"
     android:textStyle="bold"
     android:textColor="#ffffff"
    app:layout constraintEnd toEndOf="parent"
    app:layout constraintHorizontal bias="0.498"
    app:layout constraintStart toStartOf="parent"
app:layout_constraintTop_toBottomOf="@+id/password2_regi
st" />
   <TextView
     android:id="@+id/textView"
    android:layout width="wrap_content"
     android:layout_height="wrap_content"
     android:layout_marginTop="37dp"
     android:text="Sudah Punya Akun ?"
     android:textSize="12dp"
app:layout constraintEnd toStartOf="@+id/btn loginregist"
    app:layout constraintHorizontal bias="0.905"
    app:layout constraintStart toStartOf="parent"
    app:layout constraintTop toBottomOf="@+id/btn_regist"
/ <Button
     android:id="@+id/btn_loginregist"
     android:layout_width="66dp"
    android: layout height="18dp"
    android: layout marginTop="36dp"
    android: layout_marginEnd="112dp"
     android:background="@drawable/corner_button"
     android:text="LOGIN"
     android:textColor="#ffffff"
     android:textSize="8dp"
     android:textStyle="bold"
     app:layout_constraintEnd_toEndOf="parent"
     app:layout_constraintTop_toBottomOf="@+id/btn_regist" 
/>
```
</androidx.constraintlayout.widget.ConstraintLayout>

Log.java

package com.example.tester;

import androidx.appcompat.app.AppCompatActivity; import android.content.Intent;

```
import android.os.Bundle;
import android.view.View;
import android.widget.Button;
import android.widget.EditText;
import android.widget.Toast;
public class log extends AppCompatActivity {
   DatabaseHelper db;
   Button login, register;
   EditText username, password;
   @Override
   protected void onCreate(Bundle savedInstanceState) {
     super.onCreate(savedInstanceState);
     setContentView(R.layout.activity_log);
     db = new DatabaseHelper(this);
     username = (EditText)findViewById(R.id.username_login);
     password = (EditText)findViewById(R.id.password_login);
     login = (Button)findViewById(R.id.btn_login);
     register = (Button)findViewById(R.id.btn_registlog);
     //register
     register.setOnClickListener(new View.OnClickListener() {
       @Override
       public void onClick(View v) {
          Intent registerIntent = new Intent(log.this, reg.class);
         startActivity(registerIntent);
         finish();
       }
     });
     //login
     login.setOnClickListener(new View.OnClickListener() {
       @Override
       public void onClick(View v) {
          String strUsername = username.getText().toString();
          String strPassword = password.getText().toString();
          Boolean masuk = db.checkLogin(strUsername, 
strPassword);
        if (masuk == true) {
            Boolean updateSession = db.upgradeSession("ada", 
1);
            if (updateSession == true) {
              Toast.makeText(getApplicationContext(), "Berhasil
```

```
Masuk", Toast.LENGTH_SHORT).show();
              Intent mainIntent = new Intent(log.this, 
MainActivity.class);
              startActivity(mainIntent);
              finish();
            }
         }
         else {
            Toast.makeText(getApplicationContext(), "Masuk 
Gagal", Toast.LENGTH_SHORT).show();
         }
       }
     });
   }
```
Reg.java

}

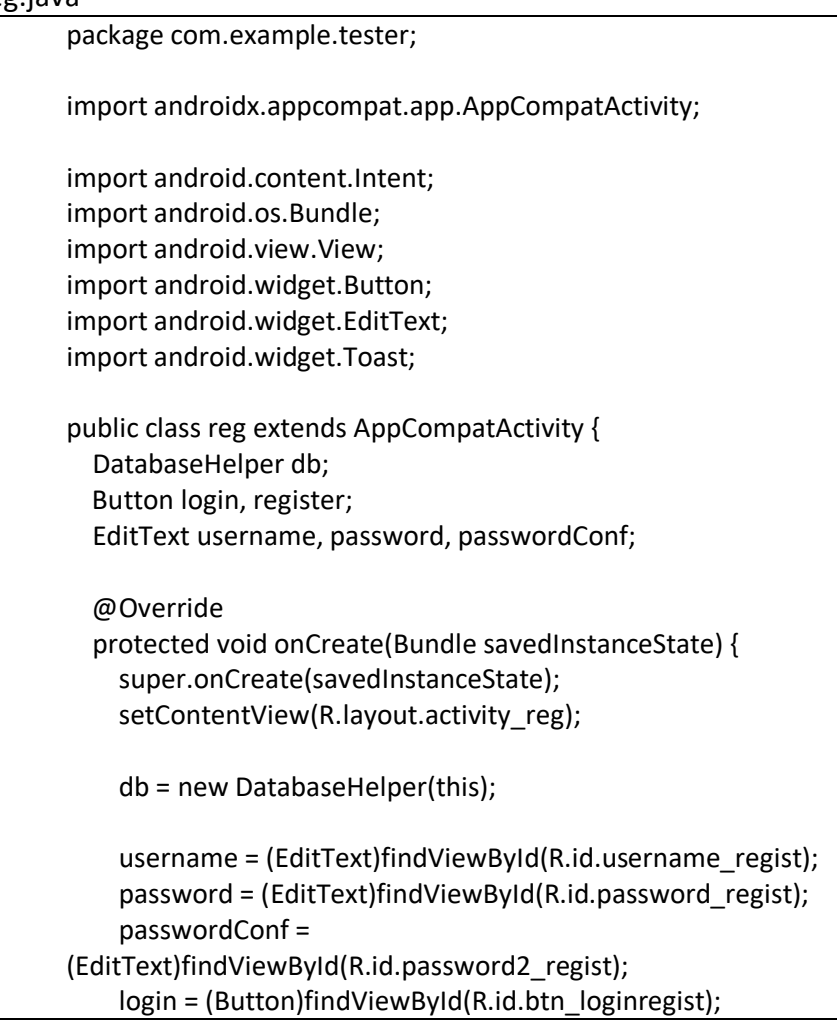

```
 register = (Button)findViewById(R.id.btn_regist);
     //login
     login.setOnClickListener(new View.OnClickListener() {
       @Override
       public void onClick(View v) {
          Intent loginIntent = new Intent(reg.this, log.class);
         startActivity(loginIntent);
         finish();
       }
     });
     //register
     register.setOnClickListener(new View.OnClickListener() {
       @Override
       public void onClick(View v) {
          String strUsername = username.getText().toString();
          String strPassword = password.getText().toString();
          String strPasswordConf = 
passwordConf.getText().toString();
          if(strUsername.equals("")) {
            username.setError("Username tidak boleh kosong");
         }
         else if (strPassword.equals(strPasswordConf)) {
            Boolean daftar = db.insertUser(strUsername, 
strPassword);
           if (daftar == true) {
              Toast.makeText(getApplicationContext(), "Daftar 
Berhasil", Toast.LENGTH_SHORT).show();
              Intent loginIntent = new Intent(reg.this, log.class);
              startActivity(loginIntent);
              finish();
 }
            else {
              Toast.makeText(getApplicationContext(), "Daftar 
Gagal", Toast.LENGTH_SHORT).show();
 }
         }
         else {
            Toast.makeText(getApplicationContext(), "Password 
Tidak Cocok", Toast.LENGTH_SHORT).show();
         }
       }
     });
   }
```

```
 DatabaseHelper.java
```
}

```
package com.example.tester;
import android.content.ContentValues;
import android.content.Context;
import android.database.Cursor;
import android.database.sqlite.SQLiteDatabase;
import android.database.sqlite.SQLiteOpenHelper;
public class DatabaseHelper extends SQLiteOpenHelper {
   public DatabaseHelper(Context context) {
     super(context, "loginSQLite.db", null, 1);
   }
   @Override
   public void onCreate(SQLiteDatabase db) {
     db.execSQL("CREATE TABLE session(id integer PRIMARY 
KEY, login text)");
     db.execSQL("CREATE TABLE user(id integer PRIMARY KEY 
AUTOINCREMENT, username text, password text)");
     db.execSQL("INSERT INTO session(id, login) VALUES(1, 
'kosong')");
  }
   @Override
   public void onUpgrade(SQLiteDatabase db, int oldVersion, int 
newVersion) {
     db.execSQL("DROP TABLE IF EXISTS session");
     db.execSQL("DROP TABLE IF EXISTS user");
     onCreate(db);
   }
  //check session
   public Boolean checkSession(String sessionValues) {
     SQLiteDatabase db = this.getReadableDatabase();
     Cursor cursor = db.rawQuery("SELECT * FROM session 
WHERE login = ?", new String[]{sessionValues});
    if (cursor.getCount() > 0) {
       return true;
     }
     else {
       return false;
 }
```

```
 }
```

```
 //upgrade session
   public Boolean upgradeSession(String sessionValues, int id) {
     SQLiteDatabase db = this.getWritableDatabase();
     ContentValues contentValues = new ContentValues ();
     contentValues.put("login", sessionValues);
     long update = db.update("session", contentValues, 
"id="+id, null);
    if (update == -1) {
       return false;
     }
     else {
       return true;
     }
   }
   //insert user
   public Boolean insertUser(String username, String password) {
     SQLiteDatabase db = this.getWritableDatabase();
     ContentValues contentValues = new ContentValues ();
     contentValues.put("username", username);
     contentValues.put("password", password);
     long insert = db.insert("user", null, contentValues);
    if (insert == -1) {
       return false;
     }
     else {
       return true;
     }
   }
   //check login
   public Boolean checkLogin(String username, String password) 
{
     SQLiteDatabase db = this.getReadableDatabase();
     Cursor cursor = db.rawQuery("SELECT * FROM user WHERE 
username = ? AND password = ?", new String[]{username, 
password});
     if (cursor.getCount() > 0) {
       return true;
     }
     else {
       return false;
     }
   }
```
## C. Implementasi Bottom Navigation Bar

• Activity main.xml

}

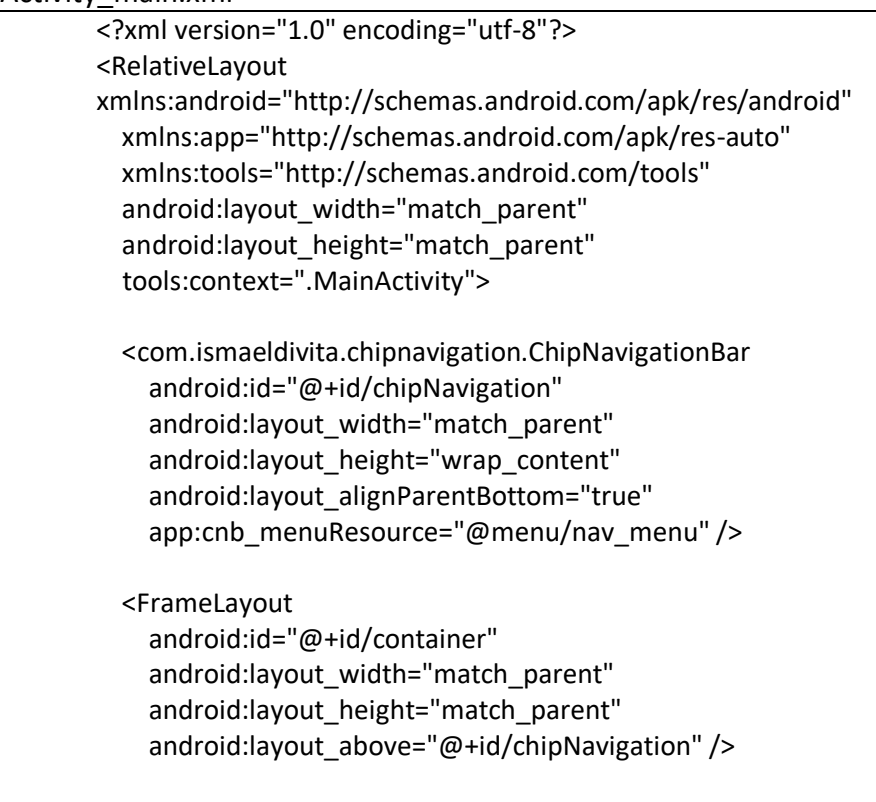

# </RelativeLayout>

Nav\_menu.xml

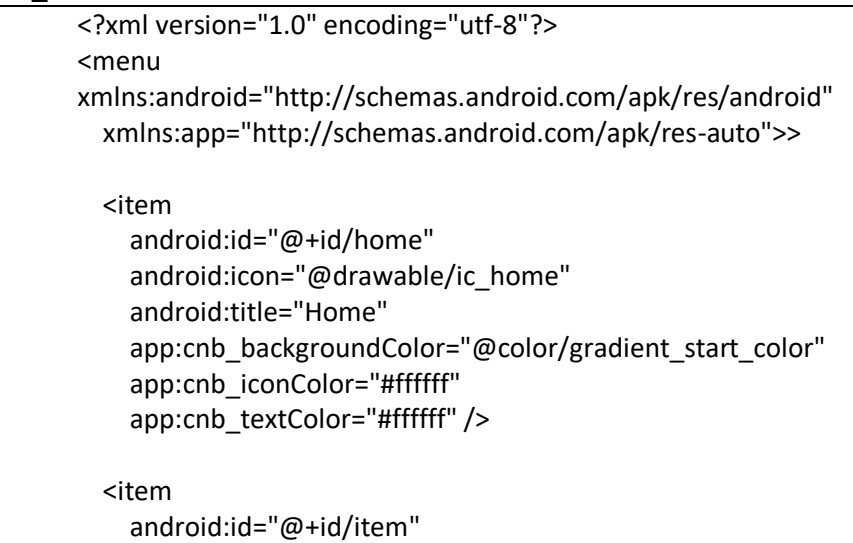

```
 android:icon="@drawable/ic_item"
   android:title="Item"
   app:cnb_backgroundColor="@color/gradient_start_color"
  app:cnb_iconColor="#ffffff"
  app:cnb_textColor="#ffffff" />
 <item
   android:id="@+id/struk"
  android:icon="@drawable/ic_struk"
   android:title="Struk"
  app:cnb_backgroundColor="@color/gradient_start_color"
   app:cnb_iconColor="#ffffff"
   app:cnb_textColor="#ffffff" />
 <item
   android:id="@+id/keuangan"
   android:icon="@drawable/ic_uang"
   android:title="Keuangan"
  app:cnb_backgroundColor="@color/gradient_start_color"
   app:cnb_iconColor="#ffffff"
   app:cnb_textColor="#ffffff" />
```
</menu>

Activity main.java

```
package com.example.tester;
import android.os.Bundle;
import androidx.appcompat.app.AppCompatActivity;
import androidx.fragment.app.Fragment;
import com.ismaeldivita.chipnavigation.ChipNavigationBar;
public class MainActivity extends AppCompatActivity {
   private ChipNavigationBar chipNavigationBar;
   private Fragment fragment = null;
   @Override
   protected void onCreate(Bundle savedInstanceState) {
     super.onCreate(savedInstanceState);
    setContentView(R.layout.activity_main);
     chipNavigationBar = findViewById(R.id.chipNavigation);
```

```
 chipNavigationBar.setItemSelected(R.id.home, true);
getSupportFragmentManager().beginTransaction().replace(R.id.
container, new HomeFragment()).commit();
     chipNavigationBar.setOnItemSelectedListener(new 
ChipNavigationBar.OnItemSelectedListener() {
       @Override
       public void onItemSelected(int i) {
         switch (i) {
            case R.id.home:
              fragment = new HomeFragment();
              break;
            case R.id.item:
              fragment = new ItemFragment();
              break;
            case R.id.struk:
              fragment = new StrukFragment();
              break;
            case R.id.keuangan:
              fragment = new KeuanganFragment();
              break;
         }
         if (fragment != null) {
getSupportFragmentManager().beginTransaction().replace(R.id.
container, fragment).commit();
         }
       }
     });
   }
```
b) Hosting

Pada kesempatan kerjasama untuk pengadaan web service, pihak CV. Gamma Putra Santosa menyerahkan sepenuhnya hosting kepada tim kami. Maka dari itu kelompok kami menggunakan hosting 000Webhost.

c) Pemegang Password

}

Pada kesepakatan kerjasama pemegang password diberikan kepada pihak Pemilik toko.